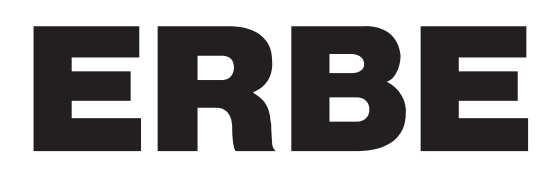

Service manual *ICC 200 ICC 300 H-E ICC 350*  $\bullet$ 09.2004

## ICC 200, ICC 300 H-E, ICC 350 **SERVICE MANUAL**

10128-002, 10128-009, 10128-010, 10128-015, 10128-016 10128-023, 10128-025, 10128-027, 10128-028, 10128-036 10128-051, 10128-054, 10128-055, 10128-056, 10128-058 10128-061, 10128-064, 10128-065, 10128-066, 10128-070 10128-071, 10128-072, 10128-073, 10128-074, 10128-075 10128-076, 10128-077, 10128-078, 10128-080, 10128-081 10128-082, 10128-083, 10128-200, 10128-202, 10128-204 10128-205, 10128-206, 10128-213, 10128-214, 10128-300 10128-301, 10128-303, 10128-304, 10128-305, 10128-306 10128-307,10128-310, 10128-403

09.2004

#### This service manual was created by

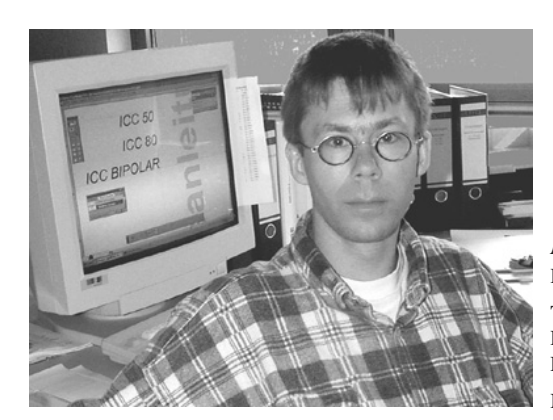

*Michael Grosse* Dipl.-Phys. (Physicist) Tel (+49) 70 71 / 755–254 Fax (+49) 70 71 / 755–5254<br>E-Mail mørosse@erbe-med.de mgrosse@erbe-med.de

Net http://www.erbe-med.de

Please contact me directly with your suggestions, criticism or information regarding this manual. Your feedback helps me design this document according to your requirements and to constantly improve it.

All rights to this service manual, particularly the right to reproduction, distribution and translation, are reserved. No part of this service manual may be reproduced in any form (including photocopying, microfilm or other means), or processed, reproduced or distributed by means of electronic systems without prior written permission from ERBE Elektromedizin GmbH.

The information contained in this service manual may be revised or extended without prior notice and represents no obligation on the part of ERBE Elektromedizin GmbH.

#### **Copyright © ERBE Elektromedizin GmbH, Tübingen 2004**

Printed by: ERBE Elektromedizin GmbH, Tübingen Art. No.: 80116-201 Printed in Germany

## **Contents**

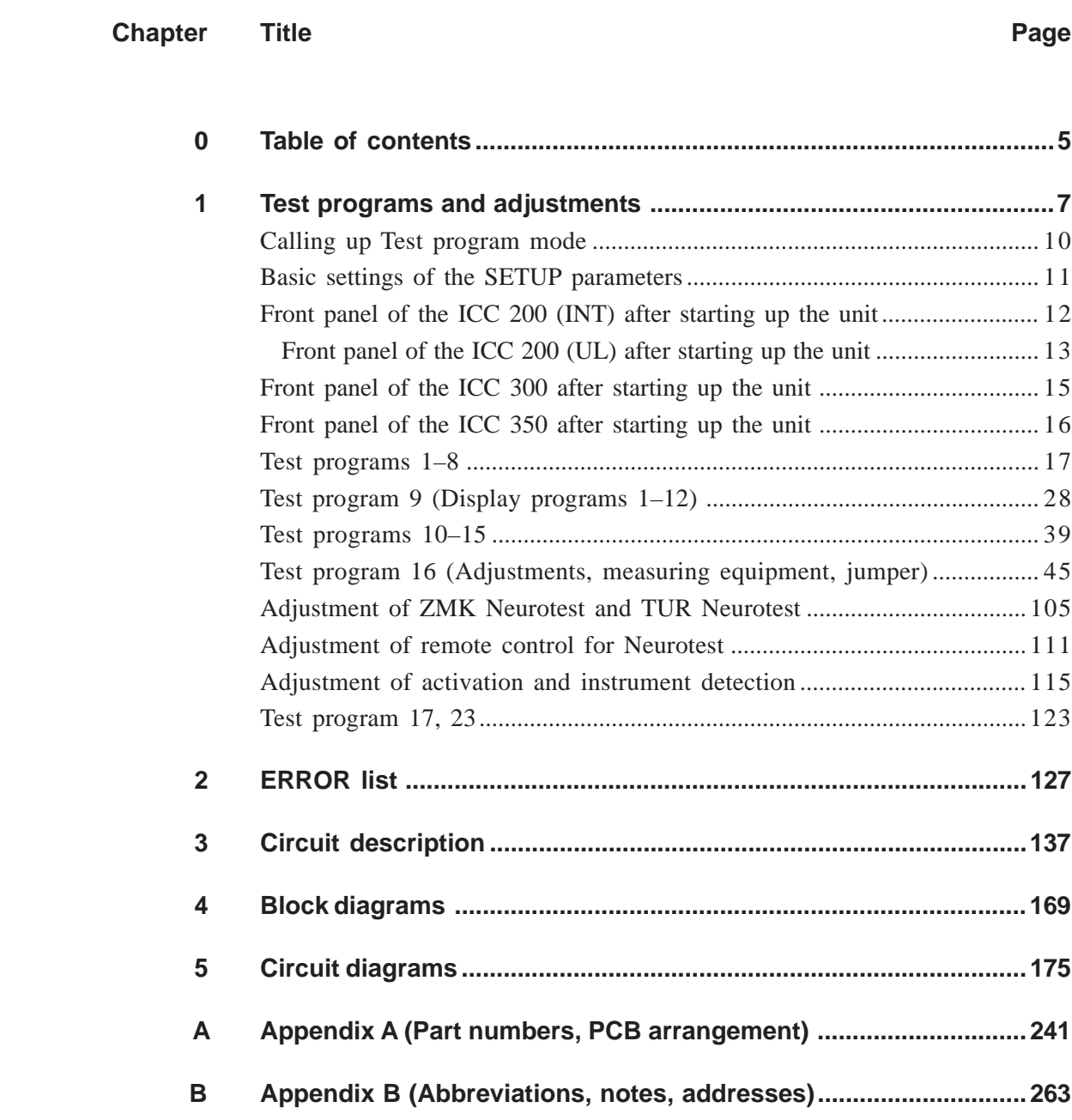

# Test programs and adjustments

## **Test programs**

### ERBOTOM ICC 350, 300, 200 Version 4.0 / 3.0 / 2.0

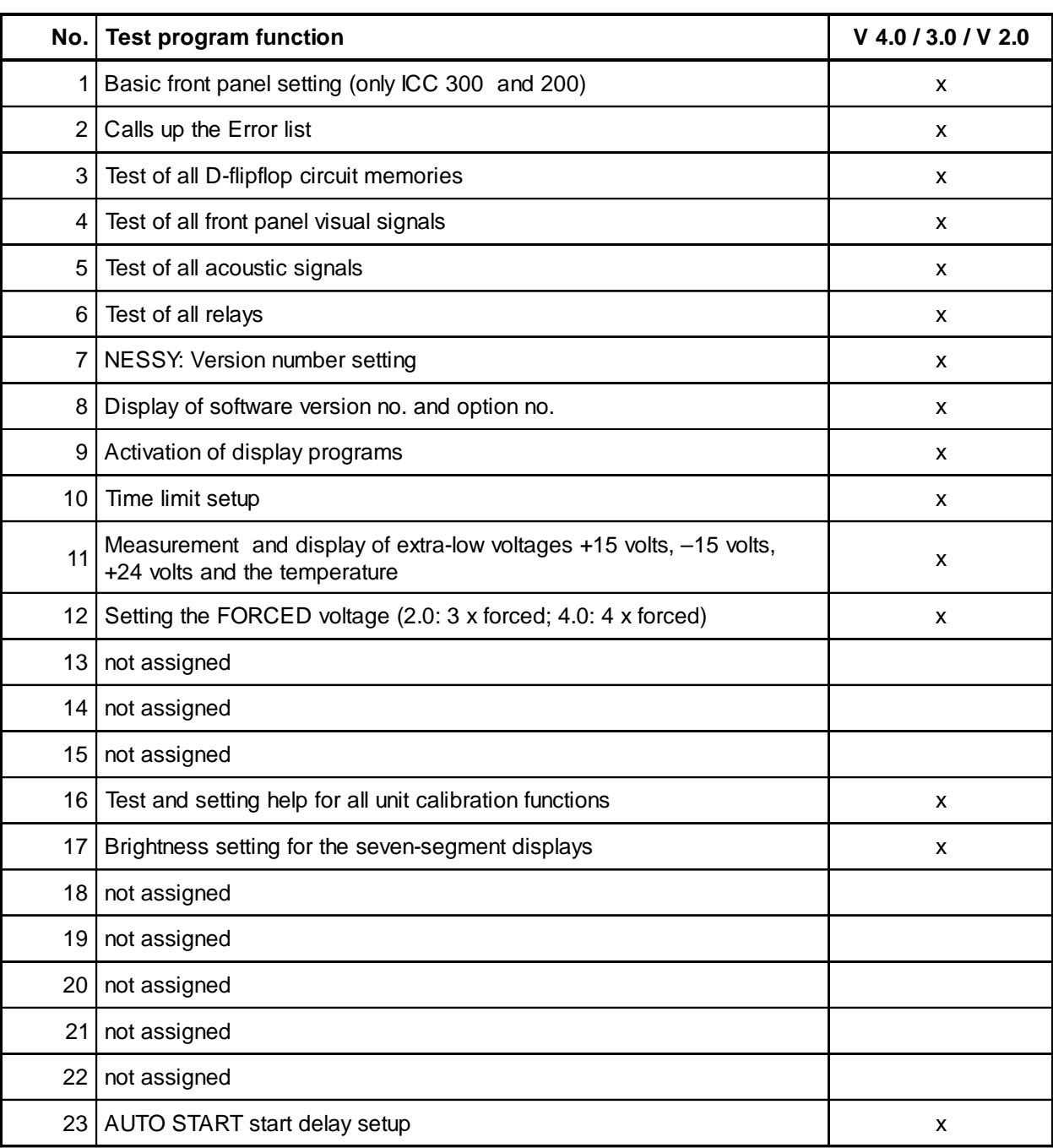

## **Calling up the TEST PROGRAM mode**

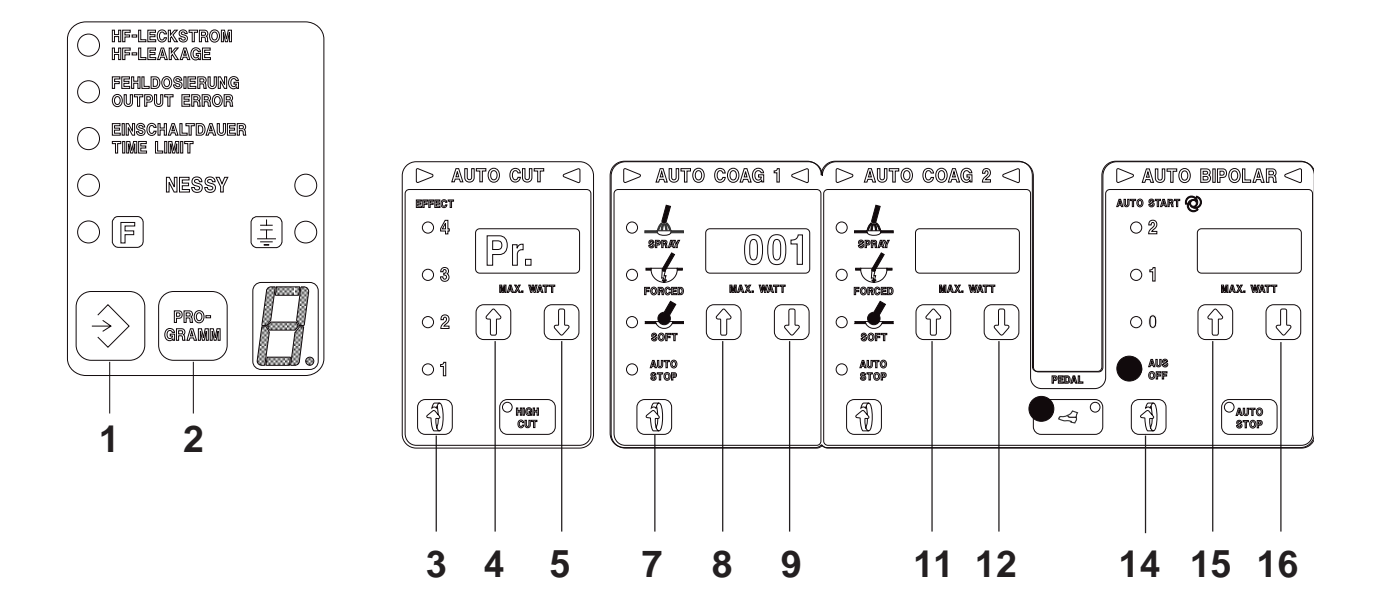

#### **Note regarding the drawing**

The front panel shown of the ICC 350 applies to the ICC 200 and ICC 300 in such a way that only the AUTO CUT and AUTO COAG control panels apply to the ICC 300, and the AUTO CUT, AUTO COAG and AUTO BIPOLAR control panels apply to the ICC 300.

#### **Calling up**

Press key 3 (Roll) when switching on the power and hold it down.

#### **Setting the test program number**

Using keys 8 (Up) or 9 (Down), set the required program number.

#### **Starting and finishing test programs**

By pressing key 3 (Roll), start or finish a test program.

#### **Exiting the test program mode**

Exit the TEST PROGRAM MODE by switching off the power or setting TEST PROGRAM no. 0 using key 9 (Down).

## **Basic settings of the SETUP parameters**

ERBOTOM ICC 350, 300 and 200

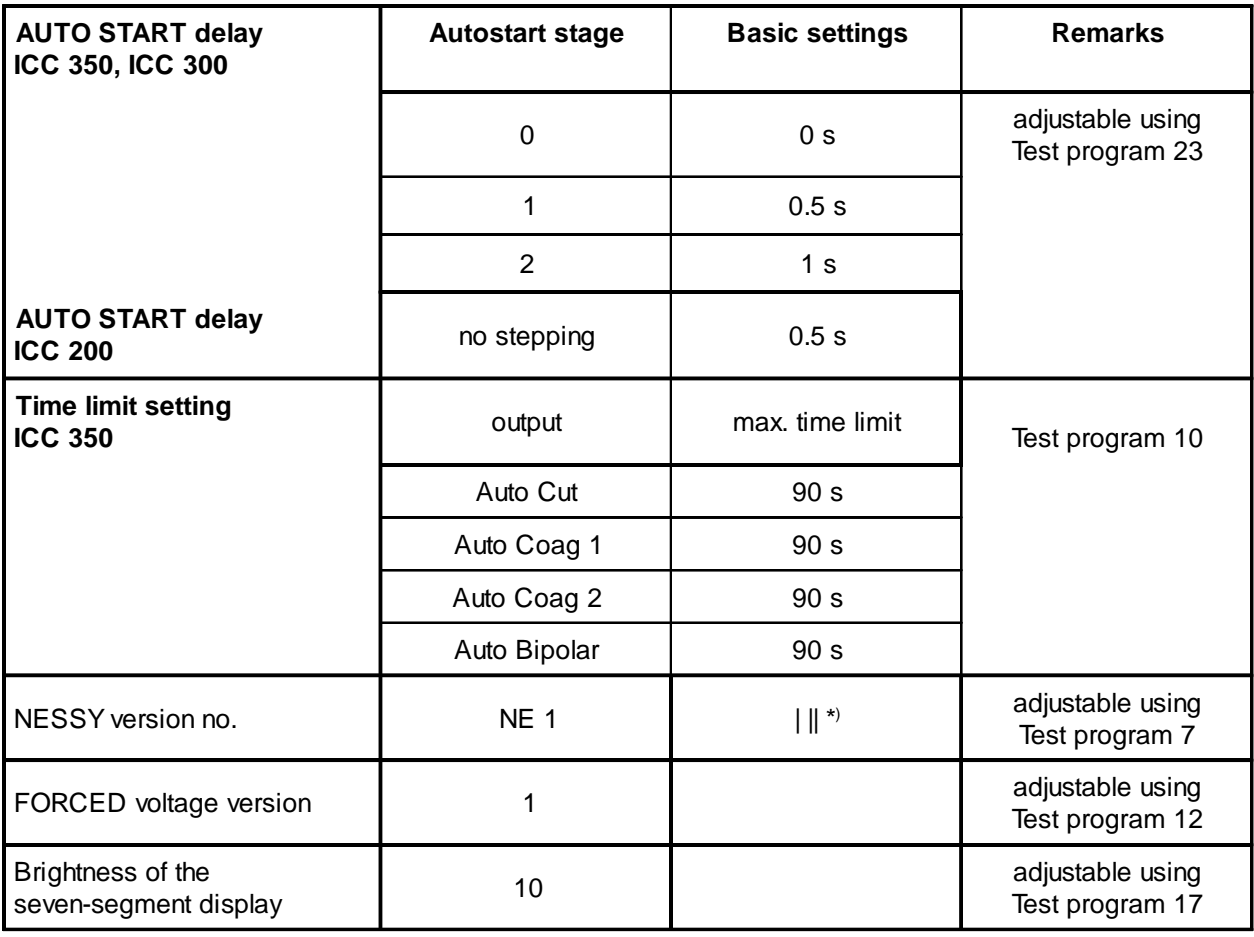

\*) || means a split NE electrode,

| means a non-split NE electrode,

| || means both split and non-split NE electrode are possible.

## **Front panel of the ICC 200 (INT) After starting up the unit**

### Factory setting

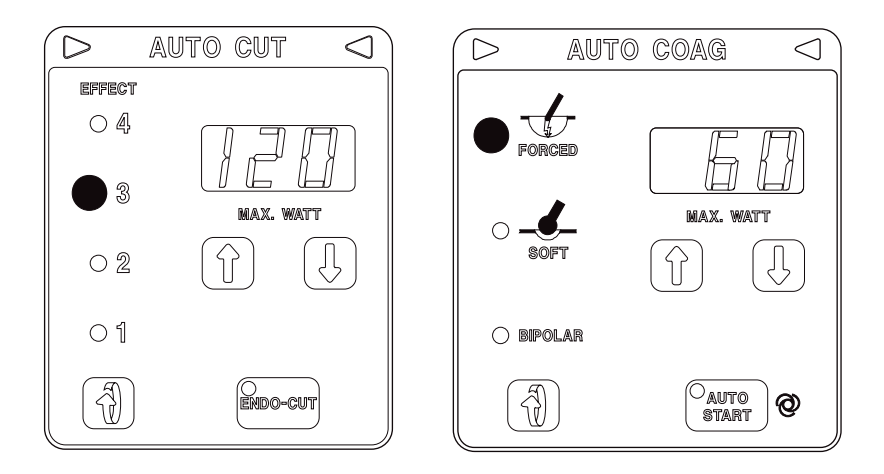

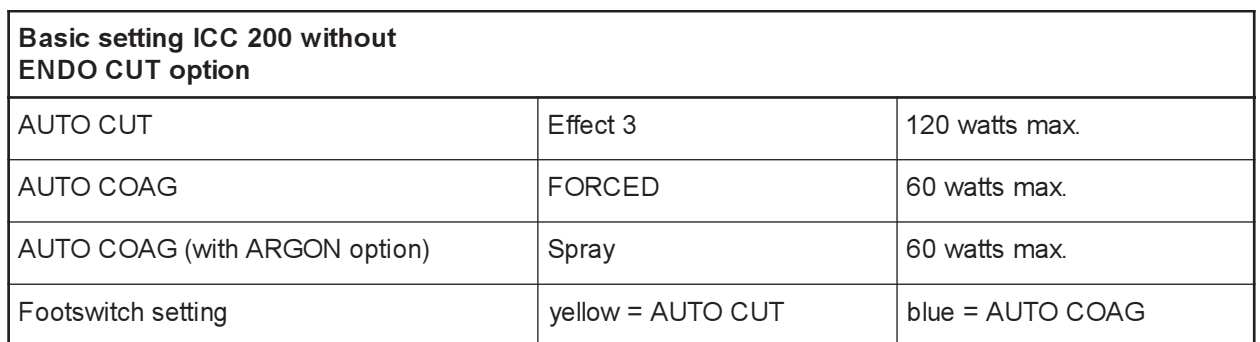

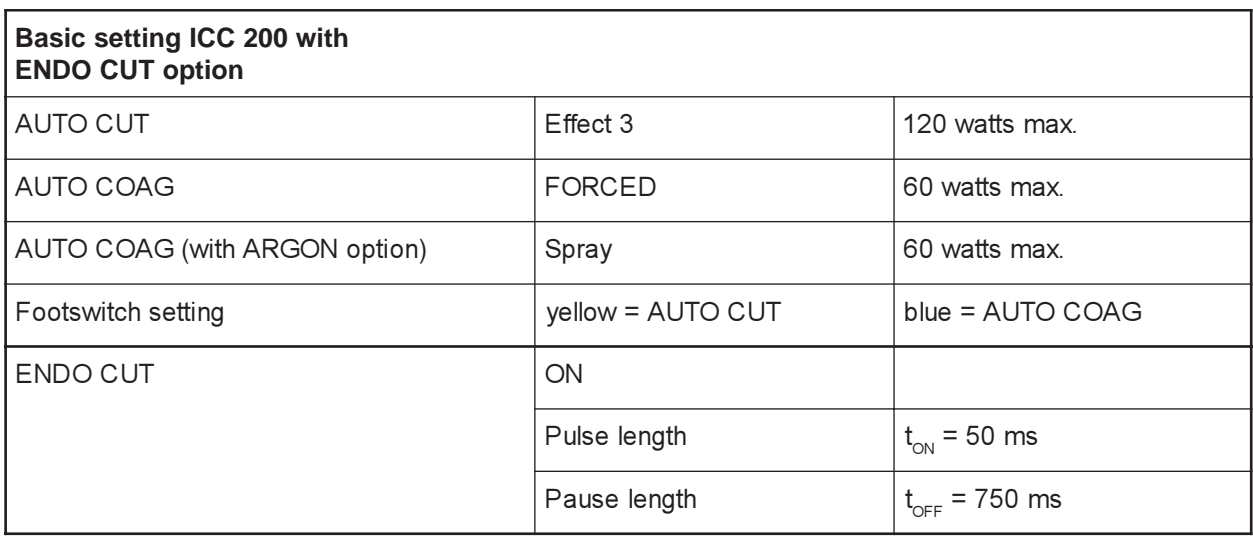

## **Front panel of the ICC 200 (UL) After starting up the unit**

## Factory programming

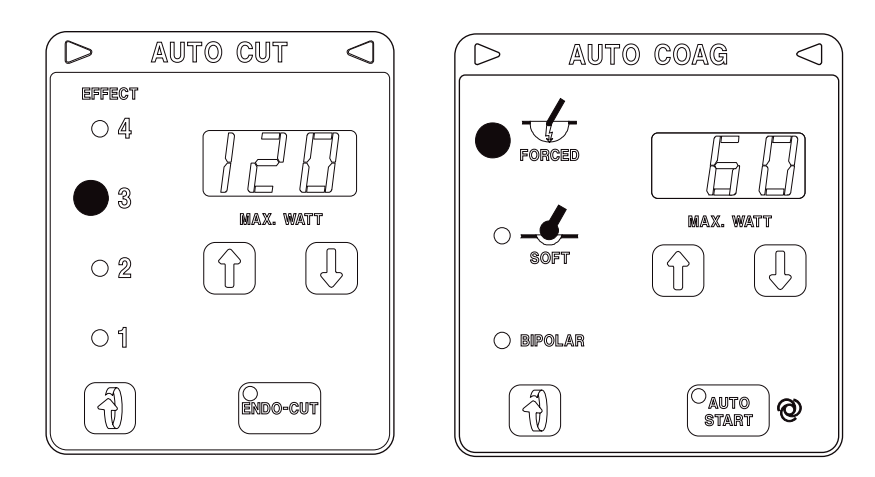

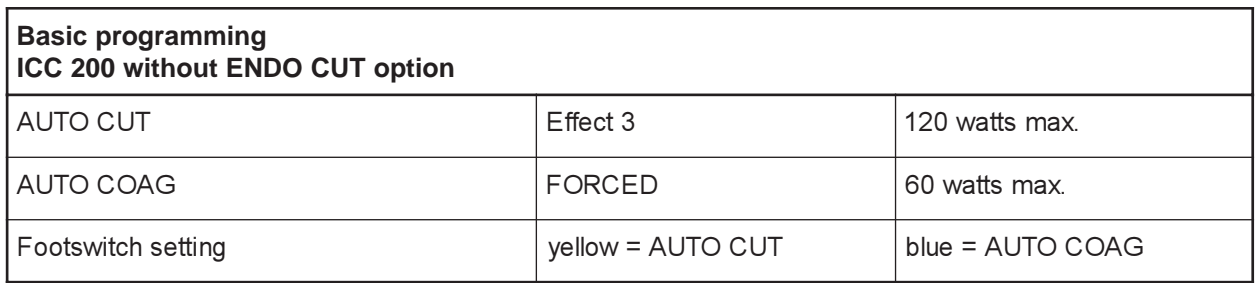

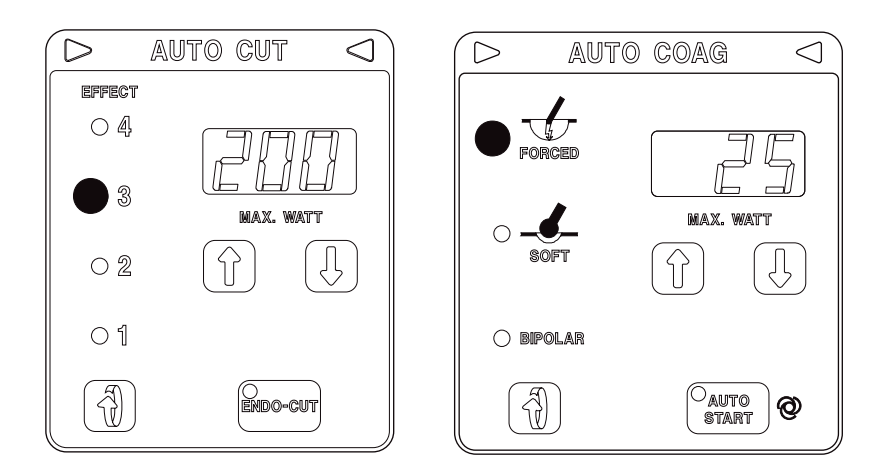

#### **NOTE**

If the settings are reset, the factory programming of the ICC 200 E and ICC 200 E/A units is lost. It can be restored using the following table.

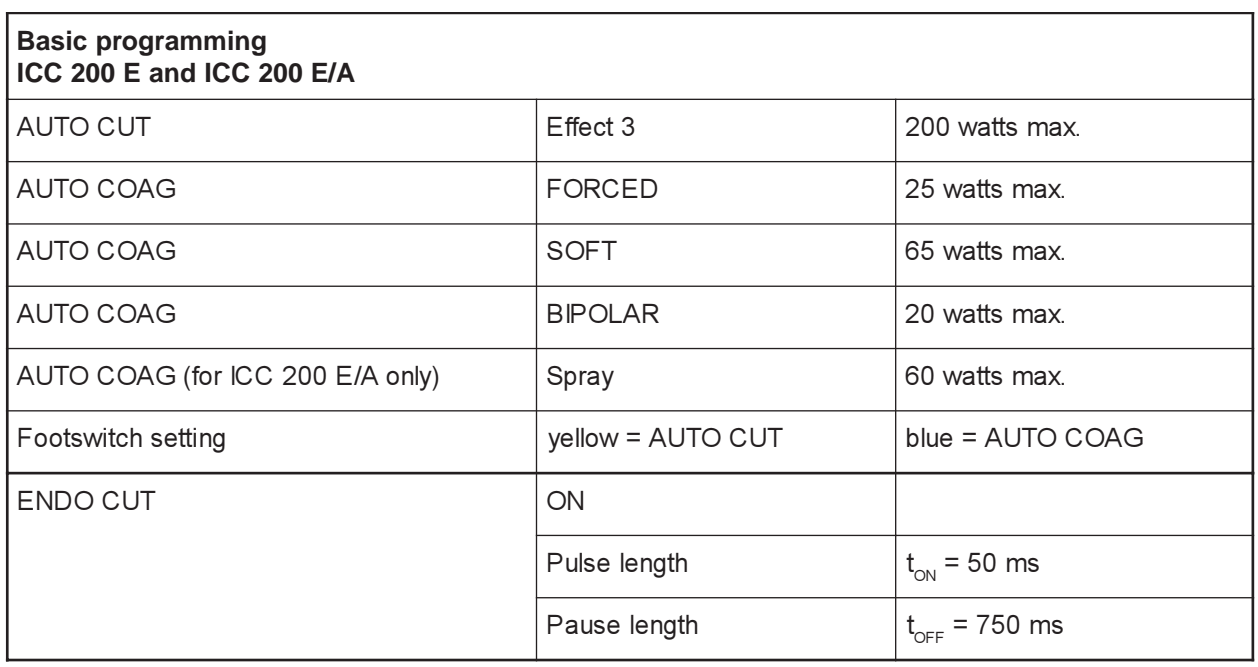

## **Front panel of the ICC 300 After starting up the unit**

### Factory setting

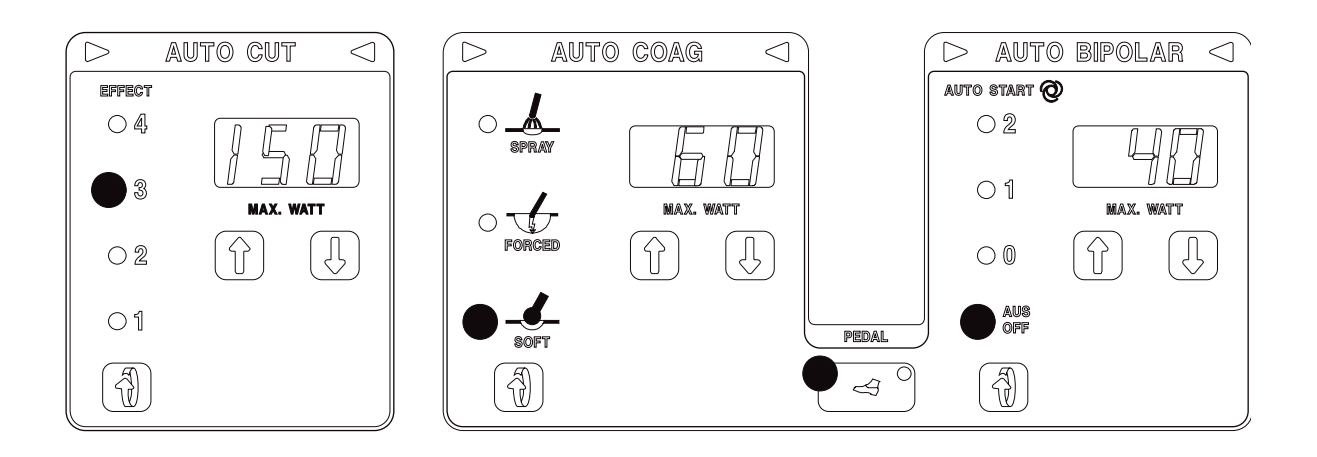

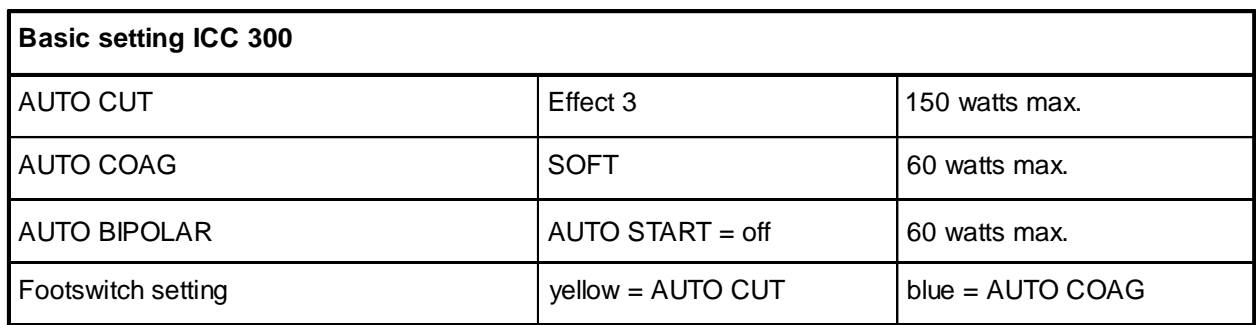

## **Front panel of the ICC 350 After starting up the unit**

### Factory setting

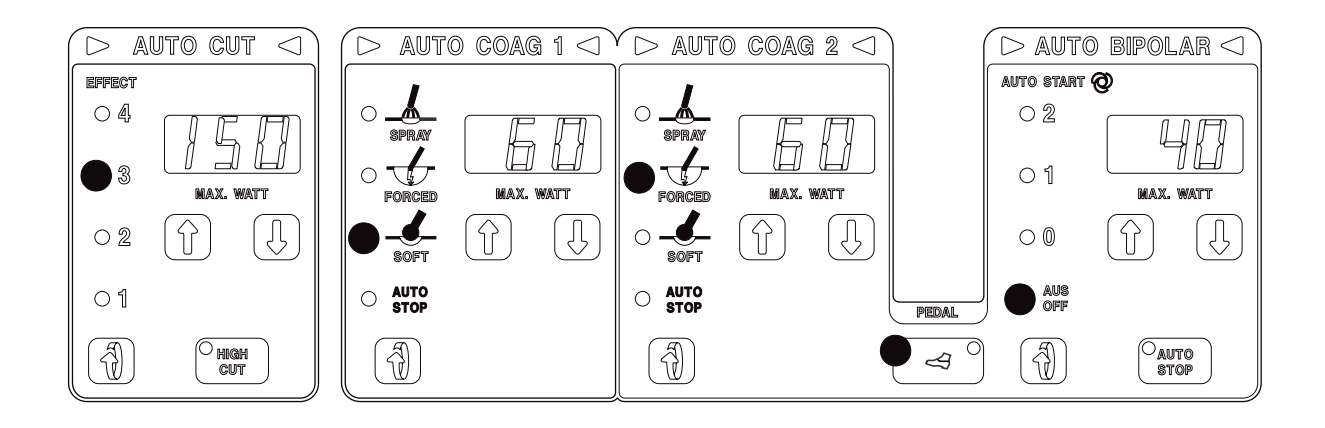

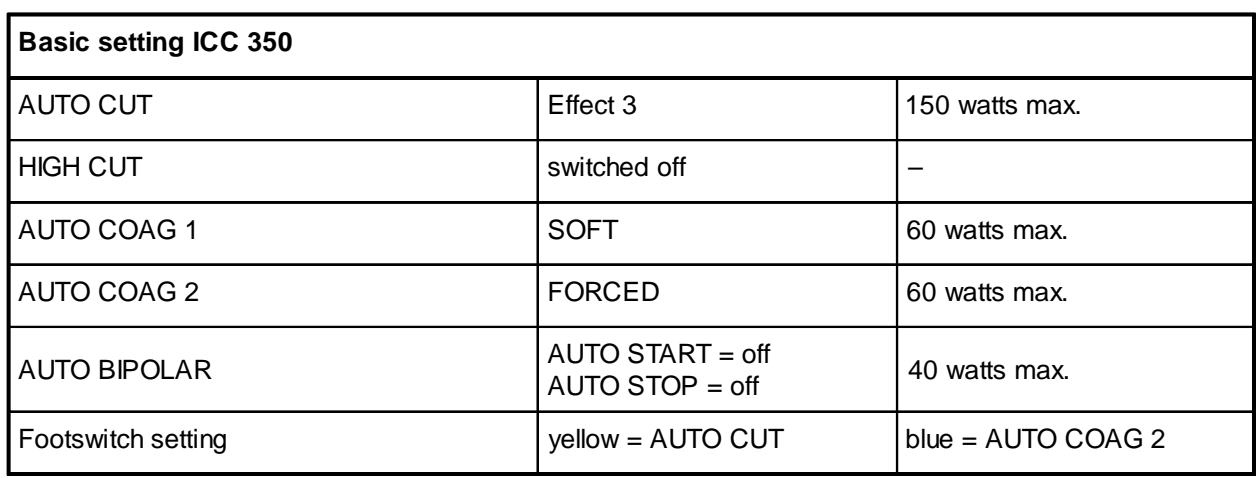

### ICC 200, 300 only

#### **General description**

Using this test program, any front panel setting can be made. This setting is known as the basic setting. After termination, the basic setting is stored internally. Only completely saved channels are stored. The basic setting display flashes. Acknowledge by pressing any key.

#### **Termination**

Using "Power off".

#### **Switch off a channel**

Using the "Down" key (8), set the lowest intensity. Once the lowest display is set, the seven-segment display changes to "---". This means that the channel has been switched off.

Basic setting and brief power failure

For a brief power failure of 15 seconds max., the front panel setting last set is displayed.

Activation of a channel is blocked if a channel has not been completely set or the basic setting was not acknowledged.

The basic setting set at the factory corresponds to the FIXE basic setting.

#### **FIXE basic setting**

A FIXE basic setting is stored in the program. This basic setting is accepted and displayed if:

- the stored front panel setting is invalid, e.g. through failure of the circuit memory or through battery memory lost,
- in Test program 1, the "All off" setting has been accepted.

### Call up and display of the error memory

#### **General description**

The ICC units are equipped with a system for error detection, error indication and error memory. Every error receives an error number (ERROR no.). The unit stores the last 10 ERROR numbers. Test program 2 displays the stored ERROR numbers. The most recent error occurring chronologically is in memory location 1.

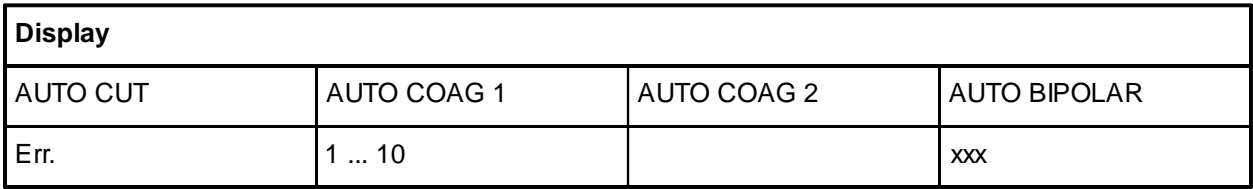

xxx: Display of the error number

By pressing keys 8 (Up) or 9 (Down), you can call up the memory locations one after another. By pressing key 7, you delete the error numbers at all memory locations.

#### **Example**

After starting the test program with key 3, for example, Error no. 2 appears at memory location 1 with the following display:

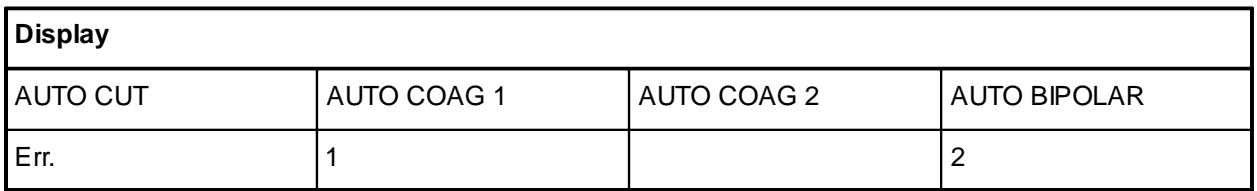

### Test of all D-flipflop circuit memories

#### **General description**

Test of all D-flipflop (D-FF) circuit memories. After starting the test with key 3, you will see the following display:

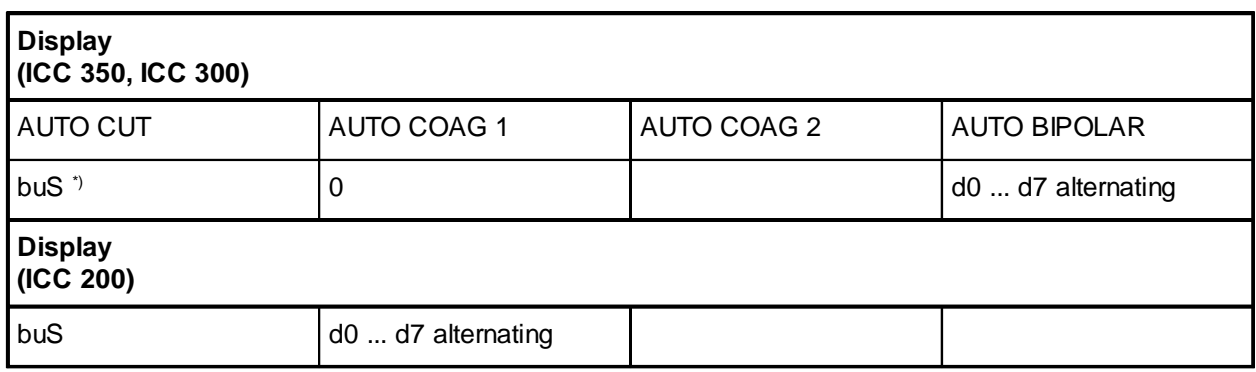

buS\*) (D-FF-Test Nr. 0) tests the external control bus for signal lines d0–d7. The signal lines d0–d7 are switched on and off one after another. The switching statuses can be displayed on the bar graph (adapter board 30183-102).

Using the keys 8 (Up) or 9 (Down), you can call up D-FF tests 1-11. You will see the following display:

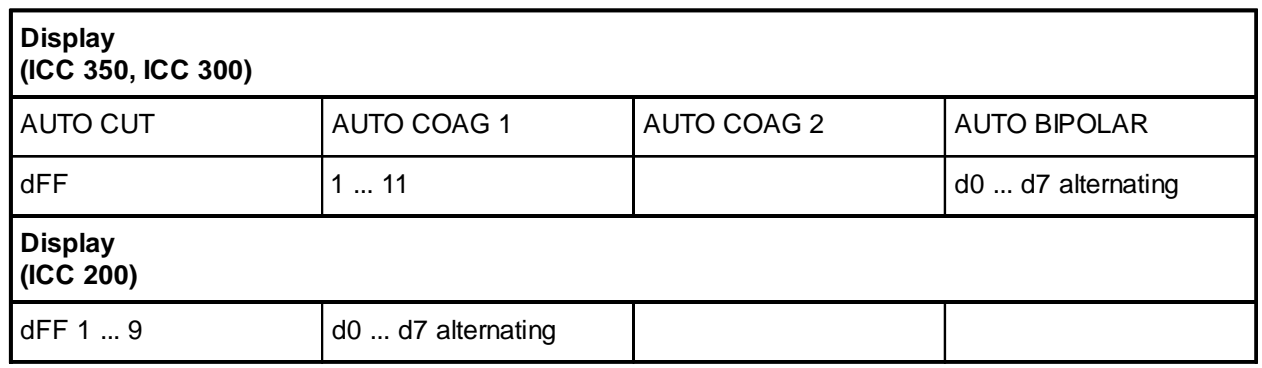

The D-FF signal lines d0-d7 are switched on and off one after another. The signals can be measured at the D-FF outputs. There is an error if

- there is more than one output status at the same time,
- there is constantly an output signal in spite of switching over,
- there is no output signal in spite of D-FF activation.

 $*$ ) buS is the seven-segment display for the word  $,$ BUS $*$ .

## Test of all D-flipflop circuit memories

#### **Overview of the D-flipflop tests**

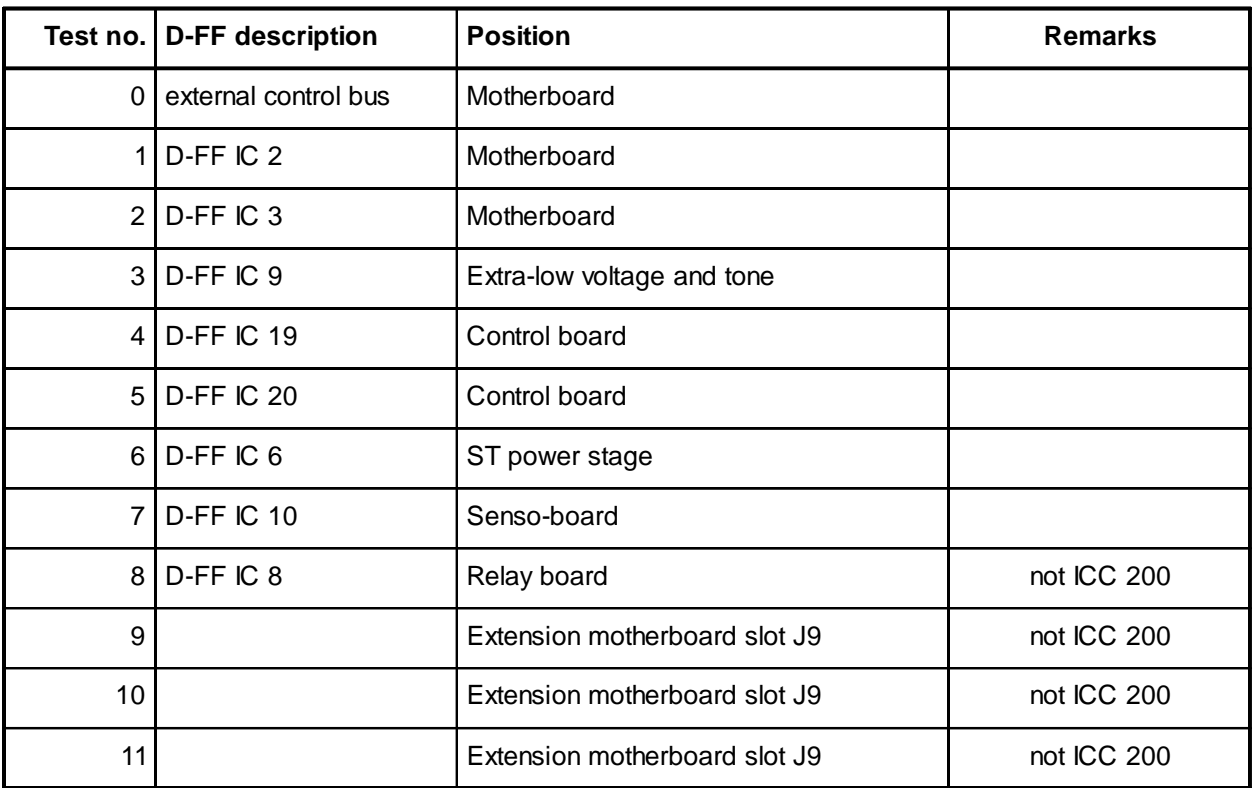

### Check of the optical signals on the front panel

#### **General description**

Using this program, you can test the optical displays on the front panel. After starting the test program, you will see the following display:

All optical signals on the front panel are switched on. The 7-segment displays show "8." for all numbers.

## Sound control for all available sounds

#### **General description**

Using this program, you can test and set all available sounds. After starting the program, you will see the following display:

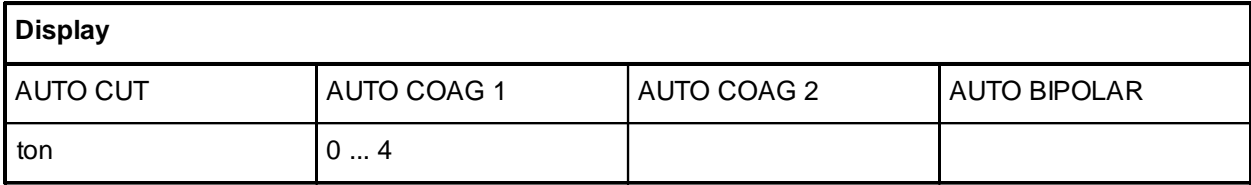

Using the keys 8 (Up) or 9 (Down), you can set a test number from 0 to 4. The following correspondence applies between the test numbers and the sounds:

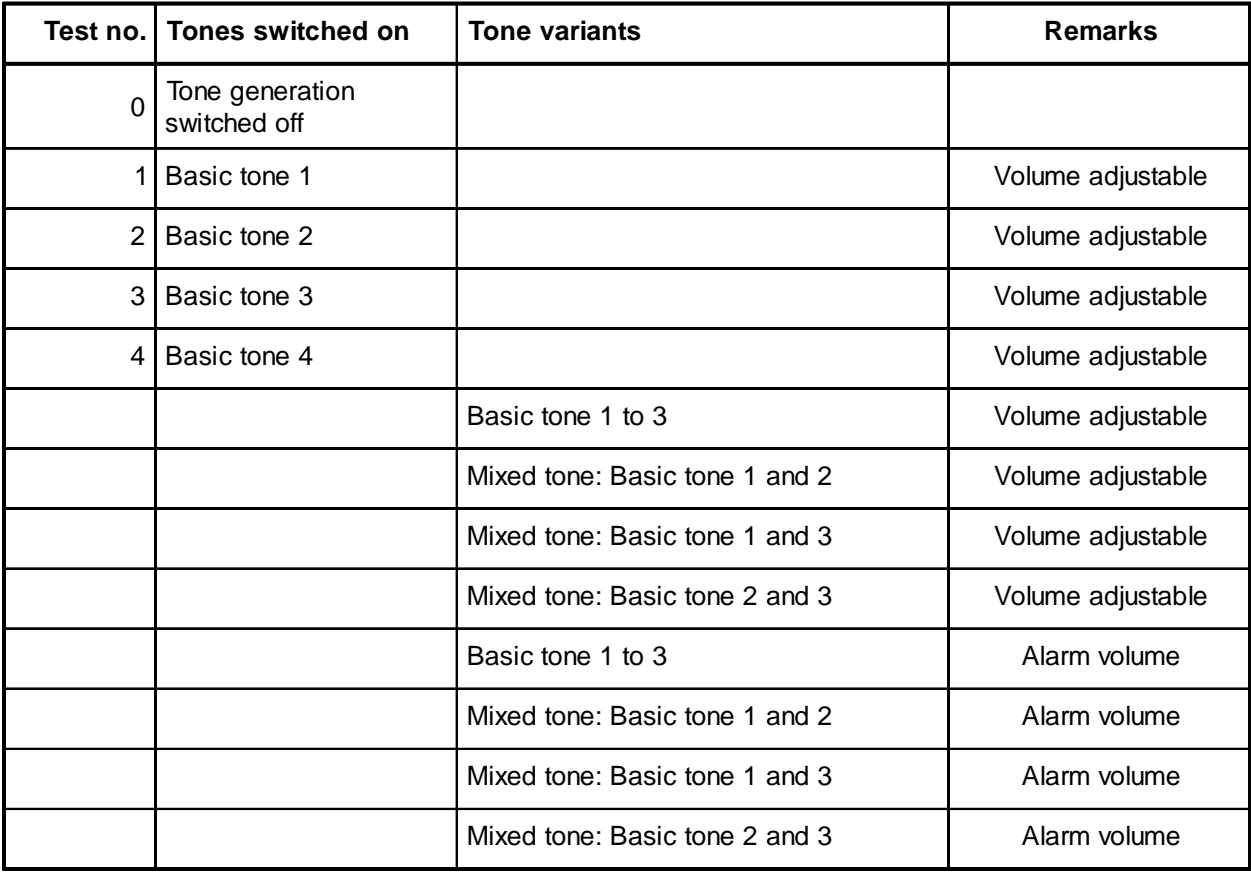

### Sound control for all available sounds

#### **Frequency adjustment for warning tones**

The warning tone frequency setting can be adjusted independently of other assemblies on the low-voltage power supply (jumper J2) with Test program no. 5.

- Activate Test program no. 5. MP 4 is GND for frequency counter.
- Call »Tone 1«: Set frequency at MP 1 with TP 2 to 493 Hz  $(\pm 2$  Hz) with frequency counter.
- Call »Tone 2«: Set frequency at MP 2 with TP 3 to 414 Hz  $(\pm 2$  Hz) with frequency counter.
- Call »Tone 3«: Set frequency at MP 3 with TP 4 to 329 Hz  $(\pm 2$  Hz) with frequency counter.
- To check settings the various tones and mixed tones are generated one after the other by calling »Tone 4«. Here, take especial care that the operating and warning tones have different volumes.

### Relay test

#### **General description**

Using this program, all relays can be actuated. The NESSY measurement monitor is switched off. After ending the test program, relay no. 1 is switched on for the power starting current limitation.

Test program no. 6 is also intended for safety testing of the unit. With this test, there may be a brief failure of the power supply due to the external intervention. If the test program is activated, the test program is automatically called up again after a brief power failure of up to approx. 15 seconds. However, if the power failure is longer than 15 seconds, this will not occur.

After starting the test program, you will see the following display:

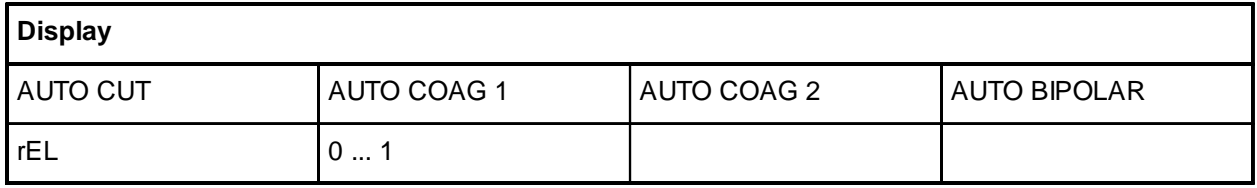

#### **Designation of the PCBs with their assigned relays**

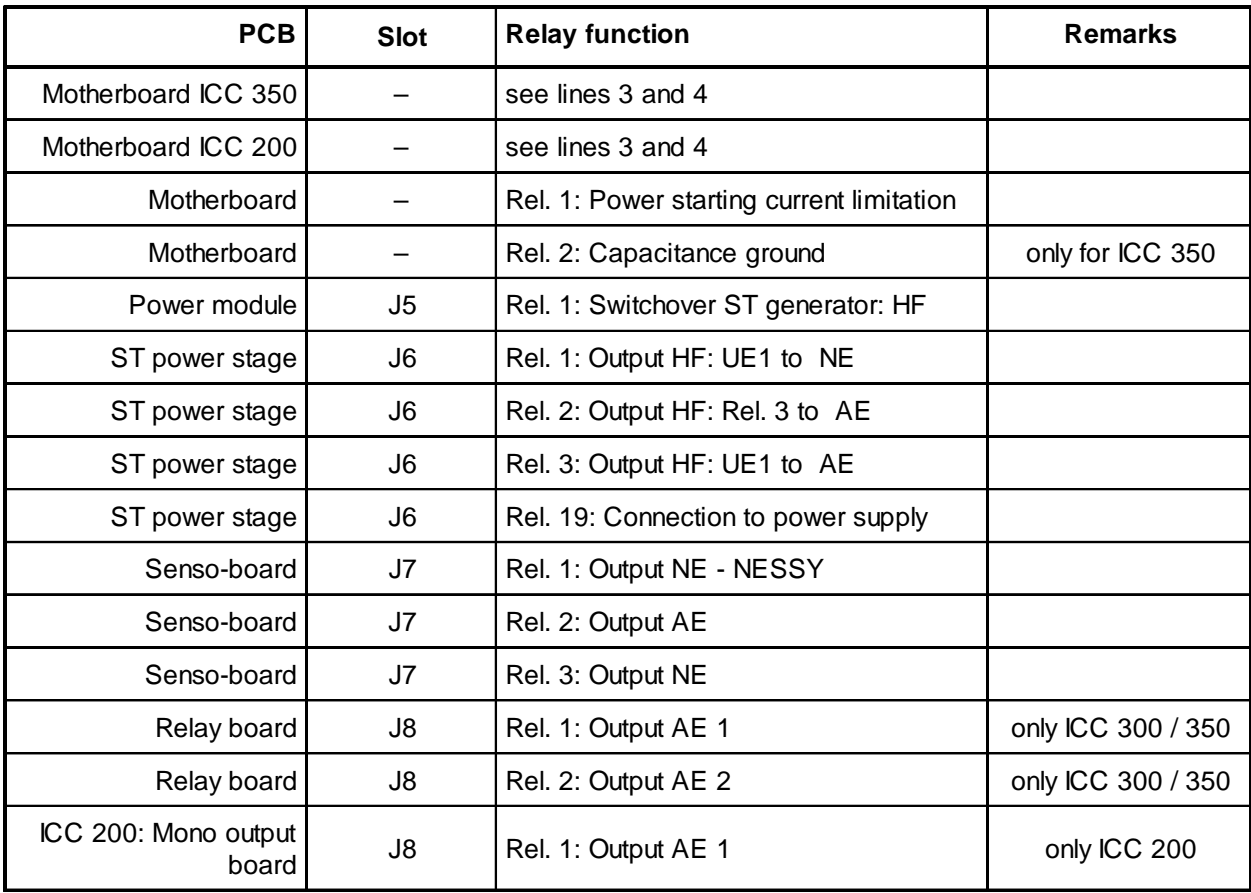

### Relay test

#### **Overview of the relay test options**

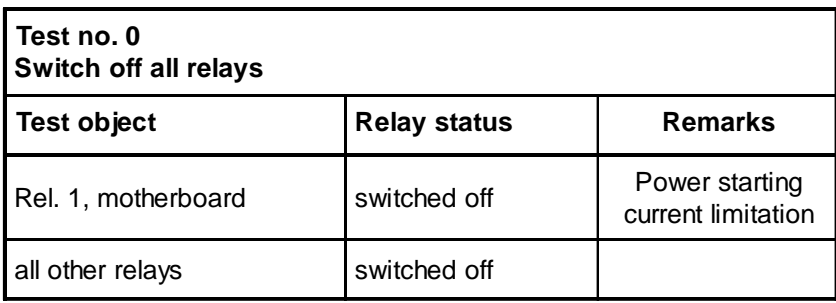

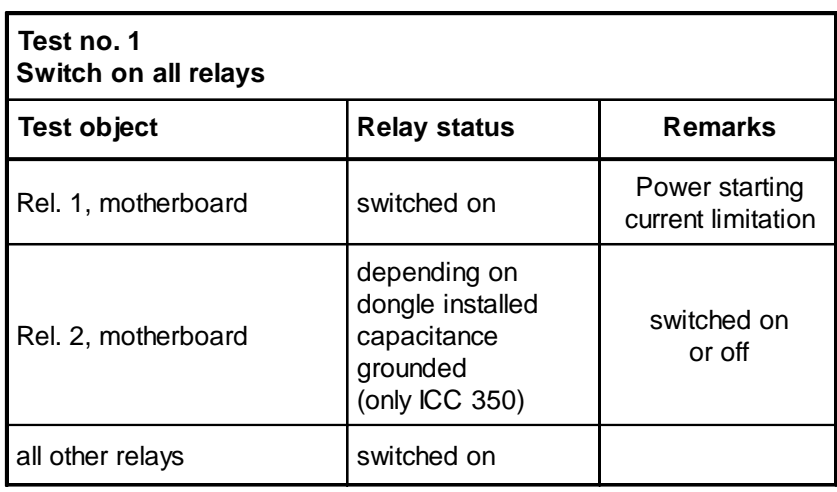

All relays on PCBs additionally required for the ERBOTOM ICC 350 MIC are switched on.

### Setting the NESSY version

#### **General description**

Using this program, you can set four NESSY versions. After starting the test program, you will see the following displays when you activate key 3:

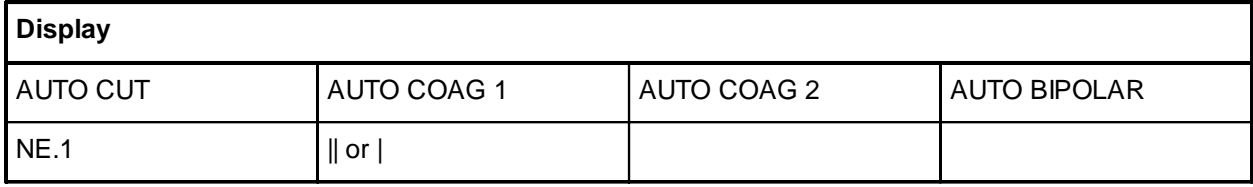

In the AUTO COAG field:

|| means a split neutral electrode,

| means of non-split neutral electrode.

Using the keys 8 (Up) or 9 (Down), you can set four different NESSY versions:

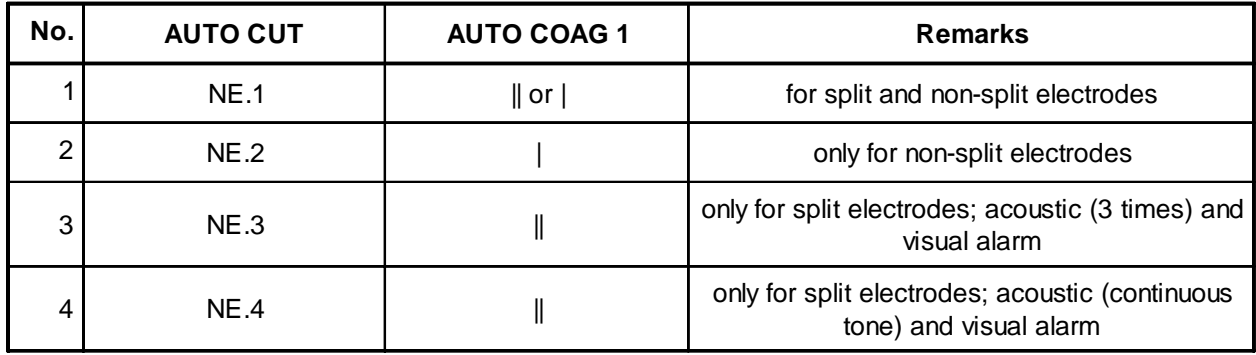

At the end of the test, the NESSY version number is stored. Version number 1 is the standard version set when the unit is delivered. In case of memory failure, version no. 1 is automatically set. When switching on the power, version no. 2, 3 or 4 is displayed briefly if this is set. The standard version no. 1 is not displayed.

### Display of the software version and any options

#### **General description**

Using this program, you can display the software version, while on the ICC 350 and ICC 300, you can also see the display of an option identification number.

After starting the program, you will see the following display:

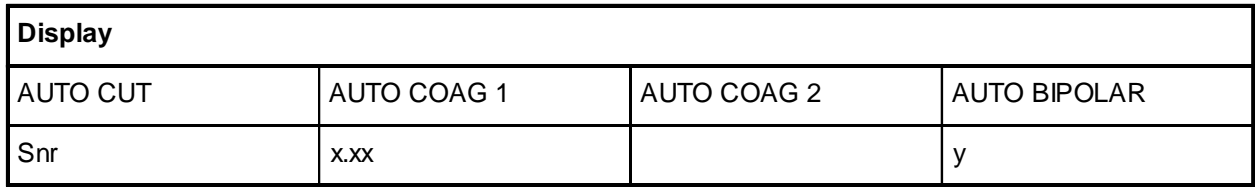

Explanation:

x.xx Software version no. (e.g. 2.0)

y Option code no. (e.g. 8).

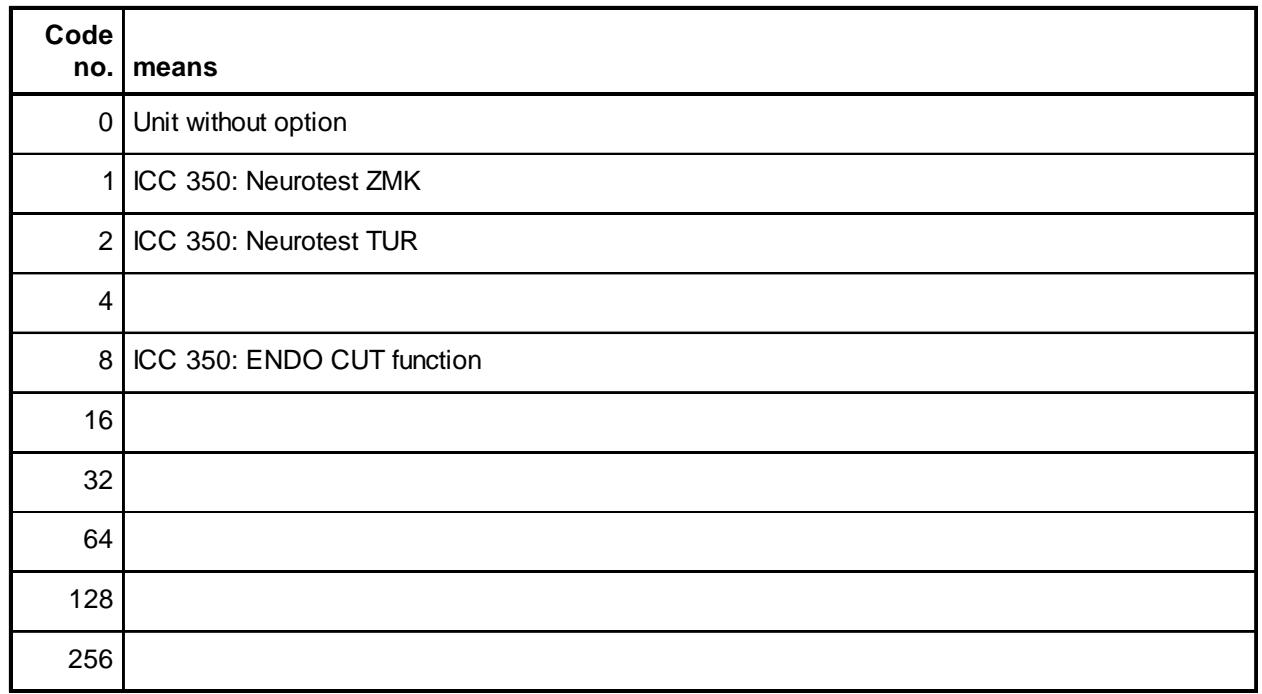

Art. No.: 80116-201 Art. No.: 80116-201<br>09/2004

The code number is based on a binary code:

#### **Example**

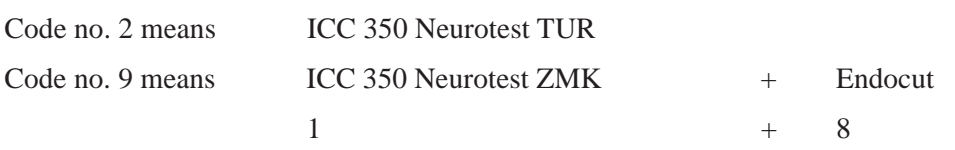

### Activating display programs to display measurement values

#### **General description**

This program activates displays in the standby mode or during activation. With key 3, Test program no. 9 is started.

After starting, you will see the following display:

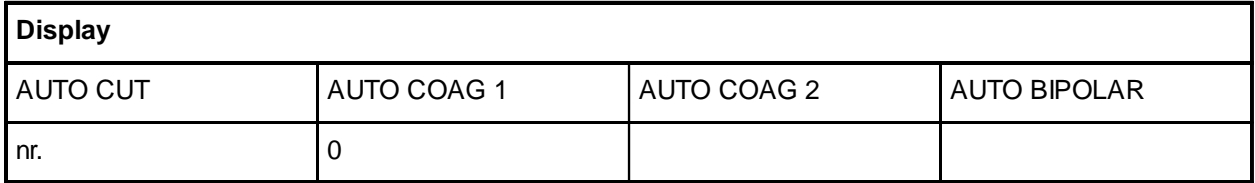

Within Test program no. 9, 22 subprograms for displaying specific data can be called up, while subprograms 16 to 22 are intended only for use by the manufacturer.

These subprograms can now be set using keys 8 (Up) or 9 (Down). Once the required display program has been selected, it is reactivated using key 3. The selected display program remains activated until the power is switched off.

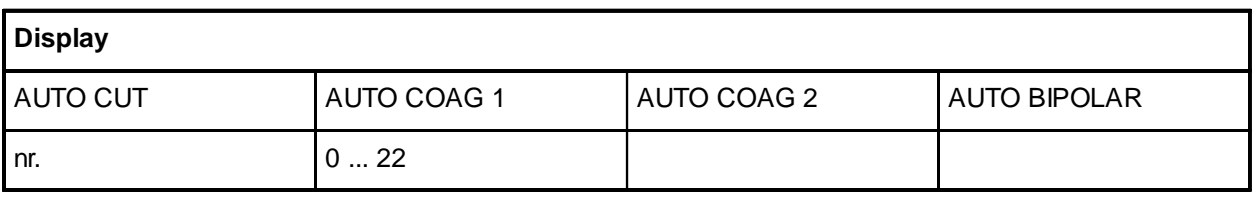

### **Display programs nos. 1–3**

The selected display program now displays the required data during regular operation of the unit. To do this, the appropriate operating modes must be set and the accessories activated.

The display program remains activated until the power is switched off. To return to normal operation, the unit must be switched off for a short time and switched back on again.

#### **Display program no. 1: not assigned**

#### **Display program no. 2: not assigned**

#### **Display program no. 3:**

ST generator time control with activation of SPRAY or FORCED.

Display for **ICC 350** and **ICC 300**:

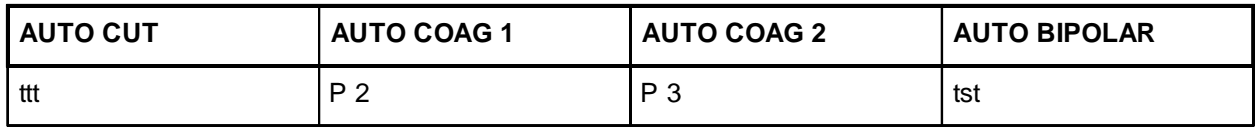

ttt Difference between set frequency and actual frequency

P 2 Set power [W]

P 3 Set power [W]

tst Abbreviation of the test title (Time-ST stage)

#### **Display program no. 3:**

ST generator time control with activation of FORCED.

Display on **ICC 200**:

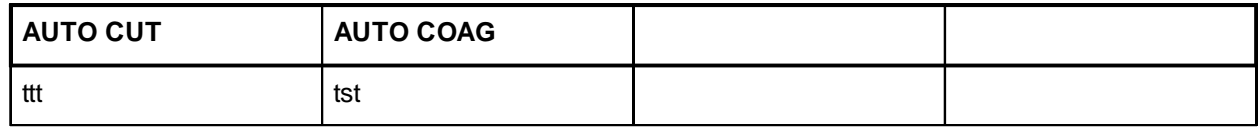

ttt Difference between set frequency and actual frequency

tst Abbreviation of the test title (Time-ST stage)

### **Display programs nos. 4–5**

#### **Display program no. 4:**

ST generator measurement values with ST generator activation.

Output measurement values  $U_{st}$ ,  $I_{st}$ 

Display for **ICC 350** and **ICC 300**:

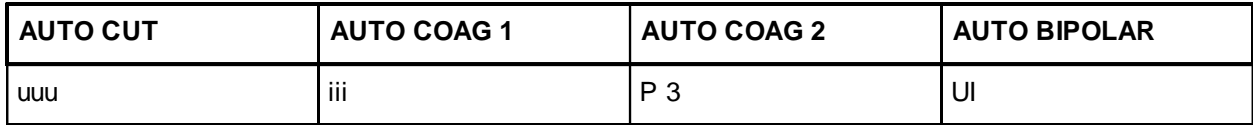

uuu Measurement value of the output voltage sensor

iii Measurement value of the output current sensor

P 3 Set power [W]

UI Abbreviation of the test title (Voltage and current measurement)

#### **Display program no. 4:**

ST generator measurement values with ST generator activation.

FORCED activation

Display for **ICC 200**:

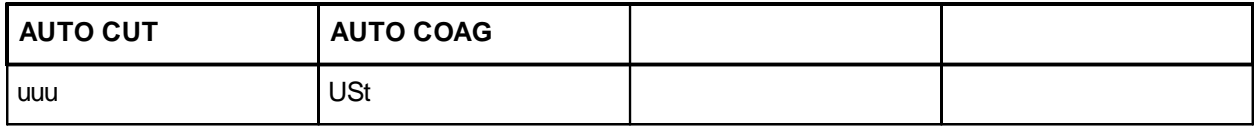

uuu Measurement value of the output voltage sensor

#### **Display program no. 5:**

Power supply unit measurement values for ST generator activation.

Measurement values  $U_{nt}$ ,  $I_{nt}$ 

Display for **ICC 350** and **ICC 300**:

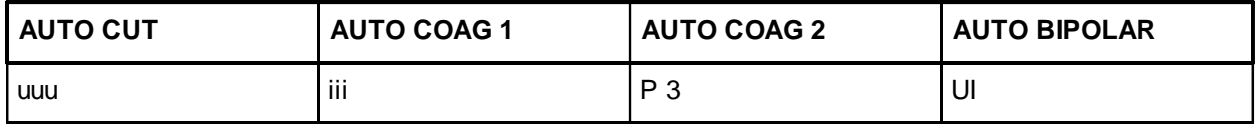

uuu Measurement value of the power supply unit voltage

iii Measurement value of the power supply unit current

P3 Set power

UI Abbreviation of the test title (Voltage, current measurement)

### **Display program nos. 5–7**

#### **Display program no. 5:**

Power supply measurement values with ST generator activation, **FORCED** activation.

Measurement values  $U_{nt}$ ,  $I_{nt}$ 

Display for **ICC 200**:

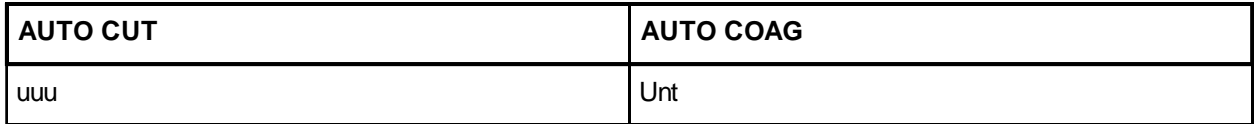

uuu Measurement value of the power supply unit voltage

#### **Display program no. 6:**

ST generator measurement values for ST generator activation, **FORCED** activation.

Measurement value  $I_{st}$ 

Display for **ICC 200**:

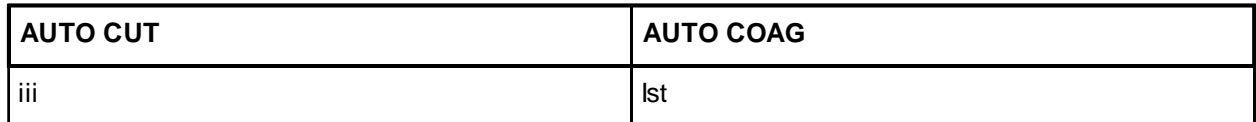

iii Measurement value of the output current sensor

#### **Display program no. 7:**

Power supply unit measurement values for ST generator activation, **FORCED** activation.

Measurement value  $I_{nt}$ 

Display for **ICC 200**:

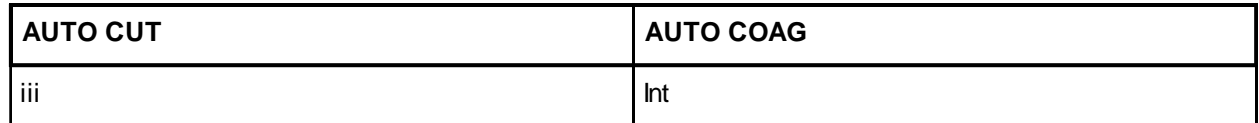

iii Measurement value of the power supply unit current

### **Display program no. 8**

#### **Display program no. 8:**

Measurement values for activation of the sine-wave generator. AUTO CUT, AUTO COAG 1 and 2 in SOFT mode, AUTO BIPOLAR Output measurement value  $U_{\text{act}}$ 

Display for **ICC 350** and **ICC 300**:

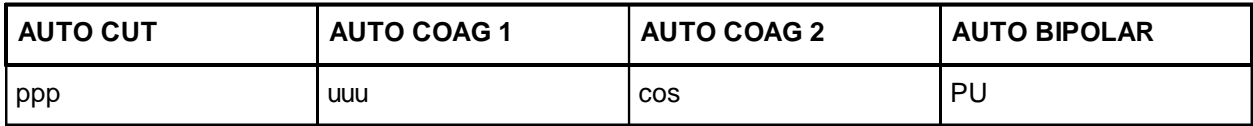

ppp HF power output [W], present power output

uuu HF output voltage [V], present output voltage

cos  $\cos$ - $\varphi$ -value from the table (ICC 350 only)

PU Abbreviation of the test title (Power and voltage measurement)

#### **Display program no. 8:**

Measurement values for activation of the sine-wave generator.

AUTO CUT, AUTO COAG 1 and 2 in SOFT mode, AUTO BIPOLAR

Output measurement value  $U_{\text{act}}$ 

Display for **ICC 200**:

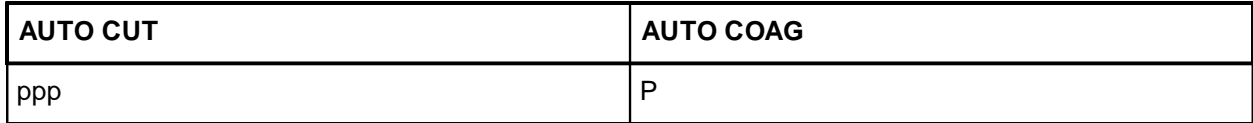

ppp HF power output [W]

P Abbreviation of the test title (Power measurement)

### **Display program no. 9**

#### **Display program no. 9:**

Measurement values for activation of the sine-wave generator.

AUTO CUT, AUTO COAG 1 and 2 in SOFT mode, AUTO BIPOLAR

Output measurement values  $I_{\text{real}}$ , cos  $\varphi$  (Real part of the current and cos  $\varphi$  between voltage and current) Display for **ICC 350** and **ICC 300**:

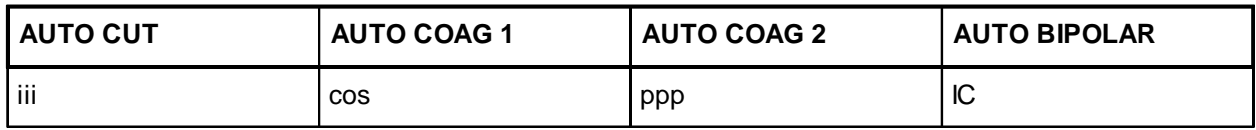

iii Real part of the measurement value from the HF output current

 $\cos$  cos- $\varphi$  value from the table (ICC 350 only)

ppp HF power output [W] for ICC 350

IC Abbreviation of the test title (Current measurement and  $cos \varphi$  measurement)

#### **Display program no. 9:**

Measurement values for activation of the sine-wave generator.

AUTO CUT, AUTO COAG 1 and 2 in SOFT mode, AUTO BIPOLAR

Output measurement value: Measurement value of the real part of the HF output current Display for the **ICC 200**:

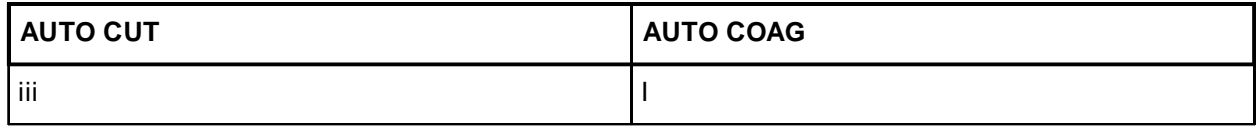

iii Measurement value of the real part of the HF output current

I Abbreviation of the test title (Current measurement)

### **Display programs nos. 10–11**

#### **Display program no. 10:**

Measurement values for activation of the sine-wave generator. AUTO CUT, AUTO COAG 1 and 2 in SOFT mode, AUTO BIPOLAR Output measurement value  $U_{\text{act}}$ 

Display for the **ICC 200**:

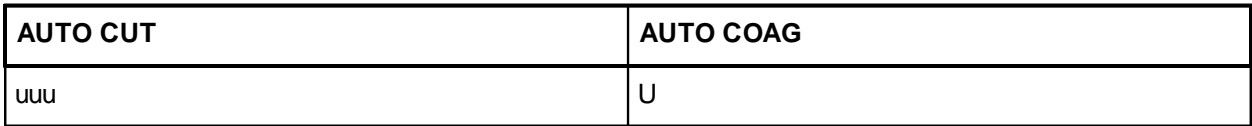

uuu HF output voltage [V]

U Abbreviation of the test title (Voltage measurement)

#### **Display program no. 11:**

Measurement values for activation of the sine-wave generator.

AUTO CUT, AUTO COAG 1 and 2 in SOFT mode, AUTO BIPOLAR

Output measurement value cos  $\varphi$ 

Display for the **ICC 200**:

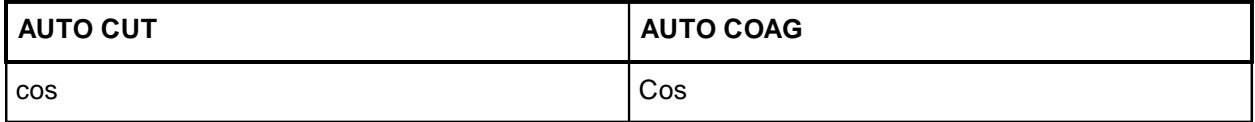

 $\cos$   $\cos$ - $\varphi$  value from the table

 $Cos$  Abbreviation of the test title ( $cos-φ$  measurement)

### **Display program no. 12 (Start)**

#### **Display program no. 12:**

Contact resistance at AUTO START, in standby operation. Only valid for AUTO START 0, 1, 2 and in standby operation. Display for **ICC 350** and **ICC 300**:

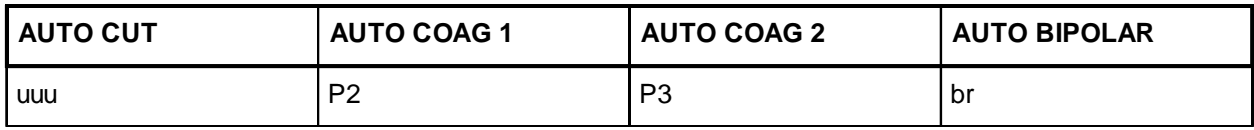

uuu Measurement value of the contact monitor voltage measurement

P2 Set power for AUTO COAG 1 [W]

P3 Set power for AUTO COAG 2 [W]

br Contact monitor

#### **Display program no. 12:**

Contact resistance for AUTO START, in active condition.

Only valid for AUTO START 0, 1, 2 and in active condition.

Display for **ICC 350** and **ICC 300**:

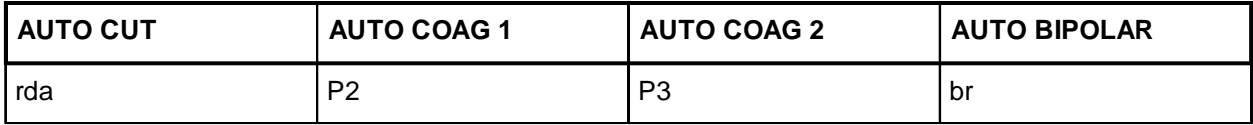

rda Calculated value of the contact resistance [ohms]

P2 Set power for AUTO COAG 1 [W]

P3 Set power for AUTO COAG 2 [W]

br Contact monitor

## **Display program no. 12 (continued)**

#### **Display program no. 12:**

Contact resistance for AUTO START, in standby operation. Display for **ICC 200**:

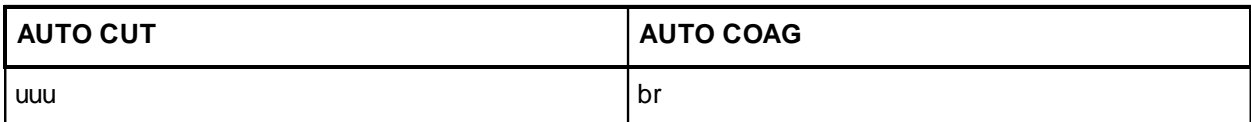

uuu Measurement value of the contact monitor voltage measurement

br Contact monitor

#### **Display program no. 12:**

Contact resistance for AUTO START, in active condition.

Display for **ICC 200**:

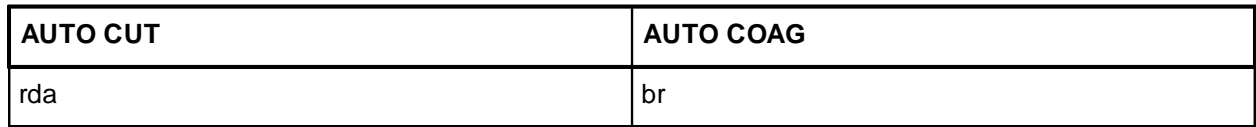

rda Calculated value of the contact resistance [ohms]

br Contact monitor
## **Display program no. 15**

### **Display program no. 15:**

NESSY transition resistance in stand-by-operation and on activation.

Display for **ICC 350 and ICC 300**:

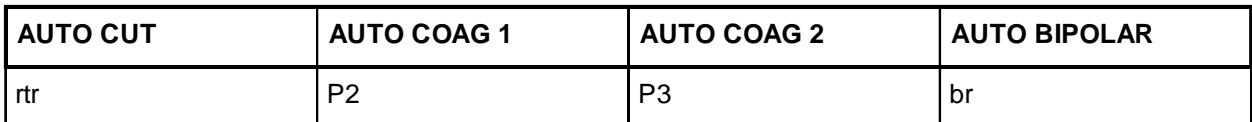

rtr calculated NESSY transition resistance [Ohm]

P2 set power for AUTO COAG 1 [W]

P3 set power for AUTO COAG 2 [W]

br AUTO START monitor

### **Display program no. 15:**

NESSY transition resistance in stand-by-operation and on activation.

Display for **ICC 200**:

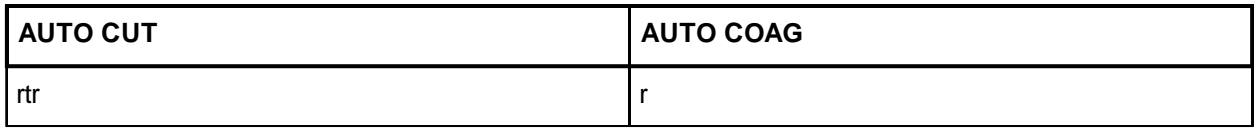

rtr calculated NESSY transition resistance [Ohm]

r AUTO START monitor

## **Display programs nos. 13–22**

### **NOTE**

Display programs nos. 13 and 14 are not assigned. The program nos. 17–22 are only intended for internal use by the manufacturer.

### Changing the maximum time limit

### **General description**

Using this program, you can change the time limit for the ICC 200, 300 and 350. The setting range varies from 3 to 960 seconds.

Using the appropriate "Up" or "Down" keys, the time limit restriction for every current quality can be set individually.

For the ICC 350, various time limit settings can be stored in the individual program memories for each user. This occurs after selecting the program number with program memory key 2 and then changing the respective current qualities using the appropriate "Up" or "Down" key.

After termination of Test program 10 using key 3, the settings made are stored.

In case of memory failure, as well as in the delivery condition, the max. time limit for all programs and current qualities (CUT, COAG 1, COAG 2, BIPOLAR) is set at 90 seconds.

After starting Test program 10 with key 3, you will see the following display:

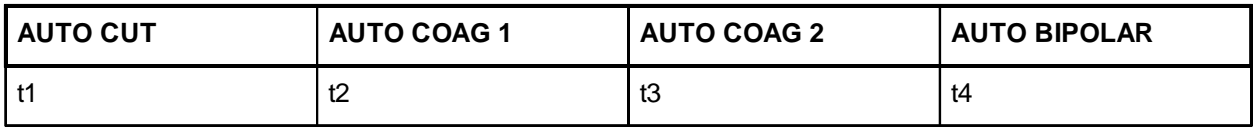

- t1: Time limit restriction for AUTO CUT in seconds
- t2: Time limit restriction for AUTO COAG 1 in seconds
- t3: Time limit restriction for AUTO COAG 2 in seconds
- t4: Time limit restriction for AUTO BIPOPLAR in seconds.

Using the following keys, you can adjust the max. time limit (see page 1-4):

- AUTO CUT : Keys 4 and 5
- AUTO COAG 1: Keys 8 and 9
- AUTO COAG 2: Keys 11 and 12
- AUTO BIPOLAR: Keys 15 and 16

### Measurement value output for the measurement channels

Using this program, you can measure the internal supply voltages and the temperature of the unit. In addition, you can display all analog direct measurement channels 1, 2, 3 and 4 as well as analog multiplex measurement channels.

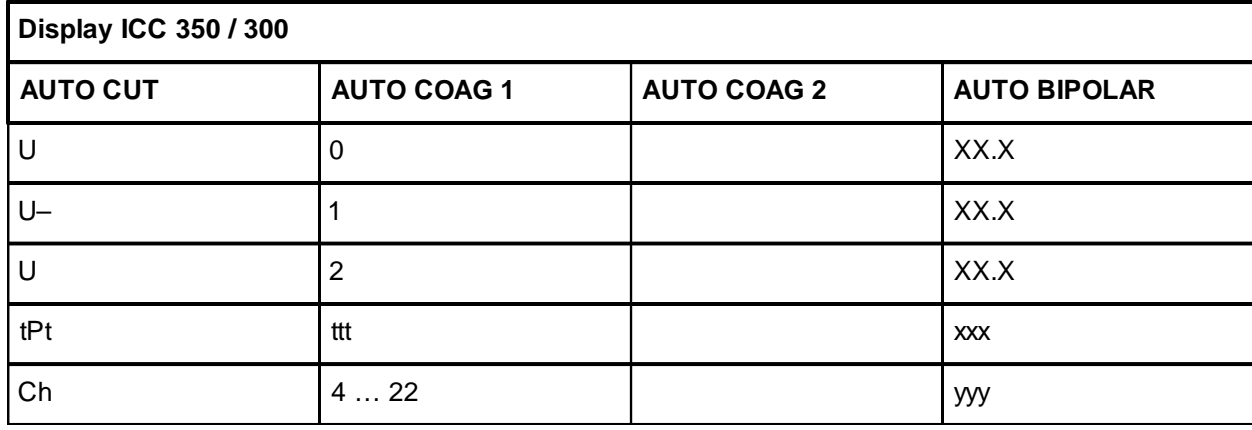

After starting the test program, you will see the following display:

• XX.X Voltage value [V]

• ttt Temperature  $[°C]$ 

• xxx ADC measurement value in the range  $0...255$ 

• yyy ADC measurement value in the range 0 … 255

Using the keys "Up" (8) or "Down" (9), call up the subprograms U, U-, tPt and Ch 4 … 22.

- U0 is the low voltage controlled to  $+15$  volts  $\pm 10\%$
- U–1 is the low voltage controlled to  $-15$  volts  $\pm 10\%$
- U2 is the low voltage controlled to 24 volts  $\pm 10\%$
- tPt is the temperature display of the output stage  $\pm 15\%$

Ch4 … 22 are the analog measurement channels according to the following table:

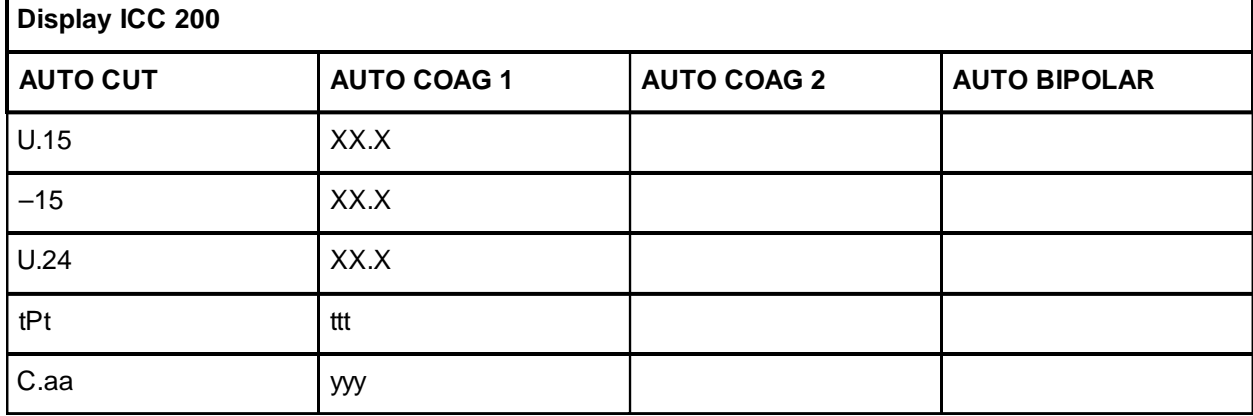

### Measurement value output of the measurement channels

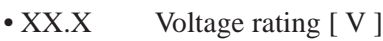

- ttt Temperature  $[°C]$
- C.aa Channel number
- yyy ADC measurement value in the range 0 ... 255

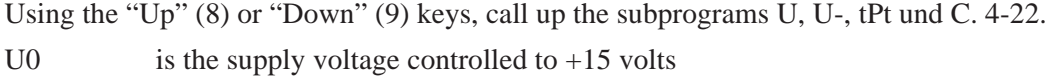

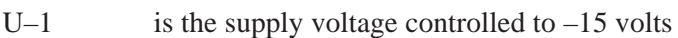

- U2 is the supply voltage controlled to  $+24$  volts
- tPt is the temperature display of the output stage
- C. 4 … 22 are the analog measurement channels according to the following table.

### **Voltage test U 0 or U.15**

Measurement and display of the supply voltage controlled to +15 volts Display XX.X: e.g. 14.6 equals 14.6 volts

### **Voltage test U–1 or –15**

Measurement and display of the supply voltage controlled to –15 volts Display XX.X: e.g. 14.6 equals –14.6 volts

### **Voltage test U 2 or U.24**

Measurement and display of the supply voltage controlled to  $+24$  volts Display XX.X: e.g. 23.6 equals +23.6 volts

#### **Measurement of the output stage temperature**

Display tPt 25 means that the temperature inside the unit is 25 °C.

### **Test of the analog measurement channels (Subtest 4 … 22)**

Measurement and display of 19 analog measurement channels inside the unit. (Intended for internal use by the manufacturer only).

### Setting the FORCED voltage

### **General description**

When this program is called up, the set FORCED version is displayed. Using the "Up" (8) or "Down" (9) keys, you can set one of three (V2.0) or four (V4.0) FORCED versions.

With FORCED coagulation, the ST pulse generator produces short pulses with a high no-load voltage. The high no-load voltage has both advantages and disadvantages which are described in this section with the features.

Using Test program 12, the no-load voltage can be changed relative to the set power limitation.

After starting the test program, you will see the following display:

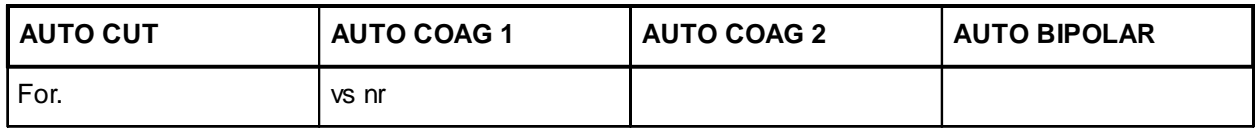

For. Voltage limitation for FORCED coagulation

vs nr: FORCED version nos. 1…3 (V2.0) or 1…4 (V4.0)

Call up the version number using the "Up" (8) or "Down" (9) keys.

#### **Forced version vs nr 1**

A power limitation of 1 to 30 watts increases the no-load voltage constantly up to approx. 1,300  $V_p$ . Above 30 watts power limitation, the no-load voltage is limited to approx. 1,300  $V_p$ .

### **Characteristics of the version vs nr 1**

- Minimal image interference on monitors.
- Danger of burns from contact with a terminal.
- Good coagulation via a terminal without heavy spark formation.
- No heavy spark formation even at a high power setting.
- To direct power into the tissue, the tissue must be contacted (No power transmission via spark).

### **FORCED version vs nr 2**

A power limitation of 1 to 30 watts increases the no-load voltage constantly up to approx. 1,300  $V_p$ . Above 30 watts power limitation, the no-load voltage continues to increase:

No-load voltage at 40 watts: approx.  $1,500$  V<sub>p</sub>

No-load voltage at 50 watts: approx.  $1,700$  V<sub>p</sub>

No-load voltage at 60 watts: approx.  $1,900 \text{ V}_{p}$ 

No-load voltage from 80 to 120 watts: approx. 2,300  $\rm V_p$ .

### Setting the FORCED voltage

### **Characteristics of version vs nr 2**

The characteristics are between those of the vs nr 1 and those of the vs nr 3.

#### **FORCED voltage version vs nr 3**

A power limitation of 1 to 30 watts increases the no-load voltage constantly up to approx. 2,300  $V_p$ . Above 30 watts power limitation, the no-load voltage is limited to approx. 2,300  $V_p$ .

#### **Characteristics of version vs nr 3**

- Image interferences on monitors possible.
- Danger of burns from contact with a terminal possible.
- Heavy spark formation with coagulation via a terminal.
- Heavy spark formation also at a 30 watts power setting.

To direct high-frequency power into the tissue, the tissue must not necessarily be contacted (current flow or powered transmission [see vs nr 2] possible via arc).

#### **FORCED voltage version vs nr 4**

A power limitation of 1 to 30 watts increases the no-load voltage constantly up to approx. 2,600  $V_p$ . Above 30 watts power limitation, the no-load voltage is limited to approx. 2,600  $V_p$ .

#### **Characteristics of version vs nr 4**

- Image interference on monitors possible.
- Danger of burns from contact with a terminal possible.
- Heavy spark formation with coagulation via a terminal.
- Heavy spark formation also at a 30 watts power setting.

To direct high-frequency power into the tissue, the tissue must not necessarily be contacted (current flow or powered transmission [see vs nr 2] possible via arc).

#### **Important notes**

- The vs no set only applies to FORCED AUTO COAG 1, FORCED AUTO COAG 2 and for programs 0 to 11.
- For the MIC program, vs nr 1 is automatically set.
- In case of memory failure, vs nr 1 is automatically set.

When switching on the power supply, vs nr 2, vs nr 3 or vs nr 4 (V4.0) is briefly displayed. The standard vs nr 1 is not displayed.

### Pre-information: Recommended measuring equipment

### **Measuring equipment**

To service equipment from the ICC series, various meters are necessary. The following list summarizes recommended measuring equipment for a quick overview.

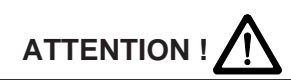

Individual parts and boards are at supply voltage potential. After removing the housing cover, there is risk of electrical shock due to unintentional contact with the power plug connected.

The HF power meter, the oscilloscope and the frequency counter must be operated as floating.

The unit contains a lithium battery which must only be discarded in battery collection containers in completely discharged condition (i.e. after use). Otherwise, care must be taken to prevent shorting in accordance with the battery regulations.

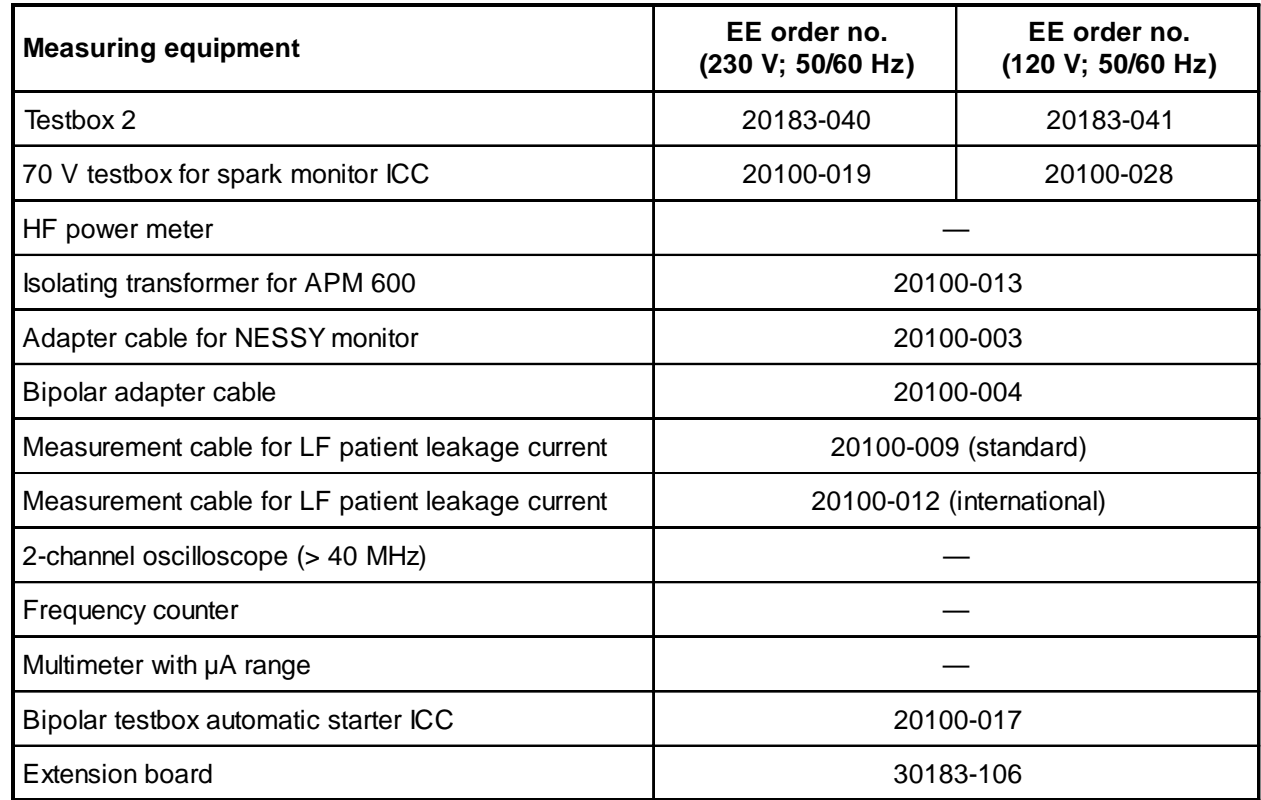

### Pre-information: Jumper on the display board

### **General information**

On the display board, there are slots for jumper which, by plugging in so-called "jumpers", can activate special software by which our HF surgical units from the ICC series can be adapted to prescribed special conditions (such as are necessary in various countries) or by means of which specific tests can be performed by the testing department and service.

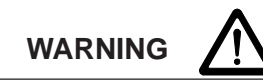

These jumpers are already positioned during production and must never be changed randomly. For a software update, make certain that the jumpers are correctly plugged in. Back-up plugs are in the bag with the spare fuses.

### **Where are the slots for the jumpers?**

If you look at the display board inside the open unit from the perspective of the rear panel, the following stylized image can be seen:

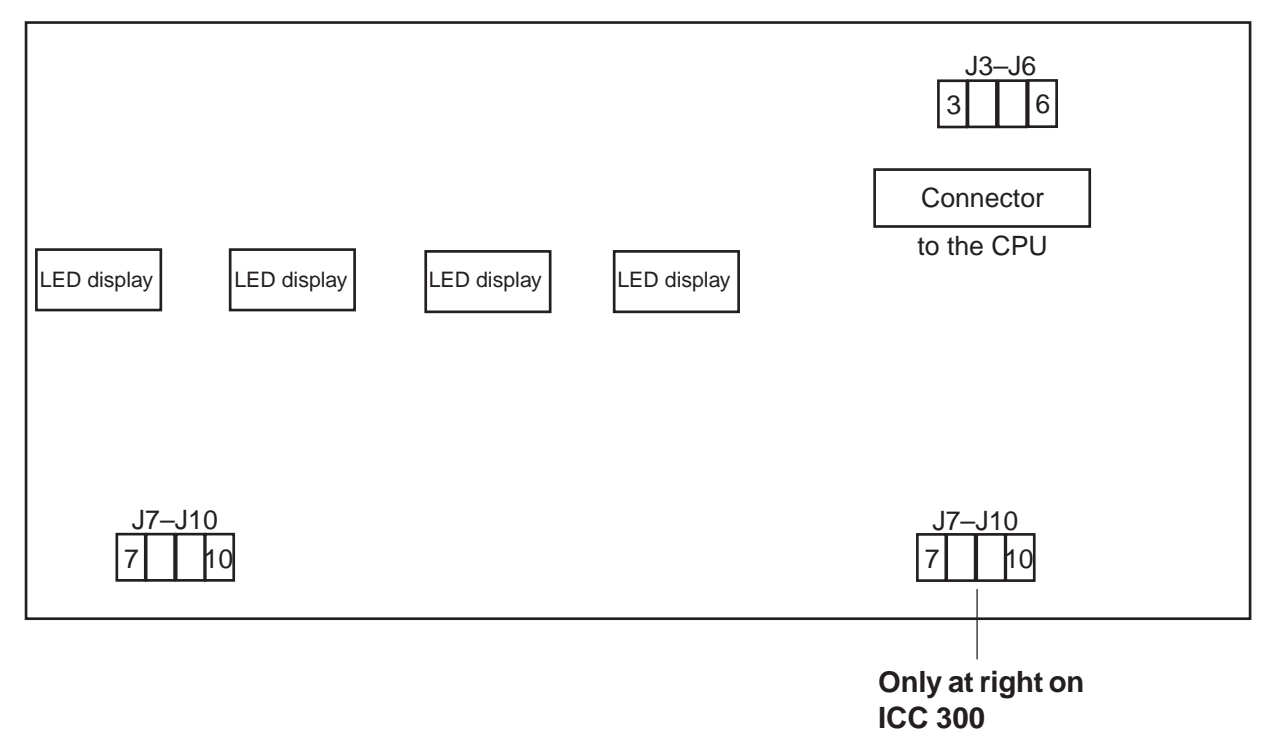

Two blocks are available to receive jumpers: At the top right is a block with the slots J3–J6, at the bottom left (ICC 300: bottom right) is the block with the slots J7–J10.

### Pre-information: Jumper on the display board

### **Block 1**

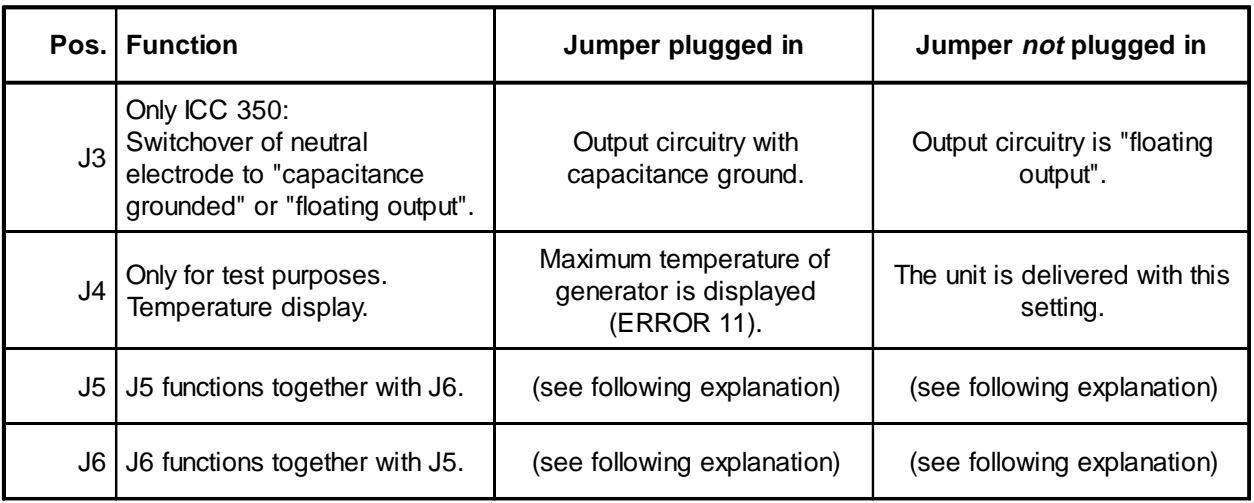

The J5 and J6 slots are read by the CPU as a binary number. In this way four different functioning methods, independent from one another, are programmable by plugging in these jumpers:

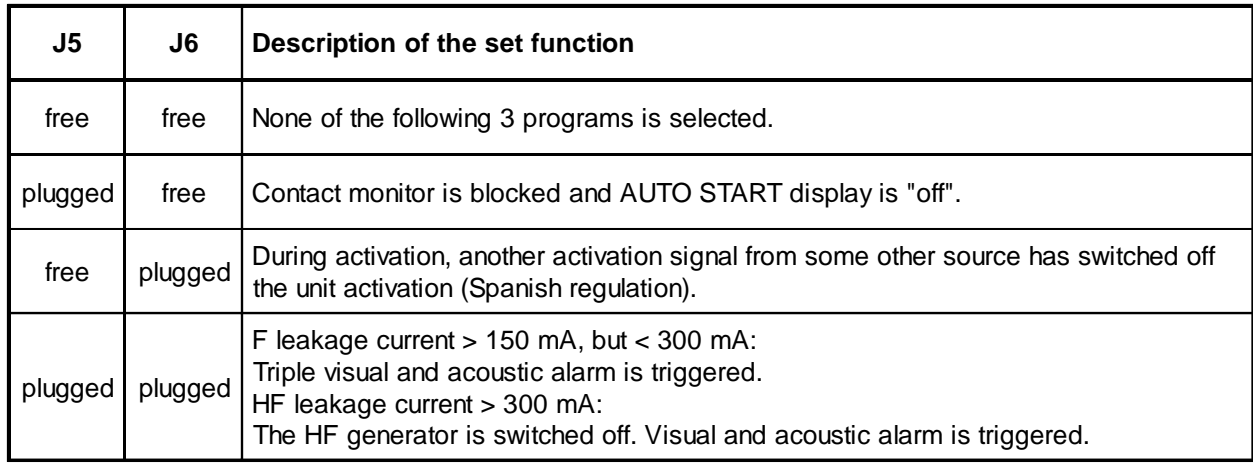

### Pre-information: Jumper on the display board

### **Block 2 (as of Version 1.06)**

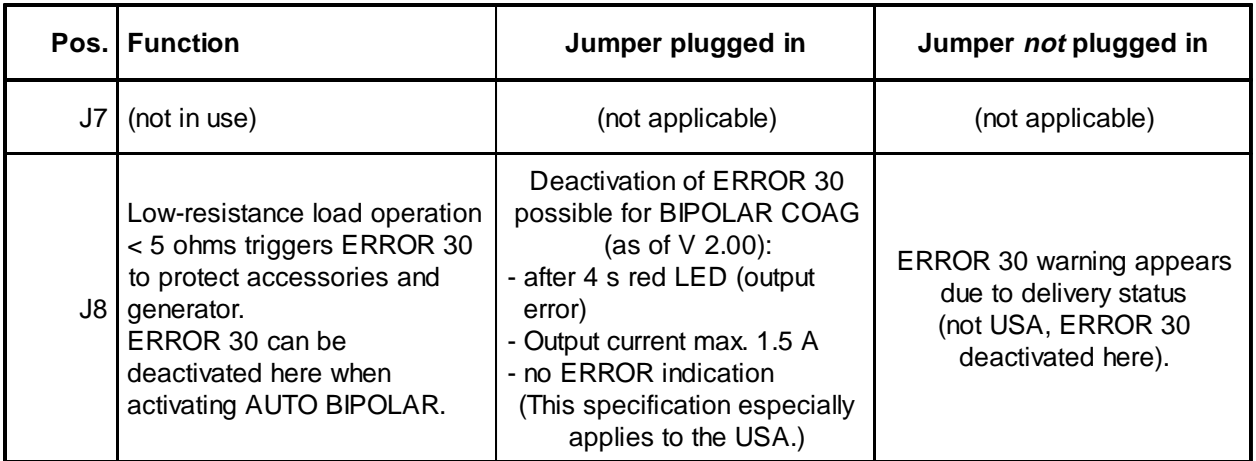

Regardless of the selection, special settings are necessary for specific countries. These can be found in the following matrix. Explanation:

- 1 Jumper must be plugged in,
- o Jumper must not be plugged in,
- x (according to the description for Block 1).

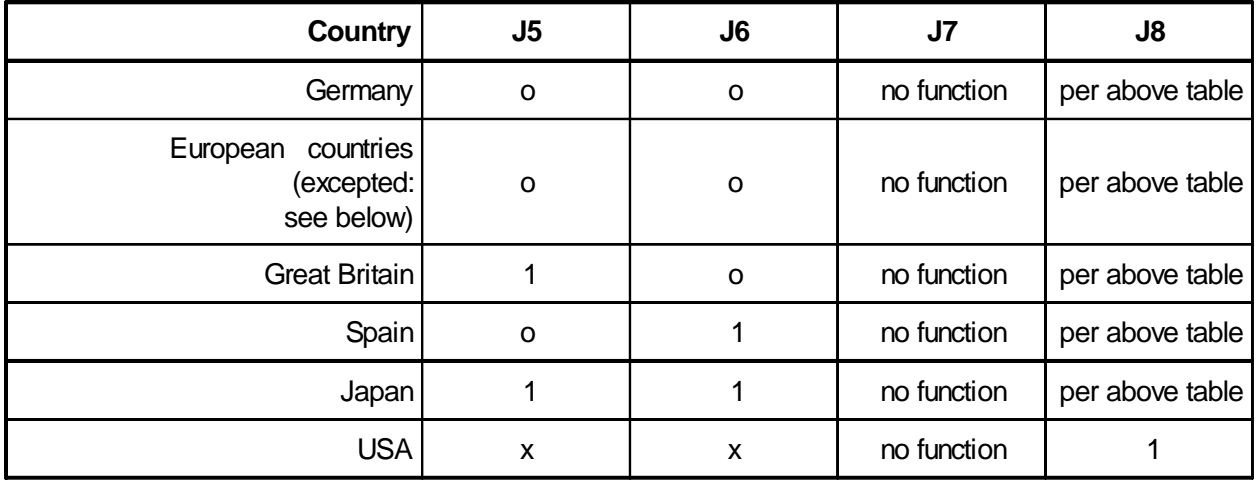

### Pre-information: Jumper on the display board

### **Note regarding ERROR 30**

With bipolar coagulation, it may happen that, over a longer period of time, a short circuit occurs on one of the bipolar forceps. Particularly for thin forceps, there is a danger with a short circuit that the forceps begin to glow due to the high current and the HF generator is damaged due to a mismatch.

Since tissue resistance quickly reaches values above 50 ohms during a coagulation process with conventional bipolar instruments, normally after starting the coagulation by desiccating the tissue, it is assumed that, with a continuously low resistance of less than 50 ohms, an error status results which is indicated by ERROR 30.

In addition, there are large-area coagulation forceps for which a resistance less than 50 ohms is set, insofar as the legs are only open to a small degree. If the operating surgeon activates such an instrument with a small leg opening, ERROR 30 is indicated after approx. 5 seconds and activation is switched off. This error message is felt to be a nuisance by some operating surgeons. In these particular cases, the ERROR 30 error message can be switched off on units above Version 2.00 by means of the jumper in position J8. In this case, at a resistance less than 50 ohms, the output current of the ICC is limited to 1.5 A.

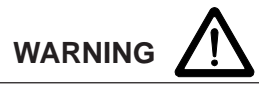

For a power setting greater than 20 W, there is a danger of destroying the HF generator after approx. 1 minute during short-circuit operation. There is no warning if the ERROR 30 error message is switched off.

### General description

### **General description**

All adjustment work is performed solely with the help of this test program. Here the sequence from Adjustment 1 to Adjustment 13 must be followed.

Ending the test is only possible at the setting Adjustment 0 (as of 0 in the display).

If Test program 16 is activated, the test program is automatically called up again if there is a brief power failure lasting up to approx. 15 seconds. If the power failure lasts longer than 15 seconds, the test program is no longer automatically called up.

This text describes only the function of the program. The unit is adjusted according to the adjustment instructions. These adjustment instructions are a component of the service documents.

After starting the test program with key 3, you will see the following display:

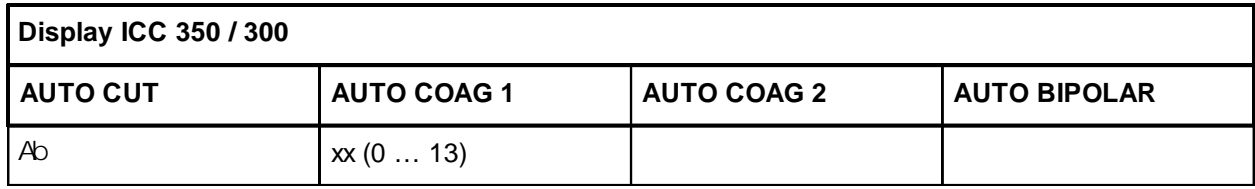

xx Adjustment test number (beginning with 0)

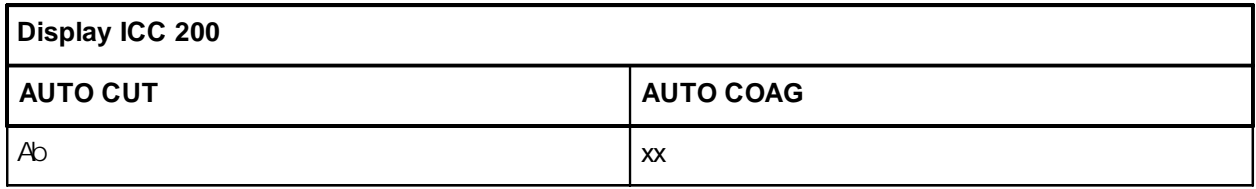

xx Adjustment test number (beginning with 0)

Adjustment 0 permits entry and exit from Test program 16.

## List of individual adjustments

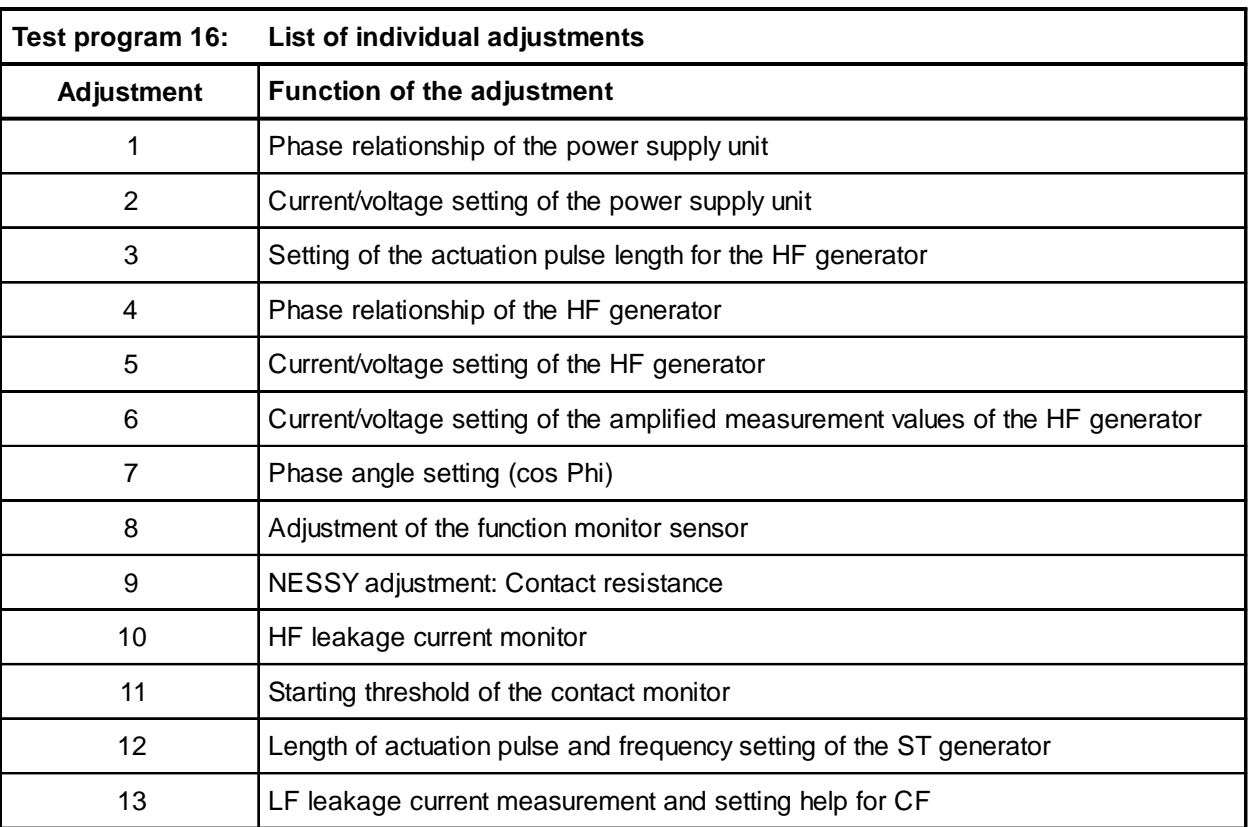

Using the "Up" (8) and "Down" (9) keys, call up an adjustment test number. Start the adjustment test with key 3.

### Power supply unit phase relationship

### **Procedure**

- Unplug power cable from the ERBOTOM ICC.
- Pull off the black lines on the bridge-connected rectifier BR 1 on the motherboard and connect an adjustable isolating transformer to BR 1 in its place, the output voltage of which is adjusted to 0 V. With *well prebalanced* boards, a transformer with a fixed voltage of approx. 155 V AC can also be used.

### **ATTENTION !**

For units which are set to 120 V, you must absolutely make certain that the Erbotom ICC is operated via an isolated transformer. In addition, the connection between J15 and J20 on the motherboard must be removed from J15.

- Connect 200 ohms load resistance (e.g. APM 600) to MP1 = GND and MP2 on the power module  $(slot J5)$ .
- Connect the oscilloscope to MP1 = GND and MP2 = probe on QC power stage end stage (slot J4).
- Plug the power cable for the Erbotom ICC back in and activate Test program 16, Adjustment 1.
- Activate using the yellow pedal on the footswitch (AUTO CUT).
- Slowly increase the output voltage on the isolating transformer. With a correct setting, the voltage characteristic corresponds to the graph illustrated below, whereby the small dip (approx. 20 V) next to the square-wave edges represent a good criterion of evaluation for this.
- Set the phase angle using TP13 (control board, slot J3). For the final setting, the square-wave voltage must be increased to approx.  $\pm 100$  V. (Display in AUTO CUT approx. 205).
- After the setting is complete, disconnect the ERBOTOM ICC from the power, remove the cable from the isolating transformer to BR1 and connect the two black lines again to the bridge-connected rectifier.

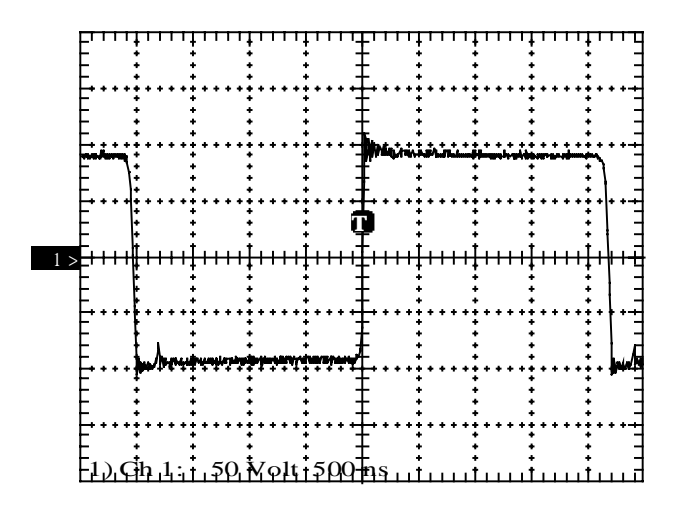

**Fig.:** Voltage characteristic of supply unit power

Power supply unit phase relationship

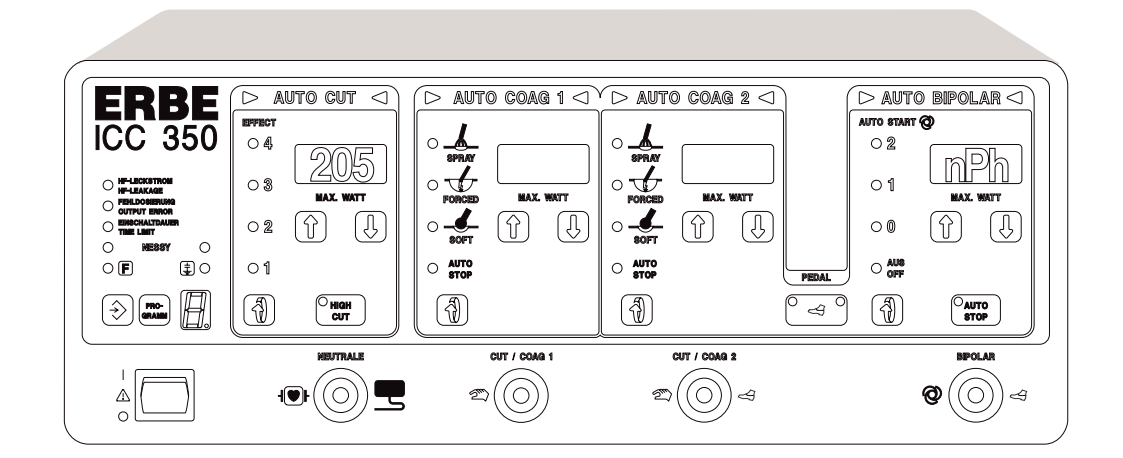

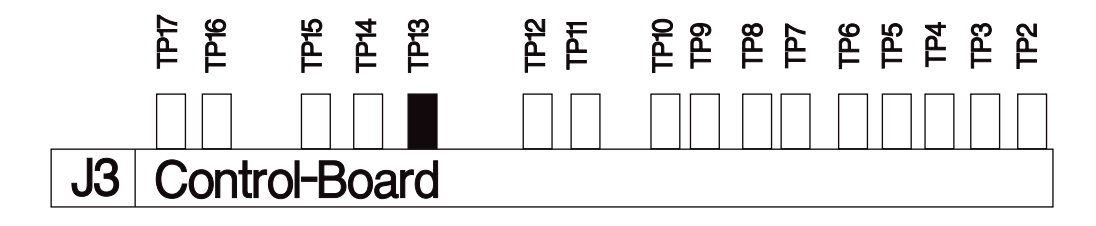

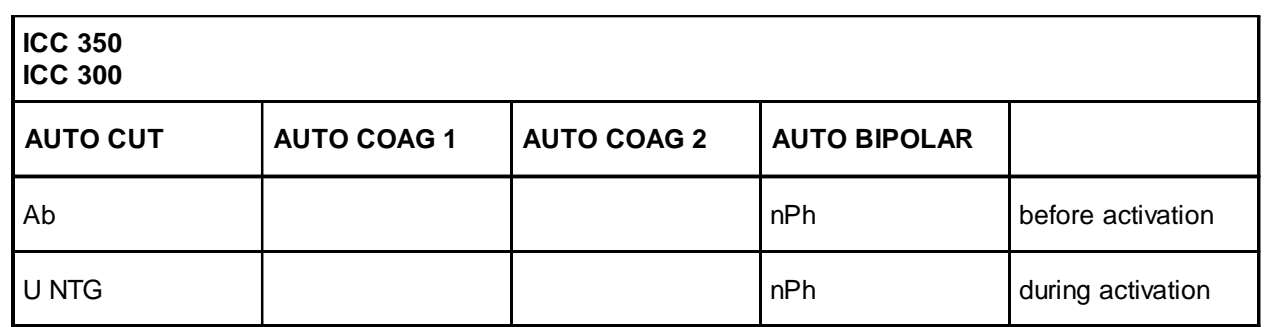

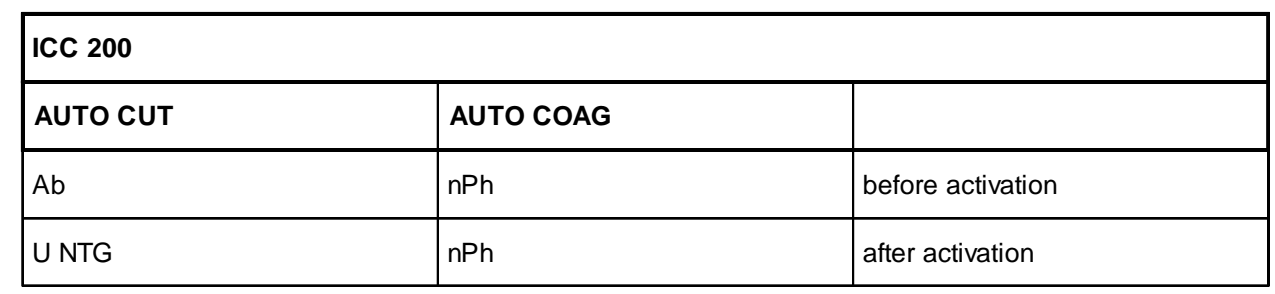

• U NTG Power supply unit voltage [V]

• nPh Adjustment of the phase relationship for the power supply unit generator

## Power supply unit output parameters

#### **Procedure**

- Connect 500 ohms load resistance (APM 600) to MP1 = GND and MP2 = +U on "Power Module" board (slot J5).
- Plug in the power cable on the ICC.
- Call up Test program 16, Adjustment 2.
- Activate ERBOTOM ICC using the yellow footswitch pedal (AUTO CUT).
- Set TP2 on the control board (slot J3) in such a way that 100 W (tolerance  $+0\%$  /  $-7\%$ ) can be measured at the HF power meter and a power supply current of 447 mA (tolerance 444...455 mA) is displayed in the AUTO COAG 1 display. In the AUTO CUT display, a power supply voltage of 223 V (tolerance 223…227 V) is displayed.
- Disconnect the ICC from the power and remove the connecting cable from MP1 and MP2.

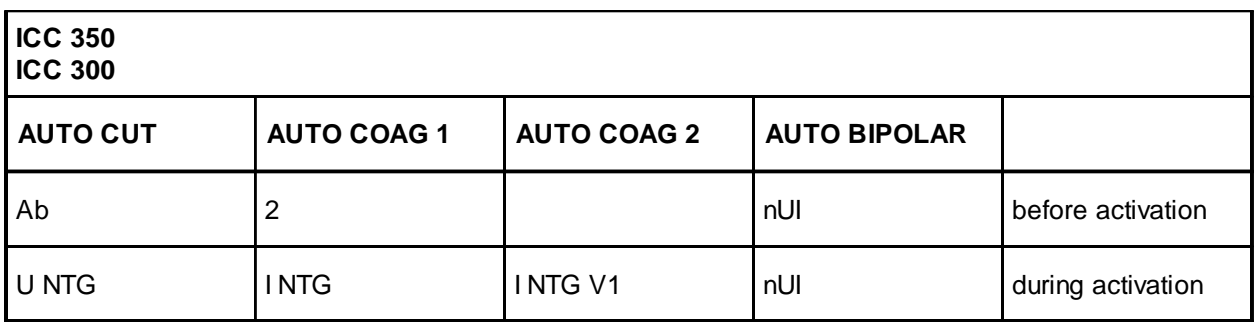

- U NTG Power supply voltage [V]; Set value =  $223 \text{ V}$
- I NTG Power supply current  $[mA]$ ; Set value = 447 mA

• I NTG V1 Amplified power supply current [mA]

• nUI Adjustment of the current voltage setting of the power supply generator

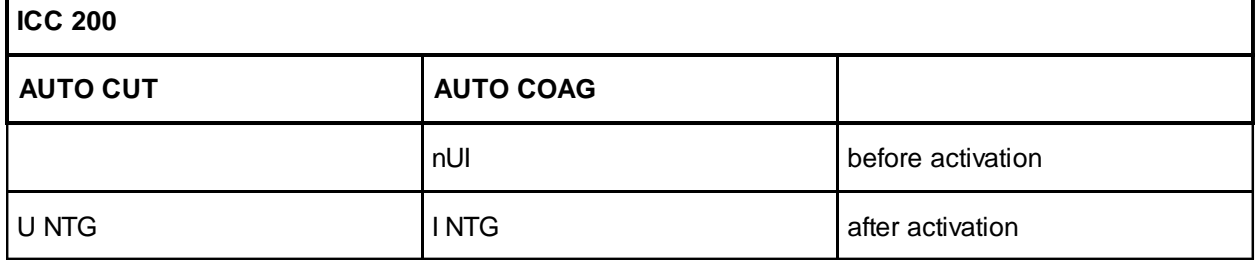

• U NTG Power supply voltage [V]; Set value =  $223 \text{ V}$ 

• I NTG Power supply current  $[mA]$ ; Set value = 447 mA

Power supply unit output parameters

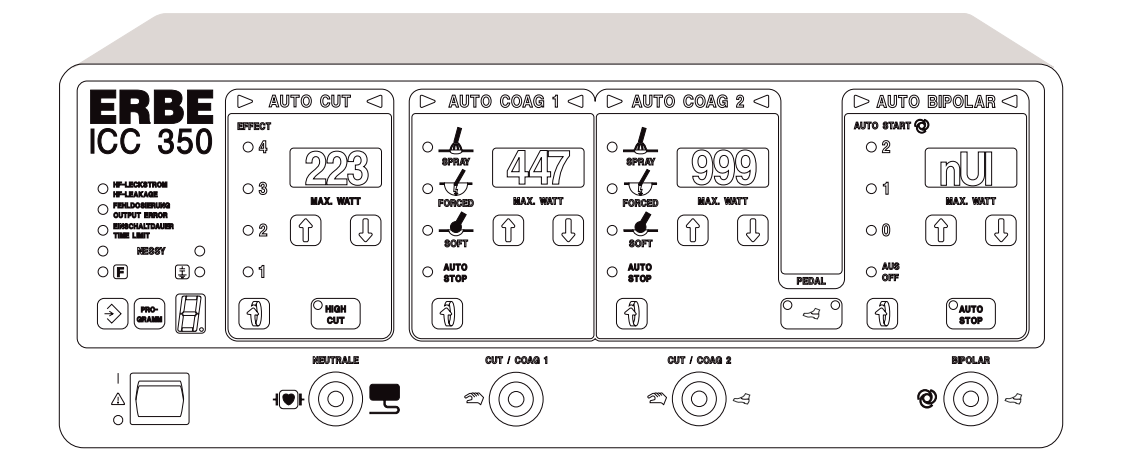

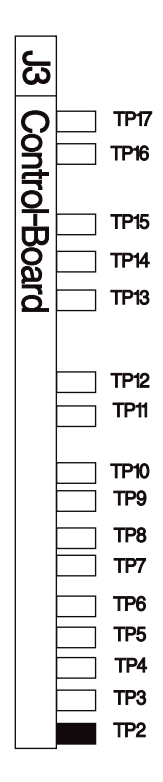

Art. No.: 80116-201 Art. No.: 80116-201<br>09/2004

## Actuation pulse length HF generator

#### **Procedure**

- Measure the actuation pulse TS1 on the control board (slot J3) with an oscilloscope at measuring point  $MP6 = GND$  and  $MP2 =$  probe tip.
- Switch on the ICC and call up Test program 16, Adjustment 3.
- Using TP14 on the control board (slot J3), set a pulse length of 350 ns.

ATTENTION: Pulse is inverted.

- Disconnect the ICC from the power.
- Remove the probe from MP6 and MP2.

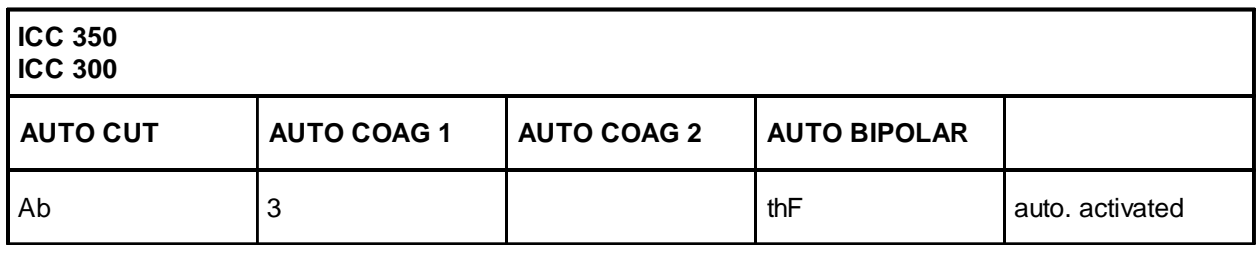

• thF Pulse length of the HF generator [ms]; Set value  $= 350$  ns

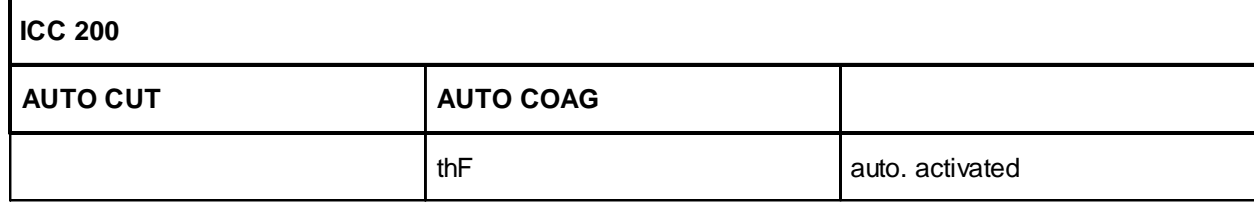

• thF Pulse length of the HF generator [ms]; Set value =  $350 \text{ ns}$ 

## Actuation pulse length HF generator

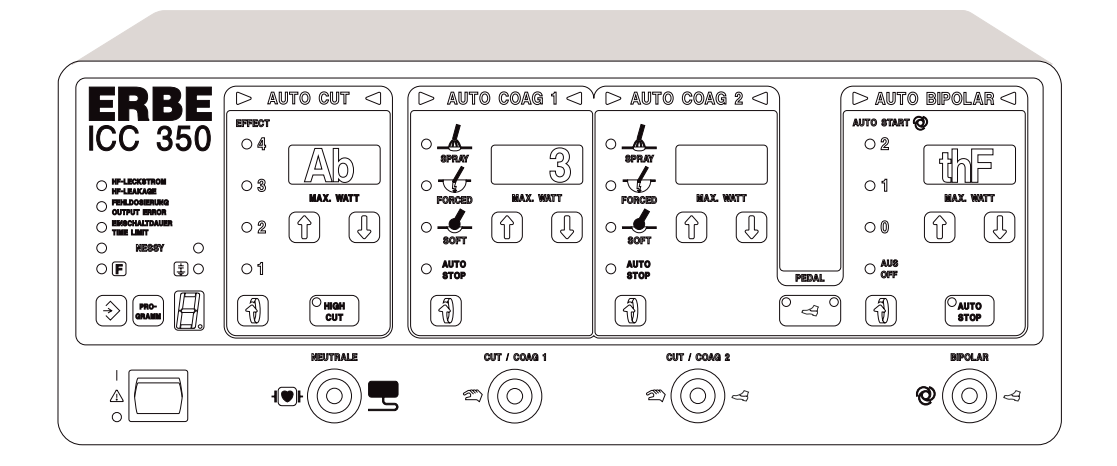

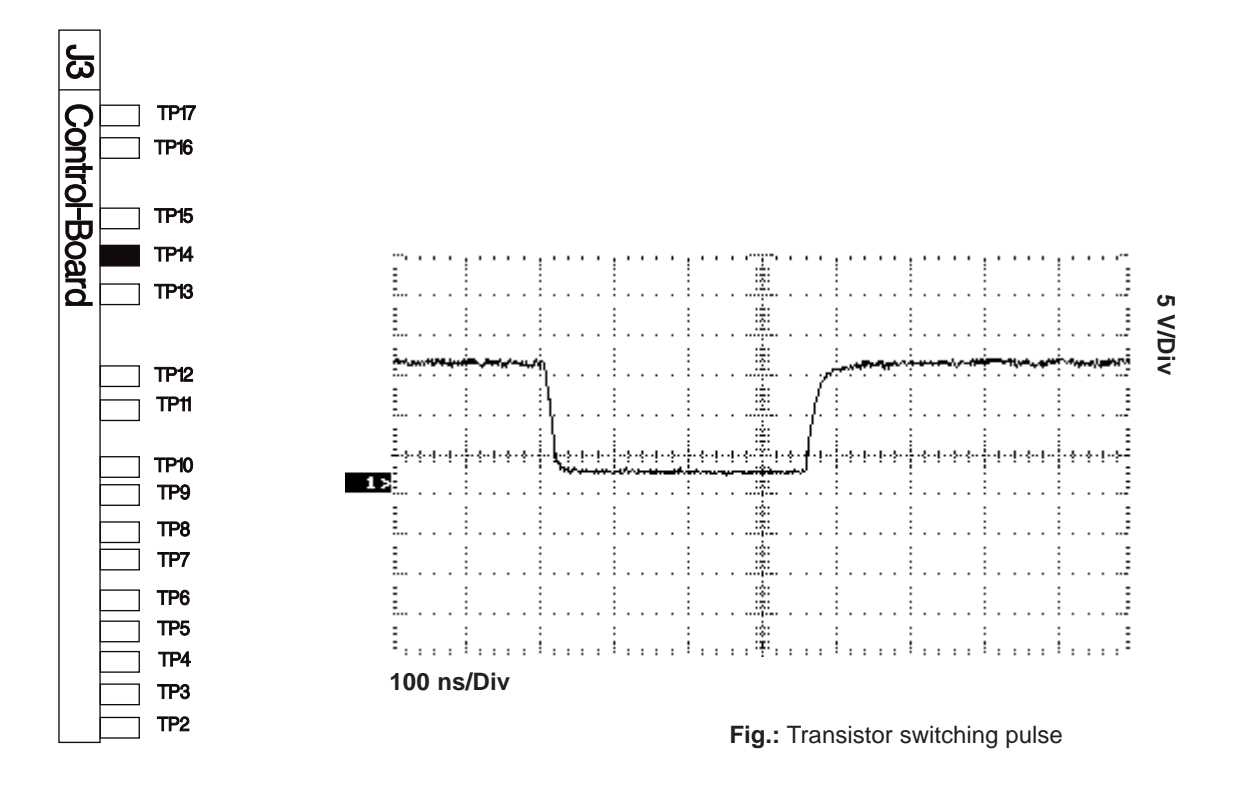

Art. No.: 80116-201 Art. No.: 80116-201<br>09/2004

### Phase relationship HF generator

### **Procedure**

- Switch the ICC back on and call up Test program 16, Adjustment 4.
- With probe 100 : 1, the no-load HF output voltage between the active and neutral electrode must be measured; for 2 monopolar outputs: Output CUT / COAG 2.
- Activate the ICC using the yellow footswitch pedal (AUTO CUT).
- Observing the output voltage form, increase the power supply voltage in the CUT field (AUTO CUT display corresponds to the set power supply voltage; AUTO COAG 1 display corresponds to the actual power supply voltage). Using TP15 on the control board (slot J3), a symmetrical sine-wave characteristic must be set.
- At a maximum power supply voltage  $(= 250 \text{ V})$ , make the final adjustment. At the same time, set a good symmetrical sine-wave shape and a minimum power supply current (= display in AUTO BIPO-LAR field), which means a minimal no-load power loss (see Fig.). CAUTION: The best possible sine-wave characteristic has priority over the absolute current minimum.

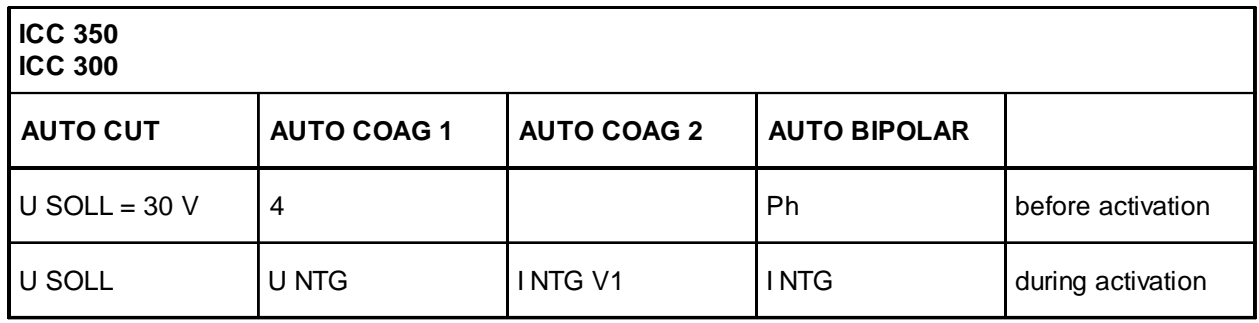

- U SOLL Set power supply voltage [V]
- U NTG Power supply unit voltage [V]
- I NTG V1 Amplified power supply current [mA]
- I NTG Power supply current [mA]

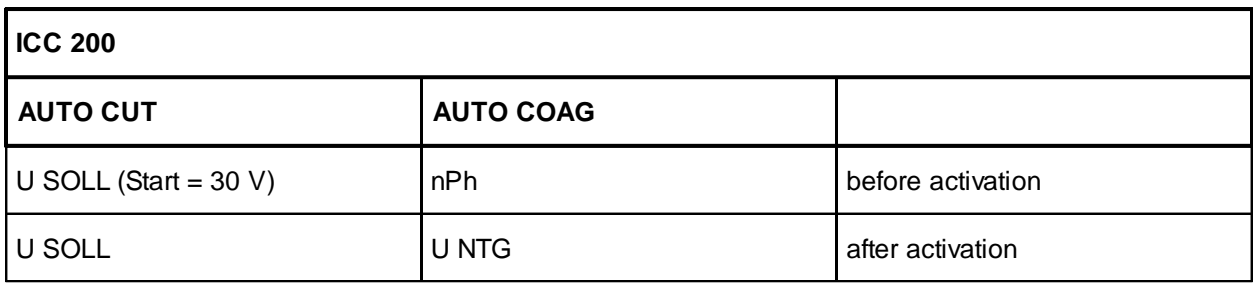

• U SOLL Set power supply voltage [V]

• U NTG Power supply unit voltage [V]

## Phase relationship HF generator

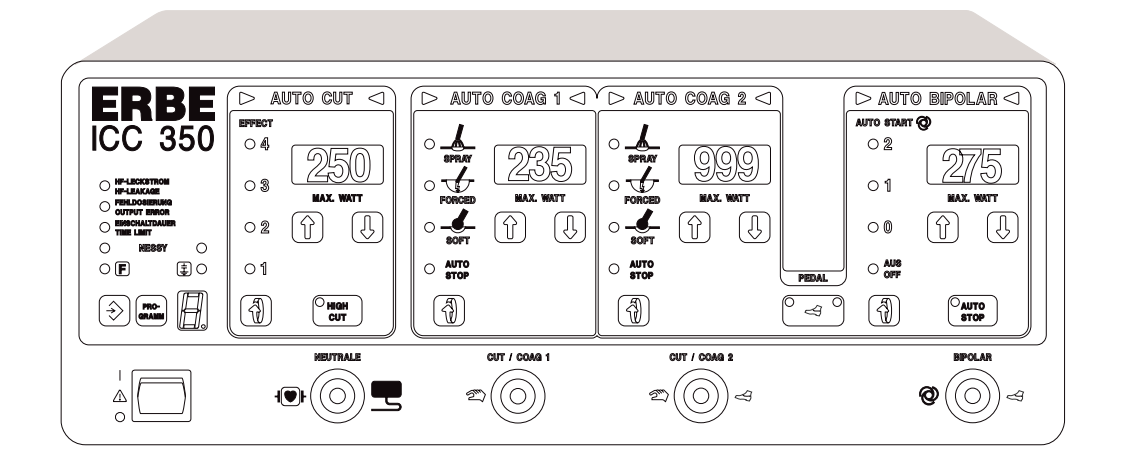

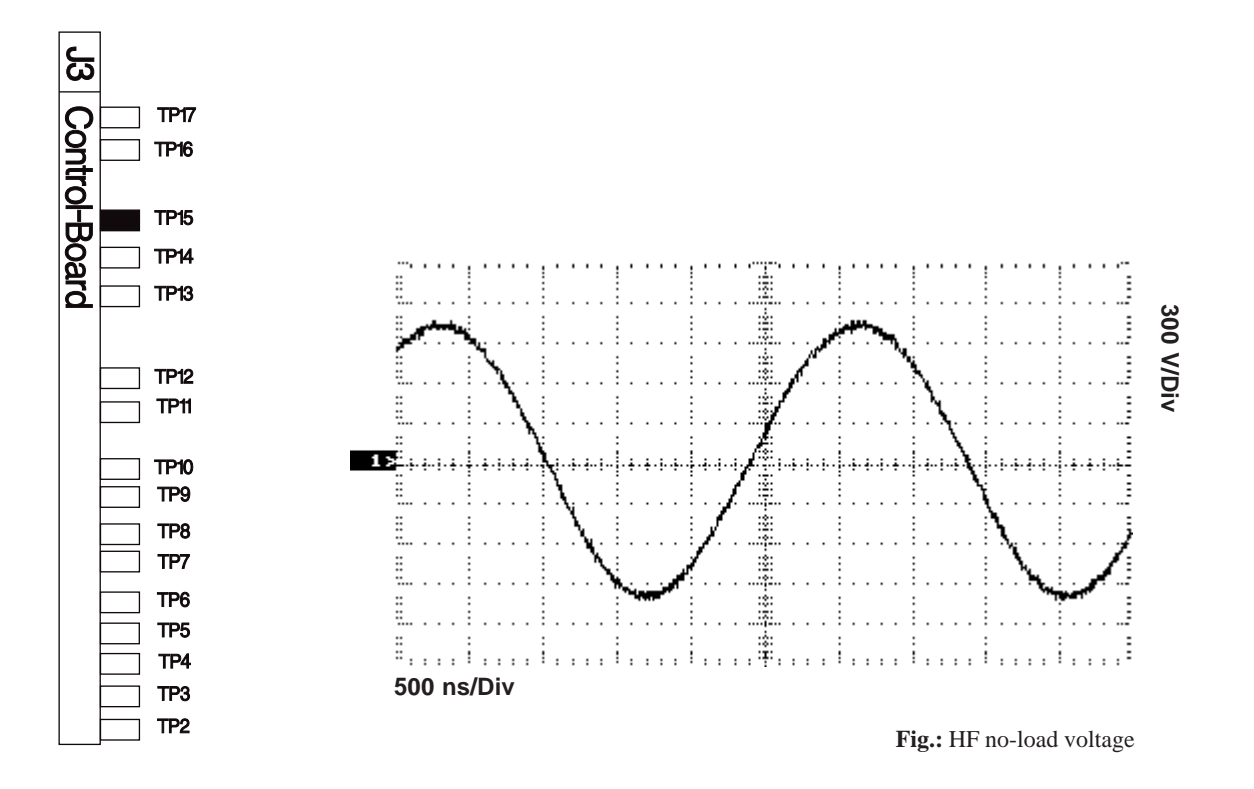

Art. No.: 80116-201 Art. No.: 80116-201<br>09/2004

### HF generator output parameters

### **Procedure**

- Call up Test program 16, Adjustment 5.
- Connect the HF power meter, e.g. APM 600 (set to 500 ohms) via active cable to active and neutral electrode output sockets on the ICC; for 2 monopolar outputs: CUT / COAG 2 output and NE socket.
- Activate the unit with the yellow pedal of the footswitch (AUTO CUT).
- Using TP3 on the control board (slot J3), the HF output voltage is set in such a way that a power of 100 watts is indicated on the HF power meter and a value of 223 volts HF effective voltage (tolerance 220…223 volts) in the display on the AUTO CUT field.
- Under certain conditions, TP 4 (HF current limitation) must be turned back far enough before this setting so that no current limitation is effective.
- Using TP4 on the control board (slot J3), the HF current limitation is set in such a way that a value of 447 mA effective HF current (tolerance 439…447 mA) with constant power output appears in the AUTO COAG 1 field.
- Insofar as the measurement of the phase angle between HF voltage and HF current produces a value greater than 98 (which is  $100 \cdot \cos \varphi$ ) at this setting in the AUTO COAG 2 field, a value of 100 watts HF power output is displayed (tolerance 97...100 watts) in the AUTO BIPOLAR field after correct adjustment of voltage and current.
- For the voltage characteristic at a 500 ohms load, see Fig.

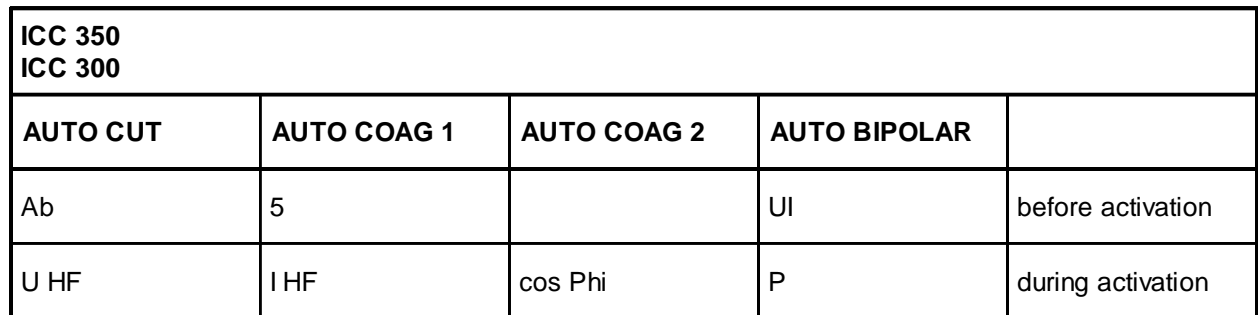

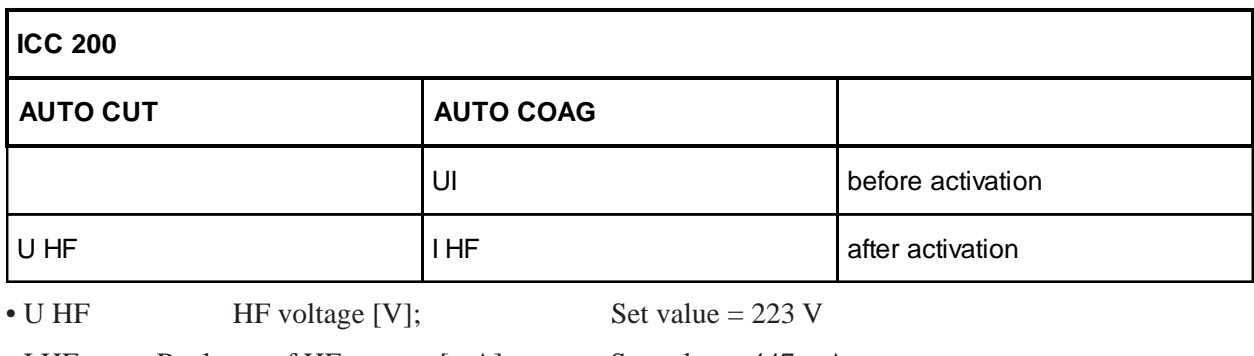

• I HF Real part of HF current  $[mA]$ ; Set value = 447 mA

### HF generator output parameters

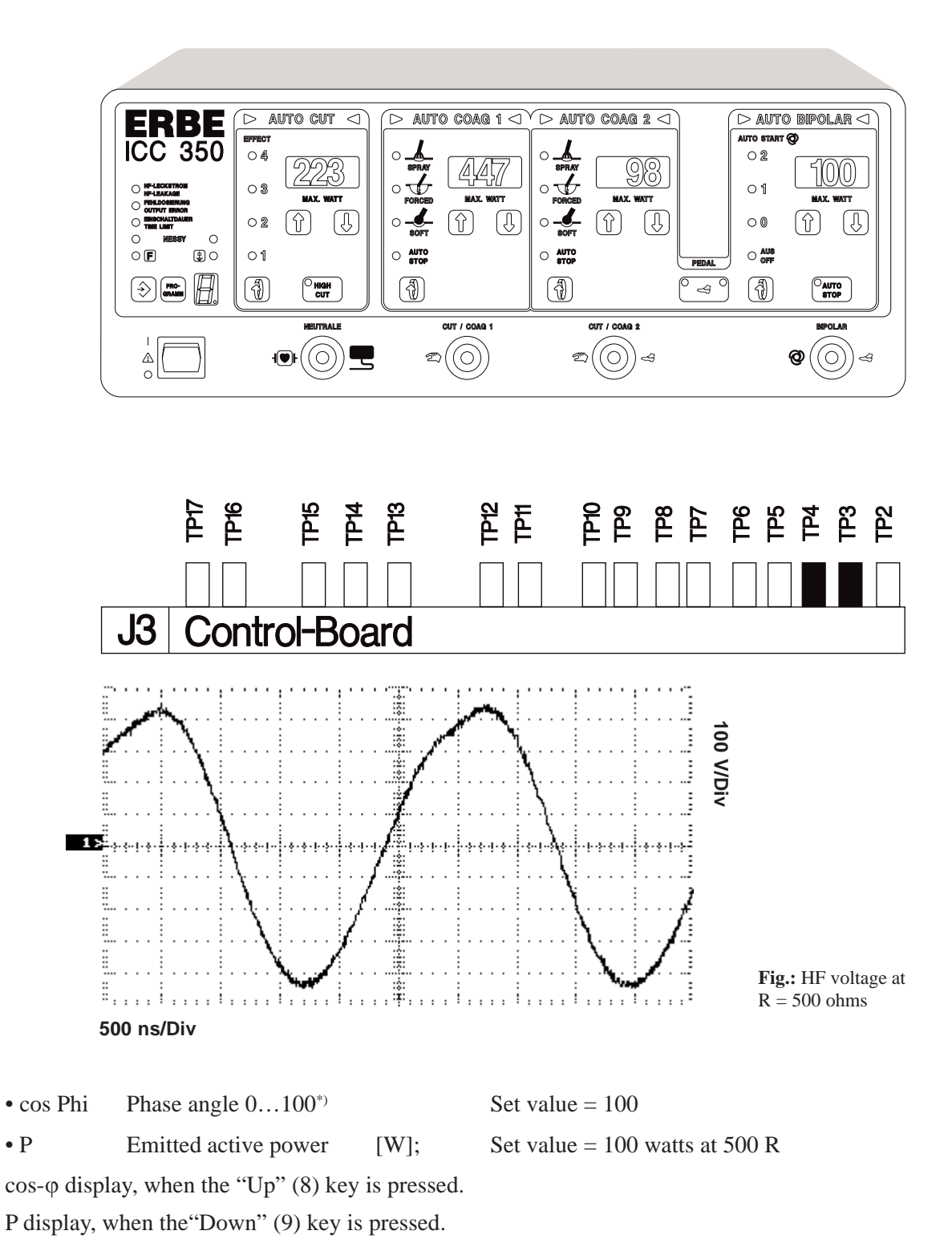

\*)To avoid decimal places, the value of the table value of cos  $\varphi$  is indicated times 100, such that 100 means cos  $\varphi = 1$ .
#### HF generator output parameters amplified

#### **Procedure**

- Call up Test program 16, Adjustment 6.
- With the same setup as for Adjustment 5, the unit is activated. At the same time, 5 watts (tolerance 4.5…5.5 watts) should be output at the HF power meter.
- Using TP 5 on the control board (slot J 3), the amplified HF voltage measurement is set in such a way that a value of 50 volts HF output voltage is displayed in the AUTO CUT field.
- Using TP 6 on the control board, the amplified HF current measurement is set. The value 100 mA Hf output current is displayed in the AUTO COAG 1 field when set correctly.
- In the Auto Bipolar field, the emitted active power is displayed.
- In the Auto Coag 2 field, the phase angle  $\cos \varphi$  is displayed.

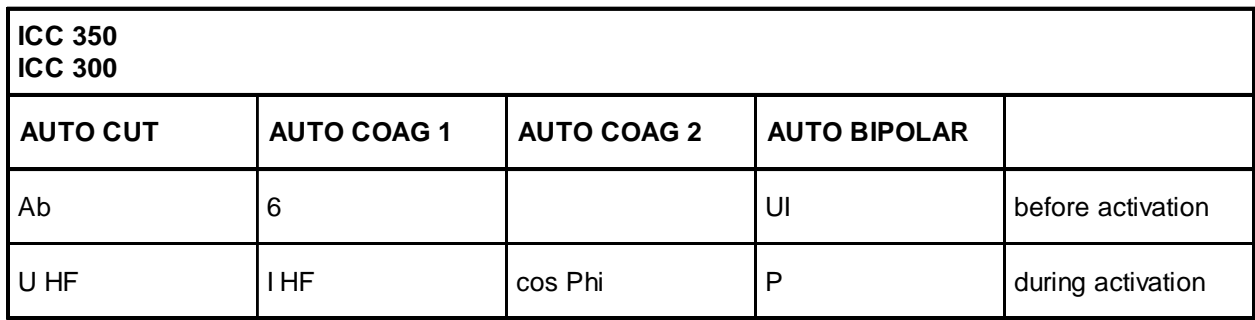

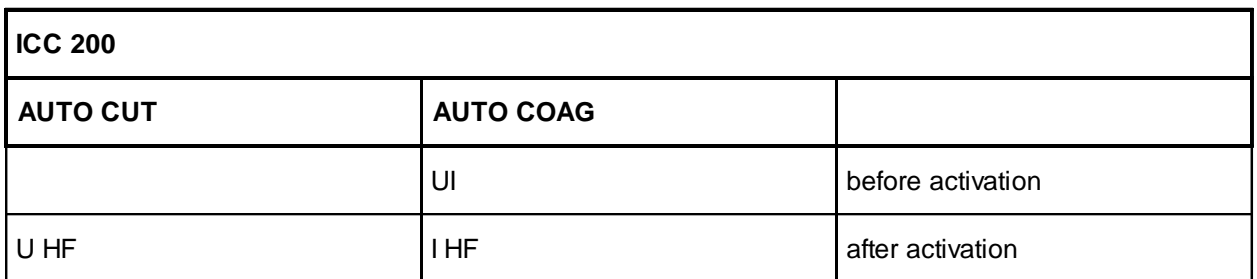

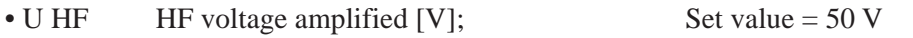

• I HF Real part of the amplified HF current  $[mA]$ ; Set value = 100 mA

- $\cos Phi$  Phase angle 0...100 from the table Set value = 100
- P Emitted active power [W]; Set value = 5 watts at 500 R

#### **ICC 200:**

 $\cos$ - $\varphi$  display appears when the "Up" (8) key is pressed.

P-display appears when the "Down" (9) key is pressed.

## HF generator output parameters amplified

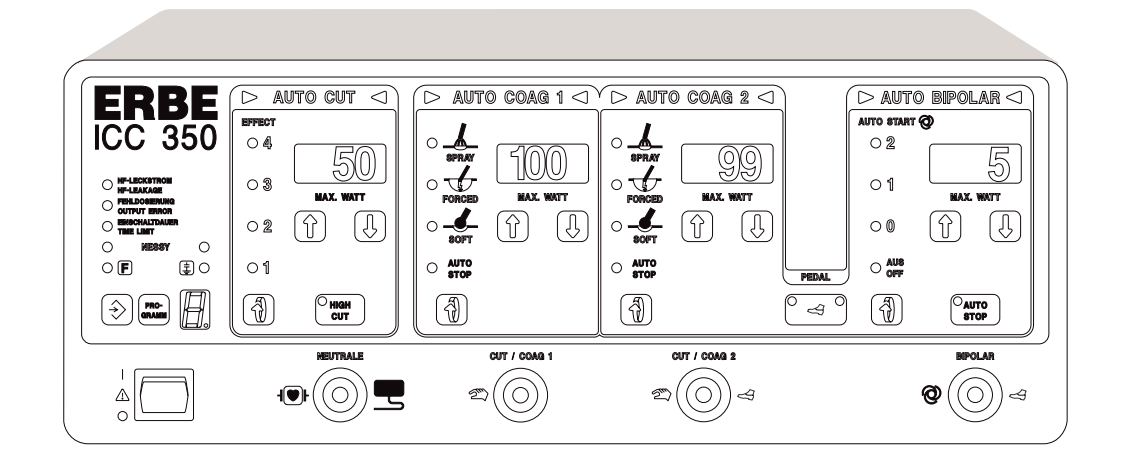

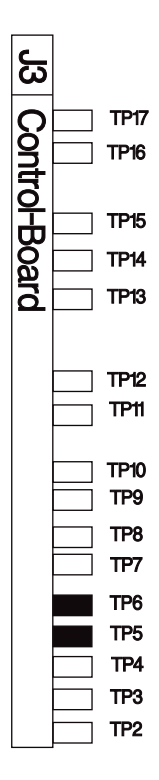

## Phase angle (cos  $\varphi$ )

#### **Procedure**

- Call up Test program 16, Adjustment 7.
- Using ERBE original cable, connect the APM 600 (set at 500 ohms) to the ICC; with 2 monopolar connections: Connect active output socket: CUT / COAG 2 (ICC 300 / 350) and NE socket.
- Connect a capacitor with 1 nF (e.g. ERBE component no. EE 51103-026) with short lines across the active electrode and NE sockets on the HF power meter.

This produces a phase shift between voltage and current of 45° at a frequency of 340 kHz.

- Activate the cut footswitch.
- Using TP 7 on the control board (slot J3), the unit is set in such a way a value of 73 (display is  $100 \cdot \cos \varphi$ ) is displayed in the AUTO CUT field and a value of 120 (analog / digital converter measured value) is displayed in the AUTO COAG 1 field.

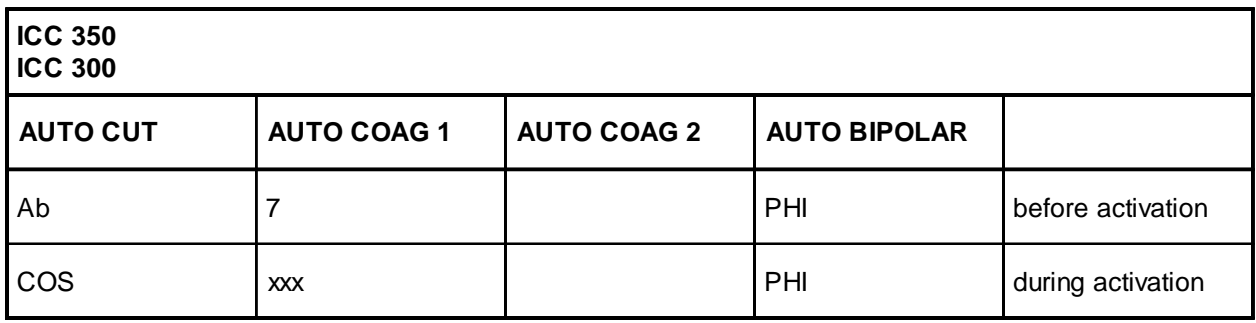

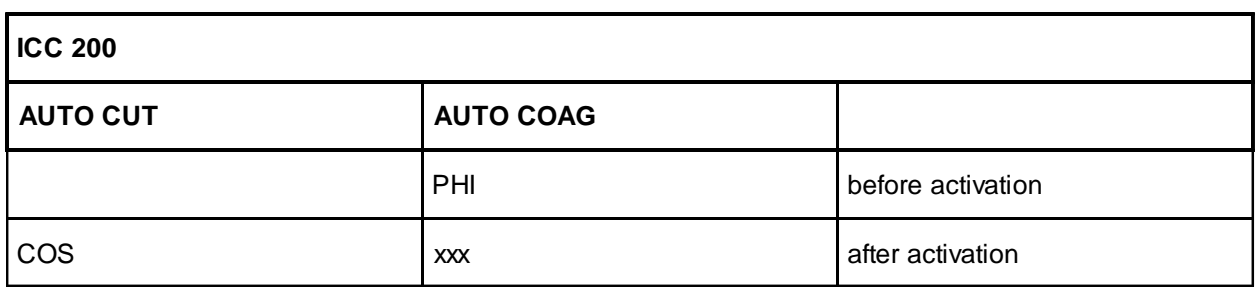

•  $\cos$  cos- $\varphi$  values from table; Set value = 73

0 means phase shifting  $= 90^{\circ}$ 

100 means phase shifting  $= 0^\circ$ 

- xxx Analog cos- $\varphi$  measurement value; Range 0...255
- $\bullet$  V<sub>eff</sub> HF output voltage;

200 mA output current limitation

## Phase angle  $(cos \varphi)$

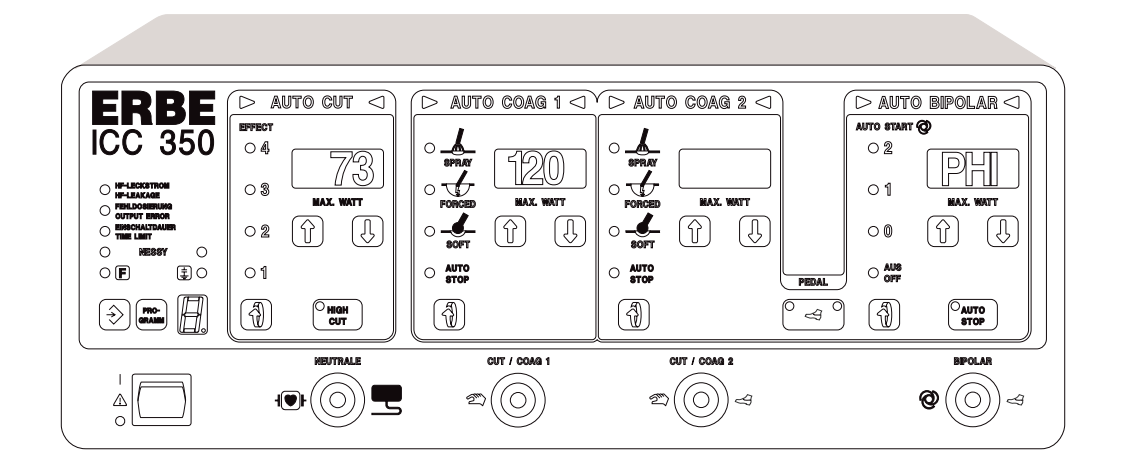

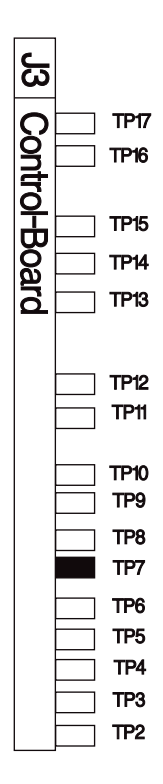

## Spark monitor

**Procedure** (also applies to the units without HIGH CUT or ENDO CUT)

- On the ICC 300 and ICC 200 without ENDOCUT, TP8 should be set to the upper limit (to do this, turn TP8 clockwise).
- Call up Test program 16, Adjustment 8.
- A DC voltage of 70 volts is fed into the patient circuit between the center control for the active AE socket (with 2 monopolar outputs: Output CUT / COAG 2) and the neutral electrode NE socket ( $AE =$ +, NE = –). To do this, the ERBE TESTBOX 70 volts is recommended (ERBE Order no. 20100-019).
- Adjust TP8 on the control board (slot J3) is set in such a way that a measurement value of 77 is indicated for the A/D converter, and a value of 70 volts DC is displayed in the AUTO COAG 1 field. On the ICC 200 ENDOCUT, this value appears in the AUTO CUT field, while the A/D converter value is not shown.

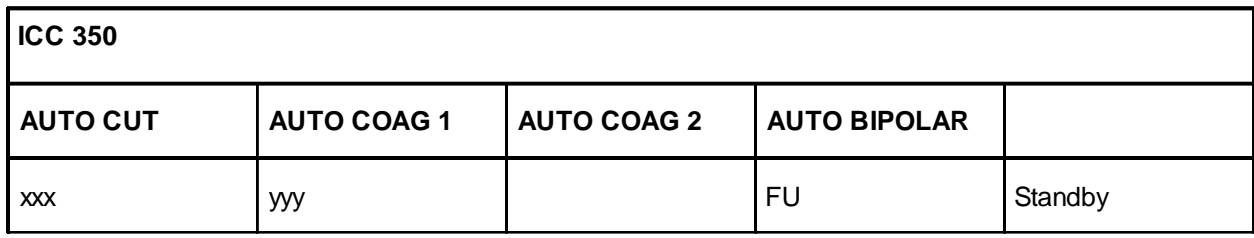

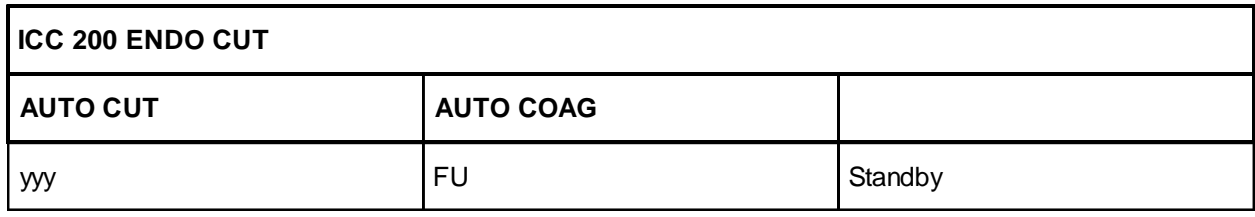

• yyy Fed-in DC voltage for the spark measurement value (70 V)

• xxx Analog spark measurement value

The input for applying the test DC voltage is the CUT / COAG 2 socket.

## Spark monitor

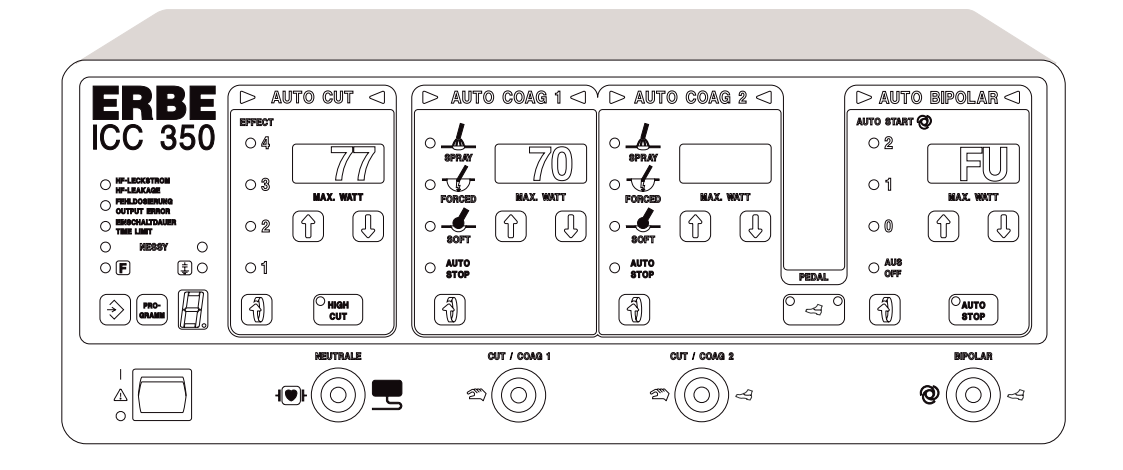

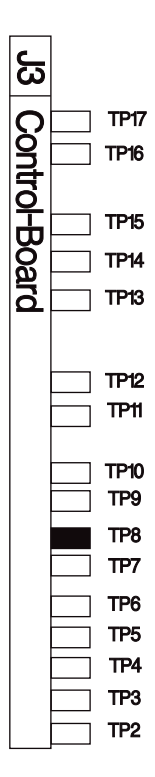

#### NESSY resistance measurement

#### **Procedure**

- Call up Test program 16, Adjustment 9.
- Connect an NE cable to the NE input receptacle on the ICC system.
- Connect the other end of the NE cable between 120 ohms of resistance.
- Set TP9 on the control board (slot J3) in such a way that a measurement value of 200 for the A/D converter is displayed in the AUTO CUT field and a resistance of 120 ohms is displayed in the AUTO COAG 1 field.
- Now exchange the terminating resistor for a resistance value of 40 ohms. Now verify the measurement at this resistance; a resistance of 40 ohms (tolerance 37...43 ohms) must be displayed in the AUTO COAG 1 field.

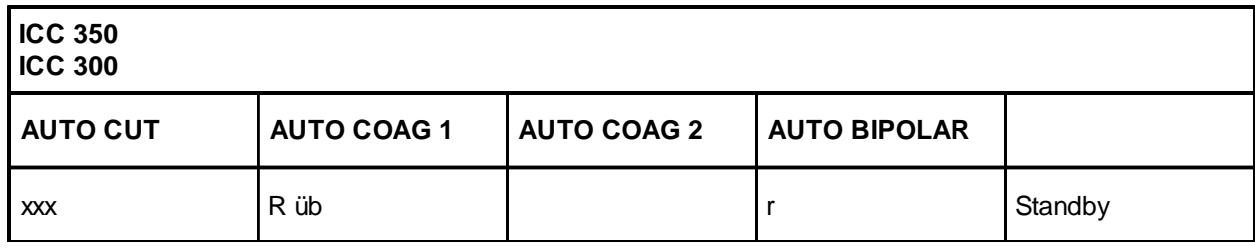

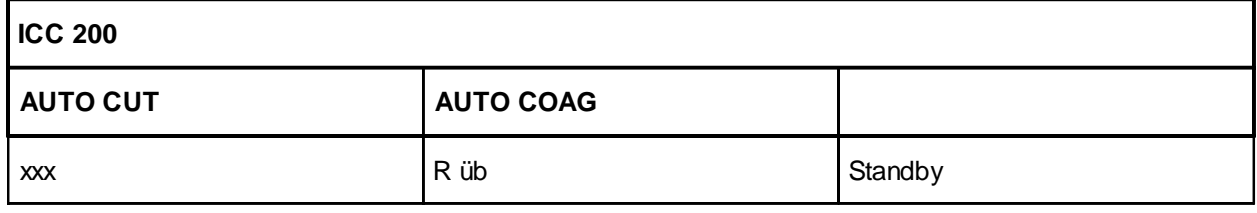

• R üb Contact resistance at the neutral electrode  $[\Omega]$ 

• xxx Analog measurement value of the contact resistance.

For resistance values outside the measurement accurary, the display --- appears.

## NESSY resistance measurement

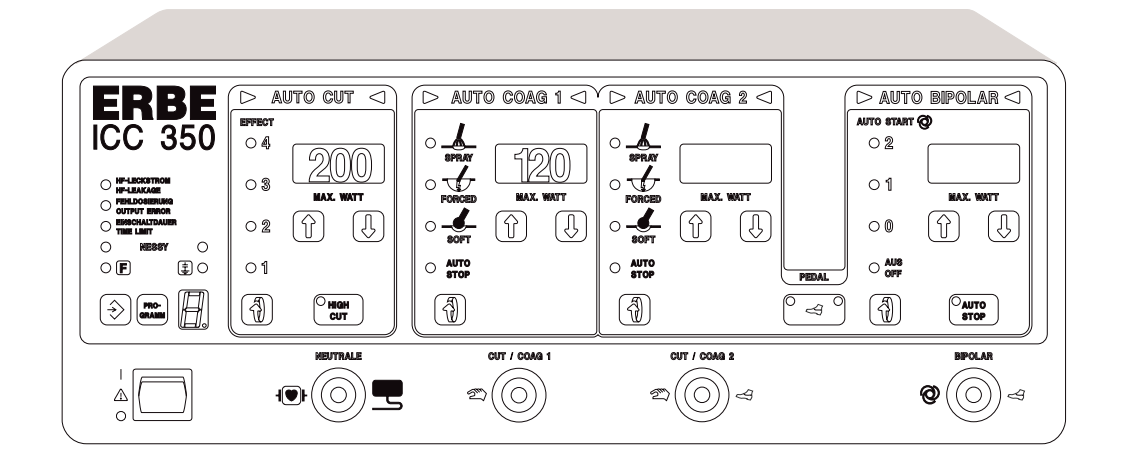

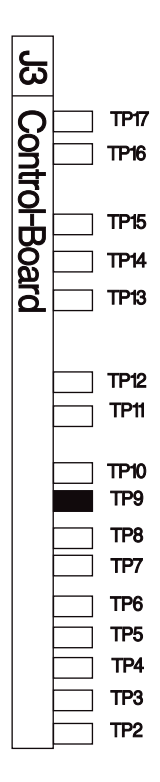

#### HF leakage current measurement

**Procedure** (This adjustment only applies to the ICC 350)

- Call up Test program 16, Adjustment 10.
- Connect the HF power meter (set to 350 ohms load resistance) between the active electrode of the CUT / COAG 2 (center) socket and the potential equalization.
- Jumper J3 must be plugged into the display board for this adjustment (earthed reference).
- Short together the NE-ERBE original adapter cable. Activate the ICC 350 using the blue footswitch pedal (AUTO COAG 1).
- Using the power setting in the AUTO COAG 1 field, set the leakage current flowing to ground to a value of 150 mA<sub>eff</sub> (tolerance 131...169 mA) (use an HF effective current meter or set a power of 7.9 watts at a HF power meter with a load resistance of 350 ohms [tolerance 6.0... 10 watts (from  $P = I^2 \cdot R$ with P = 7.9 watts and R = 350 ohms is a current I = 150 mA)]).
- Set TP10 on the control board (slot J3) in such a way that the HF leakage alarm is thus displayed visually (the LED in the safety field flashes in the display indicates the value 50 in the Auto Cut field).
- Increase the leakage current by changing the power setting until an audible alarm is also emitted. This should occur at 300…350 mA (accordingly 31.5…43 watts on a HF power meter at the above setting).

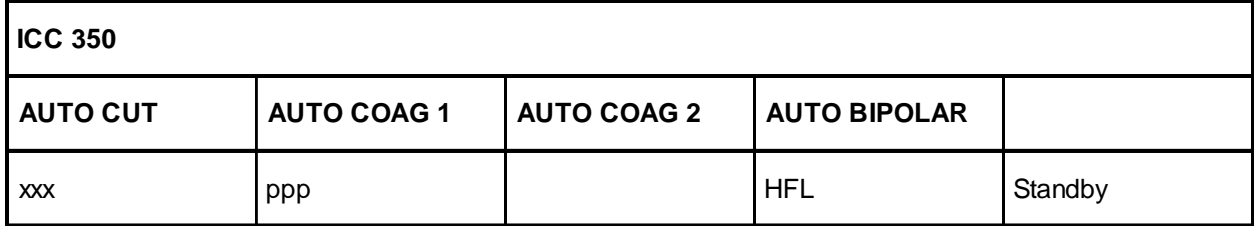

• ppp Set SOFT COAG power which can be changed during activation.

• xxx Measurement value of the HF leakage current measurement.

Using the power setting in the AUTO COAG 1 field, set the HF leakage current flowing to ground at  $I_{\text{eff}}$  = 150 mA. This is not assigned for the ICC 200 and 300 since no HF leakage current monitor is available there.

#### HF leakage current measurement

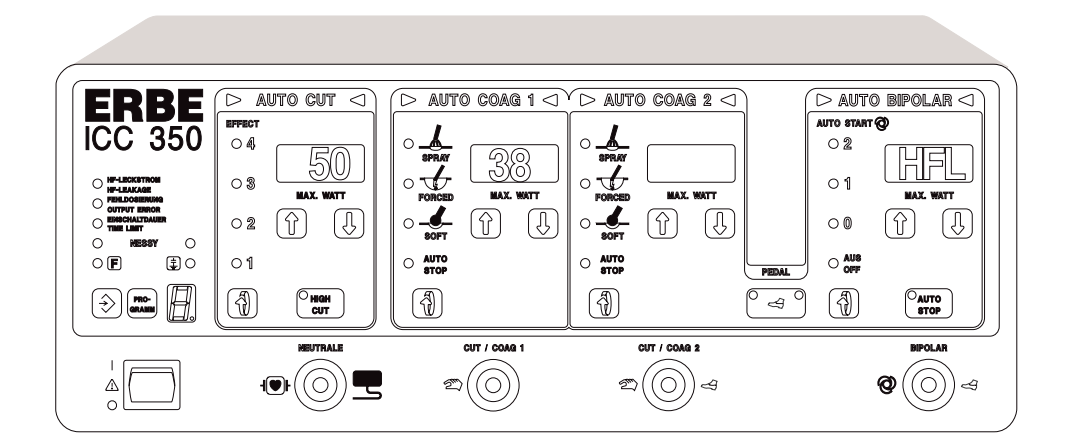

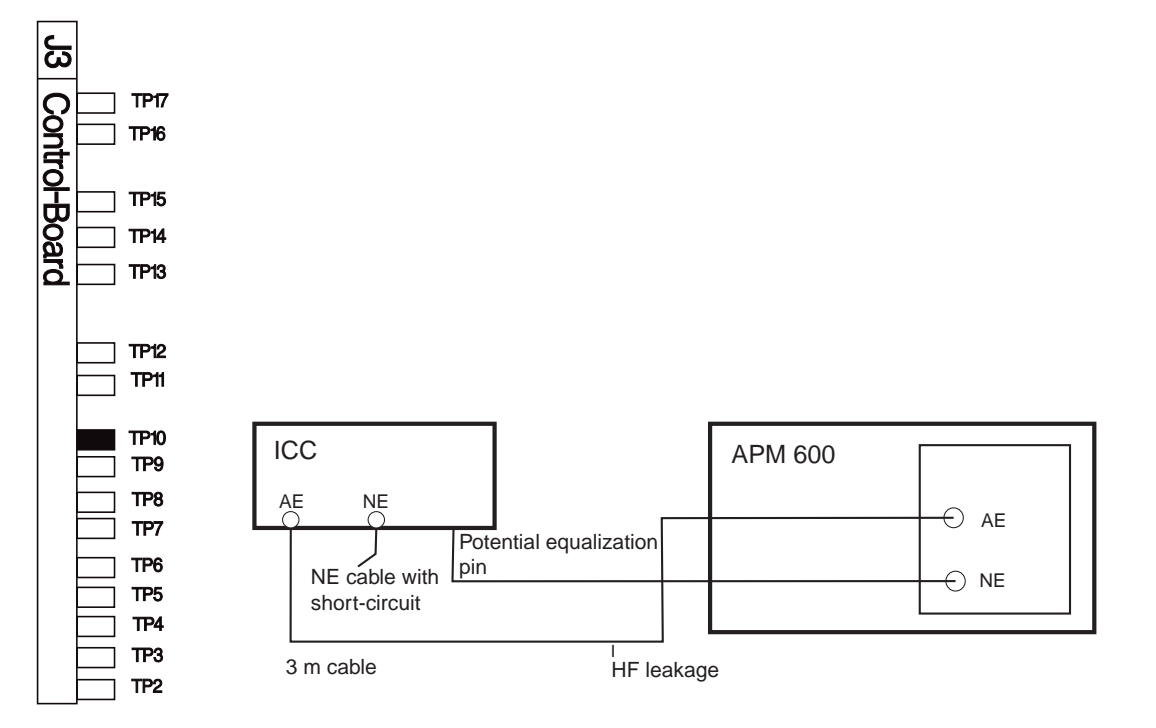

## Contact monitor

#### **Procedure**

- Call up Test program 16, Adjustment 11.
- At the BIPOLAR output of the ICC, the ERBE bipolar Testbox for the bipolar automatic starter (EE 20100-017 ) or appropriate fixed resistors (1.2 kOhm and 2.5 kOhm with a capacity of 15 watts as well as 18 kOhm, 1 watt) is connected via the EE bipolar original cable.
- With a resistance of 2.5 kOhm (socket  $1-2$ ), a value of 25 must be displayed in the AUTO CUT field. (Display = resistance divided by 100). The setting of the switch-on threshold with PT11 on the PCB control board (slot J3) proceeds in such a way that, at a load resistance of 2.5 kOhm, the display in the AUTO COAG 2 field changes from "OFF" to "ON".
- Now the short-circuiting monitor is set by connecting a 6 ohm resistor (capacity  $= 0.5$  watts) to the BIPOLAR outlet. Then, the display »rLo« appears on the AUTO COAG 1 display. Using TP12 on the PCB control board J3, the display is set to a measurement value of 100 in the AUTO CUT display.
- Testing the shutdown response: To do this, exit Test program 16 briefly by selecting Test program 0. The ICC operates in the normal mode. Switch on AUTO START 1. Set the bipolar power to 1 watt. The BIPOLAR outlet is connected to sockets 1 and 3 on the ERBE Testbox and thereby charged with 1.2 kOhm. The BIPOLAR generator must automatically be activated after the delay time. Now press pushbutton 1 on the Testbox. This raises the capacity resistance to 18 kOhm. The BIPOLAR generator must now shut down.
- This test must be repeated at the power settings 20 watts, 40 watts, 50 watts (or without AAMI standard up to 120 watts).

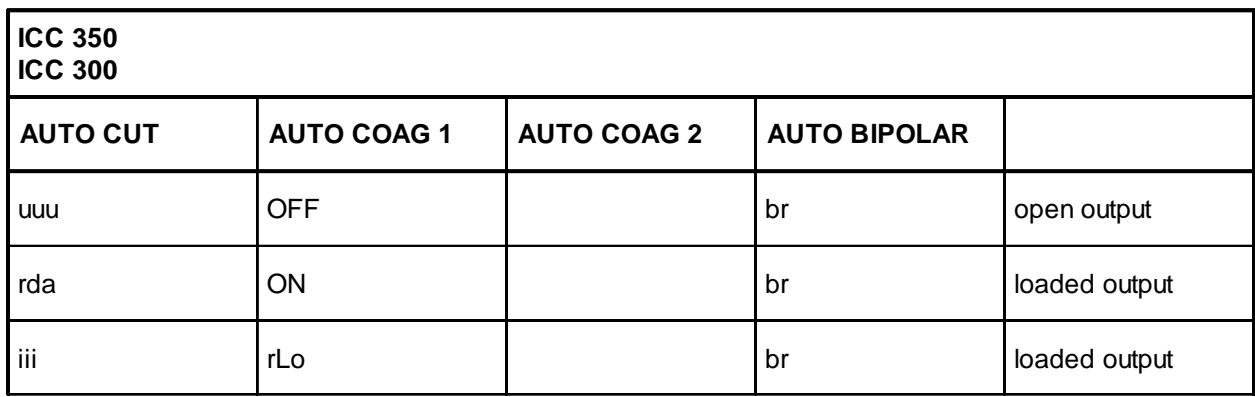

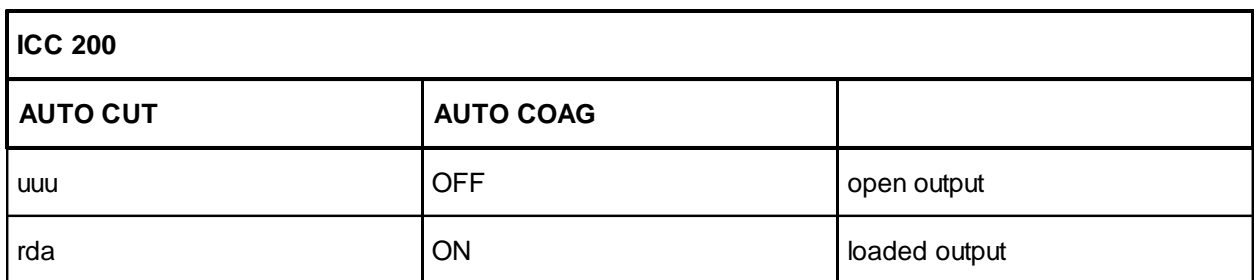

## Contact monitor

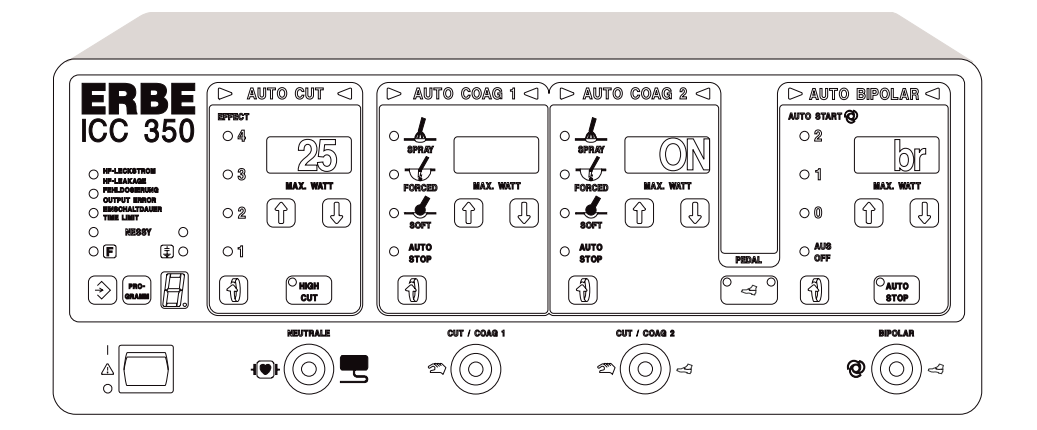

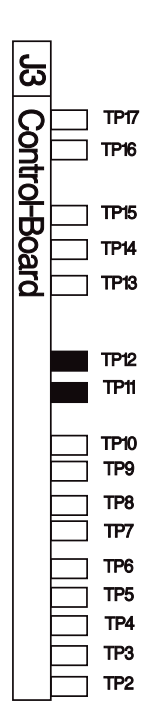

- uuu Standby measurement value of the contact monitor at a preset bipolar power of 10 watts
- rda Calculated contact resistance at activation  $\lceil \Omega/100 \rceil$
- iii Amplified output current at contact resistance  $< 1 \text{ k}\Omega$
- rLo Display if resistance measured at activation  $\langle 1 \text{ k}\Omega \rangle$

#### Pulse/pause length ST output stage

#### **Procedure**

- Call up Test program 16, Adjustment 12.
- Measure actuation impulse TSI\_STE at measuring point MP 3 on ST output stage (slot J6) with the oscilloscope (measuring point  $MP1 = GND$ ).
- Using TP16, set this to a pulse length of 200 ns  $(\pm 50 \text{ ns})$ .

IMPORTANT! The pulse time is measured at average amplitude, i.e. at approx. 7.5 volts level.

ATTENTION! The pulse is inverted.

- The repetition frequency at TP17 is set in such a way that the value 0 (tolerance 0...4) is displayed in the AUTO CUT field.
- Now exit the test program and return the ICC to normal operating condition.
- To check the performance, connect the HF output to the HF power meter, setting 500 ohms.
- Activate the ICC using the blue footswitch pedal at the SPRAY and FORCED normal settings. The power output in watts should correspond to the display in the AUTO COAG 2 field.
- Check whether the maximum emitted output power with SPRAY and FORCED is within the tolerance limits (120 W  $\pm$  15 %). If necessary, conform the pulse length to the PCB control board using TP16. TP17 must no longer be changed.

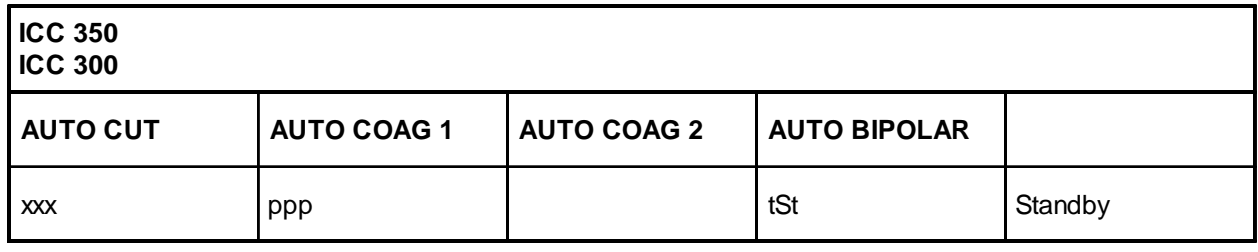

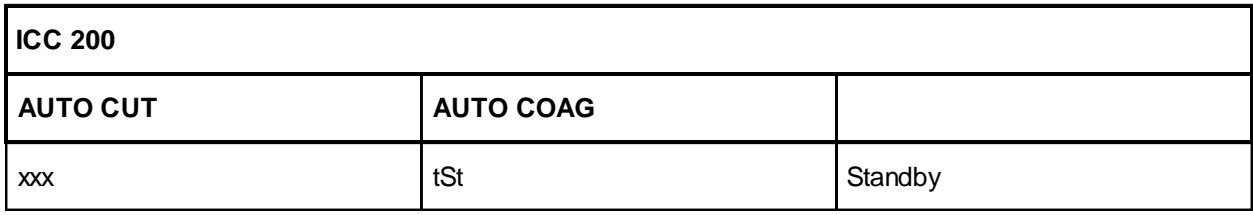

• ppp Set AUTO COAG 2 FORCED power

• xxx Difference  $=$  Set frequency minus actual frequency

## Pulse/pause length ST output stage

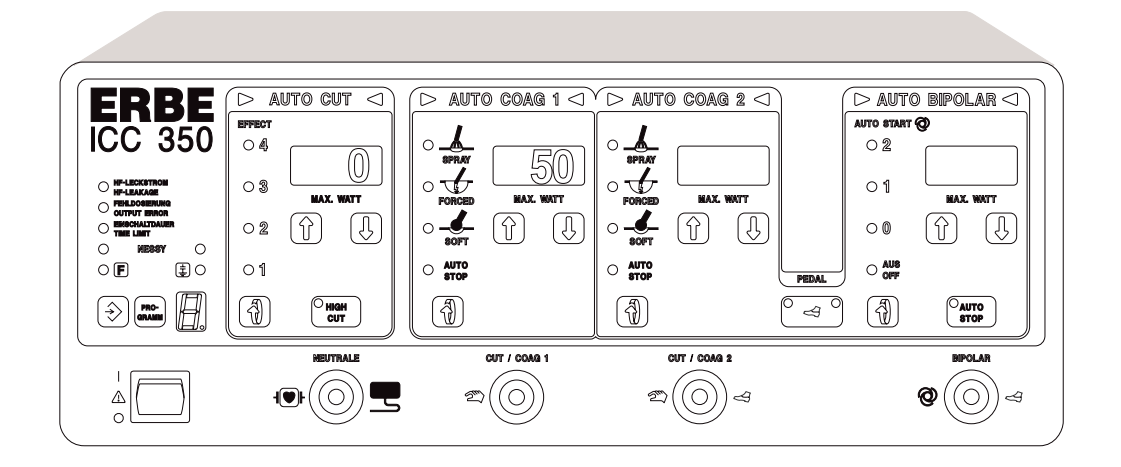

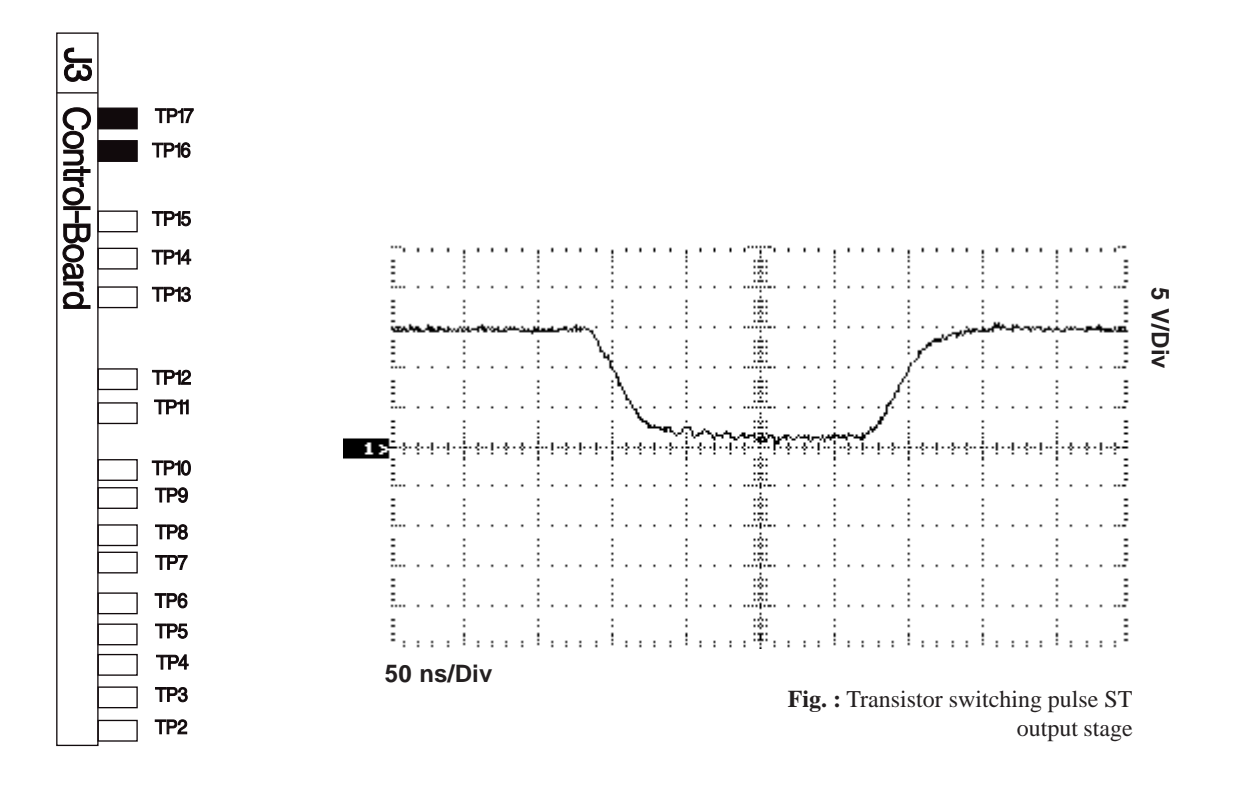

## LF leakage current monitor (ICC 350 only)

#### **Procedure**

- Call up Test program 16, Adjustment 13.
- Set the jumper to the "capacitance grounded" operating mode (place jumper J3 on display board).
- Perform adjustment using ERBE TESTBOX 2 or another 50 Hz sine-wave current source.
- Between the neutral electrode output and the potential equalization, feed a 50 Hz sine-wave current of 45 µA (see Figure).
- Using TP1 on the motherboard, set the leakage current monitor in such a way that the display in the AUTO CUT field changes just from 0 to 1 at 45  $\mu A_{\text{eff}}$ .

Reset jumper to previous condition.

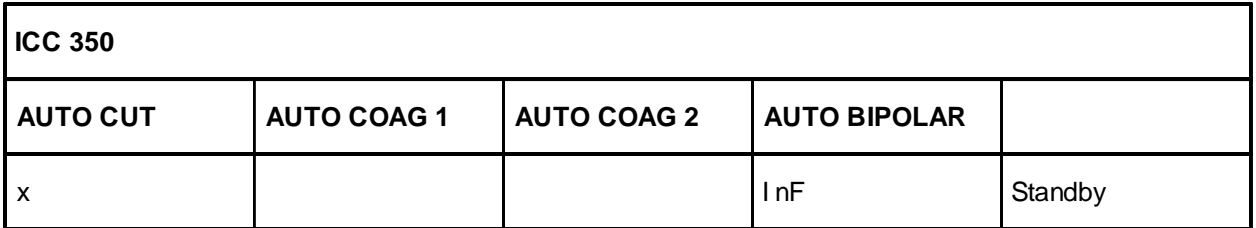

- x  $x = 0$  for LF leakage current < 50  $\mu$ A
	- $x = 1$  for LF leakage current  $> 50 \mu A$ .

For adjustment, the test current must be fed according to the instructions.

Adjustment 13 is not assigned on the ICC 300 and ICC 200.

#### **Measurement setup**

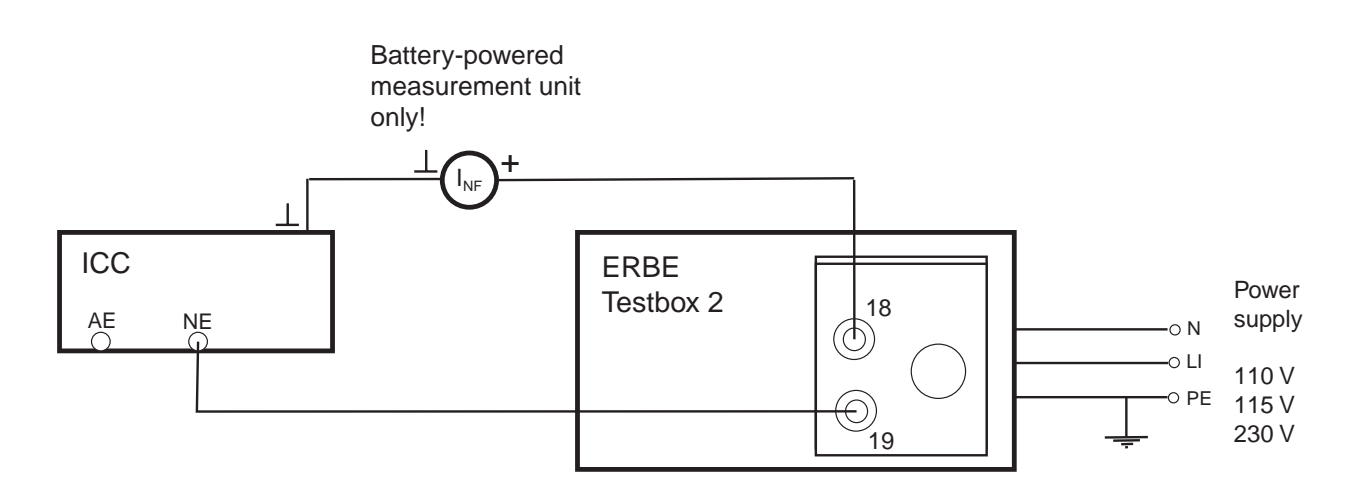

### LF leakage current monitor

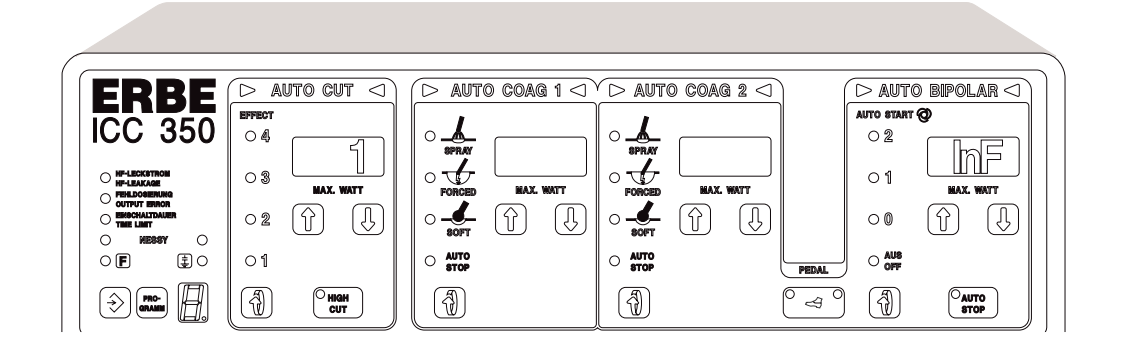

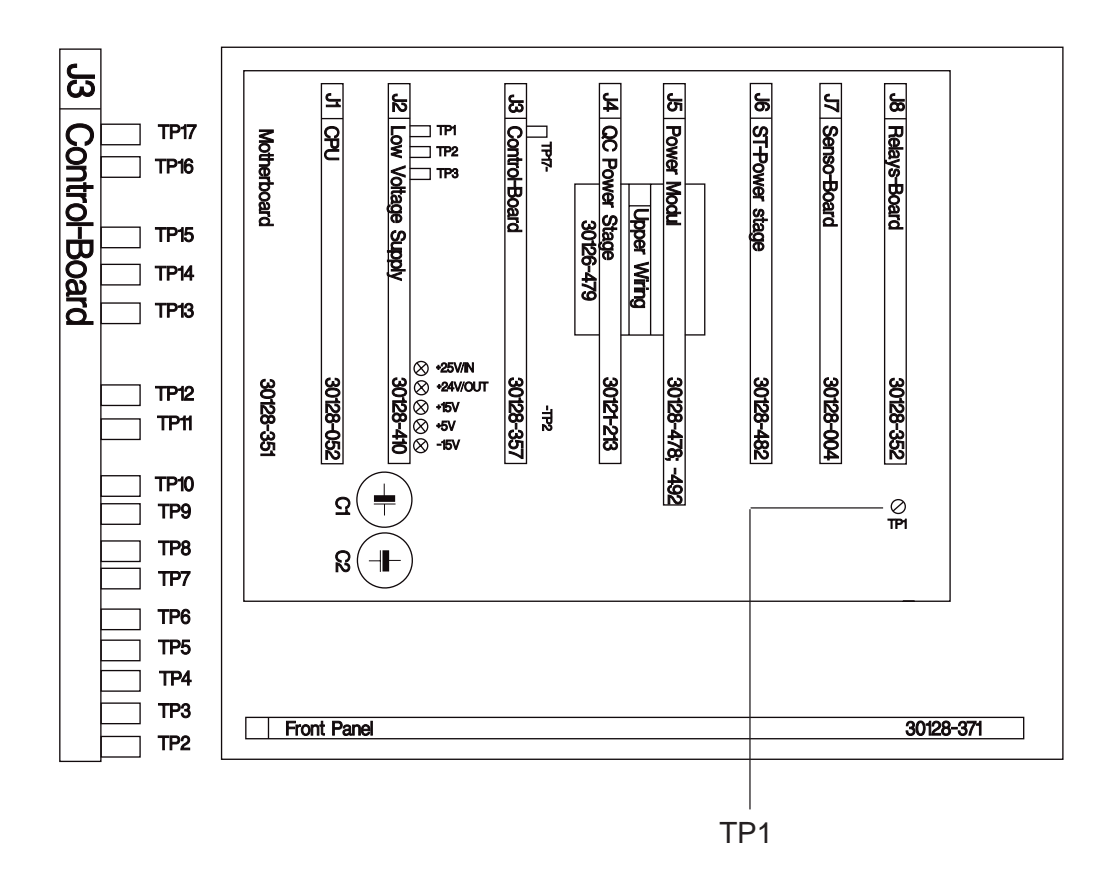

# **Adjustment of ICC 350 ZMK Neurotest Version V2.00 ICC 350 TUR Neurotest Version V2.00**

# **Adjustment of Neurotest board**

### Neurotest board EE 30128-070

Jumper JP4 on the front panel is used to activate the display of the feedback frequency of output current measurement and display of the feedback frequency of the remote control are activated.

#### **ATTENTION**

On the ZMK version, there is a display only during activation and if the Neurotest circuit is closed. On the TUR version there is a display as soon as the NT LED lights up on the remote control.

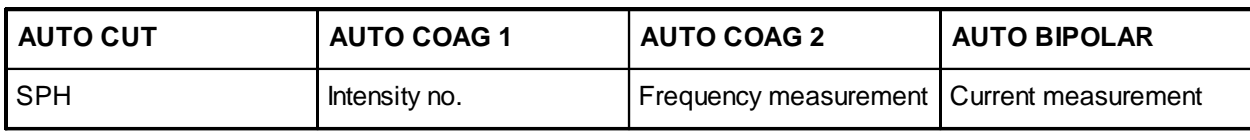

SPH: The Neurotest program is activated.

Intensity no. Set intensity number is 1…5. It corresponds to the intensity number which has been set on the remote control.

Frequency measurement Measurement of feedback frequency of the remote control.

Current measurement Measurement of feedback frequency of the output current measurement.

#### **Setting the feedback frequency of output current measurement**

(trimming potentiometer TP 1: Setting the feedback frequency)

The Neurotest board is isolated and actuated via optocoupler. The feedback frequency of the output current measurement also takes place via an optocoupler. The output current pulse is converted into a frequency. This frequency can be measured at test point MP7. Test point MP6 is reference ground. Test points MP6 and MP7 relate to the electronic circuitry of the ICC unit. Without activation, the feedback frequency is 0 Hz. After the pulse time, the feedback frequency is only available at MP7 for a brief period.

#### **Test setup**

At the Neurotest output, connect up a test resistor of 1 kOhm, 0.5 W and 1%. On the TUR version, the Neurotest output is between the neutral electrode and the CUT/COAG 2 output. The TUR version is activated with the yellow pedal of the dual-pedal footswitch. On the ZMK version the Neurotest output is between the neutral electrode and the Neurotest output. The ZMK version is activated with the ZMK fingerswitch.

The setting is performed at intensity 3. For this setting the set feedback frequency must be adjusted to 73. If the electronic fuse trips, the display of feedback frequency is approx. 40.

# **Adjustment of Neurotest board**

#### Neurotest board EE 30128-070

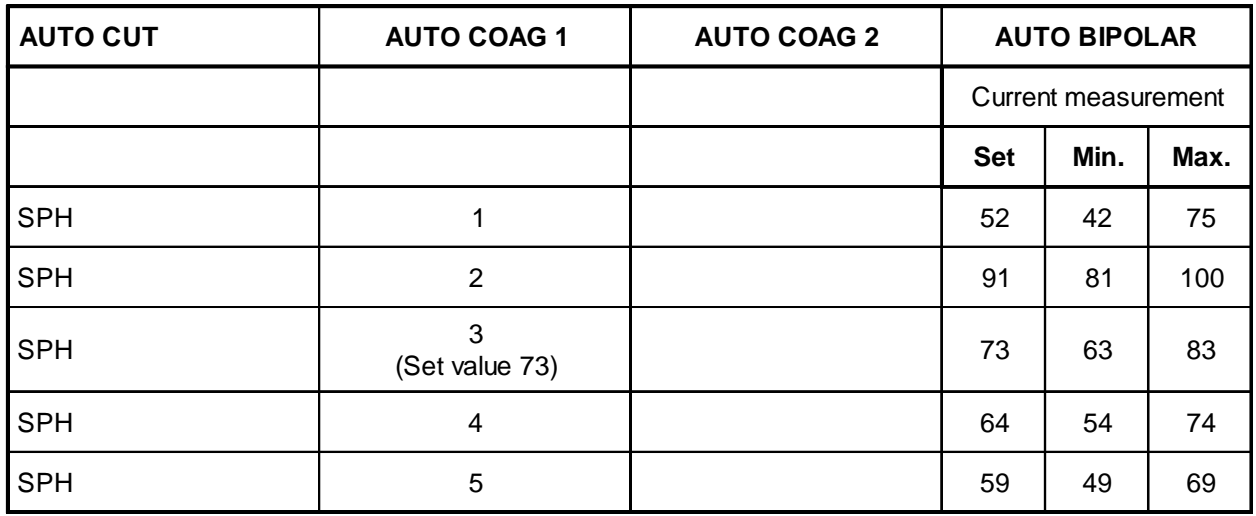

#### **ATTENTION!**

Don't forget to remove the jumper!

#### **Check the fusible link for correct rating**

F1: Microfuse FF 1/16 /125 V (62 mA), Wickmann Type 19278K

#### **High-voltage test**

The high-voltage test is conducted according to the specifications in the test record.

Testing the activation signals

The TUR version is activated with the yellow pedal of the double-pedal footswitch. The ZMK version is activated with the ZMK fingerswitch.

#### **Performance test on the constant-current circuit**

A test resistor of 1k, 0.5W and 1% and a rotary potentiometer of 50k 0.3W are connected in series at the Neurotest output. Measure the square-wave voltage on the 1k test resistor. (1mA corresponds to 1V) The tolerance range of output currents is +25% to –25%. Larger deviations generate an output error display.

# **Adjustment of Neurotest board**

#### Neurotest board EE 30128-070

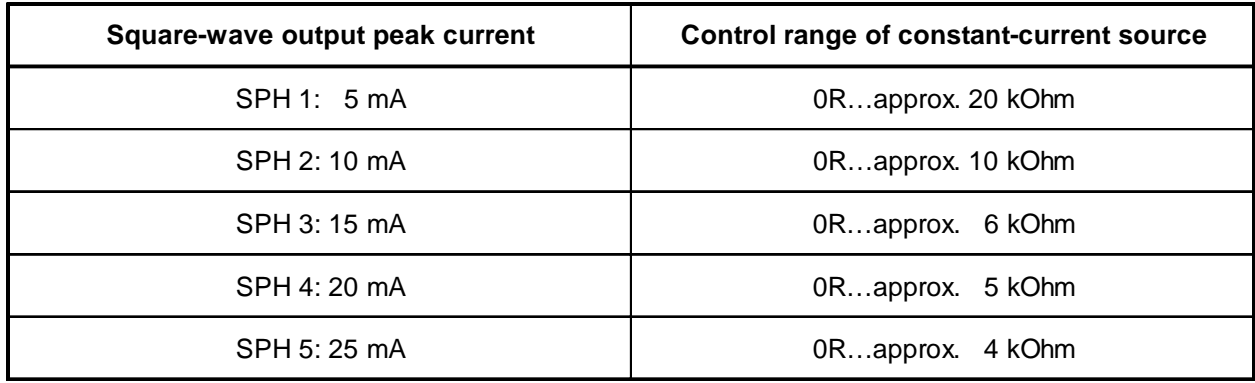

#### **Testing the constant-current source**

Slowly set the rotary potentiometer higher from 0R. At a total resistance of approx. 6 kOhm, there is an output error display. At approx. 6 kOhm, the output current is constant.

#### **Performance test on output error monitoring.**

- At the Neurotest output connect a test resistor of 1 kOhm, 0.5 W and 1%.
- Set SPH 1.
- Activate the unit. When the circuit is interrupted there will be an output error message.

#### **Performance test on the electronic fuse**

The output current is monitored constantly. In the event of an excess dose, the electronic fuse trips and via longitudinal transistor T3 switches off the constant-current source supply voltage. The electronic fuse is monitored in the interval between the pulses. If the electronic fuse has tripped, this is indicated by the message ERROR 90 or ERROR 84.

• To trip the electronic fuse: Activate the Neurotest function and briefly connect test point MP9 to MP2. The electronic fuse should respond. The microfuse must not trip.

#### **General information about the self-check**

Before activation, or when setting the intensity on the remote control, there is a check on the electronic fuse in two steps.

- 1. Briefly switch on transistor T1 and thus trip the electronic fuse. There is a message ERROR 90 or ERROR 84 if the electronic fuse has tripped.
- 2. Briefly switch on transistor T2 and thus reset the electronic fuse. There is a message if the electronic fuse has not been reset.
# **Adjustment of Neurotest board**

## Neurotest board EE 30128-070

#### **Activation test**

Activation of the HF LED on the remote control takes place at intensity setting 0 using the rotary switch on PC board EE 30121-442. At an intensity setting of 1 to 5 the NT LED is actuated by the CPU and the HF LED must not light up. On the TUR version a check must be performed as to whether activation of the HF is inhibited when intensity of 1 ... 5 is set. On the ZMK version, activation of the HF is possible even if intensity 1 ... 5 has been set.

# **Adjustment of remote control for Neurotest**

# **Adjustment of remote control for Neurotest**

## Neurotest board EE 30121-442

#### **Setting the remote control for Neurotest board EE 30121-442**

Jumper JP4 on the front panel is used to activate the display of the feedback frequency of output current measurement and display of the feedback frequency of the remote control are activated.

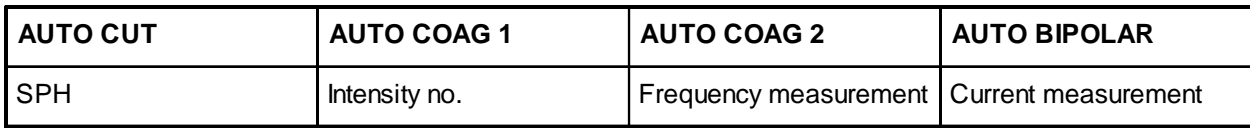

#### **ATTENTION!**

On the ZMK version, there is a display only during activation and if the Neurotest circuit is closed. On the TUR version there is a display as soon as the NT LED lights up on the remote control.

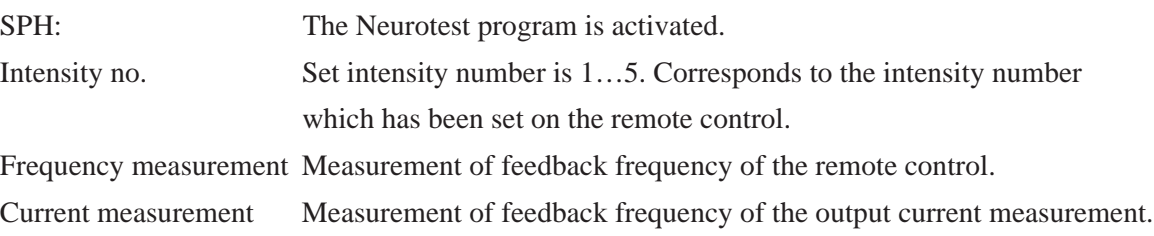

#### **Setting the feedback frequency for intensity setting**

(trimming potentiometer TP 1: Setting feedback frequency)

The intensity setting is converted to a frequency. This frequency can be measured at Pin 1 AD654 on IC1. Test point MP6 is reference ground. Frequency is measured using a frequency meter. The setting takes place at intensity 5 - for this setting the set feedback frequency is adjusted to 38.0 Hz (–0.5 Hz, +0.0 Hz) on the frequency meter.

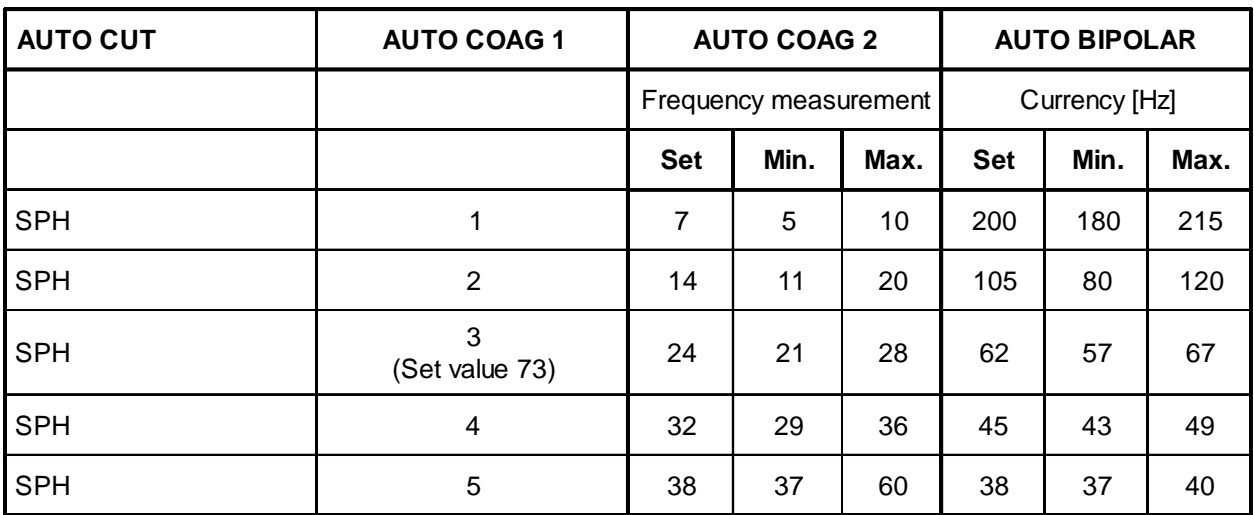

## **Adjustment of remote control for Neurotest** Neurotest board EE 30121-442

#### **ATTENTION!**

Don't forget to remove the jumper.

Setting the feedback frequency for intensity adjustment can also be performed without the ICC unit by supplying +15 V to the remote control and measuring the feedback frequency using the frequency meter.

#### **High-voltage test**

The high-voltage test is performed using the specifications in the test record.

#### **Testing the LED display**

Actuation of the HF LED is conducted at intensity setting 0 using the rotary switch PC board on EE 30121- 442. At an intensity setting of 1 to 5, the NT LED is actuated by the CPU and the HF LED must not light up. The NT LED only lights up when the feedback frequency is in the valid range. Check intensity setting 1…5.

MIC board 30128-200 (V4.0)

#### **List of units involved**

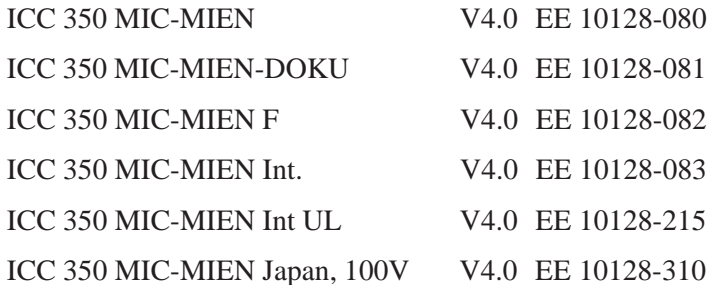

Identification of the trimming potentiometers:

Trimming potentiometer TP 1: setting the instrument detection.

Trimming potentiometer TP 2: setting the activation detection.

#### **Valid instrument number**

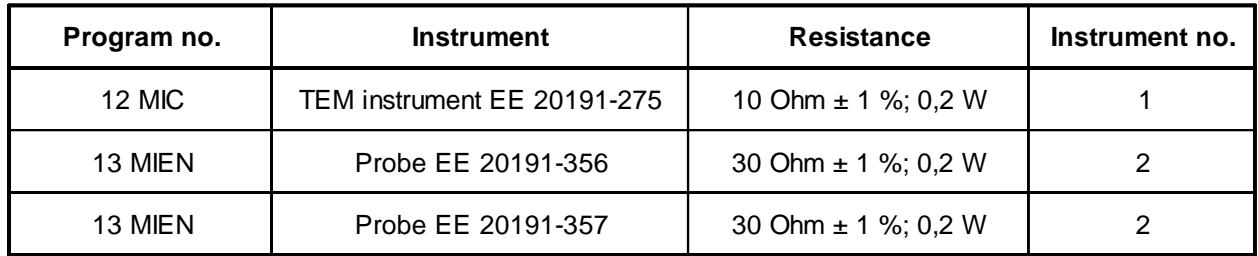

The probes of no. 2 are only suitable for coagulation and CUT remains inhibited.

#### **Display of instrument number**

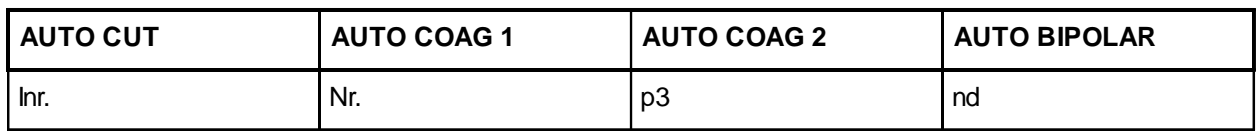

Inr. Instrument recognized

No. Instrument number

- p3 Power setting AUTO COAG 2
- –nd Compressed air valve for needle control is actuated (only MIC)
- nd Compressed air valve for needle control is not actuated (only MIC)

## **Adjustment of activation and instrument detection** MIC board 30128-200

#### **Setting the instrument detection**

- The setting takes place in program 12 MIC.
- Connect a resistor of 51 R,  $\pm$  1% and 0.2W to the test line.

#### **ATTENTION!**

The original ERBE TEM connecting cable EE 20192-086 has a cable impedance of 1 Ohm per cable, which produces a series resistance of 2 Ohms for the instrument detection. In the line to and from the unit the instrument test line must have a series resistance of < 0.5 Ohm. Since on the V4.00 version only the TEM instrument no. 1 and MIEN probe no. 1 are connected up, it is sufficient to perform the balance only for these instruments.

With jumper JP4 on the front panel the measurement display is activated.

#### **Measurement display**

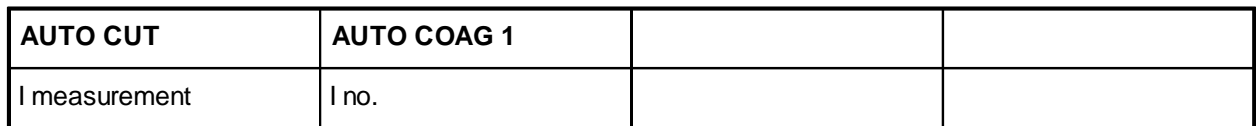

I-measurement Measurement of instrument detection 0…255

I-No. Instrument number

Using trimming potentiometer TP 1, set I measurement to 52 (resistance of 51 R  $\pm$  1%; 0.2 W).

#### **Testing the instrument detection**

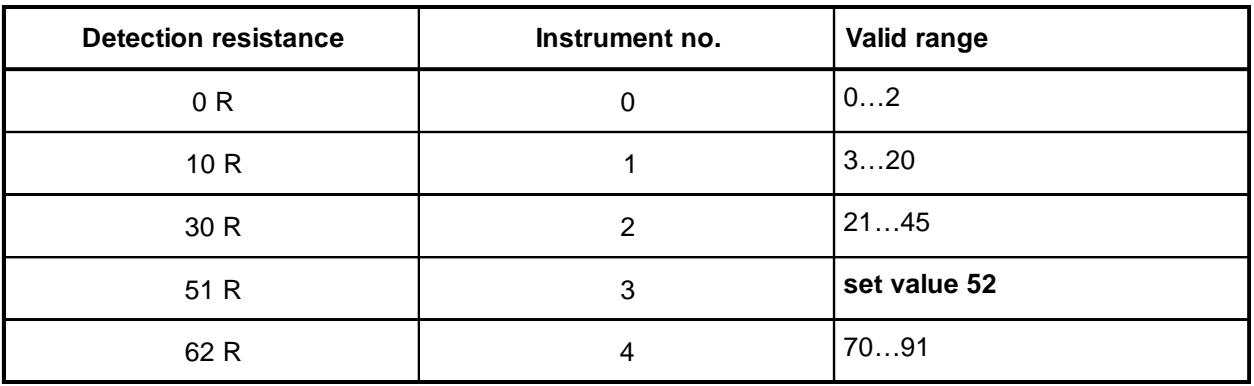

## **Adjustment of activation and instrument detection** MIC board 30128-200

#### **Setting of activation detection**

Set the trimming potentiometer TP 2 to approximately the center position.

#### **ATTENTION!**

Never forget to remove jumper JP4.

#### **Test instructions for program 12 MIC**

- Assignment of MIC output socket for the MIC program:
	- Pin 1: NE 1
	- Pin 2: NE 2 not assigned
	- Pin 3: CUT cutting function
	- Pin 4: Instrument detection between Pin 1 and Pin 4
	- Pin 5: Activation detection between Pin 1 and Pin 5
- Set and test instrument detection and activation detection:

Test instrument detection together with the TEM instrument EE 20191-275 and connecting cable EE 20192-086 in the MIC program.

• Connect up the compressed air supply:

The MIC output socket is active in the MIC program. Connect up to the compressed air supply (max. 5 bar). Connect up 10 Ohm detection resistor corresponding to TEM instrument no. 1.

• Test CUT function:

The CUT function is activated with the yellow footswitch.

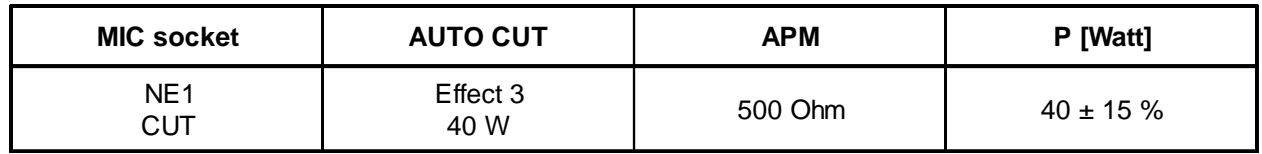

#### **ATTENTION!**

The measuring system will be damaged beyond repair if the HF lines are connected up to the APM incorrectly.

## MIC board 30128-200

The output error display is activated at 40 W and 500 Ohm. Activation of the BIPOLAR CUT function is also possible without the neutral electrode.

Compressed air control

At instrument 1 the compressed air valve is opened during CUT activation. The compressed air valve controls the needle of the TEM instrument. After activation the needle reset time elapses. After needle reset time has elapsed the compressed air valve closes and the needle is reset. Needle reset time is indicated in test program 23. Check the compressed air valve to make sure that it operates properly and to ensure there are no leaks.

Check monopolar coagulation

Activation of the SOFT function and the FORCED function is performed using the blue footswitch.

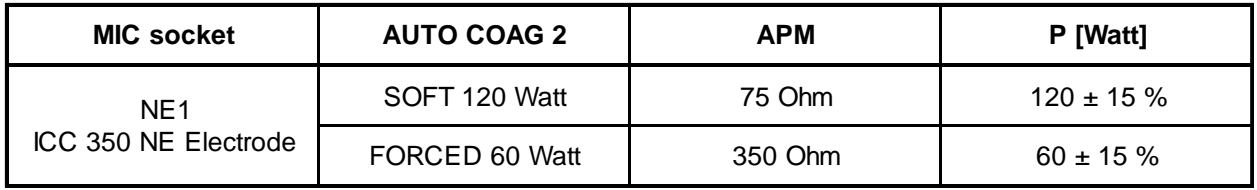

#### **Test instructions for program 13 MIEN**

- Assignment of the MIC output socket for the MIEN program
	- Pin 1: NE 1 bipolar
	- Pin 2: CUT and COAG function bipolar. (MIEN protective circuit).
	- Pin 3: not assigned
	- Pin 4: Instrument detection between Pin 1 and Pin 4
	- Pin 5: Activation detection between Pin 1 and Pin 5
- Test instrument detection.

Test instrument detection together with the MIEN probe EE 20191-305/308 and handlepiece EE 20191-306 in the MIEN program.

- Test bipolar CUT function
	- The CUT function is activated using the yellow footswitch.

#### **ATTENTION!**

The measuring system will be damaged beyond repair if the HF lines are connected up to the APM incorrectly.

MIC board 30128-200

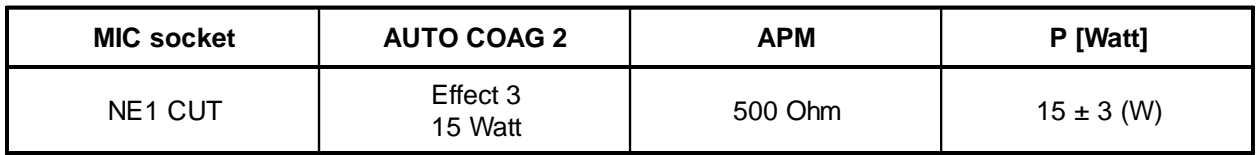

The output error display is activated at 40 W and 500 Ohms. Activation of the bipolar CUT function is also possible without the neutral electrode.

• Test bipolar SOFT coagulation

The SOFT function is activated with the blue footswitch.

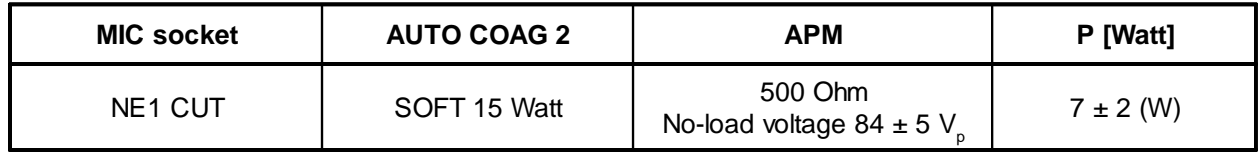

Test the protective circuit with test program 18

In the event of an error, the protective circuit in the MIEN program prevents an overdose of HF voltage and HF current. If the output current is too high, the fusible link in the protective circuit trips. The test checks whether the correct fuse is inserted. The manufacturer of the fuse and the fuse rating can be found in the parts list.

• Testing the voltage limitation with no load

Activate test program 18.

In the AUTO CUT display panel the set value of HF output voltage is displayed. With the CUT "Up/ Down" buttons, the HF output voltage can be adjusted in the range from  $260Vp$  to  $500Vp (\pm 50Vp)$ .

Connect oscilloscope to the MIC output socket NE1 and CUT.

The highest HF peak voltage at the AUTO CUT Effect 3 (15 W) setting is 340  $V_p$ . At this voltage the protective circuit must not yet impose any limitation.

The protective circuit limits the output voltage from  $360$  V<sub>n</sub> upward. Range in which the limitation must be activated:  $360-450 V_p$ .

At the setting of 499  $V_p$ , the fuse will not trip and the operability of the protective circuit remains intact.

#### **ATTENTION!**

As soon as the voltage limitation is activated, current flows through the protective diodes and the diodes heat up. The duration of the test from the moment of voltage limitation must not exceed 5 seconds or else the protective diodes break down and the circuit will have to be repaired.

MIC board 30128-200

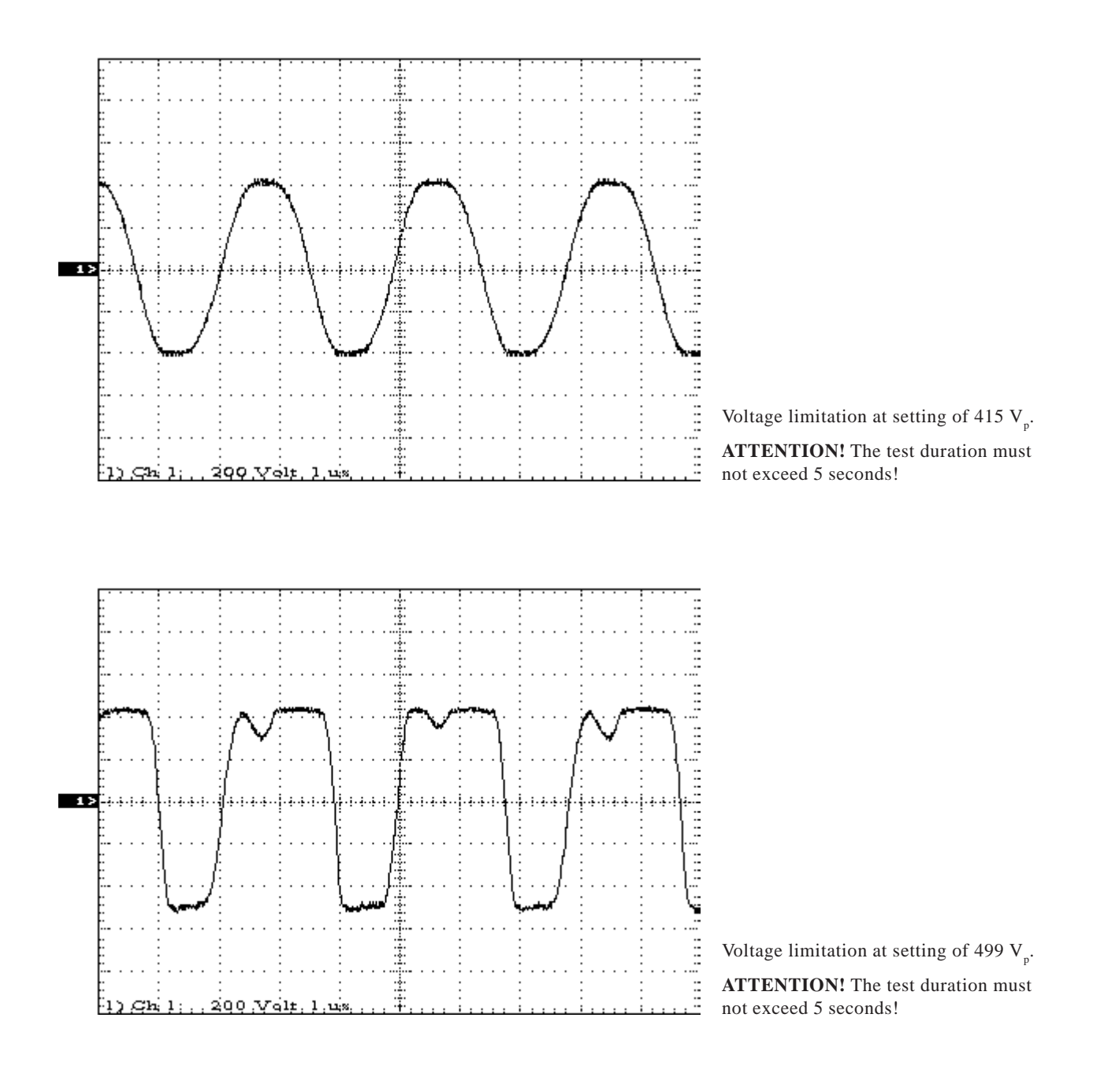

Art. No.: 80116-201 Art. No.: 80116-201<br>09/2004

## Brightness setting of the 7-segment displays

#### **General description**

Using this program, you can adapt the brightness of the 7-segment displays in 10 stages to the lighting conditions of the room.

After starting the test program, you will see the following display:

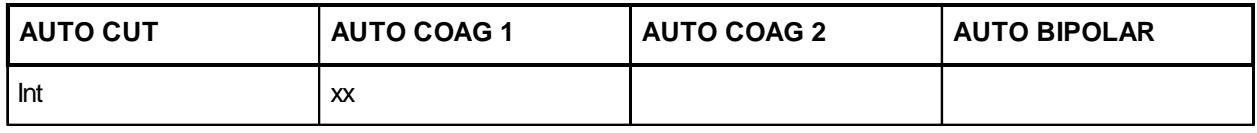

• Int Intensity (brightness) of the displays

• xx Present intensity, adjustable from 1...10.

You can make the intensity brighter using the "Up" (8) key or darker using the "Down" (9) key.

After termination of the test program, store the brightness setting with key 3.

### Changing the delay time with AUTO START

#### **General description**

Using this program, you can change the specifications for the delay time when activating AUTO START.

The delay time is the time which passes after the forceps contacted the tissue and the HF generator is actuated.

So that the operating surgeon can know whether the forceps have contacted the tissue, the AUTO BIPO-LAR activation display (blue triangle in the AUTO-BIPOLAR field) switches on at contact. Then the delay time starts. After the delay time has passed, the HF generator and the activation tone are switched on.

In case of error in the memory medium, the following basic settings have been preset:

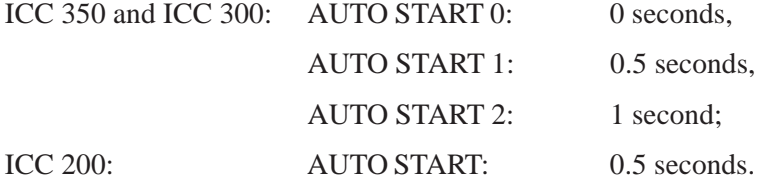

After starting Test program 23, you will see the following display:

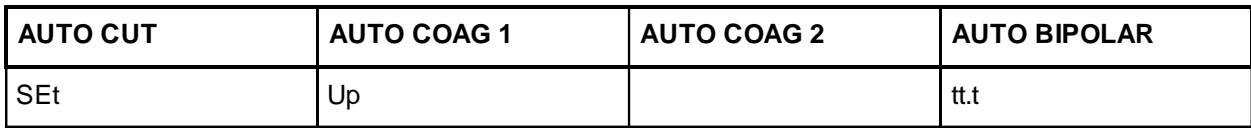

#### **Time setting**

Possible from 0.1 to 10 seconds in the following time steps:

from 0.1 to 2.0 seconds in 0.1 seconds steps

from 2.0 to 10.0 seconds in 0.5 seconds steps.

#### **Procedure for ICC 350**

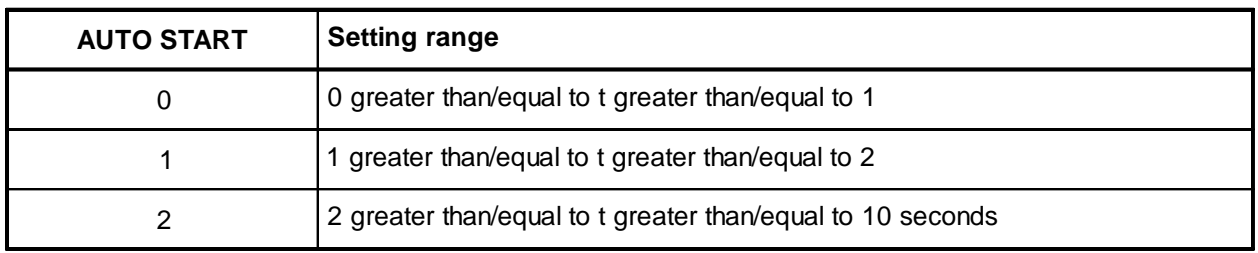

You can set and store the delay time for every user-specific program 0 to 9 and for every AUTO-START time (0, 1 and 2).

Since the AUTO-START time 0 can be no longer than AUTO-START time 1, it is best to proceed from the longest time for AUTO START 2 and then set the times for AUTO START 1 and AUTO START 0.

## Changing the delay time for AUTO START

#### **NOTE**

You will find the assignment of keys with the numbers given below on pages 1-4 (Calling up of the test program mode) of this Service Manual.

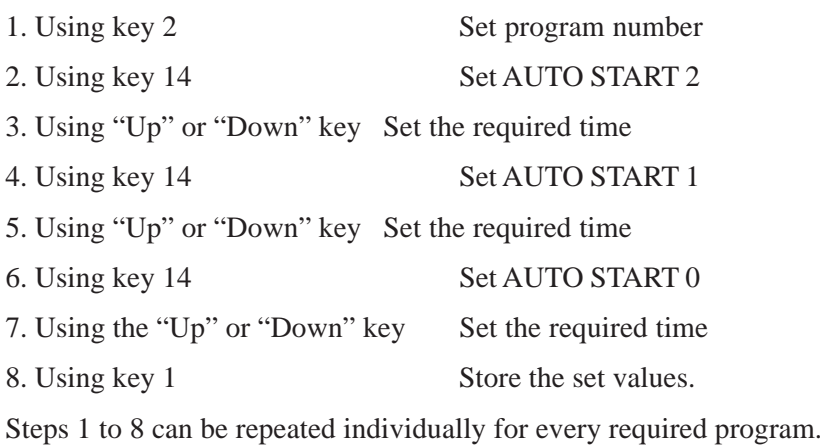

Then exit the test program using key 3.

#### **Procedure for ICC 300**

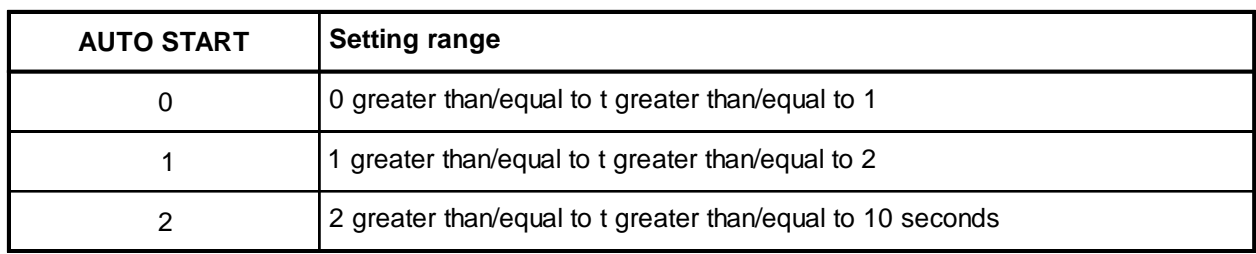

For every AUTO START time (0, 1 and 2), you can set and store a delay time. Since the AUTO-START time 0 cannot be any longer than the AUTO-START time 1, it is best to proceed from the longest time for AUTO START 2 and then set the times for AUTO START 1 and AUTO START 0.

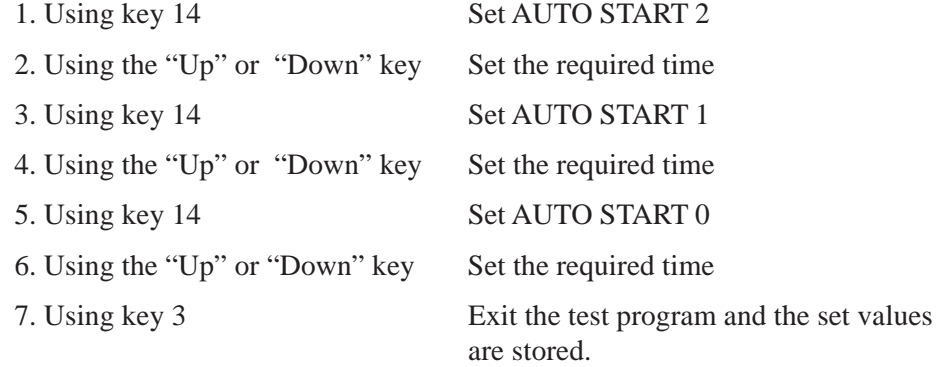

## Changing the delay time for AUTO START

#### **Procedure for ICC 200**

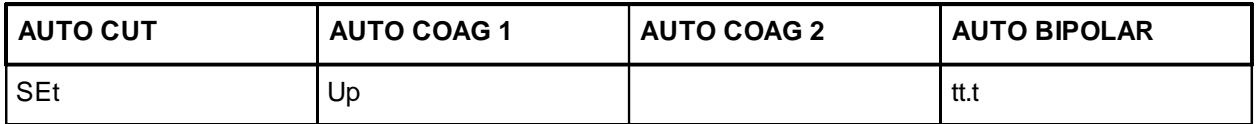

For the AUTO START function, you can set and store **a** delay time.

1. Using the "Up" or "Down" key Set the required time

2. Using key 3 The set values are stored and the test program is exited.

# Chapter 2

# **ERROR list V 4.X**

## ERBOTOM ICC 350 (V4.0, V2.0), ICC 300 (V3.0), ICC 200 (V2.0)

#### **Automatic error detection, indication and documentation**

ERBOTOM ICC series high-frequency surgical units are equipped with a device for automatic error detection, indication and documentation (ERROR monitor).

#### **Error detection, indication, documentation**

For ERBOTOM ICC series equipment as of software version 2.0 / 4.0, the ERROR monitor can, depending on the type of equipment and its outfit, detect up to 91 currently occurring errors (ERROR) and indicate them on the display.

Error numbers (ERROR nos.) are assigned to the various errors. If an error is detected, it is immediately reported. The error report is both visual and audible.

The error numbers of detected errors are automatically stored chronologically. Since only 10 memory locations are available, only the last 10 error messages are displayed. If the same error is detected several times in a row, the corresponding error number is then saved only once in consideration of the limited number of available memory locations. The error numbers documented in memory can be displayed via Test program 2 and deleted.

#### **Troubleshooting for ICC family equipment**

The ICC unit family is equipped with an error detection system which detects and stores the last 10 errors detected in an ERROR list. This error memory can be called up via Test program no. 2. The user should thus be capable of localizing errors himself and deciding whether this is an operating error or an error in the accessories, which he can possibly eliminate himself, or whether it is necessary to make use of the technical service.

If there is a complete failure of the system and no display is visible, the power supply may have been interrupted or the voltage supply inside the unit is defective. In such a case, first check whether the outlet used is live or a fuse in the house power supply has been tripped (Does a different unit function at this outlet?). If the outlet used is live, check the powerline to the unit and replace if necessary. The equipment fuses on the rear panel should also be checked and replaced if necessary.

#### **ATTENTION!**

Only use original fuses of the same specification.

If these efforts bring no results, there is probably an error within the unit. You should then contact the technical service.

For a malfunction with a properly functioning display but with no indication of an ERROR number in the display, the error may be located in defective accessories. It is possible, for example, that there may be a defect in the fingerswitch or footswitch, or a disruption in the associated connecting cable. The cause of the error may be determined by exchanging the accessories used.

To determine other causes of errors, an ERROR number in the unit display indicates the course of further action according to the following table.

## **ERROR no. 1–13**

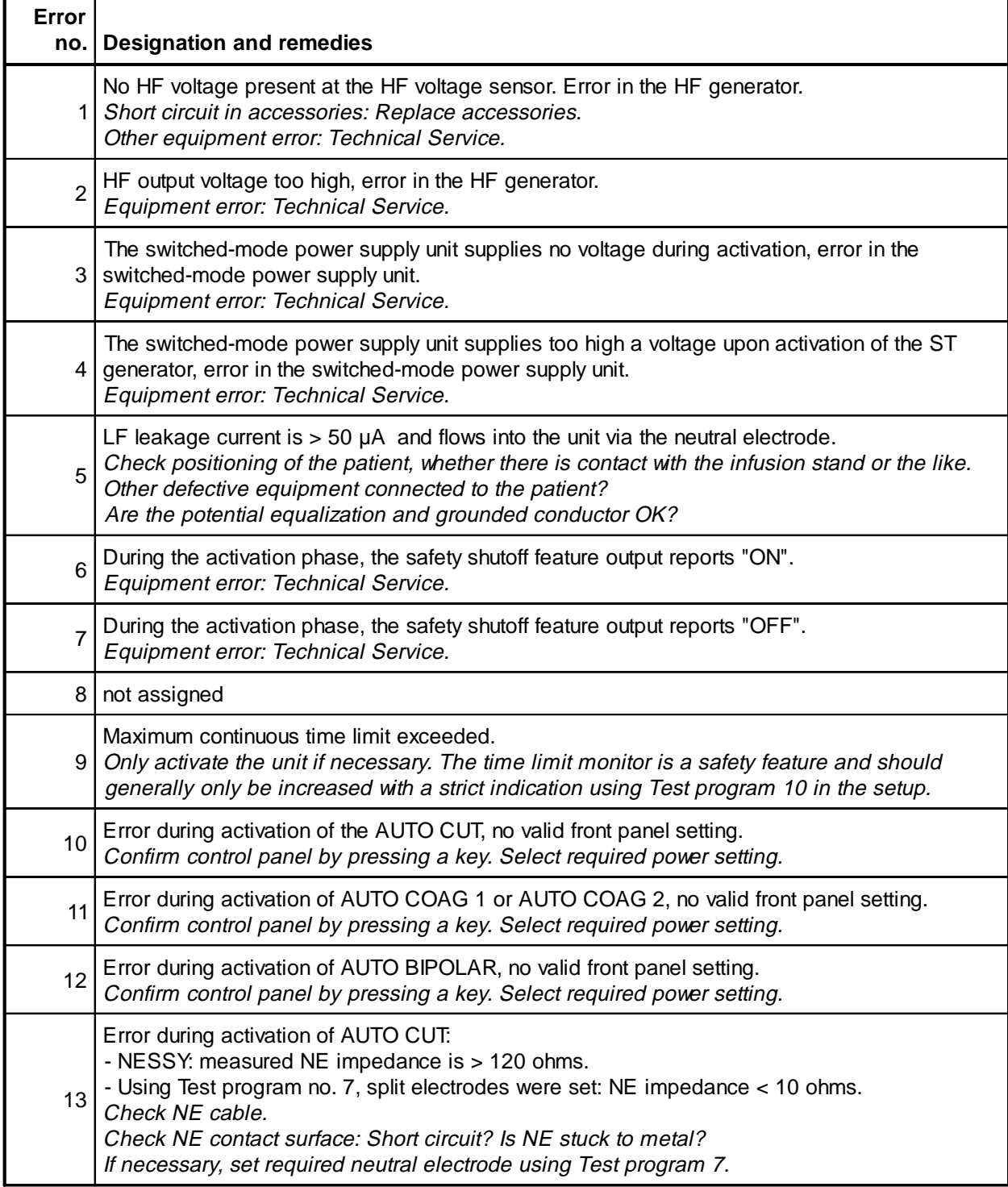

## **ERROR no. 14–22**

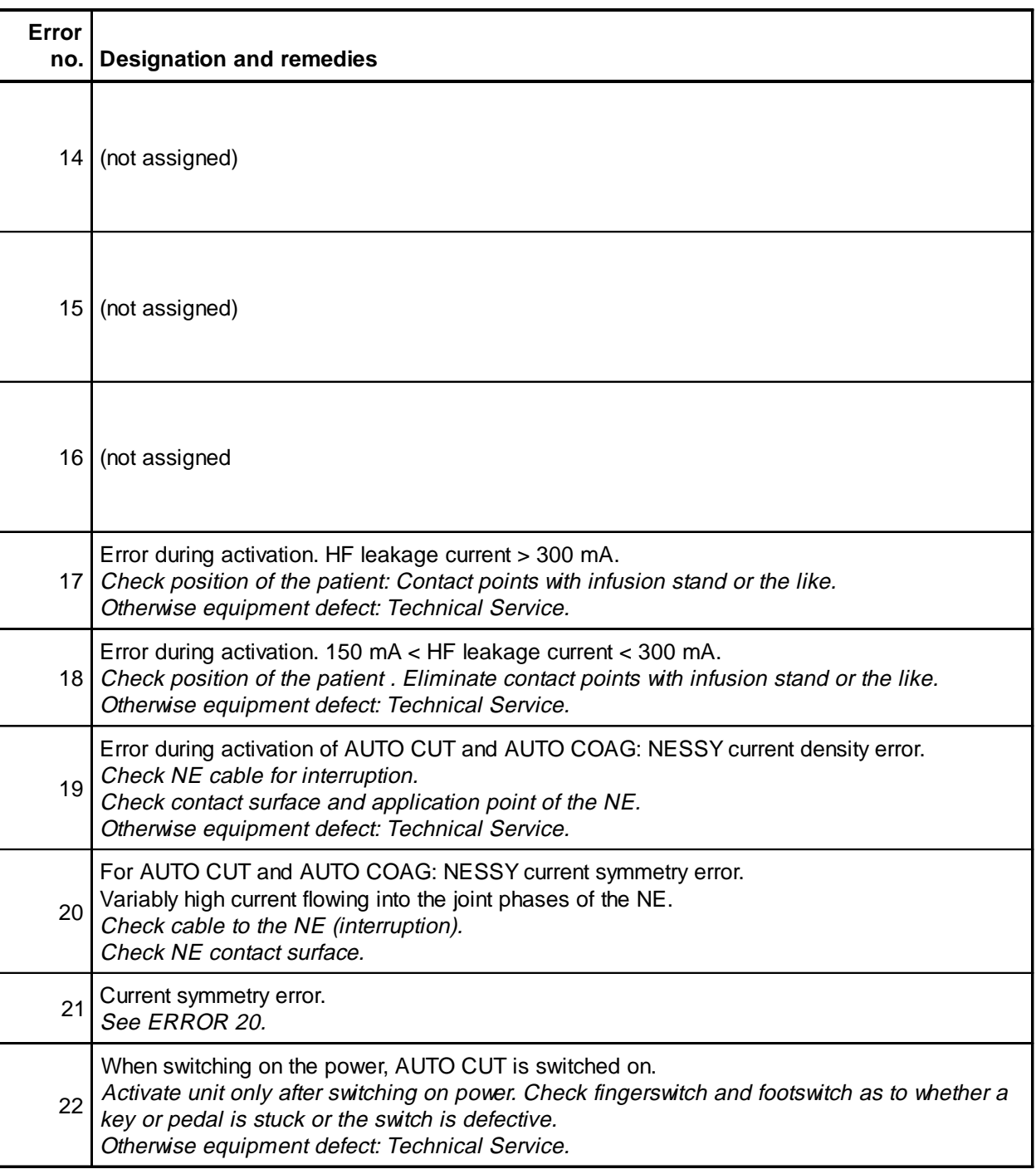

## **ERROR no. 23–33**

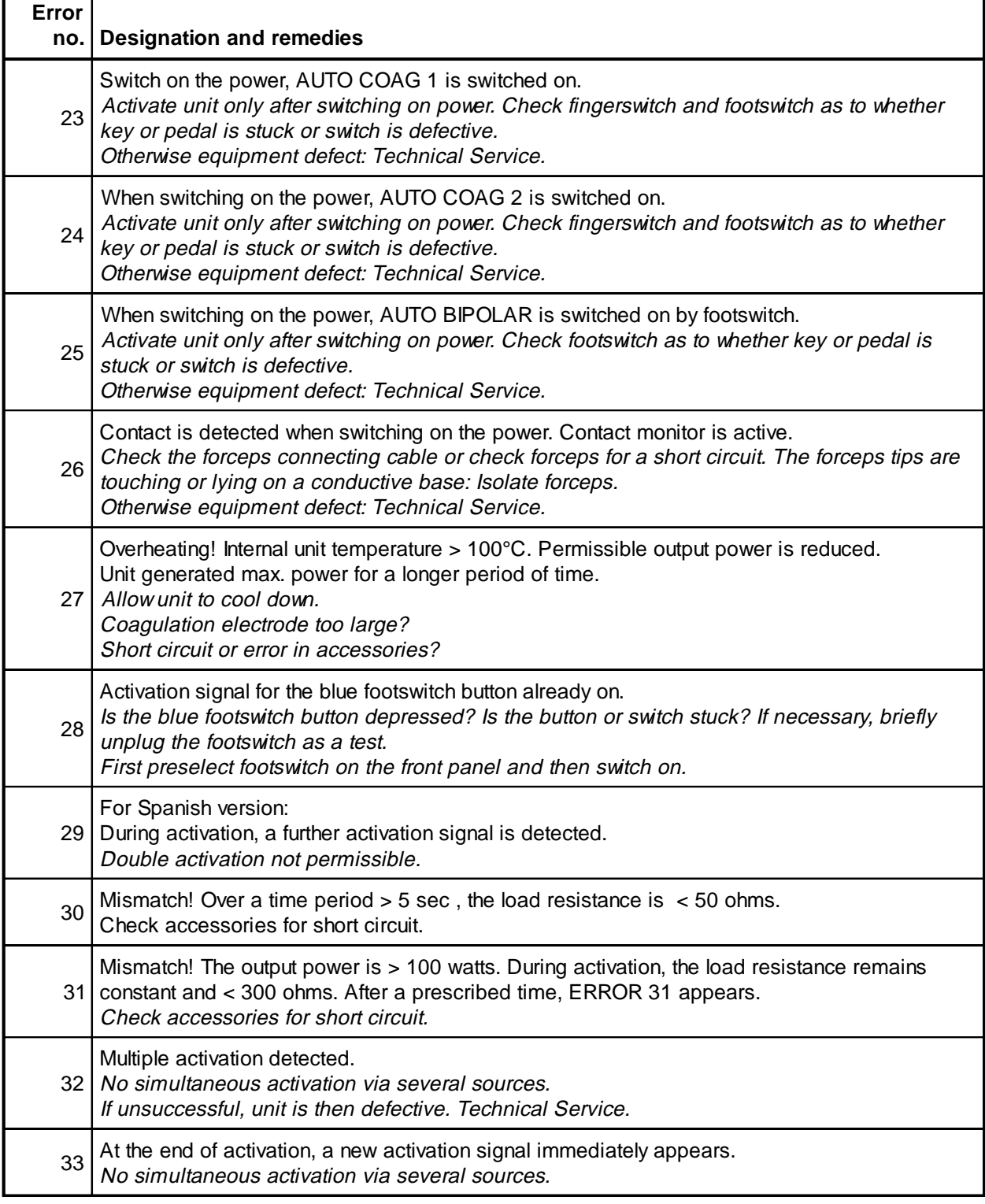

## **ERROR no. 34–48**

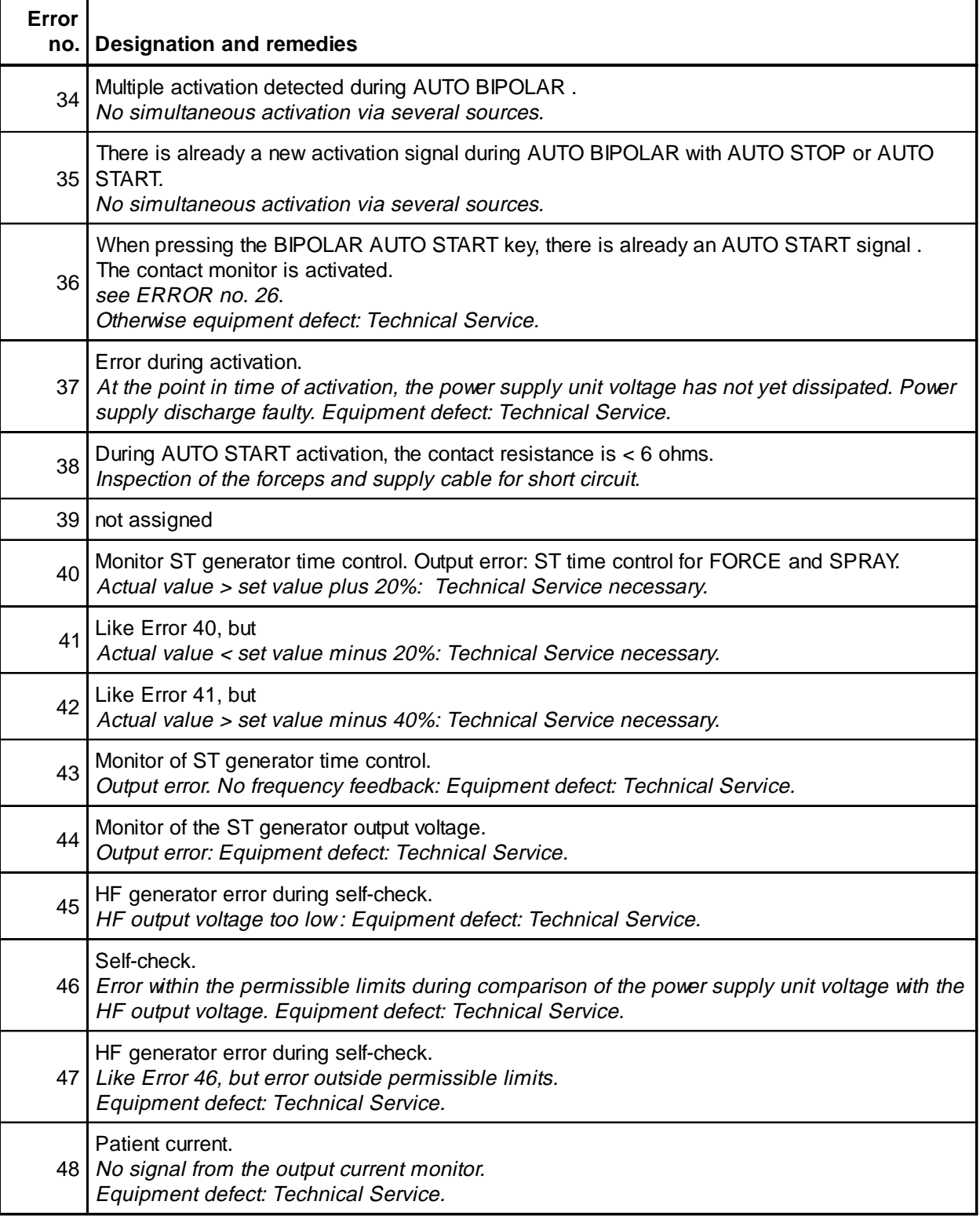

## **ERROR no. 49–82**

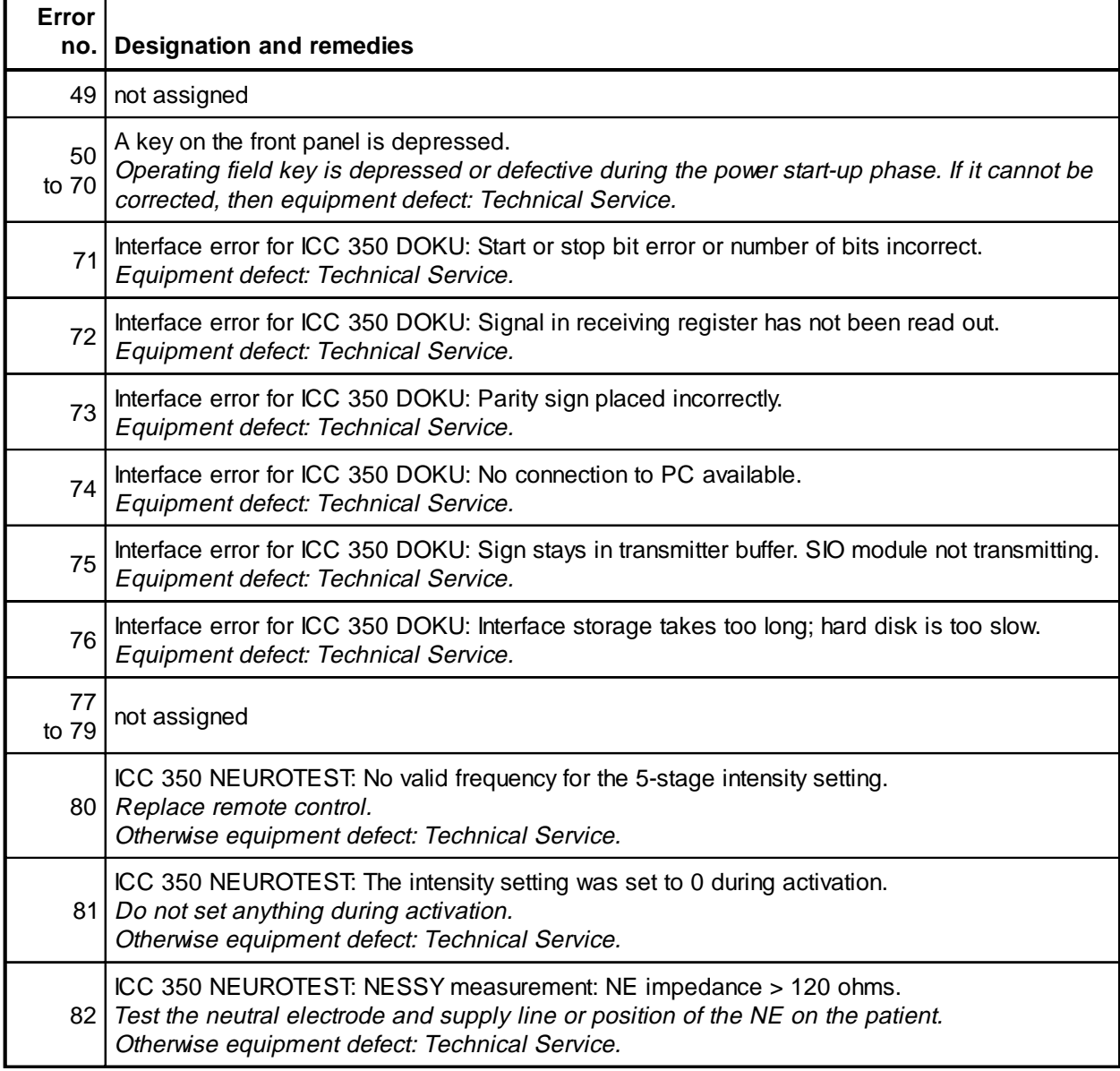

## **ERROR no. 83–91**

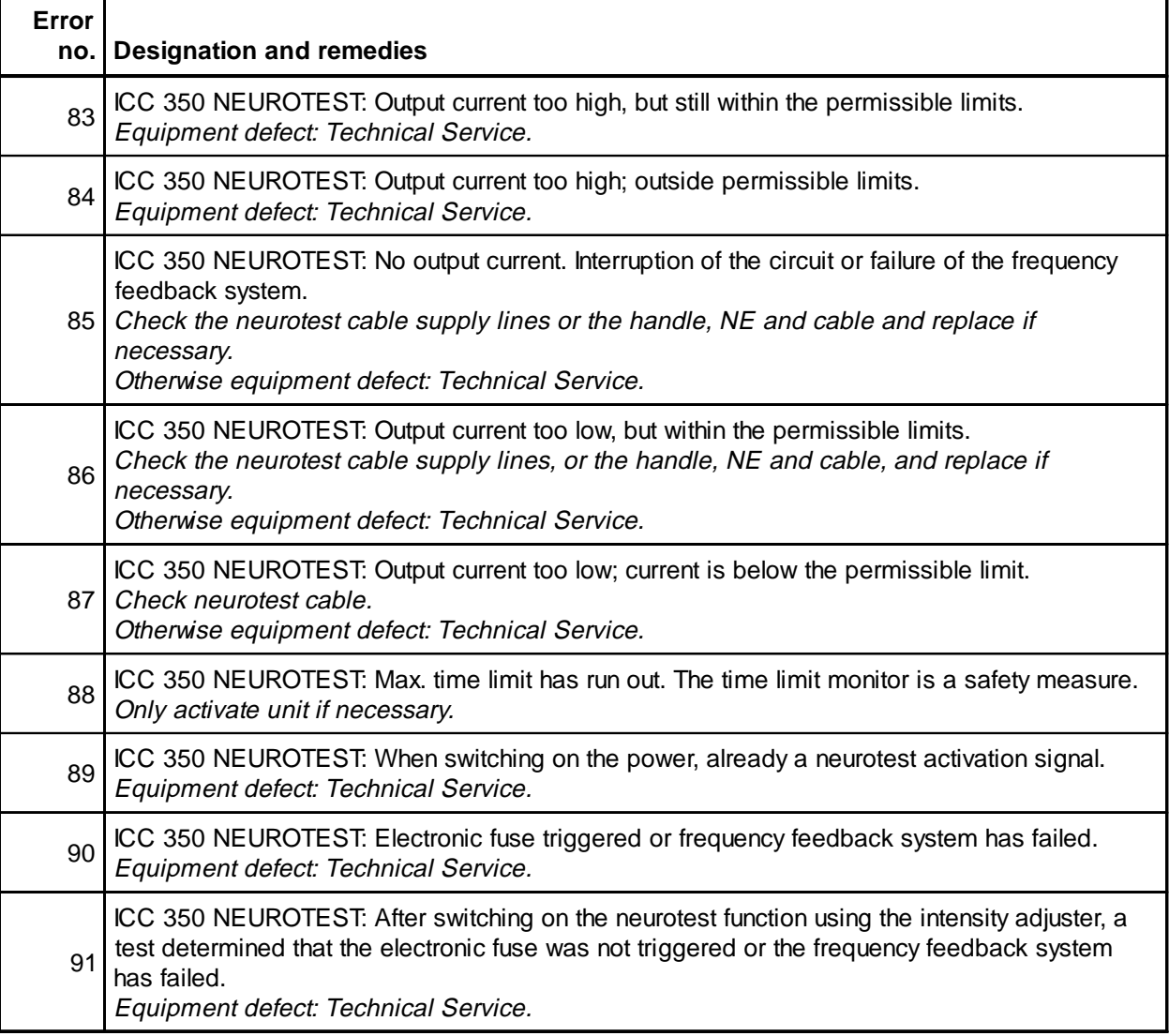

# Circuit description

#### **The following functions are also found on the motherboard:**

- Starting current limitation
- Supply voltage changeover and power rectification
- Power transformer for low voltage supply
- Rectifier for low voltage
- Chipselect generation and level adaptation of TTL level to 15 volt level for CMOS components.
- Generation of the external control bus and of signal lines from the data from PIO outputs
- HF leakage current measurement
- HF leakage current limitation
- Changeover between floating and capacitance-grounded output
- Input circuit for the footswitch
- Various level adaptations.

The motherboard detects the other PCBs via connectors and contacts them.

#### **Starting current limitation**

The supply voltage moves from the power supply to the motherboard via the connector J 11.

Immediately after switching on the ICC, the supply unit capacitors are charged which causes a heavy power surge by which, without protective measures, the fuses for the in-house electrical system would be triggered.

Therefore a starting current limitation has been realized on the motherboard which limits the current peak to noncritical values after switching on.

The corresponding power current first flows into the ICC via the resistor R5 and the fuse F1. The relay contacts REL 1 are still briefly opened. Power current is therefore temporarily limited to noncritical values due to resistor R5.

As soon as the 24 volt supply voltage is available, relay REL 1 can pick up, bridges resistor R5 and fuse F1 with its relay contacts, and relieves both of them. This short span of time is sufficient to effectively limit the starting power surge.

LED D2 lights red when the relay REL 1 is actuated and thus serves as a control.

#### **Supply voltage switchover and power rectification**

The unit can be changed over either to the 230 volt or 115 volt supply voltage range. The remaining voltage deviations within the specification are offset by the controlled power supply units.

The supply voltage can be switched over by shifting the connectors J 16 to J 22.

In the 230 volt range, the bridge-connected rectifier BR1 functions as intended as a true bridge circuit. The wire bridges must be connected as follows:

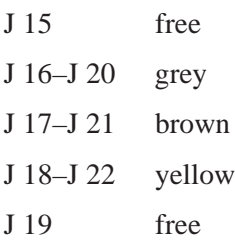

In the 115 volt range, the bridge-connected rectifier BR1 operates with the electrolyte capacitors C6, C7 as a voltage doubler. The wire bridges must be connected as follows:

J 15–J 20 grey J 16 free J 17 free J 18–J 21 brown J 19–J 22 yellow

For the low voltage supply, there is a transformer TR 1 with rectifier BR2 and filter capacitor C15 on the motherboard. Here an unregulated DC voltage is provided in the 24 volt range.

Since data are present on the databus for all parts of the circuit simultaneously, it is necessary to separately determine for which part of the circuit the currently output data is intended. This is realized by the "Chipselect method" by which the chip to be addressed is selected and addressed using a special "Chipselect signal."

This signal activates only one among a number of addressable modules. These signals are generated within the Multiplexer IC 4 and converted in the transistor arrays IC10 and IC11 to 15 volt CMOS level.

The PIO (Parallel Input Output module) produces data in a brief period of time for many different target assemblies. While the data are only present briefly at the PIOs, the data for target assemblies should be present longer. For this an independent external control bus and independent control lines are used. The data for the signal lines are stored in the D-flipflops IC2 and IC3 and brought to the 15 volt CMOS level in the transistor arrays IC8 and IC9.

For the external control bus, the PIO data only need to be brought to the 15 volt CMOS level in IC7.

#### **Limitation of the high frequency leakage currents**

High frequency leakage currents are effectively limited in the ICC. The transformer UE1 is used for limitation.

All lines which lead to a high-frequency output socket on the ICC are directed via transformer UE1. If no high frequency leakage currents occur, the HF current flows from the generator via the patient to the neutral electrode and via the transformer UE1 back to the generator completely.

Therefore ideally, the current flowing away is equal to the current flowing back. The windings of the transformer UE1 are switched in such a way that the resulting magnetic field is canceled by the current flowing back and forth. Thus the windings of this transformer have no inductivity; the current can flow unimpeded.

However, if high-frequency leakage currents do occur within the patient circuit, the current flowing back and forth is generally not equal. The magnetic fields in the transformer UE1 do not cancel each other out;

an inductivity of the coils results which limits the high-frequency leakage current with this inductive impedance.

#### **Monitoring the high-frequency leakage currents**

As intended, the high-frequency current should only be used for cutting or coagulating tissue. To do this, it must flow to the active electrode in a small area and with a high current density, and flow back again from the neutral electrode over a large area and with a low current density.

However, if the body of the patient is in contact with another electrically conductive object, the current may also take an undesirable path and, for example, cause a burn there. These undesirable currents are known as "leakage currents". It is therefore important to know whether such a leakage current is flowing and how large it is.

Such leakage current cannot simply disappear, but must instead always flow back to the generator. The largest proportion of these high-frequency leakage currents flow back to the generator via the power cable and the grounded conductor.

Since all power lines and the grounded conductor are directed through the ring core of the coil L1, a corresponding high frequency voltage is induced if HF leakage current is present in the coil L1, which is rectified with diode D1, restricted with D6, D7 and smoothed in capacitor C13. For further processing, this DC voltage is fed to the processor system via the isolation amplifier IC12.

#### **Changeover between flowing and capacitance-grounded output**

High-frequency surgical units are generally available either in "capacitance ground of the neutral electrode" or "floating neutral electrode" connection systems, whereby no components are integrated between the connection to the neutral electrode and chassis in the latter connection system.

Both connection systems have advantages and disadvantages.

The advantage of capacitance ground is that the feed line from the neutral electrode to the patient is grounded at a high frequency via the capacitor and the risk of burns is reduced. However, it is a disadvantage that impermissible low-frequency leakage currents may flow through this capacitor during cardiac operations.

If the neutral electrode is operated as floating, on the other hand, the low-frequency leakage currents can be kept very easily below the limit value of 10 or 50 mA during cardiac operations, but the risk of burns is increased in this connection system since the line from the neutral electrode is about half the high frequency voltage of the generator.

With the ICC high-frequency surgical units, the low-frequency leakage current to the patient is measured. At the first malfunction, this must not exceed 50 mA. Once this condition is ensured, the unit is permitted to carry the CF designation (Cardiac Floating). If the possible low-frequency leakage current is under 500 mA in the first case of malfunction, the unit is therefore not suitable for operations on the heart and has the designation BF (Body Floating).

Initially the ICC is capacitance-grounded via capacitors C30 and C31 and the relay contact REL 2. The advantages of capacitance ground are fully exploited. The low-frequency leakage current is measured via the prescribed simulation R25, C28. If for any reason a low-frequency leakage current should appear, it is then evaluated. If it exceeds the limit of 50 mA, the relay contacts REL 2 are then opened and thus a lowfrequency leakage current can no longer flow. The ICC thus fulfills the CF requirement for cardiac surgery

in every situation.

The voltage occurring in the simulation is proportional to the current and is compared in the operation amplifier IC14 functioning as a comparator to the maximum permissible value that is prescribed and adjustable via the resistor divider R22 and TP1. The signal for switching over the relay REL 2 is present at the BF / CF output.

#### **Footswitch input circuit**

The footswitch is operated at a DC voltage of 15 volts via a multipole line. Since the footswitch connection, due to its length of up to several meters, can also function as a receiving antenna and absorb interferences, an RC low-pass is connected directly to the input sockets of the ICC which severely dampens high interference frequencies. The footswitch signals are then regenerated using the buffer IC 13.

For further processing in the processor, the output signals from IC 13 are adapted to the TTL level of the processor. To do this, the noninverting buffer IC5 is used.

Further signals are converted in the same manner from 15 volt CMOS level to the TTL level in the buffers IC1 and IC6.

# **CPU board**

## Slot J1

#### **The following functions are located on the PCB:**

- The CPU with RAM and EPROM
- The clock generator
- The voltage supply monitor
- The digital input and output via Parallel Input/Output modules (PIO)
- Analog inputs via an A/D converter
- The Chipselect generation
- The safety interlock signal for controlling the activation signals.

As the central processing unit (CPU), the CMOS microprocessor Z84 C00 (IC1) is used together with the EPROM 27 C 512 as the program memory (IC3) and the battery-buffered RAM 5864 as the main memory and constant memory (IC2)

The clock pulse for operation of the computer is produced in the quartz clock generator IC16 and then processed in the two D-flipflops IC13 to a half-frequency, counterphase clock.

In case of a breakdown of the supply voltage, the current computer data must still be "saved" and stored in the battery-buffered RAM. All these tasks are supported by the supervisor circuit IC10 (MAX 691).

The supply voltage is monitored via the resistor voltage divider R3, R4 and the "Powerfail" input (Pin 9, IC10). The data are buffered by a 3 volt lithium battery BT1 which is connected at Pin 1 of the IC10. The circuit also monitors the voltage of this buffer battery. When switching on, the circuit affects a reset of the computer system to a specific initial status and provides the monitoring and functional capability through an integrated "watchdog" circuit.

In addition, the +5 volt supply voltage is also monitored in a separate circuit via resistor R9, diode D1, buffer capacitor C13 and resistor R7 via the PIO IC6, Pin 27.

The digital inputs and outputs of the computer are taken care of by the Parallel Input/Output circuits (PIOs, IC4 to IC7). The input and output ports are specified and connected by the program.

Analog dimensions, processed by the processor, move via the level adaptation (resistor network RN1, resistors R15 to R18) and simultaneous low-pass (capacitors C16 to C19) to the 4-channel analog-digital converter IC14, from whence the data are available to the processor.

Since all system data are present together at the databus, the system must be able to address the target modules to which the data apply. This occurs in a processor system by means of the Chipselect lines by which very specific modules can be addressed via the assistance of "selection signals".

The Chipselect signals are created in the decoder IC9 from the addresses A3, A4 and A5. Depending on the address, only one output line each is switched to logical low.

All signals from the various fingerswitches and footswitches are summarized and verified in a safety interlock signal as to whether any impermissible overlappings or impermissible conditions are produced. If no impermissible overlappings are determined, the safety interlock signal generates a signal which identifies the passed on data as save. This logic is accepted by the programmable controller IC17.

# **Low voltage supply**

## Slot J2

#### **The following assemblies are located on the PCB:**

- Voltage regulator for +24 volts
- Voltage regulator for  $+15$  volts
- Voltage regulator for +5 volts
- Voltage regulator for  $-15$  volts
- Three sound generators for the acoustic signals
- Circuit for tone selection
- Tone output amplifier with volume control.

#### **Voltage regulator for +24 volts**

The unstabilized DC voltage, gained on the motherboard via transformer TR1 and bridge-connected rectifier BR2, moves to the input of a switched-mode power supply unit. This consists of the integrated switching controller IC3, the memory choke L1 and the free-wheeling diode D1 with the necessary wiring. The output voltage is adjusted via the voltage divider R22, R23.

At the output of the switching controller, a stabilized DC voltage of +24 volts is available. The presence of this voltage is indicated by the LED6.

This voltage is mainly used to operate the relays in the surgical unit.

#### **Voltage regulation for +15 volts**

The instable input voltage, the presence of which is indicated by LED 4, moves to the switching controller IC 1. The circuit extensively corresponds to the +24 volt regulation, however the transformer UE 1 is used here as the memory choke which simultaneously taps a part of the connector voltage occurring there for the operation of the – 15 volt regulation.

The output voltage of 15 volts prescribed by the divider ratio of the resistors R30 and R31 is used to operate the CMOS circuits and the operation amplifier. Its proper presence is signaled by the LED 2.

#### **Voltage regulation for – 15 volts**

The negative operation voltage of  $-15$  volts is mainly required for the negative voltage supply of the operation amplifier. Since the capacity of this voltage source is just minimal due to the circuit, a simple regulating circuit could be used. The principle of analog regulation is thus sufficient, and the resulting losses are minimal.

The switched-mode voltage tapped from the switched-mode power unit for  $+15$  volts at transformer UE 1 is rectified through the diode D6 such that a negative DC voltage is present at the input of the analog regulator IC10. This voltage is stabilized by the fixed voltage controller IC10 to –15 volts. The proper presence of this voltage is indicated by the LED1.
# **Low voltage supply**

### Slot J2

#### **Voltage regulation for +5 volts**

A controlled voltage of +5 volts is mainly required to operate the CPU, the TTL logic modules and the light displays on the front panel. Since the capacity of this voltage source is relatively high, a switched-mode power supply unit was used.

The circuit corresponds extensively to that of the +24 volt regulator: The instable input voltage is stabilized to +5 volts by means of the regulator IC6. The proper presence of the output voltage is indicated by the LED3.

From Pin 3 of the integrated switching controller IC1 of the +15 volt voltage regulation, a connection leads to the transistor T2 of the +5 volt control. In this way it is possible to block the function of the +5 volt power supply unit as long as the +15 volt supply is not available. This measure is used to increase the functional security of the unit.

#### **Tone generators for the signal tones**

The tone generators are used to audibly signal all operating and danger conditions when operating the surgical unit. To do this, three tone generators are available, the signals of which may be mixed with one another to produce pleasant and differing tones in this way.

The timer IC4 produces the tone frequency for the first tone, which can be adjusted using the trim potentiometer TP2 at 493 Hz.

Timer IC5 produces the tone frequency for the second tone, which can be adjusted using the trim potentiometer TP3 at 414 Hz.

Timer IC7 produces the tone frequency for the third tone, which can be adjusted using the trim potentiometer TP4 at 329 Hz.

The generated tone frequencies can now be switched on selectively using the analog switches on the IC8 and mixed with one another. The combination of individual tones is prescribed by the program and is selected using the D-flipflops of the IC9 as a target memory and switched through using the analog switches of the IC8. Via resistors R5, R7, R9, R24, R10 and R16, the tone frequencies are combined so that one sound can result from several individual frequencies.

The volume of the operating tones can be adjusted using a potentiometer which is connected in parallel to resistor R11.

The volume of the alarms must not be reduced. For this reason, the reduction of amplitudes by means of the integrated analog switch IC8, Pin 10-11, which is also controlled by the CPU, can be passed by so that the tone signal in this case is reproduced with the maximum amplitude at the tone output amplifier IC 2.

The R37, C9, C10, C11, R39 network is used for sound shaping, so that a pleasant sound results in the loudspeaker which follows the tone amplifier.

### Slot J3

#### **The following assemblies are found on the PCB:**

- Measured value acquisition and adjustment
- The contact monitor
- Actuation and power setting of the ST output stage
- Actuation of the power module
- Synchronization of the QK output stage
- Hardware electronic safety circuits
- Spark control
- Actuation of the QK output stage.

#### **Measured value acquisition and adjustment**

The measurement signals, which are triggered mainly to the Senso-board as well as to other parts of the entire unit, move first to the control board where they usually must still be adjusted in order to finally move on to the processor.

For most inputs, an input circuit consists of a variable voltage divider with which the signal voltages can be adjusted.

Various signal voltages, the values of which are needed very quickly by the processor system, proceed via the amplifiers IC1 and IC2 directly to the processor. (See diagram page 2/3).

Other signals which are not required for fast processing can be fed to the processor system in multiplex operation. (Circuit diagram page 3/3). These signals are fed to the 16-channel multiplex IC 3, scanned in chronological order, then amplified in the operation amplifier IC1 and only then fed one after another to the processor system (output ANALOG 4).

The individual operating voltages, for example, are determined in this way:

The +15 volt operating voltage is fed via the resistor divider R39, R40 to the multiplexer.

The +24 volt operating voltage is fed via the resistor divider R41, R42 to the multiplexer.

The –15 volt operating voltage is first fed via R31 to the operation amplifier IC2 by inverting it. Now the voltage can also be processed as a positive parameter via the multiplexer which only switches through positive signals.

The multiplexer IC3 receives its address actuation A0 to A3 from the control bus via the target memory (Dflipflop) IC19.

#### **The contact monitor**

In the bipolar operating mode, it is necessary that the generator be switched on via the forceps when biological tissue is found between the forceps tips. This is the purpose of the contact monitor. It should switch on the generator at a tissue impedance of 2.5 kOhm.

In principle, two starting points can be specified and adjusted. The appropriate valid area is prescribed by the control bus, stored in target memory IC20 and switched through there according to the activated output (BER\_1 or BER\_2).

### **Control board** Slot J3

For example, if area 1 is activated, the emitter from transistor T2 is set high and gives its output voltage via the trim potentiometer TP 11, resistor R45 and diode D2 to the measurement line U\_NETZT, which also leads at the power module to the sensor line of the switched-mode power supply's output voltage, but at the same time also to the measurement system of the processor (trim potentiometer TP1 on the control board).

Transistor T2 can therefore be regarded as an extra-low voltage power supply, the output voltage of which the HF generator of the power module uses to produce a minimal HF voltage and emit this as a test voltage to the bipolar socket.

The internal impedance of this mini power supply unit is adjusted via the trim potentiometer TP11.

If the generator is now loaded with the tissue in the forceps (or with a 2.5 kOhm impedance), the supply voltage at the internal impedance of the mini power supply unit collapses by a specific amount.

This voltage collapse is measured by the processor system and compared with the prescribed set values. If they agree, the main power supply unit is switched on and the HF generator supplies the preset power.

The mini power supply unit cannot be fed in reverse due to the diode D2 (protective diode).

Since the internal impedance can be changed via the trim potentiometer TP11, the starting point of the contact monitor can be adjusted here relative to the loaded impedance of the generator (tissue impendance).

#### **Actuation and power setting of the ST output stage**

The instruction to actuate the ST output stage arrives as a digital word from the control bus. From this, in the digital-analog converter IC8, a DC voltage results which is transformed into a specific frequency in the voltage frequency converter IC15, which can be adjusted using the trim potentiometer TP17.

The clock pulse generated in this way is the repetition frequency of the ST output stage actuation.

The pulse length of each individual actuation pulse is taken from the repetition frequency. Using the EXOR of the IC12, a monoflop is realized with which the pulse length of the actuation pulse can be adjusted using the trim potentiometer TP16. After a steepening of the edge, the actuation pulse TSI\_STE is available at output 11 of the EXOR IC12.

The generator power can be adjusted via the repetition frequency.

#### **Actuation of the power module**

The power generator of the power module is a feedback generator in principle which receives its actuation pulse from the control board. The generator, however, does not begin to oscillate itself, but must instead be started by a pulse.

The circuit receives the start-up signal and thus the necessary starting pulse from the processor via its PIO on the CPU board and the transistor array IC8 on the motherboard.

The HF\_EIN signal is directed to the comparator IC14 on the control board, the output of which remains at logical HIGH during activation.

When starting up, the ascending signal is differentiated via the RC element R19, C73 and moves to the gate of the transistor T4 which then briefly connects through and triggers the monoflop IC16. This is the starting pulse at which the generator begins to operate. Using the trim potentiometer TP15, the pulse length of the first monoflop in the IC16 can be set and resulting in a symmetrical sine-wave characteristic for the generator signal (adaptation to the parallel oscillating circuit).

### Slot J3

The resetting of the first monoflop IC16 triggers a secondary pulse in the second monoflop IC16 which represents the true actuation pulse for the output stage driver. The length of this actuation pulse is adjustable using the trim potentiometer TP14.

The power module generator is therefore always only initiated at the start of a half oscillation through the actuation pulse. Due to the oscillating circuit as load resistance, the oscillation is extended into a complete sine wave.

For all further oscillations during an activation phase, the generator is fed back via the resulting sinus signal. A part of the output voltage U\_PRIM of the parallel circuit is directed to the comparator IC14, the output pulses of which now trigger the monoflops IC16.

The power module generator therefore continues to oscillate as a feedback generator until the activation signal HF\_EIN is reaccepted by the processor.

In this way, it is ensured that the generator always oscillates exactly at the resonance frequency of the oscillating circuit and the operating frequency need not be manually adapted to the production-related tolerances of the oscillating circuit elements.

#### **Synchronization of the QK output stage**

The quasi-complementary output stage operates at a serial oscillating circuit (on the power module) to produce the required sine-wave current. This serial circuit affects the current in the QK output stage like a flywheel and forces the temporal characteristic of the current to a certain extent.

Due to the improved efficiency and to protect the QK output stage, the transistors should always be switched over at the same time that the current in the serial circuit has just made a zero crossing. This then reduces the losses in the transistors.

This requirement can best be met according to the principle of feedback. Such a circuit principle has already been realized in the actuation of the power module. There too, the advantages of digital control signals with their low electrical power consumption and its versatility could be combined with the feedback for a generator of high efficiency.

The generator cannot start by itself; it needs a starting circuit. The digital oscillator IC18 is a free-wheeling oscillator, the frequency of which should be as close as possible to the frequency of the serial circuit. Its output signal is directed to the priority encoder IC11. As long as no current flows in the QK output stage, the measurement signal of the current U\_IHP is zero (measurement point MP1). The comparator IC9 detects no current at input 9, therefore its output signal is low and the monoflop IC13 produces no pulses. Its output is then continuously low and thus also the selector S1 of the priority encoder IC11. As a result, the inputs IA2 and IA3 are switched through to the output. In this way, the signal for the starting circui IC18 or actuating the QK output stage is switched at the start.

Once the QK output stage has "started up", a current is produced there which, at sufficient level, exceeds the threshold of the comparator IC9, Pin 10. Since the current in the QK output stage is half-wave-shaped, a pulse results at the output of the comparator with the frequency of the QK output stage. This pulse triggers the monoflop IC13 at input 4. The ON time has been selected somewhat longer than the period length of the HF signal of the QK output stage, so that the monoflop does not drop out as long as pulses from the generated HF retrigger this monoflop (principle of the watchdog circuit). The monoflop increases the selector input of the priority encoder IC11 to high-level. In this way, the signal from the start generator

### Slot J3

is no longer switched through for actuation of the QK output stage, but instead the output signal of the comparator IC9, PIN 12.

This comparator detects the zero crossings of the high frequency current of the QK output stage and provides a pulse at the rate of the HF at the priority encoder which switches this rate through to the actuation with sufficient current flow of the output stage. In this way, the actuation has now been switched over from freewheeling by means of the start generator in a no-load case to feedback current control in a load case.

#### **Hardware electronic safety circuits**

The current from the QK output stage is measured one more time:

First the measurement voltage is divided by means of the divider R57, R61, then rectified using diode D10 and an average is generated using the time constants from the resistor R50 and the capacitor C10. As a result, the comparison voltage from the divider is present at the input of the comparator IC4, on the one hand, and on the other, the average of a voltage which corresponds to the average current of the output stage. If the average output stage current exceeds the set threshold, the comparator tilts. Its output signal blocks actuation of the output stage via the AND gate IC7, Pin 4, and the QK output stage is blocked for a specific minimum time prescribed by the monoflop IC10, part 2. In this way, the circuit is provided with a recovery time and a pump effect is avoided.

This is therefore an electronic fuse for the QK output stage.

In a similar manner, further measurement dimensions are monitored not only through software, but also through hardware:

Voltage and current of the patient circuit are directed via their parameters UP\_HF and IP\_HF from the Senso-board on the comparator IC6. This also applies to the voltage from the power supply unit U\_NETZT and its current U\_INT from the power module.

The integrated module IC6 is a comparator, the threshold voltage of which can be preset as a digital word via the control bus. In this way, the threshold voltage can be adapted to current requirements prescribed by the processor. The comparator compares the analog instantaneous values with those limit values set by the processor and passes its Yes/No decisions on to the NOR circuit IC5. There the signals are summarized and directed to gate IC7. If one single parameter has exceeded its limit value, the QK output stage actuation is blocked by the AND circuit IC7. At the same time, the monoflop IC10, Part 1, is triggered, maintaining the blockade for a specific minimum time, so that a pump effect caused by switching off and back on again too quickly is avoided.

Via the second part of the AND circuit IC7, further important enable signals are controlled for the QK output stage:

- Is there an enable signal from the processor?
- Is the safety interlock signal giving its enable?
- Is there currently no reset of the processor?

If any of these questions can be answered with NO, the QK output stage is blocked.

#### **The spark control**

Art. No.: 80116-201 Art. No.: 80116-201<br>09/2004

Several ICC units offer both a control of the HF output voltage as well as optionally a control of the

### Slot J3

sparking which occurs during the cutting and coagulation process at the active electrode. Both control principles have concrete applications.

The control of spark intensity can be activated via the "HIGH CUT" key.

On the Senso-board, the DC voltage U\_FUNKE occurring during a spark is gathered via an isolation amplifier (description there) and directed to the control-board.

The required set value of the spark intensity is transmitted via the control bus to the digital analog converter IC8. Its analog output signal is combined and compared at the comparator IC4 with the actual value of the spark U\_FUNKE. If the actual value is greater than the set value, output 12 tilts to frame potential and illuminates the red LED D1. In addition, the output signal moves to the input Pin 2 of the NOR circuit IC5. The gate IC7 with the monoflop IC10 switches off the QK output stage for a minimum period of time. In this way, the supply voltage for the HF generator is reduced and therefore also the intensity of the spark.

#### **Actuation of the QK output stage**

The MOS field effect transistors of the quasi-complementary output stage require brief start or stop pulses for their actuation during the zero crossing of the sinusoidal output current.

As is known from the section "Synchronization of the QK output stage", there is a pulse at the output of the priority encoder IC11 which is already synchronous to the zero crossings of the output current. This pulse must now be prepared in such a way that a start or stop pulse is produced for each of the two output stage transistors at the right point in time respectively.

If one assumes that neither of the two QK transistors are switched conductively after a pause, Transistor A first requires a start pulse. The transistor then switches on and produces a sinusoidal half-wave within the oscillating circuit of the QK output. At the end of this half-wave, this Transistor A must be switched back off using a brief pulse. Then Transistor B should take over the second half-wave and be conductive. Therefore Transistor B requires its short start pulse after Transistor A has switched off. It remains conductive until the zero crossing of the second half-wave and must be shut off again at its end using a pulse.

In this way, a complete sine-wave oscillation has resulted and the process repeats itself constantly until the QK output stage is switched off.

The output of the circuit IC11 produces a pulse with every zero crossing on the sinus current. However, the actuation requires, as described, two pulses during a half-wave, specifically a start and a stop pulse. It is therefore necessary to double the frequency of the available pulse. This occurs in the EXOR gate IC12 together with the RC low-pass R67, C15. Using this low pass, the signal at input 1 of gate IC12 is slightly delayed compared to input 2, which leads to an output pulse with the length of the delay time for every change in the input signal. The input frequency is thus doubled. The resulting pulses are extremely short.

By means of small, though non-negligible running times in the circuit, the signal received in the meantime is no longer completely synchronous to the current zero crossings of the output signal. Using the monoflop IC13, the correct phase relationship of the actuation pulses to the output current can be re-established by specifically extending the pulses. The necessary delay time can be adjusted using the trim potentiometer TP13.

By halving the previously double frequency in D-flipflop IC21, Part 2, the original operating frequency of the QK output stage is recreated with a pulse duty factor of 1:1. Output pin 13 has a HIGH level, while Transistor A is addressed. The inverted output 12 has a HIGH level, while Transistor B of the QK output

### **Control board** Slot J3

stage is addressed. The output signals A and B thus serve in the selection of currently active transistors.

From the previously doubled frequency, the short start and stop pulses are produced for the respectively active transistor.

The first part of the monoflop IC17 produces the start pulse, the second part the stop pulse.

The first part of the D-flipflop IC21 is additionally actuated by an ON OFF signal for the safety circuits. In this way, all start pulses can be suppressed on the one hand, while on the other, it is ensured that the transistors can still be shut off in any case.

The arrangement of selection pulses for the individual transistors with the on/off pulses is made in the NAND gate IC1 on the QK output stage.

# **QC power stage**

### Slot J4

#### **The QC output stage (30128- 528)**

The following functions are located on the PCB:

- Decoding of the switch signals
- Power-on time-delay circuit
- Preamplifier, driver and electrical isolation of actuation
- Clamping circuit
- Push-pull output stage.

The output stage acts as a power amplifier for high-frequency signals, as is required, for example, in switchedmode power supply units and high-frequency surgical units. This output stage is designed for push-pull operation on account of the greater efficiency and larger possible output power. As there are frequently problems in procuring and storing identical P and N channel transistors - which are required for a push-pull output stage - it is advantageous to be able to use two transistors of the same type. This circuit is then called a quasi complementary output stage, or QC output stage for short.

The aim of the development was to produce an output stage with the highest possible efficiency and a sinusoidal output signal with the smallest possible proportion of harmonic frequencies. Actuation should require as low a power as possible and preferably be possible in digital mode so that the transistors can be used in switching operation with low power loss.

All the stated requirements led to the present circuit.

#### **Circuit principle**

The complementary output stage consists of two N channel MOS-FET transistors, T1 and T2, which are operated alternately as switches. The amplified digital output signal is present at the source of transistor T1 and simultaneously at the drain of transistor T2, since these connections are conductively connected to each other. However, since a sinusoidal output signal is a required condition, the output of the output stage is switched to an oscillating circuit (which is located on the next PCB).

The QC output stage is actuated between the gate and source of the respective transistor, which always leads to electric potential problems with this circuit logic, since the actuation signal has to be superimposed on the output signal.

This problem can be solved by actuating the relevant transistor via a transformer. If this method is used for both output stage transistors, it has the advantage that the actuation circuit can be completely isolated from the output circuit and the high output voltages occurring in the event of a defect cannot damage the actuation circuit.

The disadvantage, however, is that the transformer cannot transmit any DC signals.

This is where the gate-source capacitance of the MOS-FETs proves useful. Since this capacitance is of high quality, the gate-source capacitance can maintain an applied charge for a sufficient length of time. The clamping circuit consisting of diodes D8, D9, D10 and D5, D6, D7 has the effect that the gate-source capacitance can be charged with a short positive pulse. This positive pulse is fed via diode D8 to the gate of transistor T1 and charges the GS capacitance sufficiently for the transistor to be switched to a conducting state.

### **QC power stage** Slot J4

This charge cannot then flow back into the actuation circuit after the actuation pulse has ended, since diode D8 acts as a block and diode D9 also permits no reverse current due to its Z-diode characteristic. The result is that the transistor remains in a conducting state as long as its GS capacitance has sufficient charge.

If, on the other hand, a sufficiently large negative pulse comes from the actuation circuit, the Z-diode voltage at diode D9 is exceeded and the GS capacitance can be discharged again. Transistor T1 thereby acts as a block.

It can thus be seen that a MOS-FET transistor can be operated in switching mode via such a clamping circuit by means of a pulse transformer with short start and stop pulses.

Capacitors C4 and C5 are connected in parallel to the GS capacitance and support the effect described. Since their capacitance is significantly higher than the corresponding gate-source capacitances, the circuit becomes largely independent of parameter scatter of the gate-source capacitances of different production batches.

It is the task of actuation to time the actuation process in such a way that each of the two power transistors receives a short start pulse and, after a defined pause, a stop pulse at the right time. It must be ensured that the two transistors are never switched to a conducting state simultaneously, since a short circuit of the supply voltage would result!

#### **Circuit description**

The actuation signals are generated on the control board (30128-357). These signals are short pulses for starting and stopping the output stage transistors and two additional pulses, one for selecting the upper output stage transistor and the other for selecting the lower output stage transistor.

These pulses come via connector J1 to the NAND gates ½ IC1 and IC4 on the QC board. There the "Start" and "Transistor A" pulses, for example, are brought together (as are "Stop" and "Transistor A"). The following pulse sequences are thus present at the outputs of IC 1:

- Start transistor A
- Stop transistor A
- Start transistor B
- Stop transistor B.

These pulses are each preamplified in the triply parallel gates of the NOR circuits IC 2 and IC3. The outputs of IC2 and IC3 actuate the driver stages, each consisting of two parallel transistors T3 to T10. The output signal of the four parallel drivers is then amplified to such a level that the pulse transformers UE1 and UE2 can be operated with sufficient energy.

In the case of a complementary output stage, it must be strictly ensured that the two output stage transistors are not simultaneously in the activated state, as this would cause a short circuit across the two transistors and damage the output stage beyond repair.

Therefore, the stop pulses generally have the highest priority. They ensure a safe state of the output stage during undefined operation. The start pulses are separated in the actuation logic to ensure that only one output stage transistor is actuated at any one time.

An undefined state could, however, occur in rare cases if the +15 V operating voltage is too low at any point

# **QC power stage**

### Slot J4

in time. For this possibility, in which the logic might operate undefined, a "Power-on time-delay circuit" avoids undefined starting of the output stage transistor.

With transistor T11, the supply voltage VDD  $= +15$  V is monitored. If this voltage is missing, capacitor C10 is quickly discharged via diode D12. This logical LO signal is sent to the two NAND gates ½ IC 1 and blocks the starting pulses. If the supply voltage is present, capacitor C10 is charged to 15 V via transistor T11 and resistor R8 in a predefined delay time. This HI signal reaches the two NAND gates again (see above) and enables the start pulses for the output stage.

On the secondary side of the driver transformers, short, steep spikes occur, initially a positive pulse for starting, then a negative pulse for stopping the corresponding output stage transistor.

These spikes reach the gates of the MOS-FET transistors via the clamping circuit described above, and switch the gates.

The amplified output signal is tapped at the two mutual connection points of the transistors.

# **Power module**

### Slot J5 **Power module UL**

### Slot J5

#### **The following assemblies are found on the PCB:**

- Serial oscillating circuit for the QC power stage
- Generation of the operating voltage for the HF generator
- Driver and output stage of the HF generator
- Output circuit of the HF generator
- Measurement of various operating parameters

#### **Serial oscillating circuit for the QC power stage**

The QC power stage has the task of generating a sine-wave current as free of distortion as possible. The QC power stage is not used in the ICC to generate high-frequency power for cutting or coagulating, but instead functions here as a switched-mode power supply unit with a high switching frequency and efficiency. The QC transistors are always switched over in the zero crossing of the current. The current is forced at the same time through the serial circuit from coil L2 and capacitor C17 into a sinusoidal shape.

#### **Generation of the operating voltage of the HF generator**

The high-frequency power is tapped via the transformer UE2 and rectified by means of the diodes D3, D4. The capacitors C4, C10 are filter capacitors. With 22  $\mu$ F, they can be measured relatively minimally and the ripple of the output voltage is nevertheless small due to the high operating frequency. In this way, this switched-mode power supply unit can also be stabilized very quickly.

The output DC voltage of the power supply unit is available at the cathode of diode D3 and is

- a) directed via the U–NT–STE connection to supply the ST output stage,
- b) used to operate the HF output stage via relay REL1.

The negative pole of the capacitor C10 leads to the chassis via the resistor R5. R5 is used as a shunt to measure the output current taken from this power supply unit. The voltage alloted to R5 if used for measurement by U–INT.

In the activation pauses, the power supply unit can be discharged via NTE (power supply enable). To do this, the transistor T3 is switched conductively and discharges the stored power supply voltage via the resistor R12.

The power supply output voltage is divided into smaller values via the resistor divider R7, R8 and lead to the measuring device (U-NETZT).

Via the relay REL1, the transformer UE2 can be switched over. With an activated relay, a higher output voltage can be taken from the transformer. This is required to operate the ST output stage to generate especially high voltage peaks. This high voltage is switched off to protect the HF output stage by means of the second contact from relay REL1.

# **Power module**

### Slot J5 **Power module UL**

### Slot J5

#### **Driver and output stage of the HF generator**

The actuation signal for the HF output stage is generated on the control board (IC16) and fed to the power module driver IC1 via the motherboard.

Due to the high-gate source capacitance of the output stage transistors T1 and T2, the driver must be able to emit and accept high reactive currents when transferring this capacitance. That is why two drivers are switched in parallel. The output current of the driver is restricted by the resistors R1 and R19 to protect the driver.

The output stage transistors T1 and T2 are switched in parallel due to the necessary high current and operate on output transformer UE1.

#### **Output circuit of the HF generator**

The output circuit of the output stage consists of the transformer UE1 on the primary side and the two capacitors C5 and C7 switched in parallel. This parallel circuit is designed for the operating frequency of the HF generator and forms a sine-wave voltage in a no-load case.

At the secondary side, there is a serial circuit made up of coil L1 and the capacitor C1. This serial circuit is also designed for the operating frequency of the HF generator and produces a sine-wave current in the output circuit.

In this way, in every load state of the generator, both the voltage and the current are sinusoidal.

#### **Measurement of various operating parameters**

The output current in the QC power stage flows via the transformer UE3 which is secondarily loaded with the resistors R13, R14 and R15 and is used as a current transformer.

The voltage at these resistors corresponds to the output voltage of the QC power stage (half-cycle current) and is routed as U-IHP to the control board.

The current in the power supply unit is measured at shunt R5 and routed as U-INT (voltage as a function of the power supply current) to the control board.

The output voltage of the power supply unit is divided via the resistors R7, R8 and routed as U-NETZT to the control board (IC14).

The HF primary voltage of the output stage is picked up at the oscillating circuit capacitor C5 and routed as U-PRIM to the control board (IC14).

The output stage temperature is recorded by the thermistor NTC1 and routed as voltage from the divider R2, NTC1 with the designation TEMP to the control board (IC2).

# **ST power stage**

### Slot J6

#### **The following assemblies are located on the PCB:**

- Output stage with driver for high HF voltage pulses
- Relay with relay control
- Feedback of actuation frequency for the CPU

#### **ST power stage**

The ST power stage is used to generate high pulses for coagulation without a cutting effect, particularly for quick superficial coagulation.

The designation "ST" output stage is derived from the abbreviation of spray generator for TUR.

The power control and the generation of actuation pulses are found on the control board.

The actuation pulses (TSI-STE) move to the driver IC4 and then to the ST output stage transistor T1. This operates on the output transformer UE1, the secondary side of which emits the high frequency via the capacitors C1 and C2 as well as the relays REL1, REL2 and REL3 at the connections AE and NE. The emitted high frequency is fed to the outputs via the Senso-board.

The capacitors C1 and C2 serve as a high-pass for suppression of faradic effects and are also an additional protection in isolating the patient circuit from the equipment circuit. Due to the necessary high electric strength, two relay contacts each are switched in series.

The output relay is actuated via the relay driver IC7 which receives its actuation signals via the bus and the target memory IC6 (D-flipflop).

The ST power stage is supplied with voltage that is switched with relay REL19 from the power module via the connectors J2 and J3.

The integrated counter IC1 subdivides the frequency of the actuation signal of the ST output stage to a low frequency, so that the frequency in the CPU can be determined by means of a counting loop.

Since the processor prescribes the actuation frequency, it receives feedback in this way as to whether the set and actual values agree. This is important since the output power of the ST power stage is controlled via the repetition frequency of the individual pulses.

### Slot J7

#### **The following assemblies are located on the PCB:**

- Current monitor for the patient circuit
- Voltage monitor for the patient circuit
- Phase monitor for the patient circuit
- Spark monitor for monitoring the sparking at the electrodes
- Safety system for the neutral electrode (NESSY)
- Relay control

#### **Current monitor for the patient circuit**

The high-frequency current moves from the generator to the Senso-board via the connectors J1 and J2. On the way to the electrodes, the current is directed by the transformer UE1, the load resistors R11 and R12 of which are transformed at a ratio of 2500:1 to the primary side and thus serve as a shunt for current measurement.

The output voltage of the secondary winding is also proportionate to the high-frequency output current.

This voltage now moves to one of the operation amplifiers IC7 and IC8, which represent an »ideal rectifier« together with the diodes D27, the capacitor C30 feedback resistor R30.

The rectified voltage IP\_PAT is lead via the control board to the processor and, after further amplification in the operation amplifier IC8, is also lead as voltage IP\_PAT A for adjustment at the trim potentiometer TP6 also to the processor.

The output voltage of the transformer UE1, on the other hand, moves after a restriction through the diodes D16, D17 to the comparator IC3, the open collector of which operates at the resistor R23. There the zero crossings of the HF current are detected, together with the second part of the comparator IC3, at the output of which a signal according to the zero crossing of the HF voltage is present. Using the common load resistor R23, this circuit represents a "WIRED OR". There is a digital signal at the output the pulse length of which corresponds to the phase relationship between voltage and current of the HF signal.

#### **The voltage monitor for the patient circuit**

Parallel to the lines which lead to the active electrode AE and the neutral electrode NE, the high-frequency voltage is picked up and led via the capacitor C1 to the transformer UE2, which transforms the voltage by a factor of 12.5 weakened to the secondary winding.

After a further halving of the measurement voltage in the resistor divider R15, R16, it moves, similar to the situation in a current monitor, to an active, ideal rectifier, consisting of the operation amplifiers IC4, IC8 as well as the diode D23, the capacitor C33 and the negative feedback resistor R52. The parameter for the high-frequency patient voltage UP HF is then led to the processor via the control board, as is also the amplified signal UP\_HF A.

At the same time, the output voltage of the transformer UE2 is directed to the comparator IC3 which emits a digital signal to the "WIRED OR" during its positive phase. (See above for description).

### Slot J7

#### **Phase monitor for the patient circuit**

The phase monitor determines the phase angle between the voltage and current in a high-frequency patient circuit. In this way not only the apparent power, but also the active power emitted to the patient can be calculated.

As already described in the *current monitor* and *voltage monitor* sections, the zero crossings of the voltage and current characteristics are evaluated in the comparators of the open collector operation amplifier IC3 and summarized as "WIRED OR" in the load resistor R23. There is therefore a digital signal at the output 7 of the IC3, the pulse length of which corresponds to the phase relationship between the current and voltage.

This signal is smoothed using the diodes D20 and D21, the resistor R40 and the capacitor C13 (averaging), then amplified and decoupled via the operation amplifier IC9.

The voltage U\_PHASE corresponding to the phase between the HF current and HF voltage is directed to the control board and can be adjusted there using the trim potentiometer TP 7. The result is fed to the processor.

#### **The spark monitor for monitoring the spark cycle at the electrodes**

During the cutting process, for example, there is sparking at the active electrode. To maintain a consistant quality for the cut, the spark must be recorded and controlled in its intensity.

Our generators produce sine-wave output voltages with a very low distortion factor. If a spark occurs in a patient circuit, harmonic frequencies of the output signal are thus produced by the nonlinear characteristic of the spark channel. Harmonics can be either harmonics or DC voltage. This is why one can also say "rectifier effect of the spark".

The DC voltage resulting in this way moves from the patient circuit to the spark monitor of the ICC. It moves via the resistors R1, R2, R4 and R5 to the Z-diodes D1 and D2, switched antiserially, which limit the signal to 15 volts. Then follows the operation amplifier IC2, switched as an isolation amplifier, which makes the DC voltage signal durable.

The DC voltage proportional to the spark intensity in the patient circuit must now be evaluated by the unit and fed isolated to the unit circuit. The remainder of the circuit is in principle an isolation amplifier: DC voltage signal is chopped, fed isolated via a transformer to the unit circuit and then rectified again.

The oscillator module IC1 produces a square-wave signal with a pulse duty factor of 1:1, present at outputs 10 and 11 of the IC1. This is the chopper frequency which actuates the transistor T1 and T2 in push-pull operation. This push-pull amplifier functions on the output transformer UE5, which is operated via the isolation amplifier IC1 using the spark voltage as the operating voltage.

In this way, the spark voltage is chopped from the transistors T1,T2 and fed via the transformer UE5 as an isolation at the secondary side to the unit circuit as AC voltage.

Diode D15 then follows on the secondary side, which again rectifies the alternating signal thus resulting and smoothes this by means of the capacitor C22.

### Slot J7

In this way there is another DC voltage, proportional to the spark intensity, which is reduced via the resistor divider R32, R33 and then fed to the isolation amplifier IC9. The output signal U\_FUNKE moves from there via the control board to control the processor.

The electronic components of this isolation amplifier within the patient circuit require an isolated voltage supply to function. For this, a DC/DC converter is used which consists of a Colpitts oscillator (circuit around Transistor T6), the alternating signal of which is transferred from the transformer UE6 to the secondary side and rectified by diodes D4 and D6. The DC voltages thus resulting are limited to 9.1 volts by the Zdiodes D3 and D5 respectively.

In this way, voltages of +9.1 volts and –9,1 volts are available to the electronic circuit within the patient circuit which is identified with I+9 and I–9.

#### **Safety system for the neutral electrode (NESSY)**

Problem description: The line for the neutral electrode must be monitored for wire break according to the standard since there is risk of topical burns for the patient with an incorrect supply line.

In the ICC, correct application of the neutral electrode on the patient is also checked, as well as the uniform distribution of the HF current to the two electrode surfaces (symmetry).

To monitor the connecting line, the cable is designed as a two-wire connection, the loop resistance of which is measured. If the resistance value determined in this way is below a specific limit value, one can assume that the neutral electrode line has no wire break. With conventional single-surface neutral electrodes, monitoring is performed in this way.

However, such monitoring cannot determine whether the neutral electrode is actually applied to the patient or whether it is lying around somewhere else.

To also check the correct application to the patient, the contacts of the neutral electrode must be divided, whereby a control current must flow over the electrode halves and the patient. This control current permits resistance measurement of the tissue impedance of the patient and thus information as to whether

- the electrode is not connected or has a wire break (impedance  $> 120$  ohms),
- is lying directly on the operating table (impedance  $\lt$  5 ohms).
- or, most probably, is correctly applied to the patient (impedance between 5 and 120 ohms).

If the high-frequency current is not flowing regularly over both surfaces of a divided neutral electrode, this can lead to burns due to current concentration under the electrode. It is therefore also necessary to check the symmetrical current distribution on both halves of the electrode.

The NESSY system, a neutral electrode safety system patented by ERBE, takes care of all the tasks mentioned.

#### **Principle of the NESSY measurement system**

The electric resistance of the neutral electrode is measured via an oscillator, the amplitude of which is dampened by the resistance from the patient and measured by the system. With a correct circuit design, a sufficiently precise resistance measurement is possible in this way.

### Slot J7

The symmetry of HF current on the halves of the neutral electrode is measured by a symmetrical transformer, the output voltage of which is a function of current symmetry.

Implementation: The circuitry is found on the Senso-board. The oscillator is designed as a frequencyselective feedback amplifier: The amplifier IC6 actuates the push-pull stage, consisting of the transistors T4 and T5, and passes the amplified output signal to the frequency-selective serial circuit made of capacitor C20, coil L1 and the inductivity from the primary side of transformer UE4.

One part of the output signal at the transformer UE4 is picked up via the resistor R18 and fed to the active bandpass from the operation amplifier IC5 and its wiring. The center frequency is equal to the resonance frequency of the previously mentioned serial circuit.

One part of the output signal from the active bandpass is fed again in proper phase to the amplifier IC6, such that the entire arrangement fulfills the oscillation condition and oscillates at the resonance frequency as an oscillator.

The oscillator can be switched off via the transistors T7 and T8 by means of the disable signal OSZI\_DIS from the processor.

The resistance of the neutral electrode is determined by loading this oscillator with the resistance to be measured. The voltage collapses on the internal impedance of the oscillator according to the load. Thus every oscillator voltage can be assigned an appropriate resistance value.

The oscillator voltage is present at the input of the active bandpass and can be picked up at the output of the operation amplifier IC6.

After peak rectification by diode D30 and capacitor C34, the measurement voltage U\_NESSY can be picked up at the isolation amplifier IC9 and moves via the adjustment on the control board (trim potentiometer TP9 ) to the processor to determine the resistance of the neutral electrode.

The high-frequency output voltage for the neutral electrode is balanced by the capacitors C2 and C3 on both lines to the neutral electrode, i.e. divided equally.

Whether the current on both lines to the neutral electrode is now of equal size, depends on whether the two electrode halves of the split neutral electrode are applied with the same surfaces to the patient. By measuring the symmetry of the current and the resistance, it is therefore possible to receive information as to whether the electrode is applied well to the patient with this entire surface.

The high-frequency current flows via the two primary windings 1 and 2 of the transformer UE3 in such a manner that the resulting magnetic flow is cancelled out by equally strong currents. Thus in this case, no voltage is induced at winding 3 of the transformer UE3. The reverse is true: The more unsymmetrical the current flow is, the greater the voltage induced in winding 3.

The high-frequency output voltage, which is a measure for the unsymmetry of the current flow, is rectified using diode D9 and filtered with capacitor C57, then amplified using the operation amplifier IC9, so that a signal U\_SYM is available which moves via the control board to the processor for evaluation.

The current density is calculated mathematically from the following dimensions, now known:

- High-frequency current,
- Symmetry of the high-frequency current at the neutral electrode,
- Contact resistance of the neutral electrode to the body of the patient.

### Slot J7

#### **The relay control**

The relays REL1, REL2 and REL3 are used to switch on the required output sockets. The relays are controlled by the control bus via the target memory D-flipflops IC10 and the transistors T9, T10 and T11.

### **Relay board**

### Slot J8 (for ICC 300, 350)

#### **The following assemblies are located on the PCB:**

- Fingerswitch monitor 1
- Fingerswitch monitor 2
- Relays and their actuation for optional, separate connection of high-frequency to the required output sockets.

The fingerswitch monitors are used to activate the surgical unit from the surgeon's handle. The monitor can detect which output sockets carry high frequency and which current quality (cutting or coagulating) should be switched on.

Since the handles are within the patient current circuit electrically, the monitor circuits must be designed isolated from the unit circuit and from the chassis.

The monitor circuits must therefore be supplied with current from a floating voltage source. These voltage sources must however also be well isolated at high frequencies, such as are used in high-frequency surgery. This means that monitors with their voltage sources must be designed as low capacity compared to the rest of the unit.

The voltage supply for the monitors is realized by two push-pull converters.

The voltage converter for monitor 1 essentially consists of the transistors T1, T2 and the transformer UE 1.

The voltage converter for monitor 2 essentially consists of the transistors T5, T6 and the transformer UE 2.

The transistors of this converter are monitored via the oscillator IC 6, which supplies a symmetrical, squarewave signal, that is shortened in the monoflop IC5, in such a way that it is ensured that the two transistors of a converter are not switched on at the same time.

The NAND circuits of the IC 4 create an appropriate push-pull signal that is directly suitable for actuation of the converter transistors.

Since both fingerswitch monitors have identical circuits, the circuitry of only one of the two monitors is explained in the following:

On the secondary side of the converter transformer UE 1, a needle-shaped output signal forms in the midfrequency range which is directed both to the diode bridge D1 to D5 with the transmitter diode from IC 1 as well as via the RC low-pass C3, R2, C1, R1 on the handle's selection keys.

Due to the bridge circuit for diodes D1 to D5, the transmitter diode for optocoupler IC 1 may be illuminated during both half-waves and connect through the receiving transistor for the optocoupler IC 1 by pulses.

If, on the other hand, a key on the handle is pressed, a voltage needle for the converter voltage is dampened by the Si diode integrated into the handle, so that the transmitter diode for the coupler IC1 can no longer be illuminated for the affected voltage needle and the appropriate transistor is no longer connected through at exactly this voltage needle.

The output signal from the receiving transistor is directed to the two data inputs for the D-flipflops of the IC3. These two D-flipflops additionally receive the actuation signals for the converter transistors, so that a definite assignment is possible here between the dampened voltage needle and the actuation signal. The two D-flipflops therefore function as a scanning circuit in proper phase, the output signal of which can be assigned to the switched key in the handle.

# **Relay board**

### Slot J8 (for ICC 300, 350)

Since a diode is switched in series for each of the two pushbuttons on the handle, although both diodes have a definite and opposite polarity, this circuitry can be detected exactly via the dampened half-wave after pressing a pushbutton, as to whether and which button was activated. Outputs 2 or 12 on the IC3 therefore provide reliable information as to whether the "cutting " or "coagulating" key was pressed. The information that no key was pressed is just as possible as the information that both keys were pressed simultaneously.

Isolation of the fingerswitch monitor is complete via the transformer UE1 and via the optocoupler IC1.

The function of the second fingerswitch monitor is equivalent.

The two relays REL 1 and REL 2 are also found on the same PCB which safely separate the two output sockets for the active electrodes from the generator circuit when the unit is not activated, while connecting only the activated output socket to the generator when the unit is activated.

Due to the higher electrical strength that can be achieved, two relay contacts are switched in series.

The two relays are activated from the CPU via the target memory D-flipflops IC8 and the transistors T3, T4.

# **Display board**

#### **The following assemblies are found on the PCB:**

- 7-segment displays and their actuation
- Keyboard and LED matrix for light fields
- Operating board bus and keyboard treatment
- Target memory and driver for rows and columns of the display matrix
- Jumpers for activation of special software

#### **7-segment displays and their actuation**

All settings on the ICC are, insofar as this concerns numerical values, shown on the display board with 7 segment displays.

The data to be displayed come from the operating board bus system B1BUS via the target memory (8-fold D-flipflops) IC5 and IC7 on the segment driver IC6. This results in the bus for the segment actuation identified as S1BUS.

The segment bus S1BUS controls the series resistors necessary for current limitation in the LEDs the segments A to F and decimal point DP for the displays LED1 and LED2.

The columns are selected by the target memory IC5 via column driver transistors, which are depicted in the circuit diagram each directly over the 7-segment displays.

In this way, every individual segment within the matrix is addressable via the column selection and the segment control.

#### **Keyboard and LED matrix for light fields**

All keys for entering operating parameters are designed as membrane buttons and switched electrically in the form of a matrix with columns and rows.

In addition, all visual displays with the exception of numerical displays are designed in the form of LED displays or LED fields which are electrically switched as a matrix.

#### **Operating board bus and keyboard treatment**

To control the operating and display board, an independent bus system is required that is derived from the address bus (A0 to A7). To do this, the addresses A0 to A7 are inverted in the transistor array IC12 and through the transistor T21 and forming the operating board bus B1BUS, which now addresses the target memory of the display board in conjunction with the corresponding independent chipselect signal from the inverter IC8 and the required assemblies.

The rows of the keyboard are multiplexed via the target memory IC1; this produces the row actuation pulses TZ1 to TZ4 (keyboard row).

If a specific key is now activated, this sends its answer during its activation time via the row actuation pulse as an output signal via a line for the keyboard columns TS2 to TS3 to the keyboard encoder IC11, which forms a 4 bit binary number from this and directs it via its output to the CPU for evaluation.

# **Display board**

#### **Target memory and drivers for rows and columns of the display matrix**

The LED matrix is actuated by the already described internal bus system B1BUS of the display board.

The 8-fold D-flipflops IC2, IC3 and IC12 are used as target memories for columns (IC2) and rows (IC3).

The columns of the lamp matrix LS1 to LS6 are activated via the driver transistors T2, T20, T11, T10, T4 and T9 switched as emitter followers in a multiplex method and each switched for a brief time to +5 volts.

The current is then led via the appropriate LED and directed via the necessary current limitation resistors as well as the transistor array IC4 to chassis.

The blue LEDs D36 and D37 for display of the coagulation channels are an exception, the anodes of which are permanently at +5 volts via the current limitation resistors and are switched on via the transistor array IC13.

#### **Jumpers for activation of special software**

Jumpers J3 to J10 are intended for software specialities available for tests and for switching on special features in certain countries. The corresponding jumpers are already placed during production and must not be changed arbitrarily.

# **Upper wiring module**

The "upper wiring module" PCB directs the rectified supply voltage from the motherboard via the plug J14 as a supply voltage to the QC power stage. In addition, this PCB is used as a connection between the QC power stage and the power module, since currents of this dimension cannot be directed via the motherboard.

The lines between the QC power stage and the motherboard are directed through a ferrite core to reduce interferences from the QC power stage into the network.

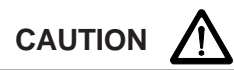

This PCB is at supply voltage potential

# Chapter 4 Block diagrams

# **ICC 200**

### Block diagram

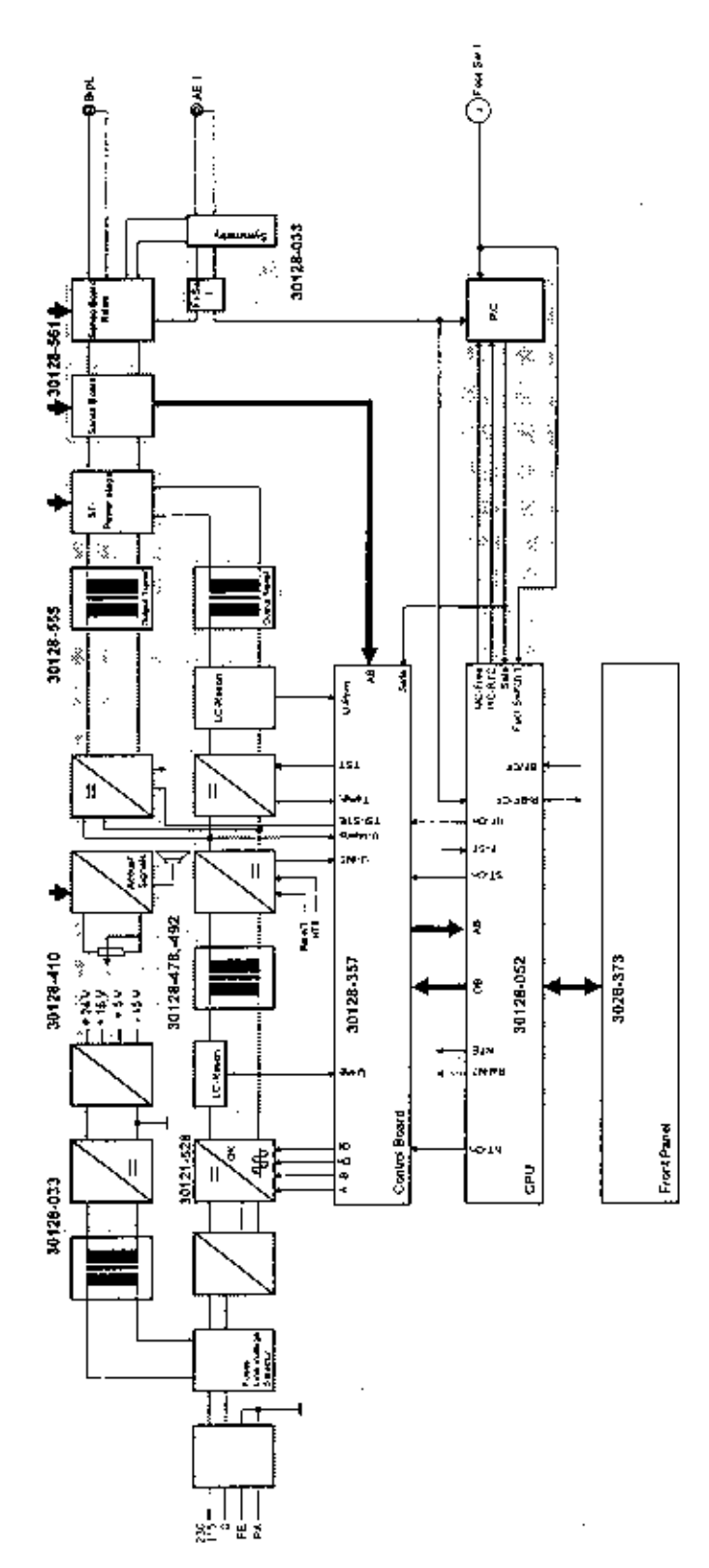

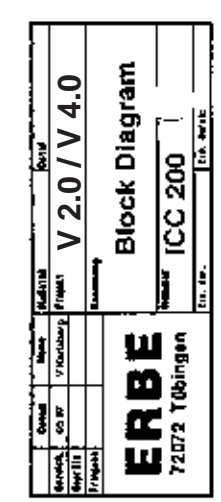

Gezeich. = Drawn Geprüft = Checked Freigabe = Approv. Datum = Date\* Name = Name Maßstab = Scale Datei = File Projekt = Project Benennung = Title Nummer = Number Ers. für = Replaces Ers. durch = Repl. by

### **ICC 300**

### Block diagram

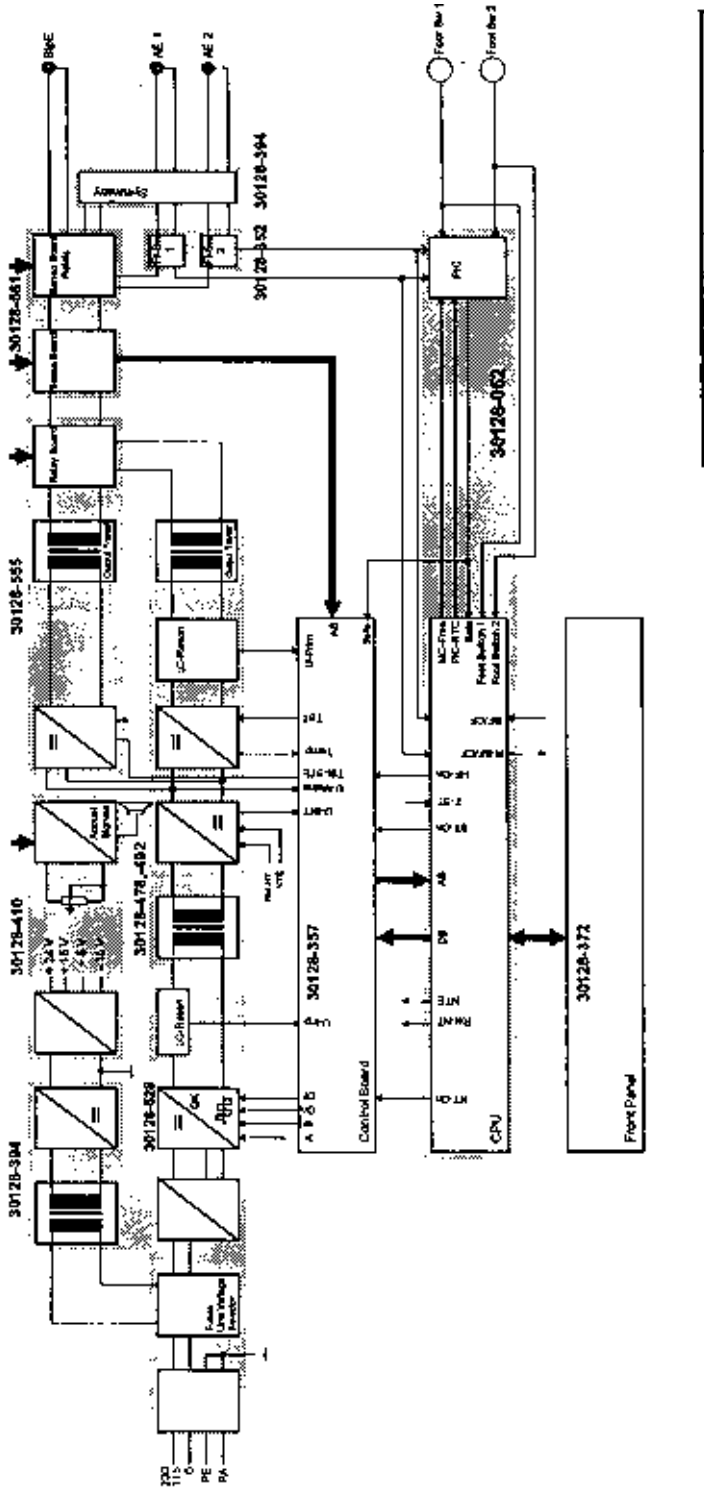

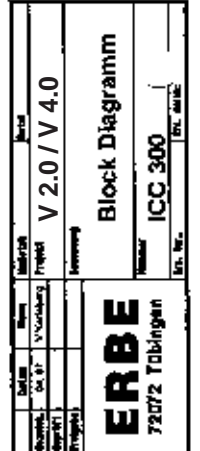

 $\ddot{\phantom{0}}$ 

Gezeich. = Drawn Geprüft = Checked Freigabe = Approv. Datum = Date\* Name = Name Maßstab = Scale Datei = File Projekt = Project Benennung = Title Nummer = Number Ers. für = Replaces Ers. durch = Repl. by

### **ICC 350**

### Block diagram

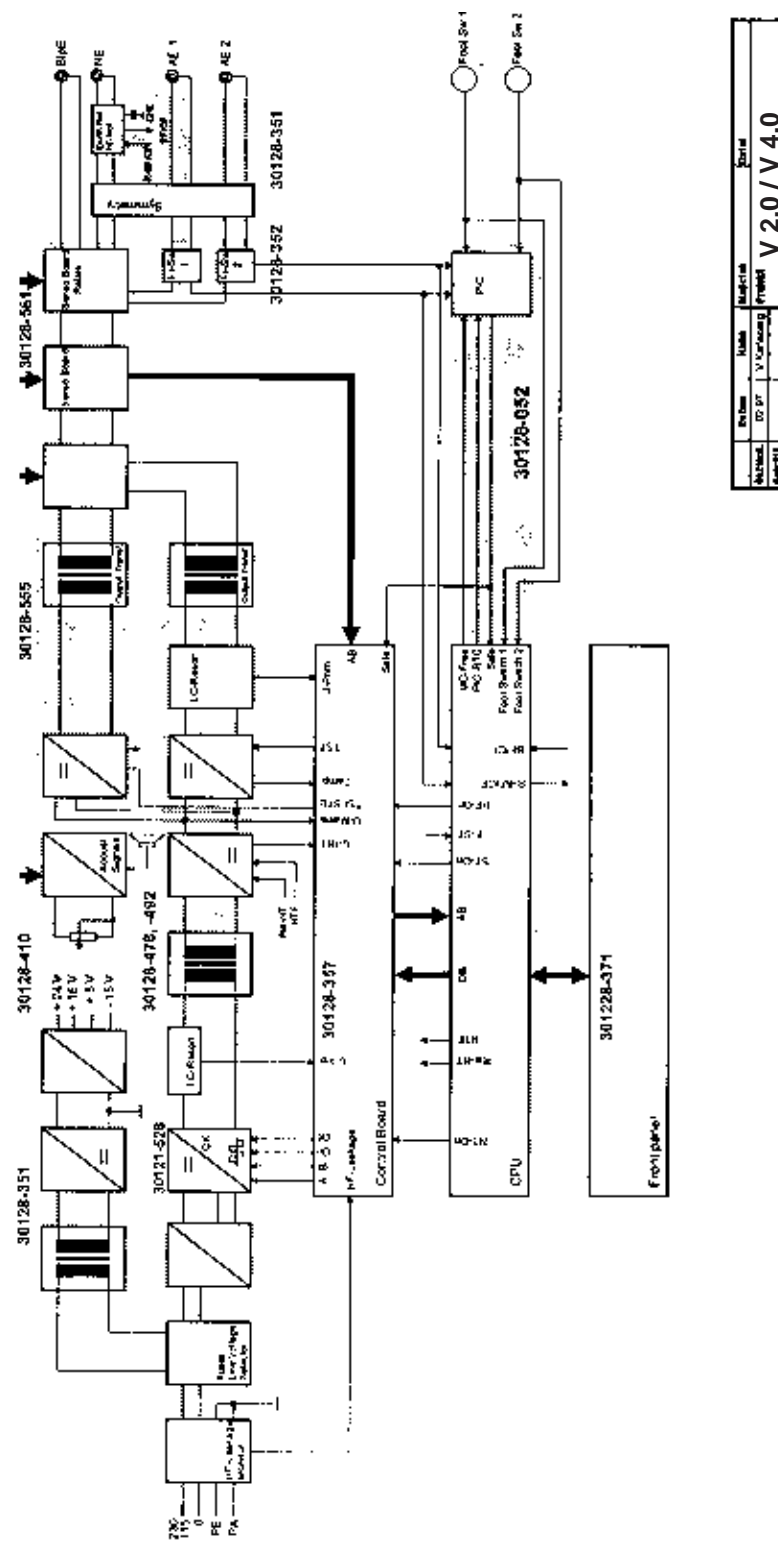

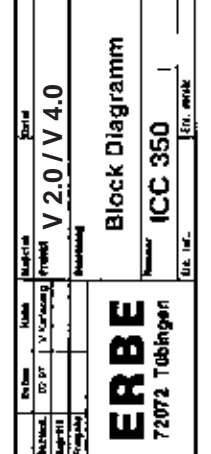

Gezeich. = Drawn Geprüft = Checked Freigabe = Approv. Datum = Date\* Name = Name Maßstab = Scale Datei = File Projekt = Project Benennung = Title Nummer = Number Ers. für = Replaces Ers. durch = Repl. by

# Circuit diagrams

# **PCBs for ICC 200, 300, 350**

# **ICC 200, 300, 350**

CPU PCB 30128-052

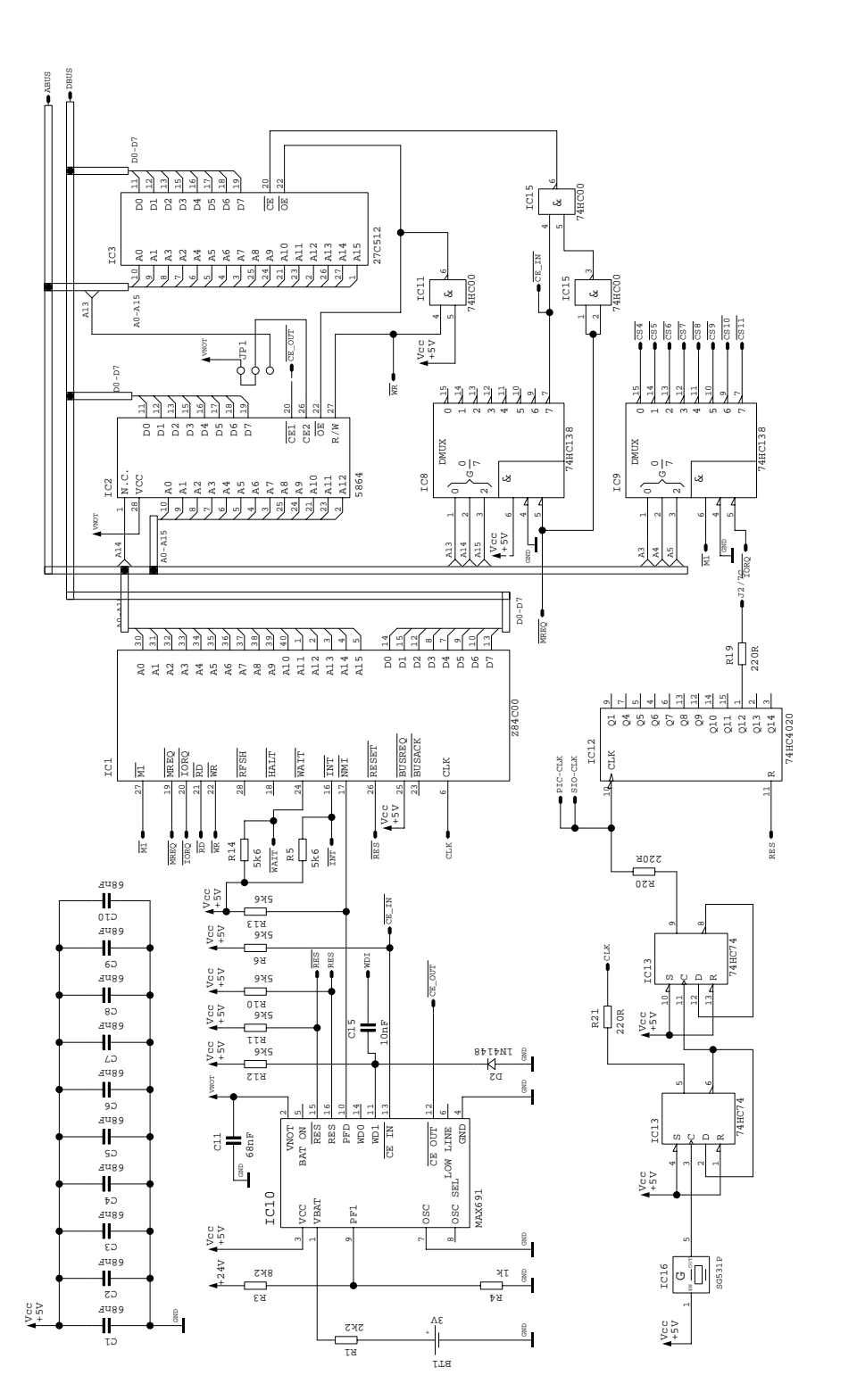

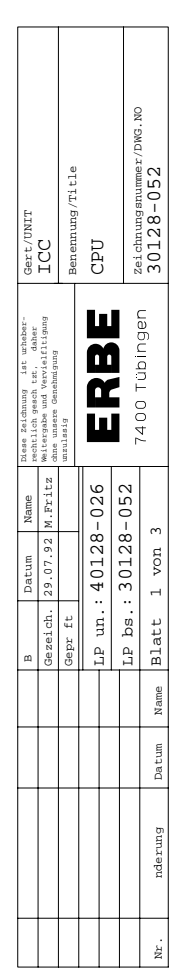

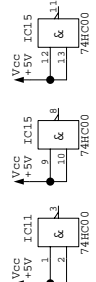

*178 / 2<sup>66</sup>5 CIRCUIT DIAGRAMS*

# **ICC 200, 300, 350**

### CPU PCB 30128-052

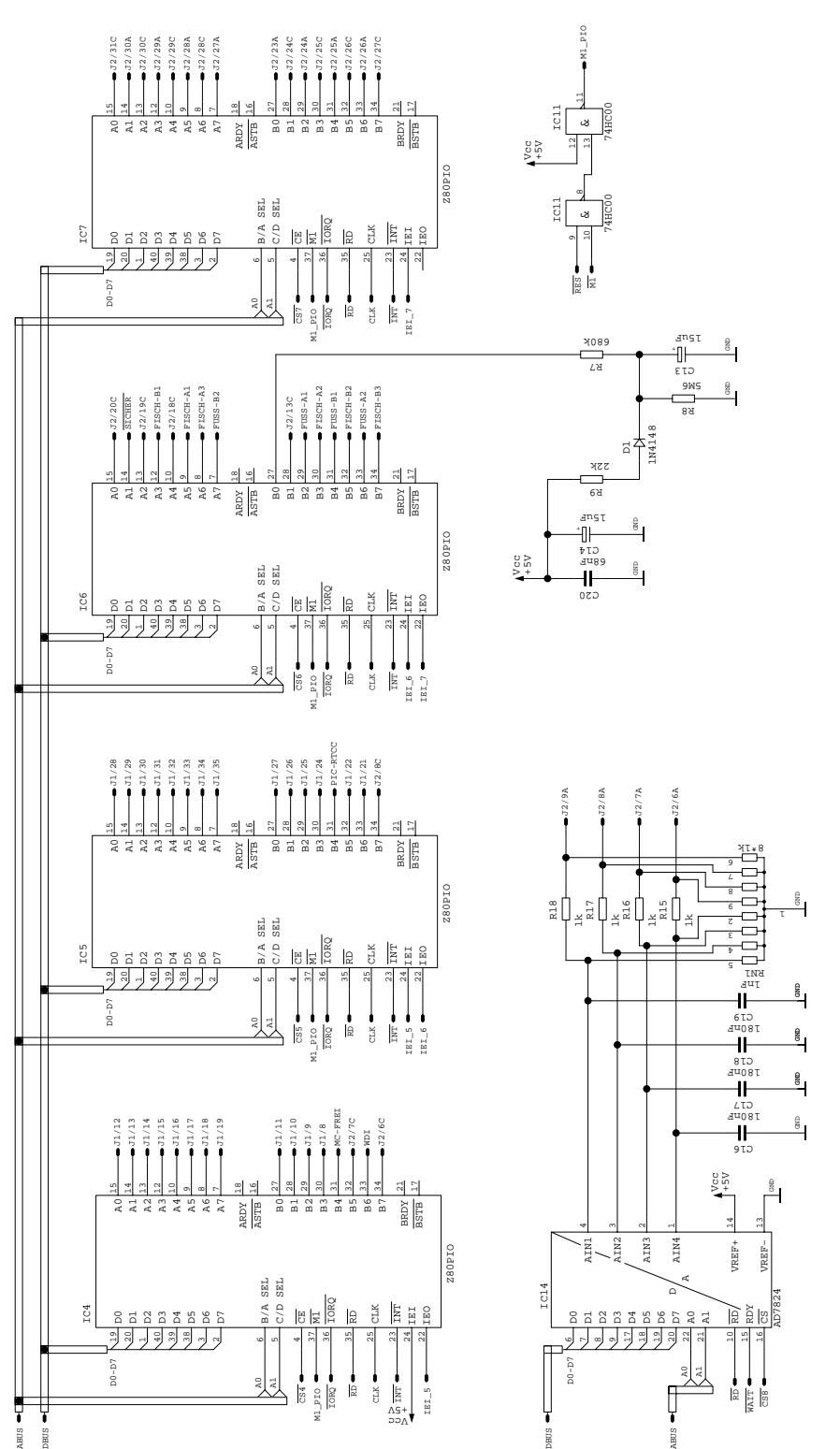

ONG. DNG Zeichnungsnummer/DWG.NO zeichnungsnummer<br>30128-052 Benennung/Title 30128-052  $\begin{array}{ll} \texttt{Get/UNIT} \\ \texttt{ICC} \end{array}$ ohne securities and distributions of the UNIT<br>Walterspace general vervisal trisping ICC<br>change unsere Genehmigung  $_{\rm{SPD}}$  CPU M.Fritz | Waterstaan aan ooksaal zitrig | CCC ERBE 1400 Tübingen Internet<br>daher<br>1tiqung Diese Zeichnung ist urheber-Weitergabe und Vervielfltigung rechtlich gesch tzt, daher unzulssig  $LP$  un.:  $40128 - 026$  $30128 - 052$ 40128-026 30128-052 Datum Name ო 29.07.92 Blatt von  $\sim$ LP un.: LP bs.: LP bs. Blatt Gezeich. Gepr ft Jame Datum Name atum derung nderung .<br>Z

# **ICC 200, 300, 350**

CPU PCB 30128-052

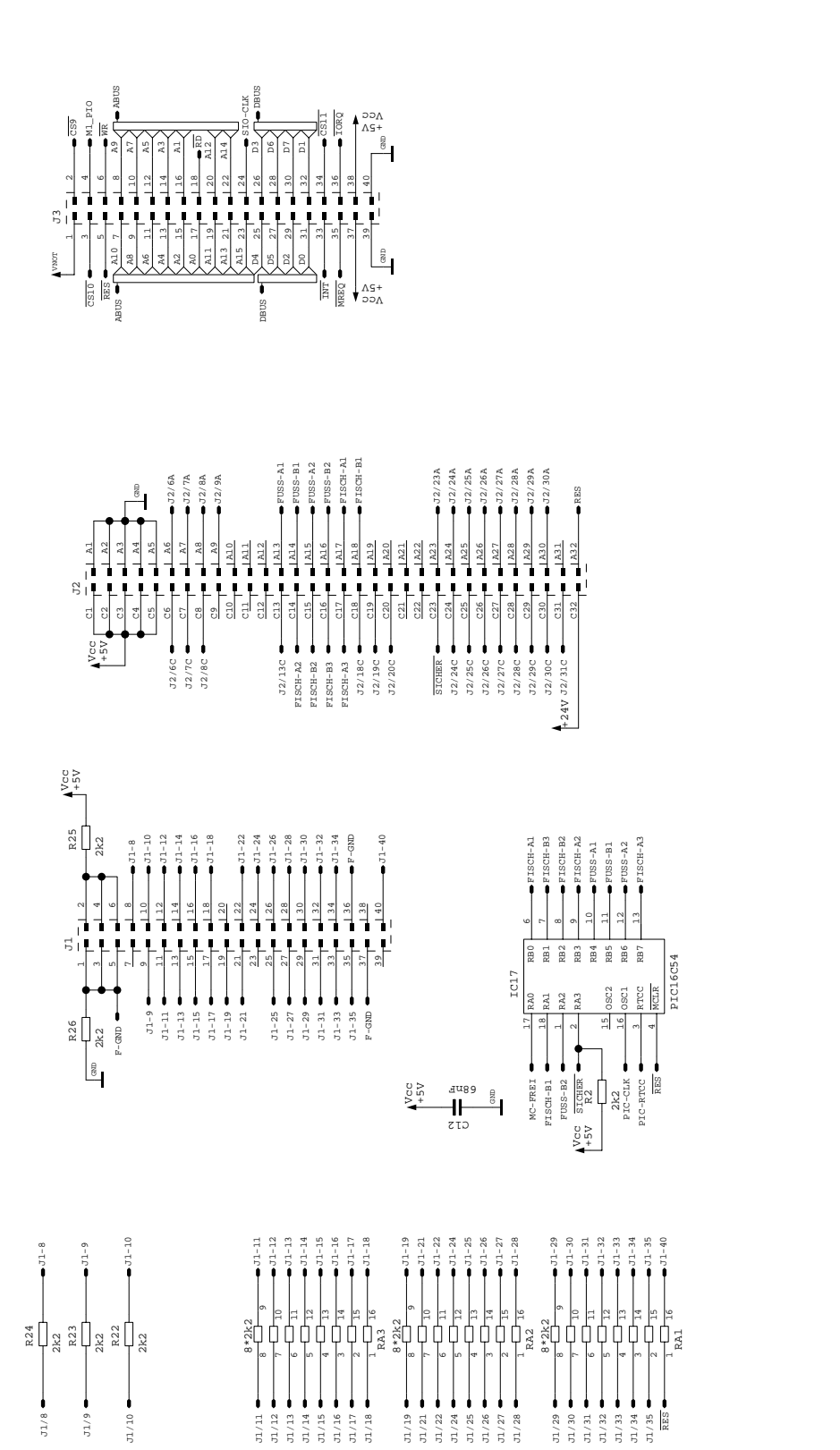

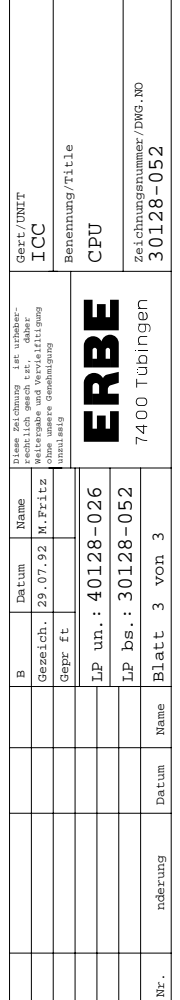

*180 / <sup>266</sup>5 CIRCUIT DIAGRAMS*
### CPU PCB (bare) 40128-026

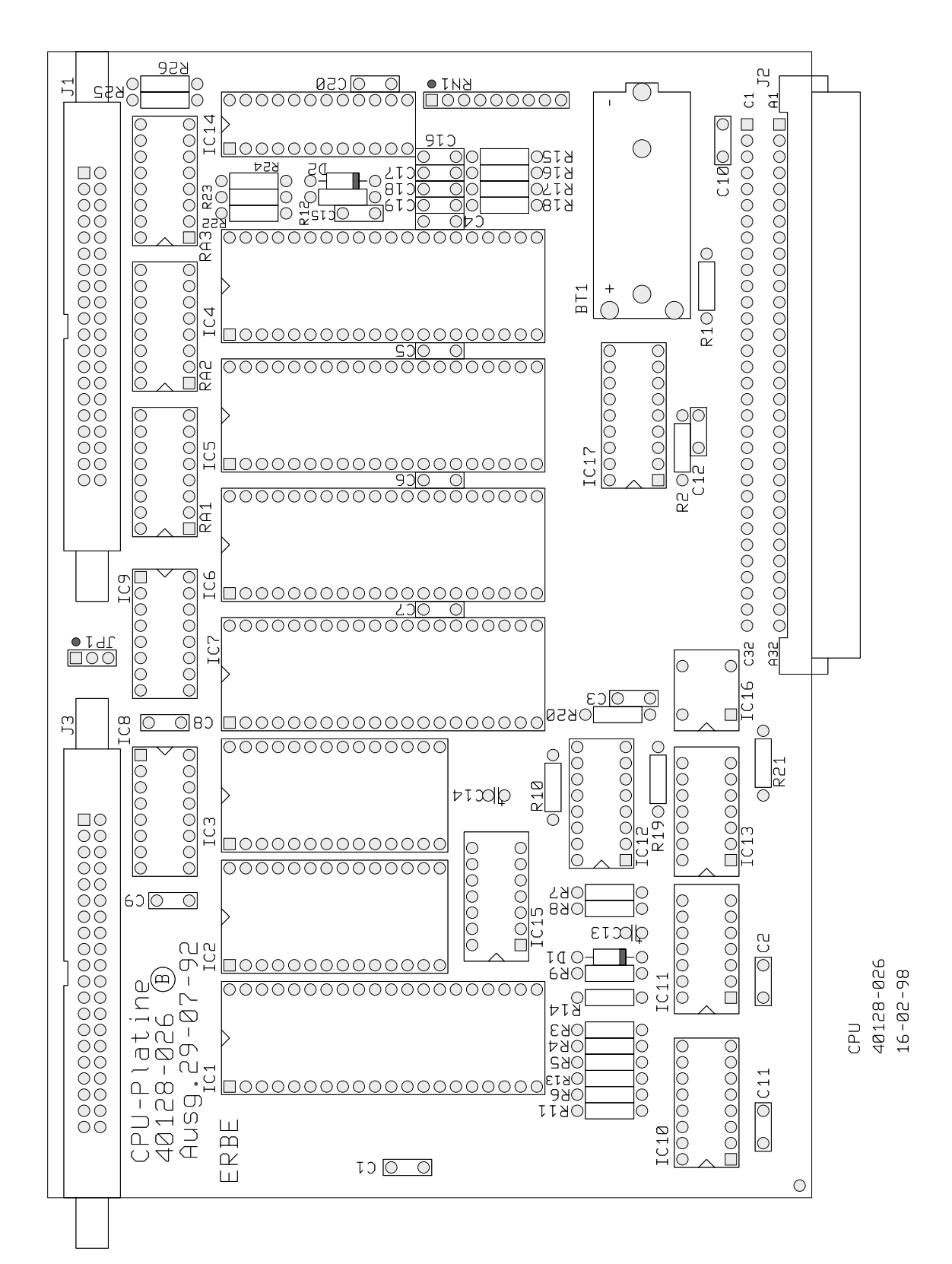

Art. No. 80116-201 Art. No. 80116-201<br>09 / 2004

### Low Voltage Supply 30128-410

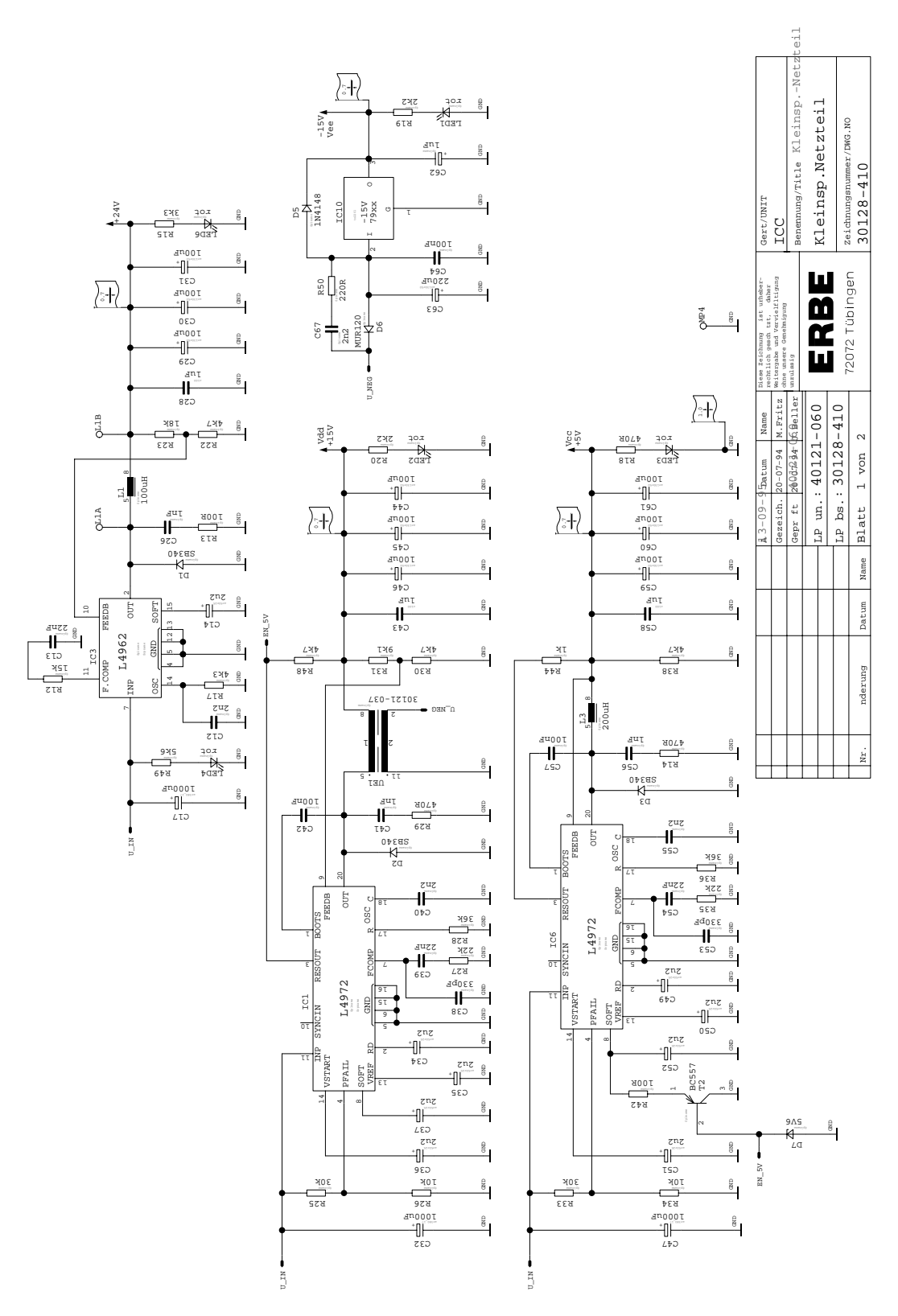

Low Voltage Supply 30128-410

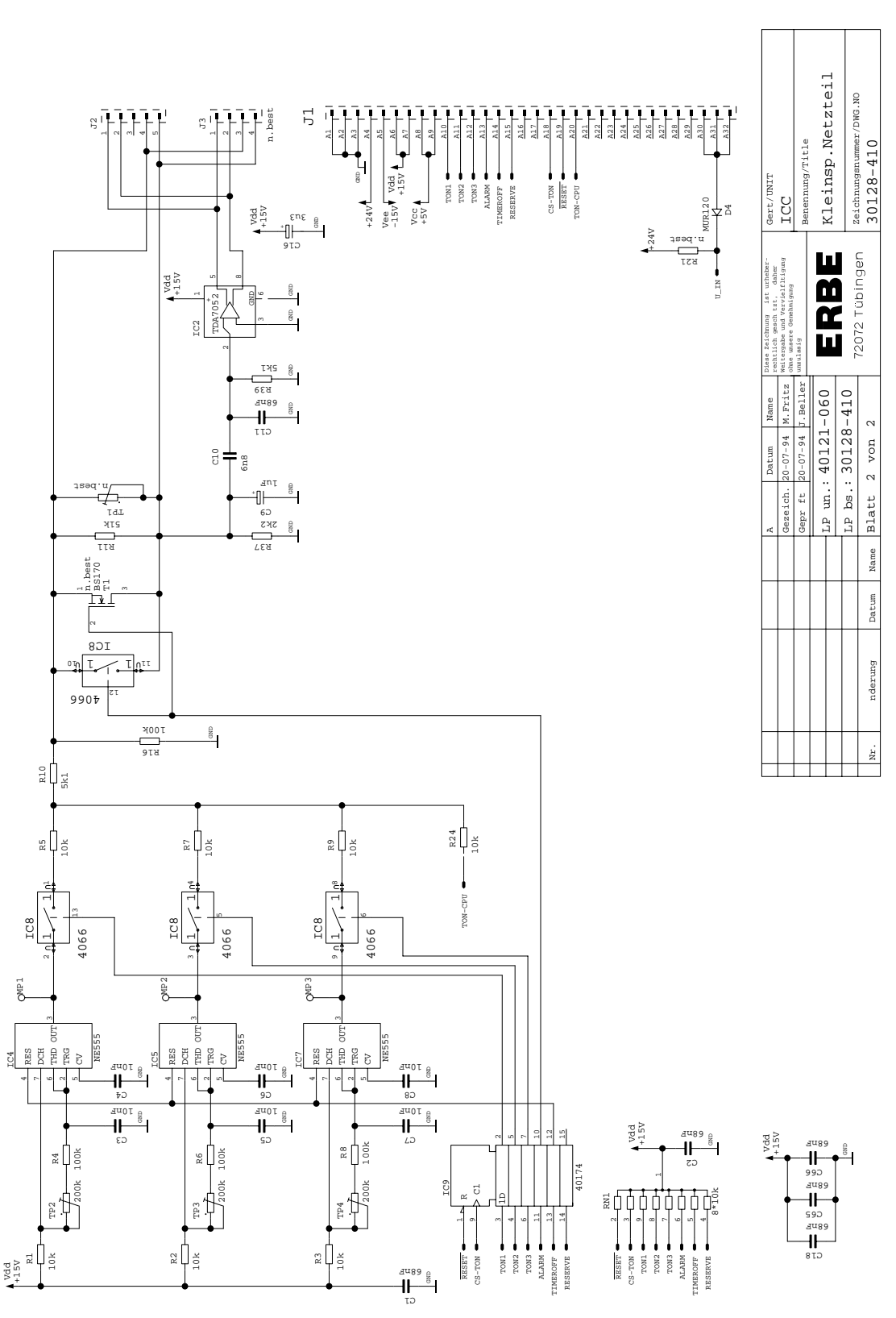

Low Voltage Supply (bare) 40121-060

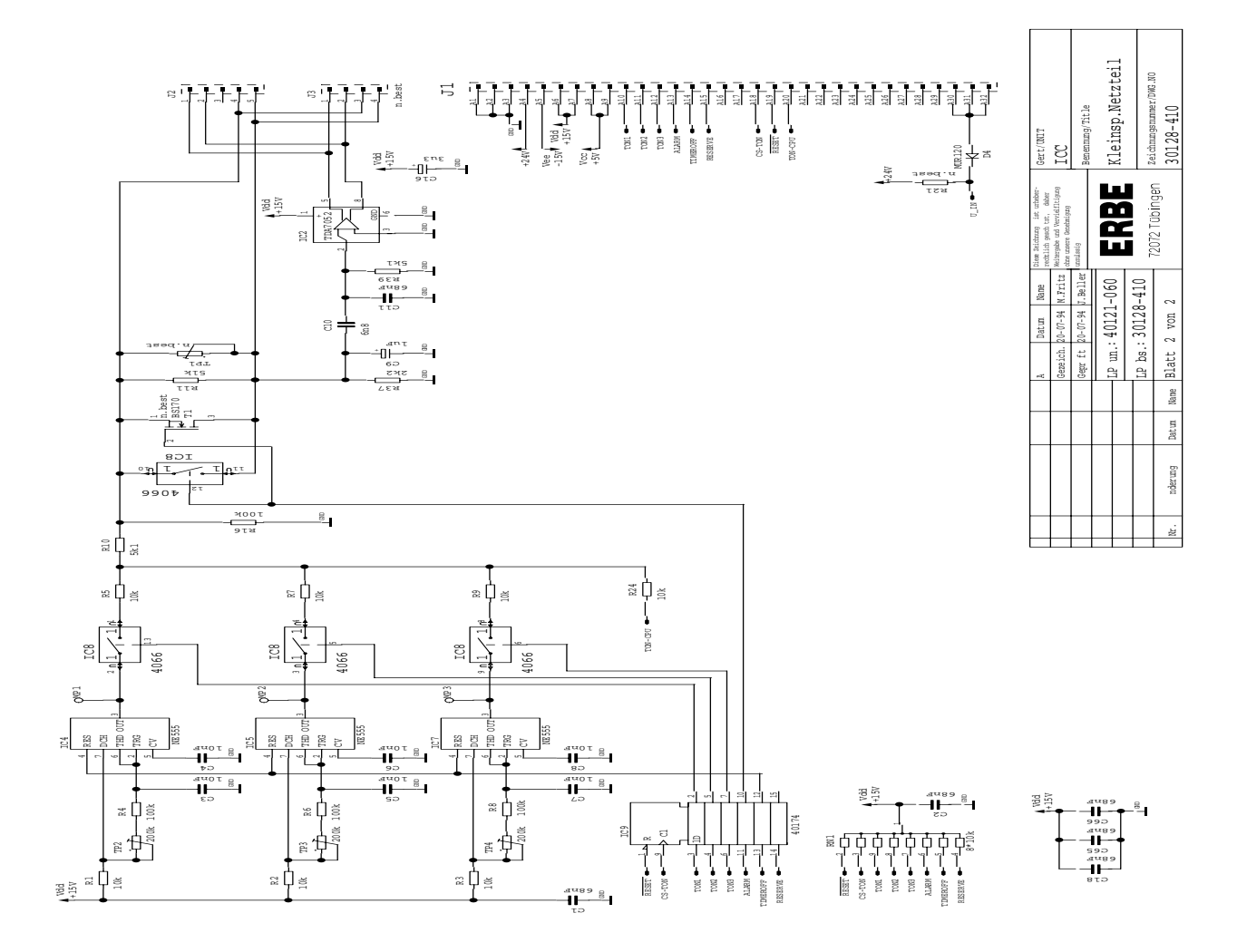

### Control board 30128-357

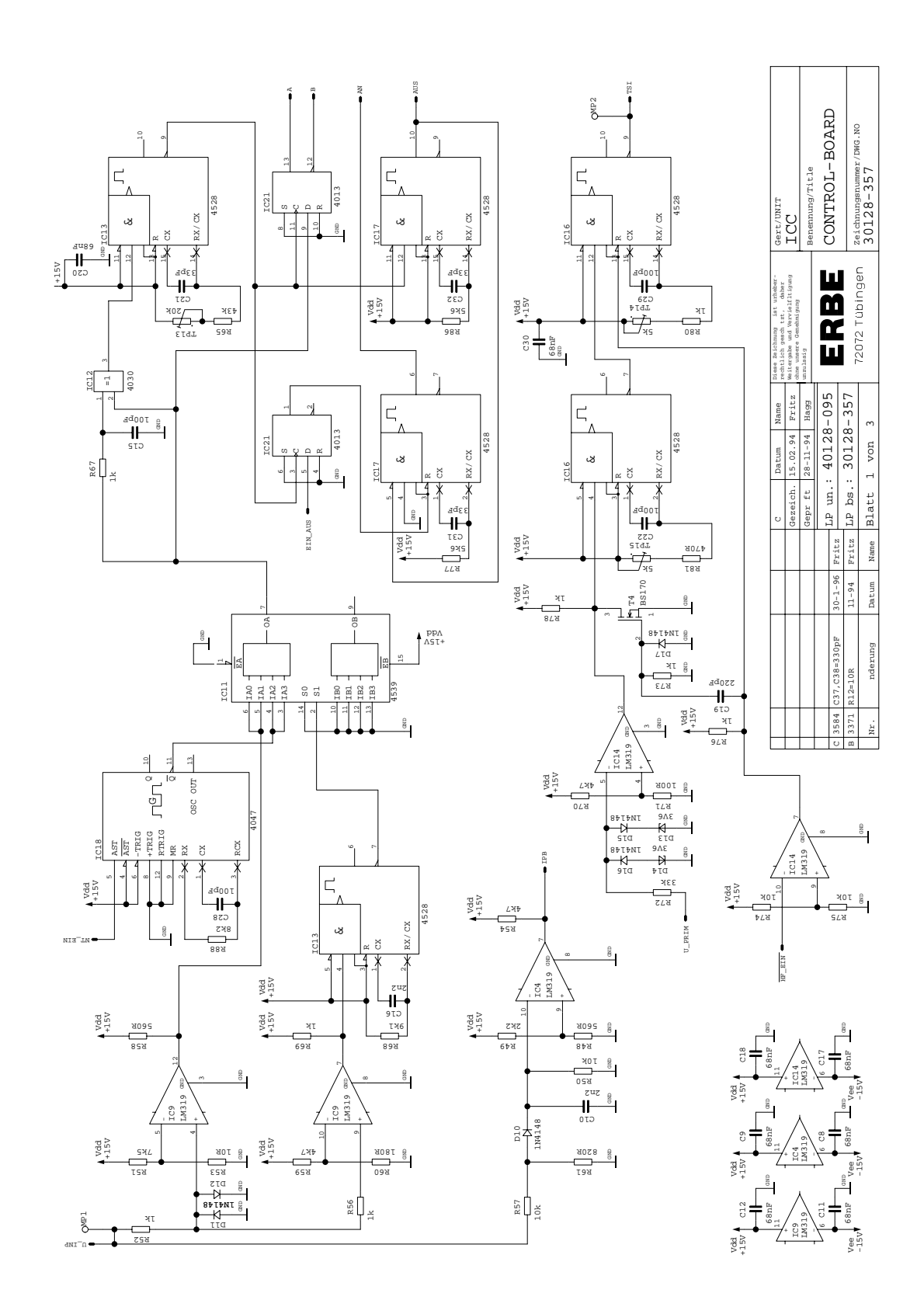

Art. No. 80116-201 Art. No. 80116-201<br>09 / 2004

### Control board 30128-357

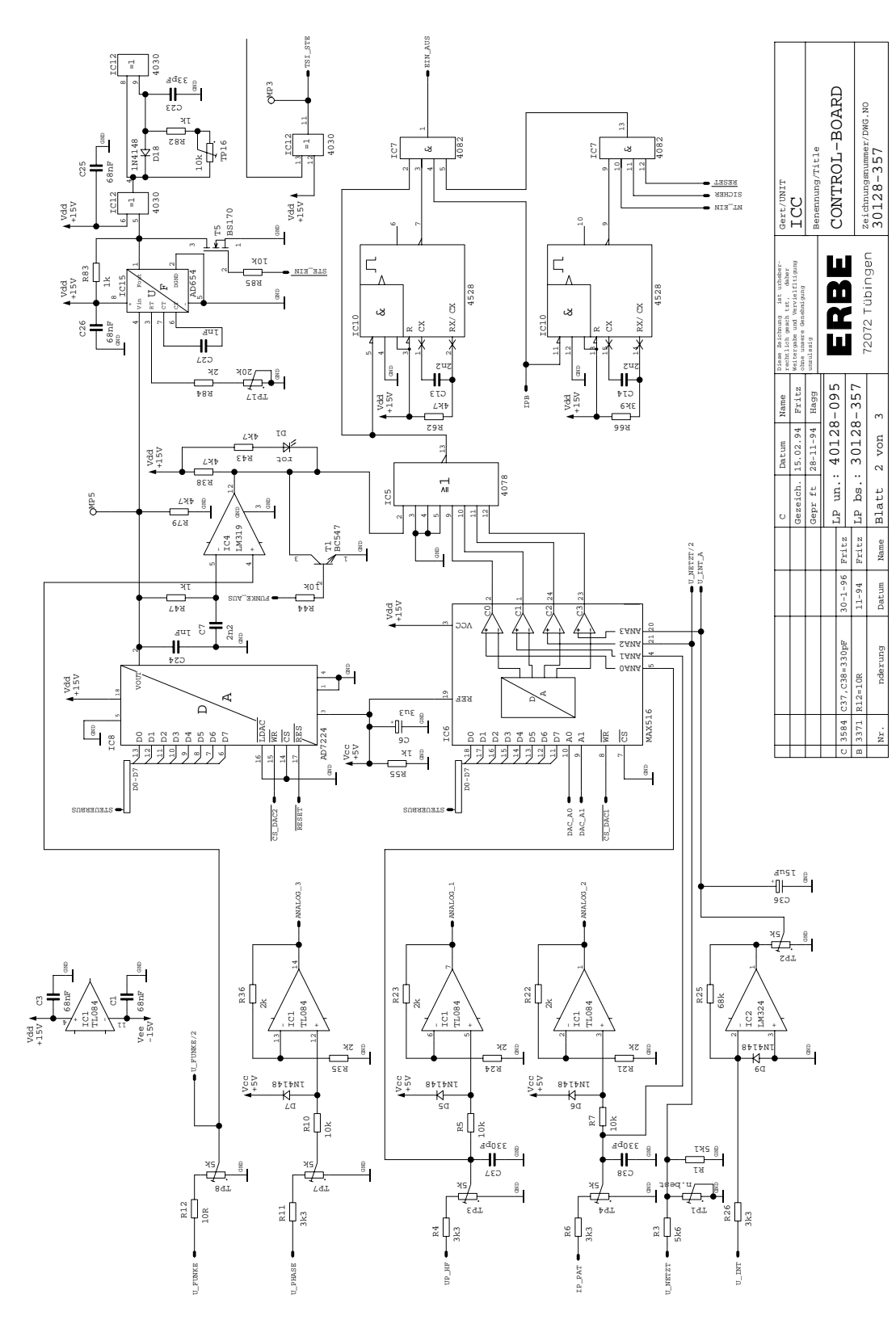

### Control board 30128-357

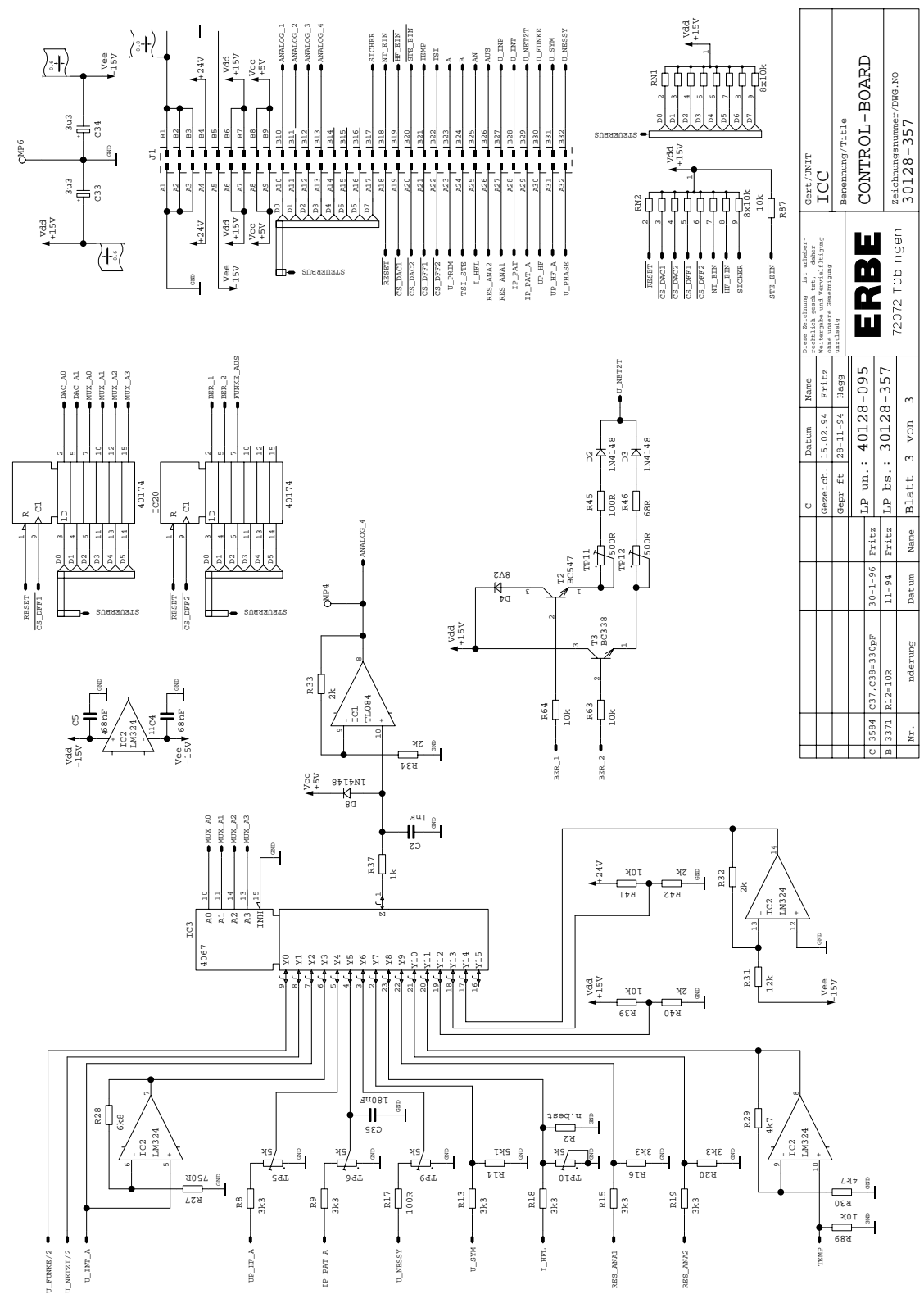

Art. No. 80116-201 Art. No. 80116-201<br>09 / 2004

Control board (bare) 40128-095

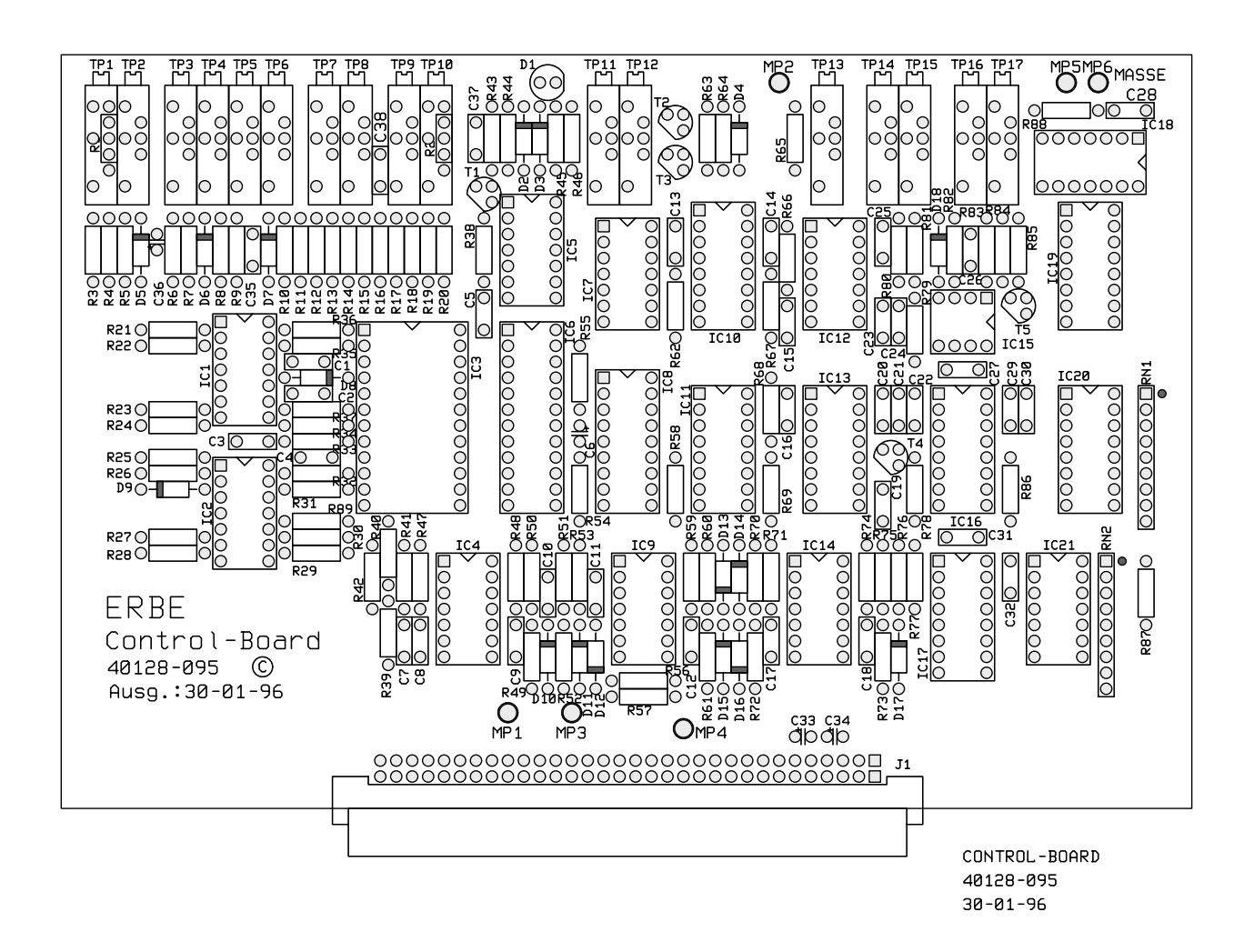

### QC Power Stage 30128-528

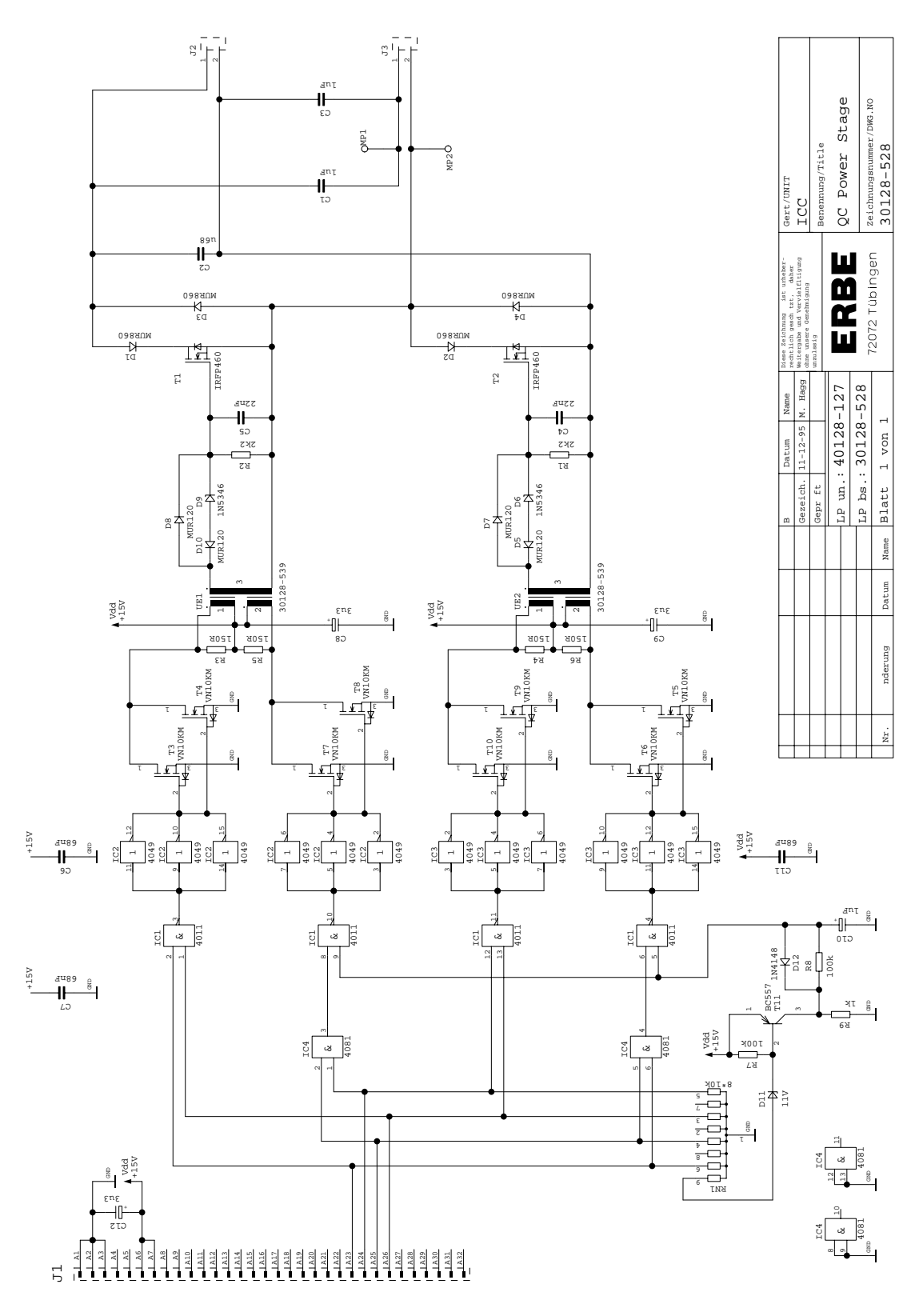

QC Power Stage (bare) 40128-127

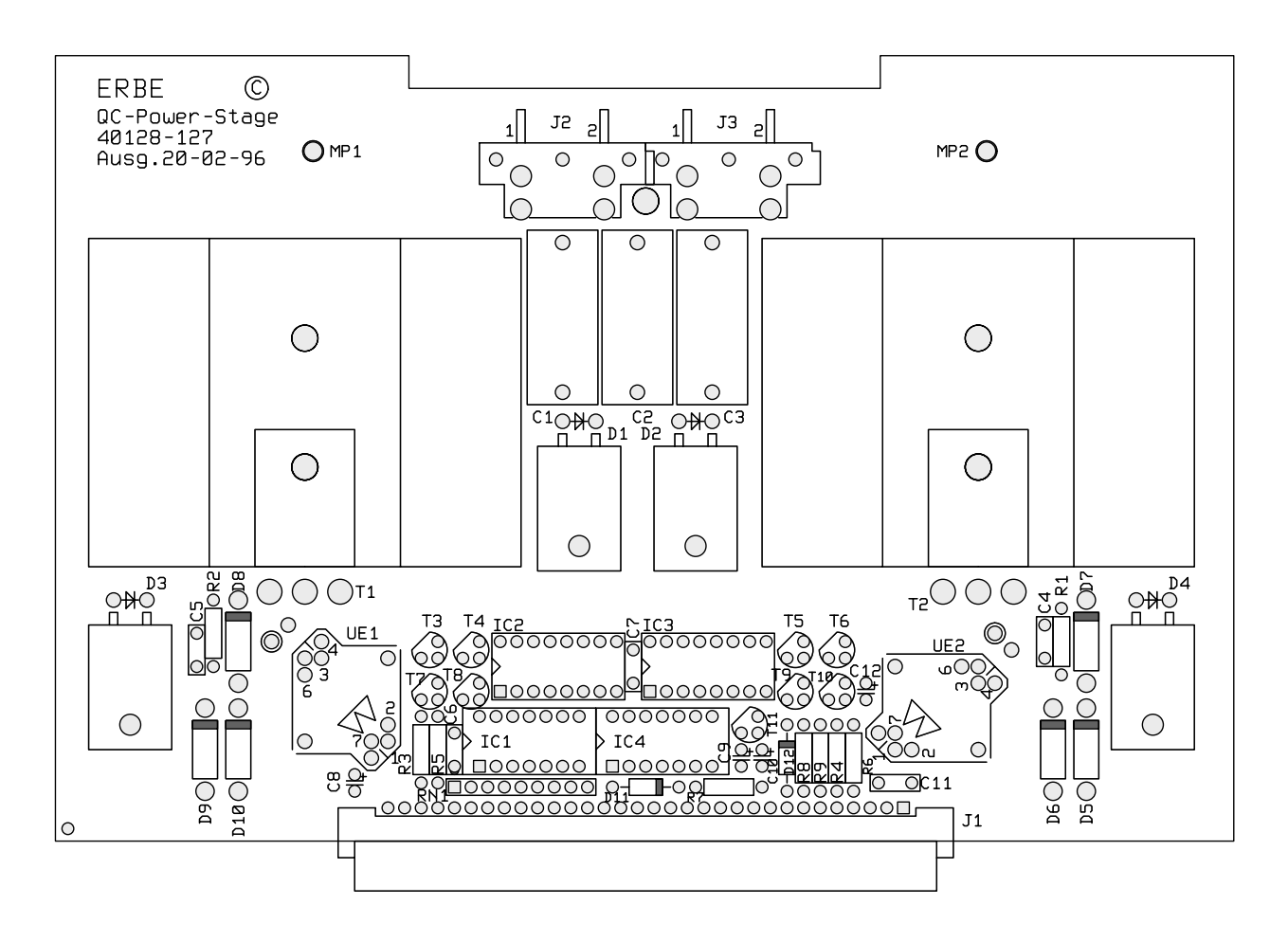

QC Power Stage 40128-127  $19 - 11 - 97$ 

Power Module 30128-478 Power Module (UL) 30128-492

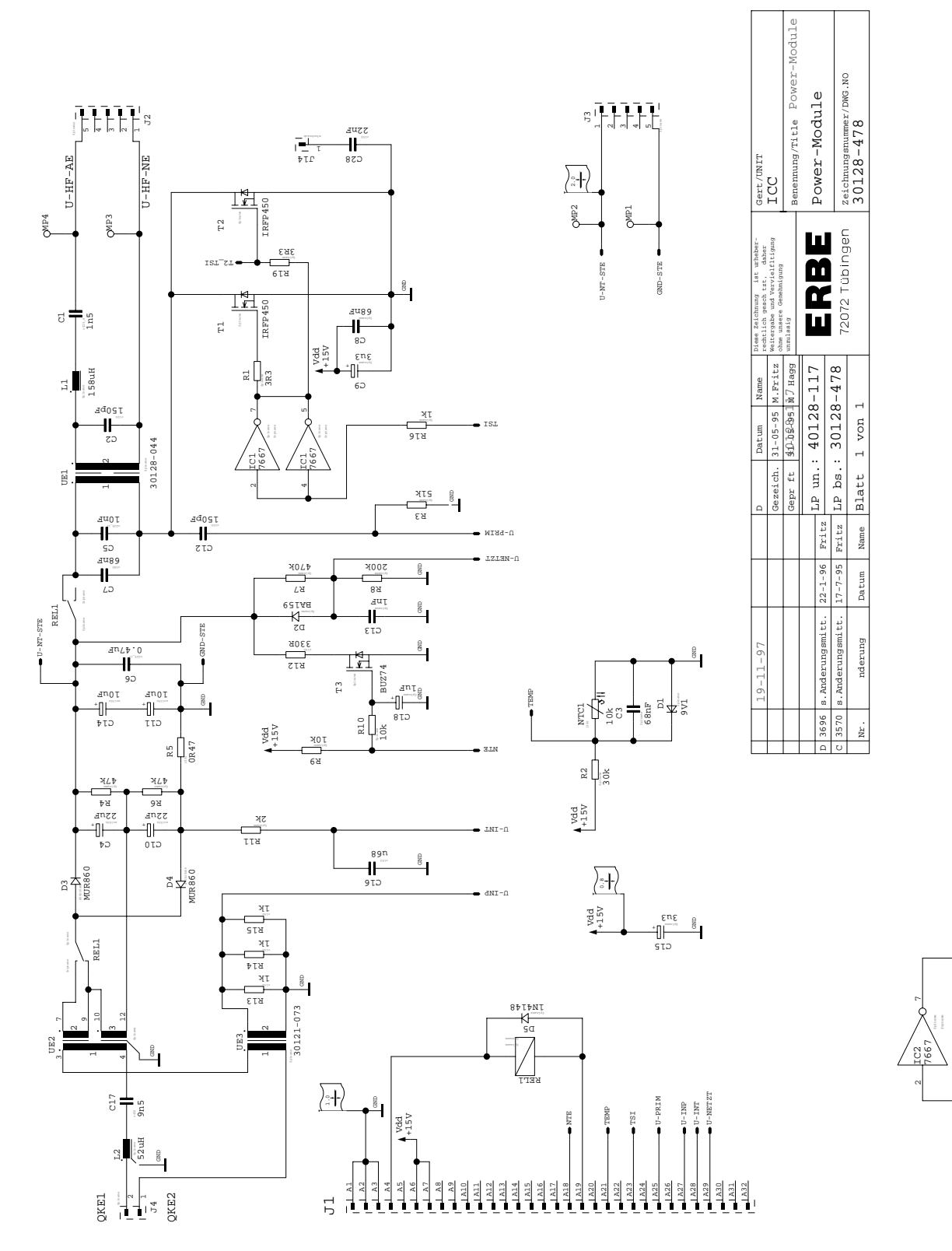

IC2 7667

\$plname \$plname

R18 \$wert

T2\_TSI

R17 \$wert

TSI

Power Module (bare) Power Module UL (bare) 40128-117

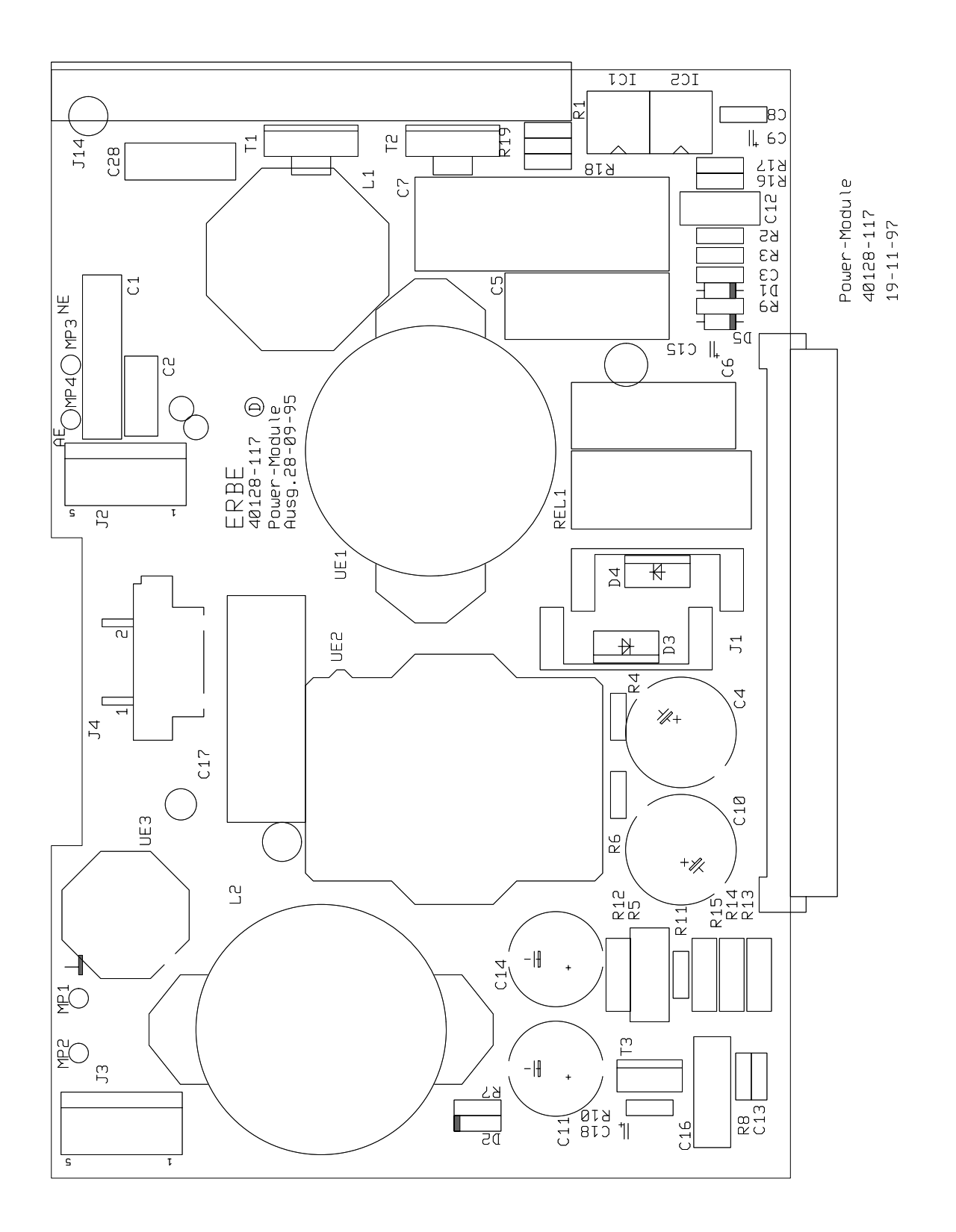

### ST Power Stage 30128-555

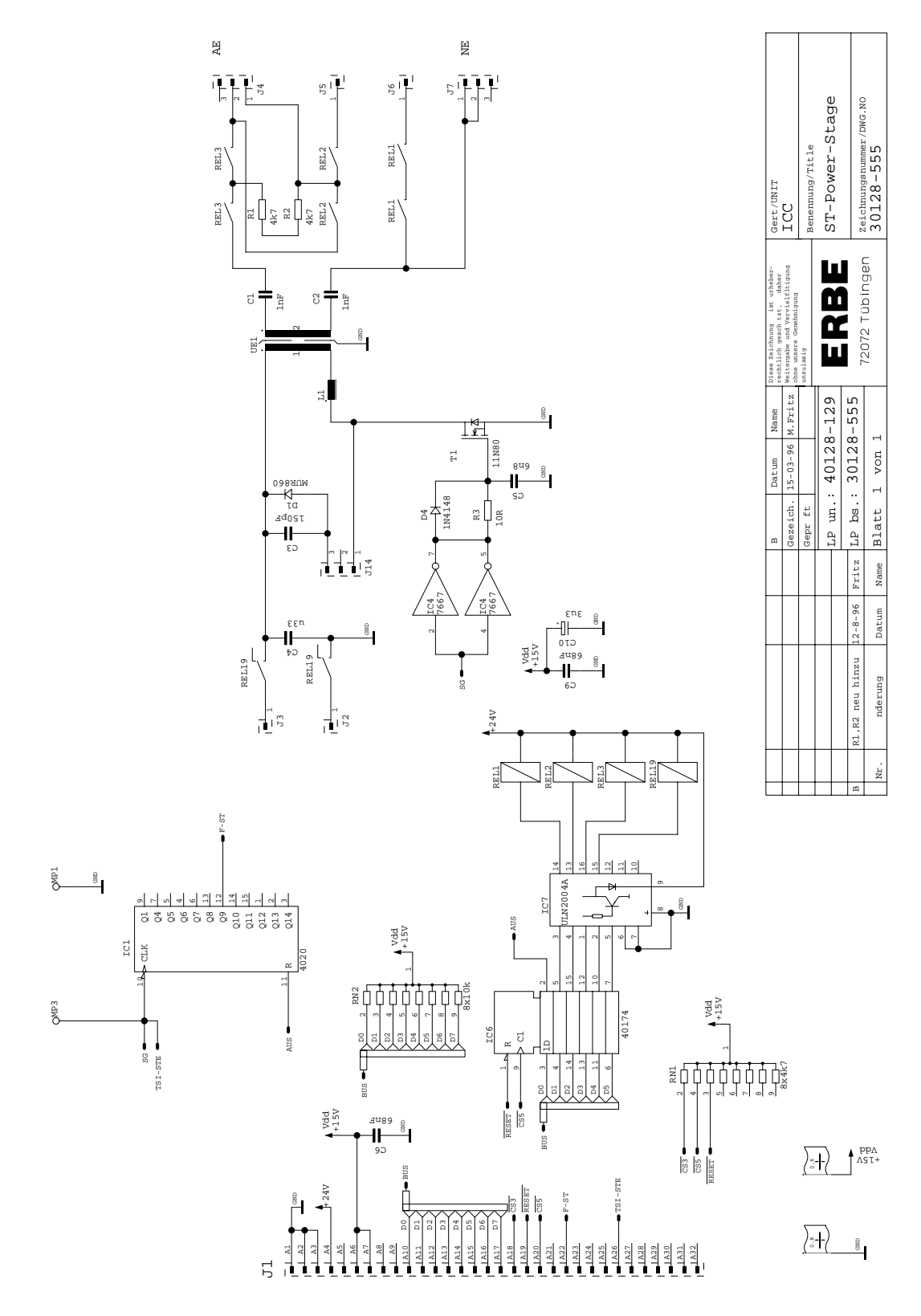

### ST Power Stage (bare) 40128-129

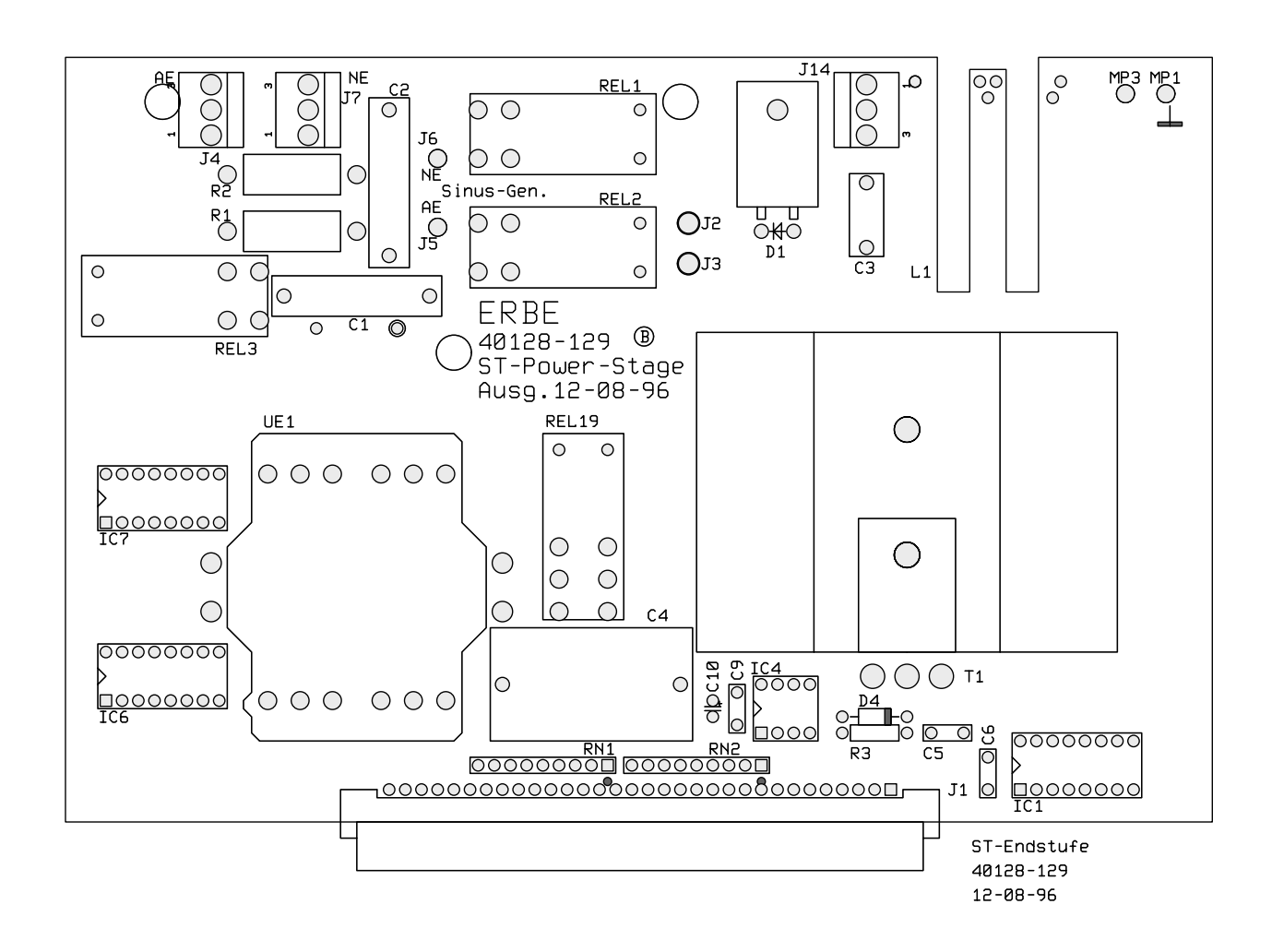

### Senso-board 30128-561

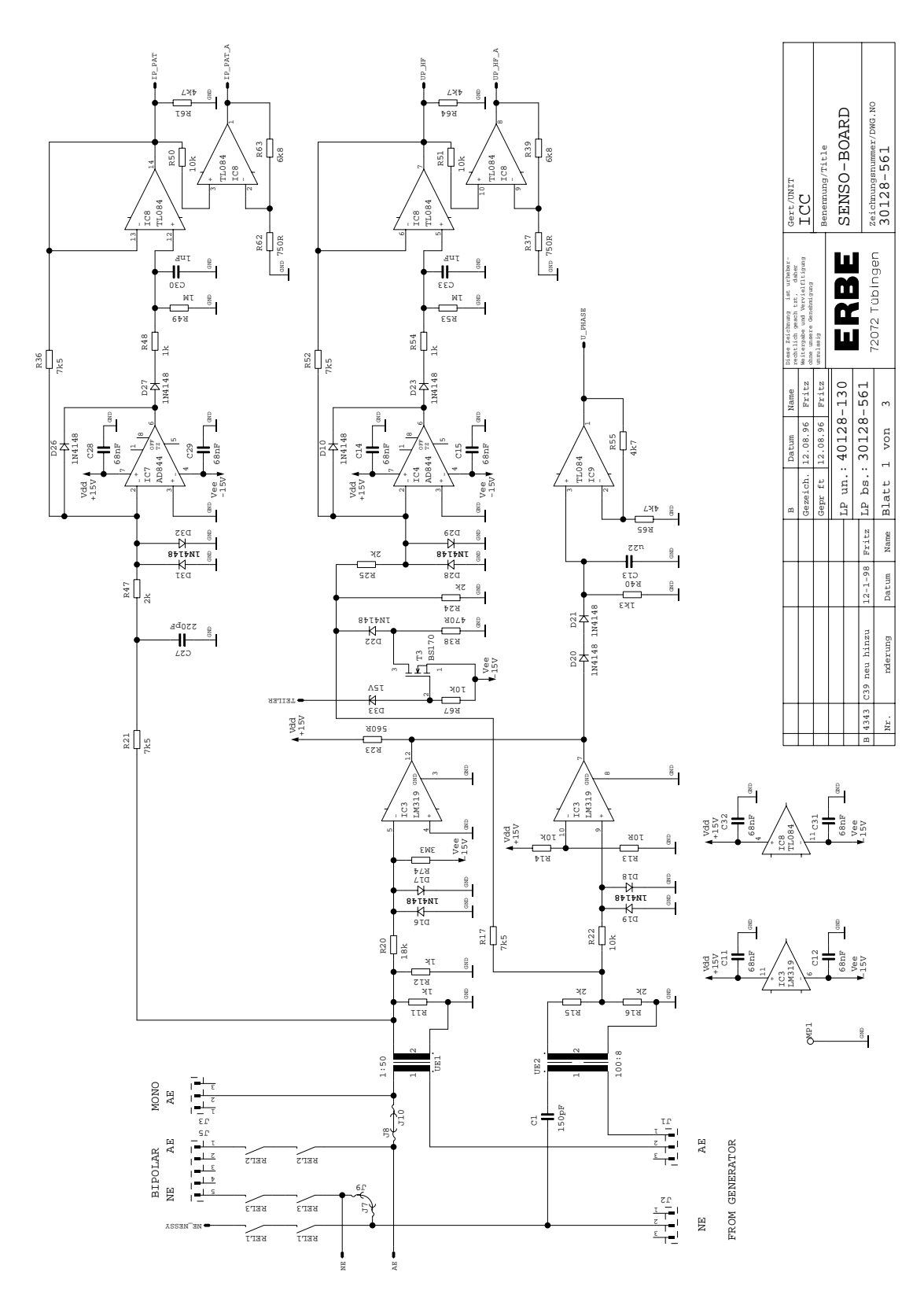

Art. No. 80116-201 Art. No. 80116-201<br>09 / 2004

### Senso-board 30128-561

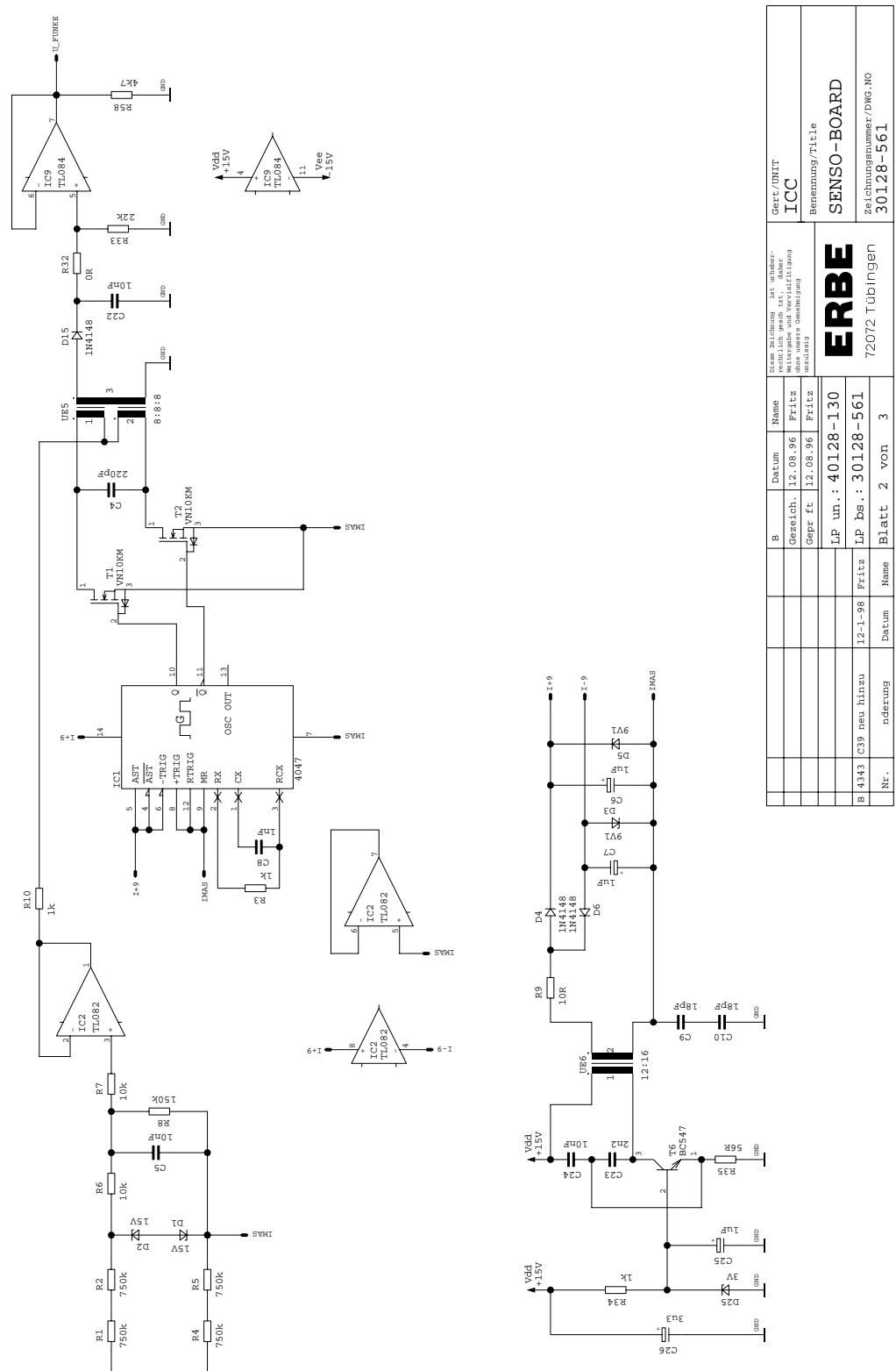

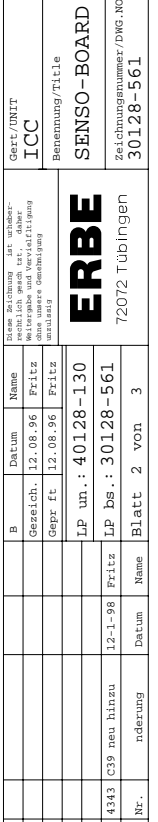

AE

NE

*196 / <sup>266</sup>5 CIRCUIT DIAGRAMS*

### Senso-board 30128-561

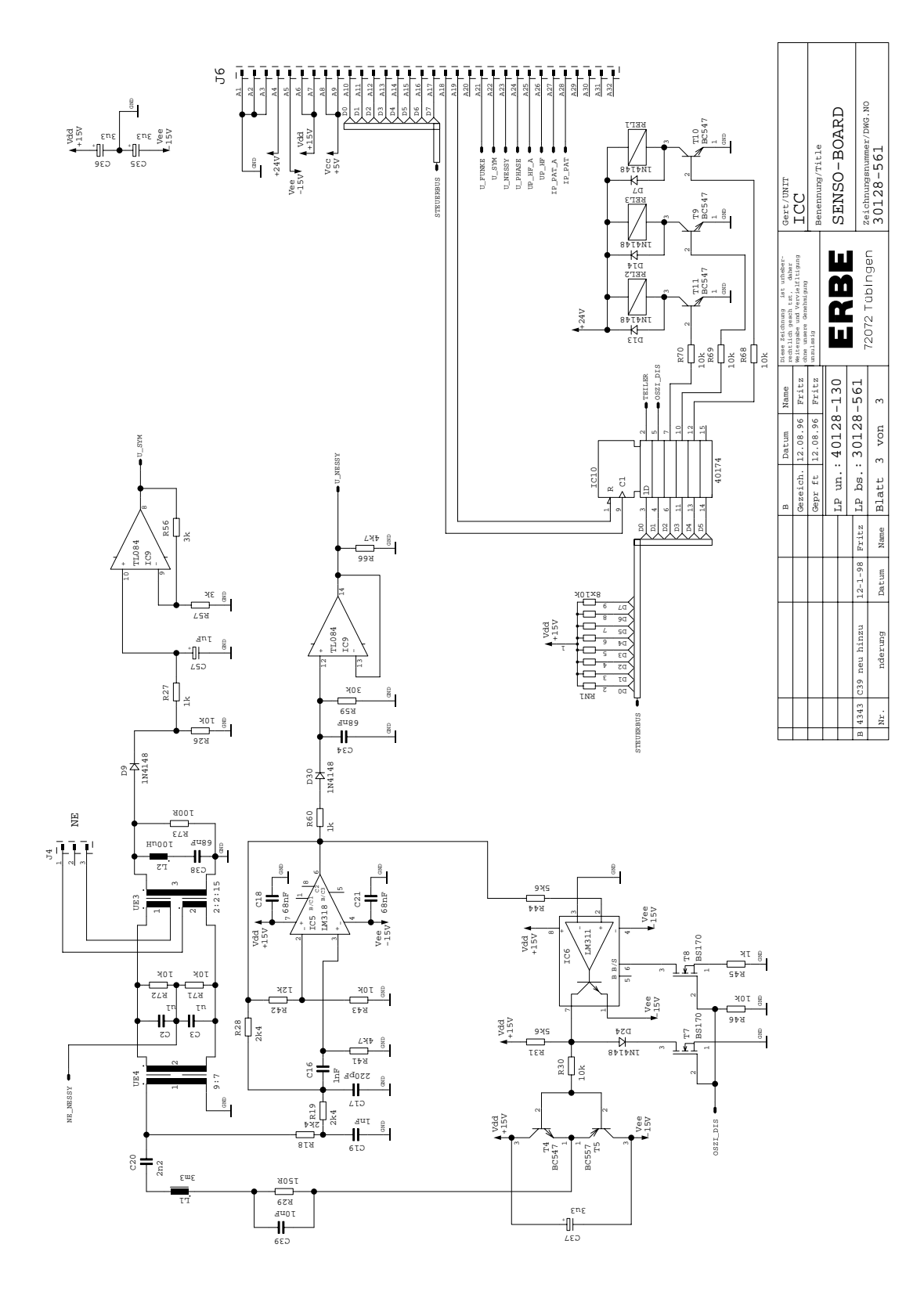

Senso-board (bare) 40128-130

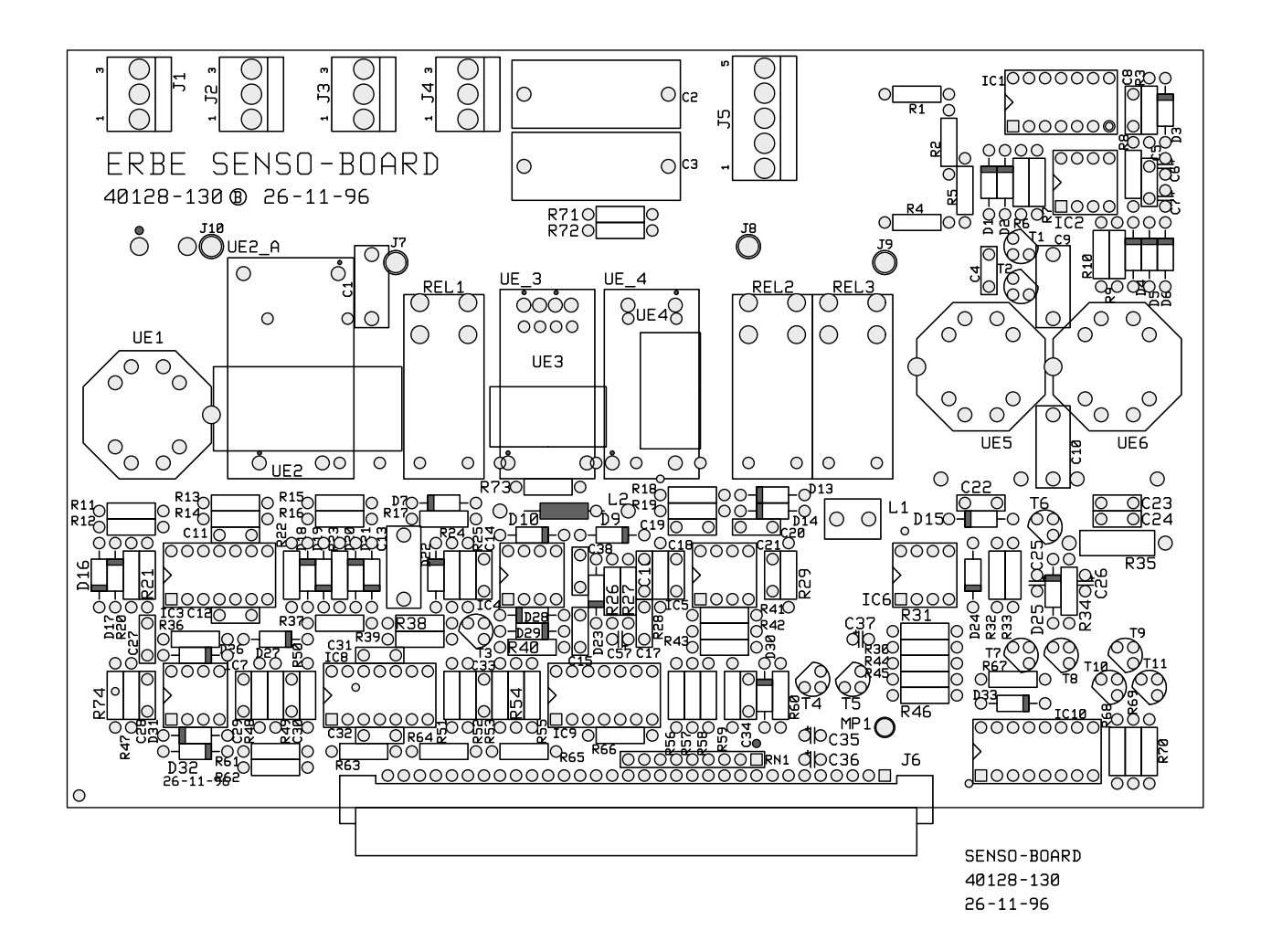

### Upper Wiring Module 30128-479

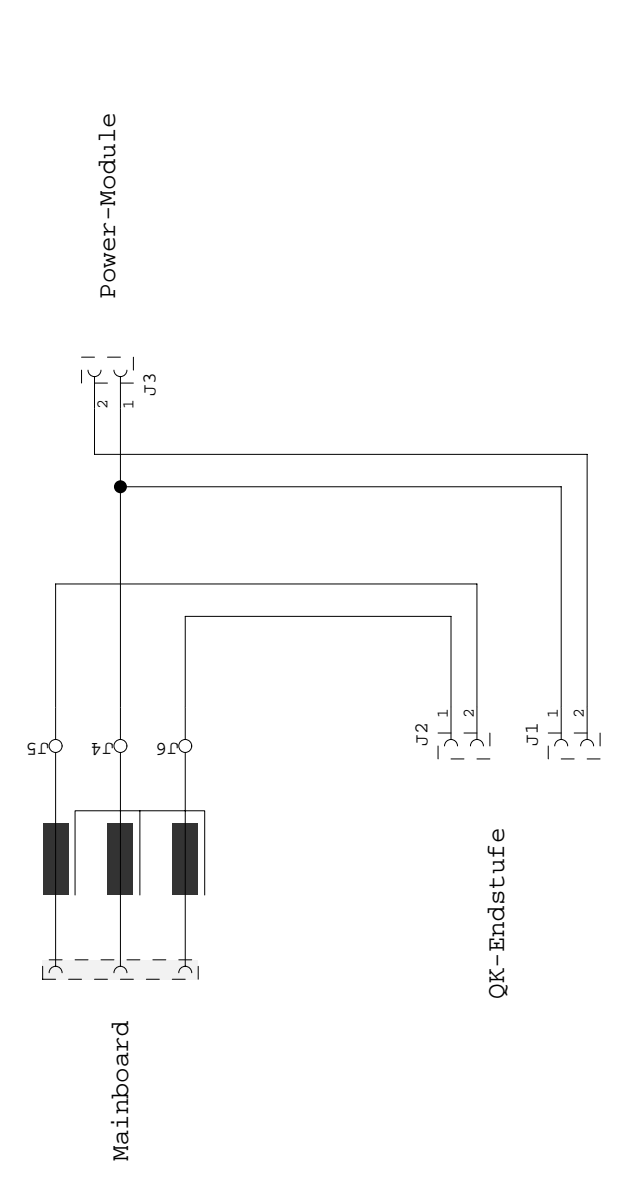

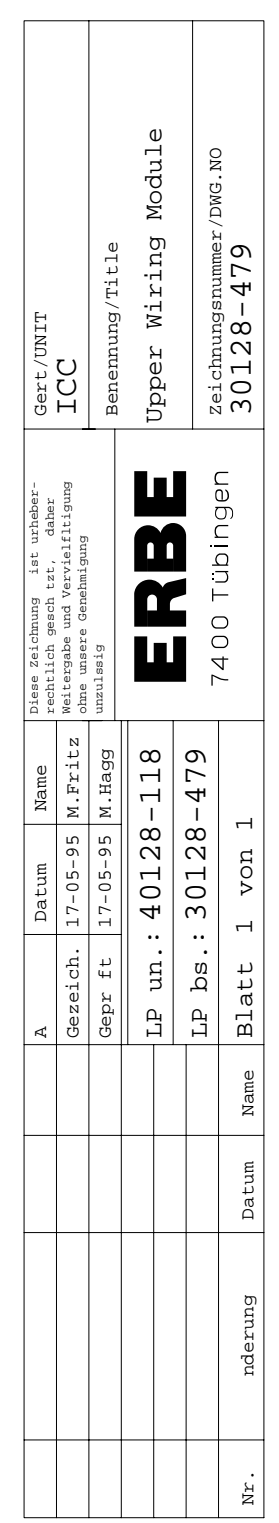

### Upper Wiring Module (bare) 40128-118

Upper Wiring Module 40128-118  $17 - 05 - 95$ 

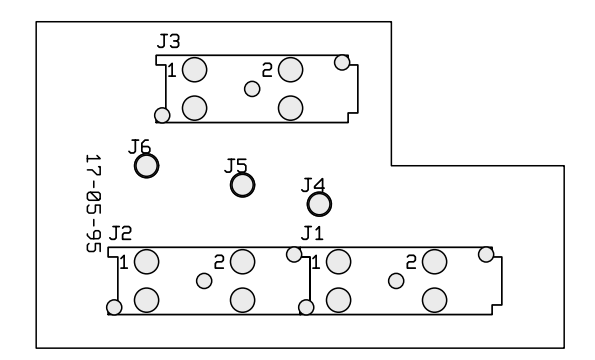

# **PCBs only for ICC 200**

### **Motherboard** 30128-033

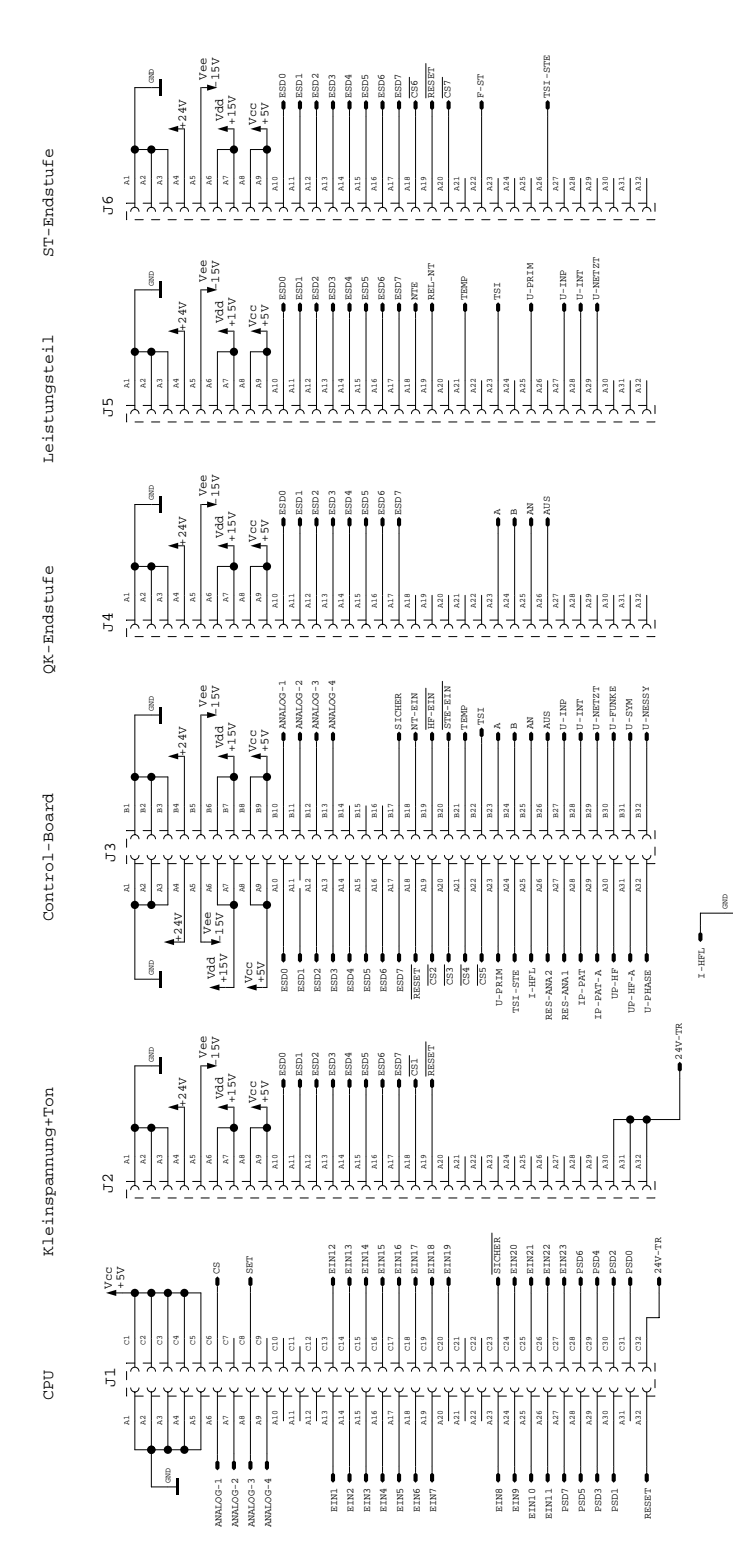

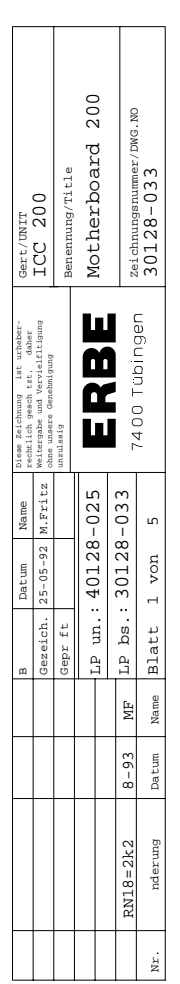

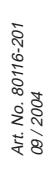

### **Motherboard** 30128-033

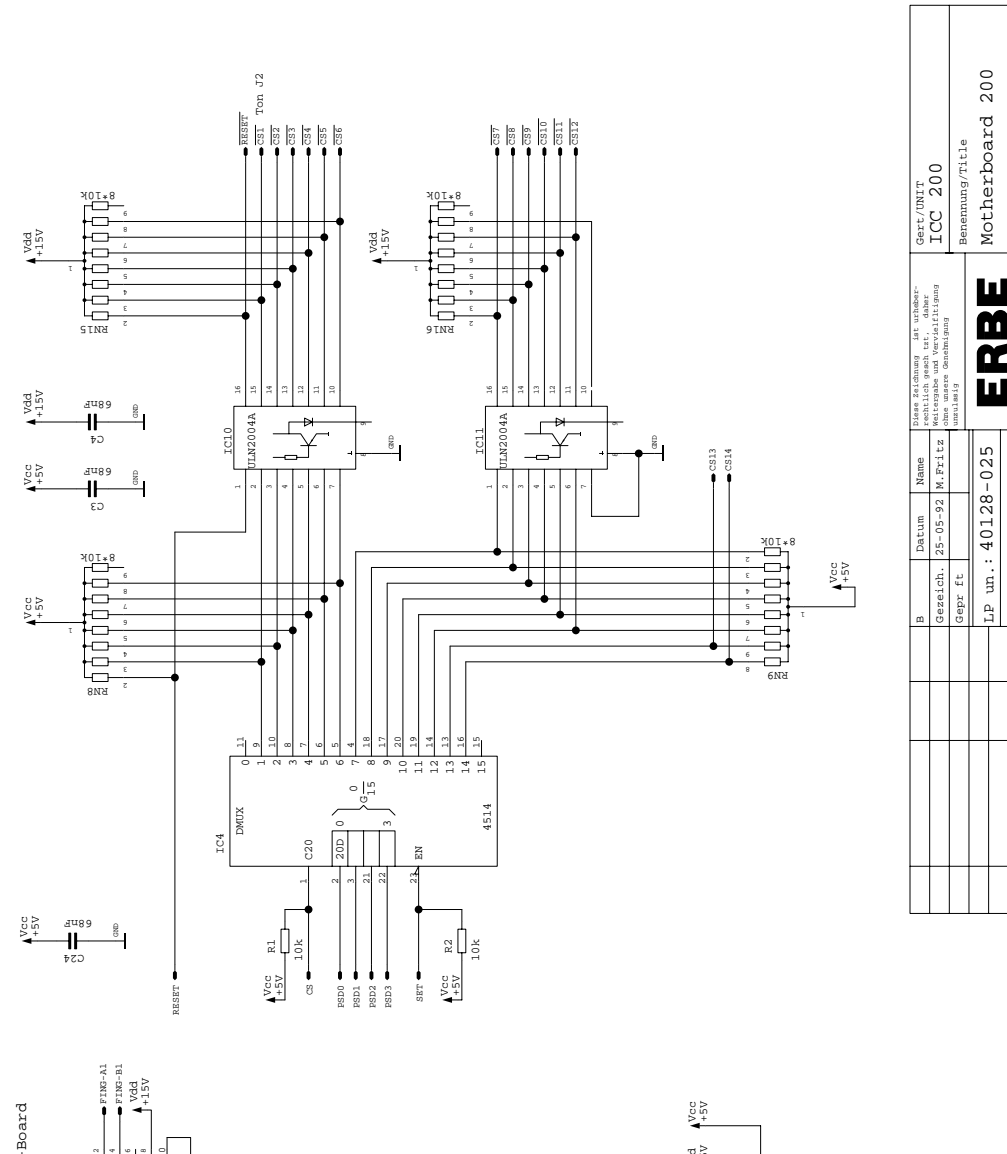

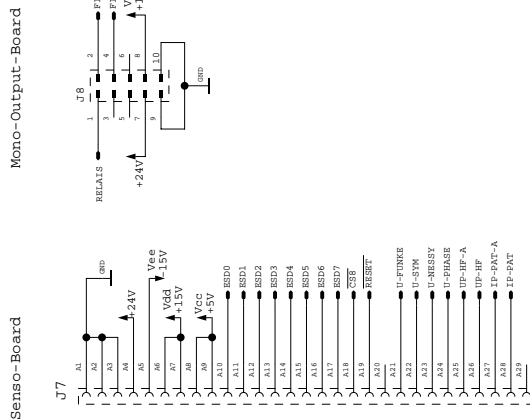

 $\frac{5}{2}$  $\vec{2}$  A25 A26  $\frac{2}{3}$  $\frac{8}{2}$ A29 A30 A31 A32

3 A11 A12 3 A14 A17 3 3

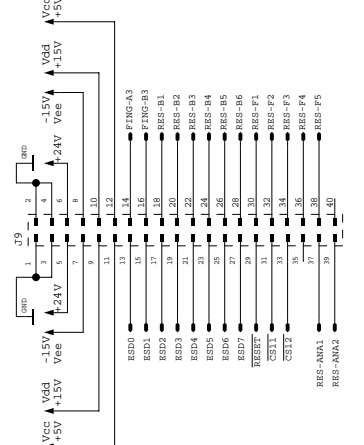

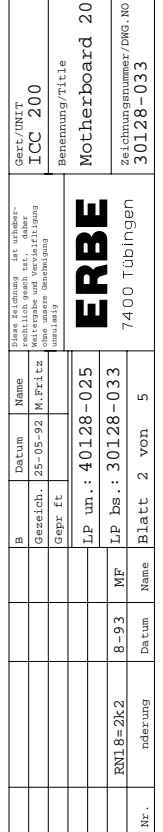

 $57$ 

A1

A2

A3

 $\tilde{\varepsilon}$ A5 A6 A7

**ICC 200**

### **Motherboard** 30128-033

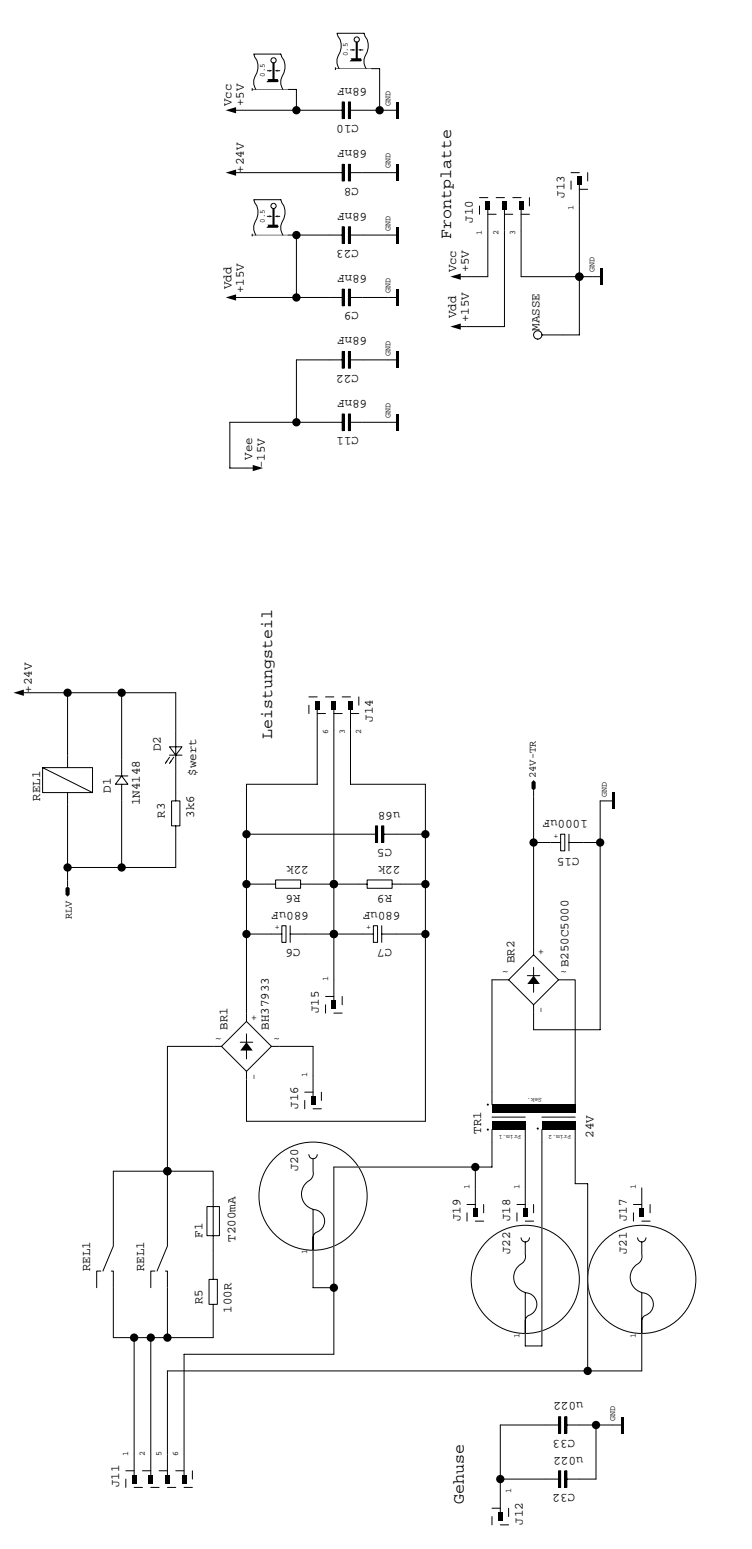

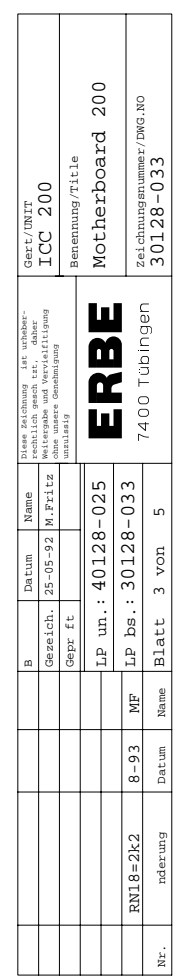

### **Motherboard** 30128-033

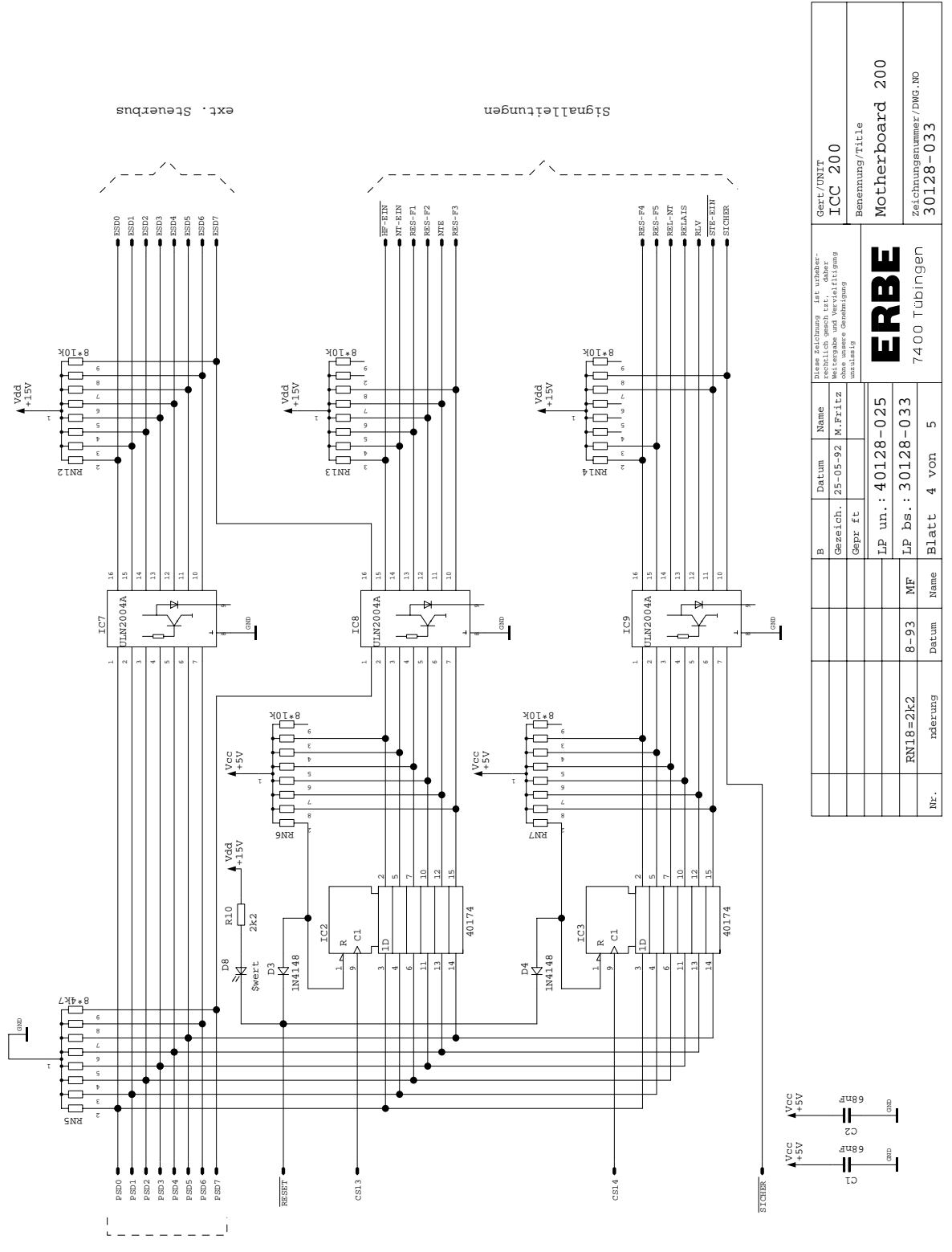

PIO-Ausgnge

### **Motherboard** 30128-033

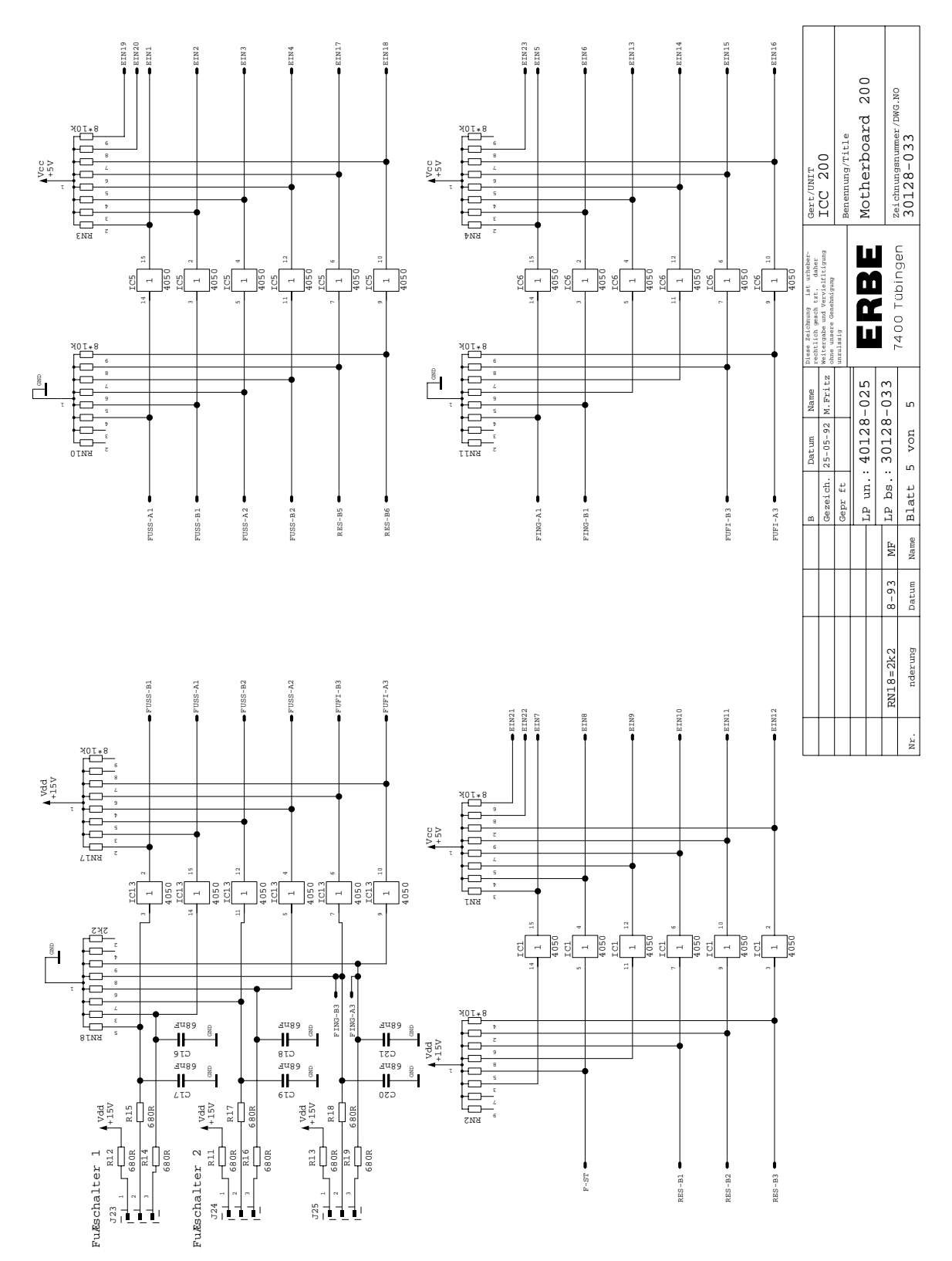

### Motherboard (bare) 40128-025

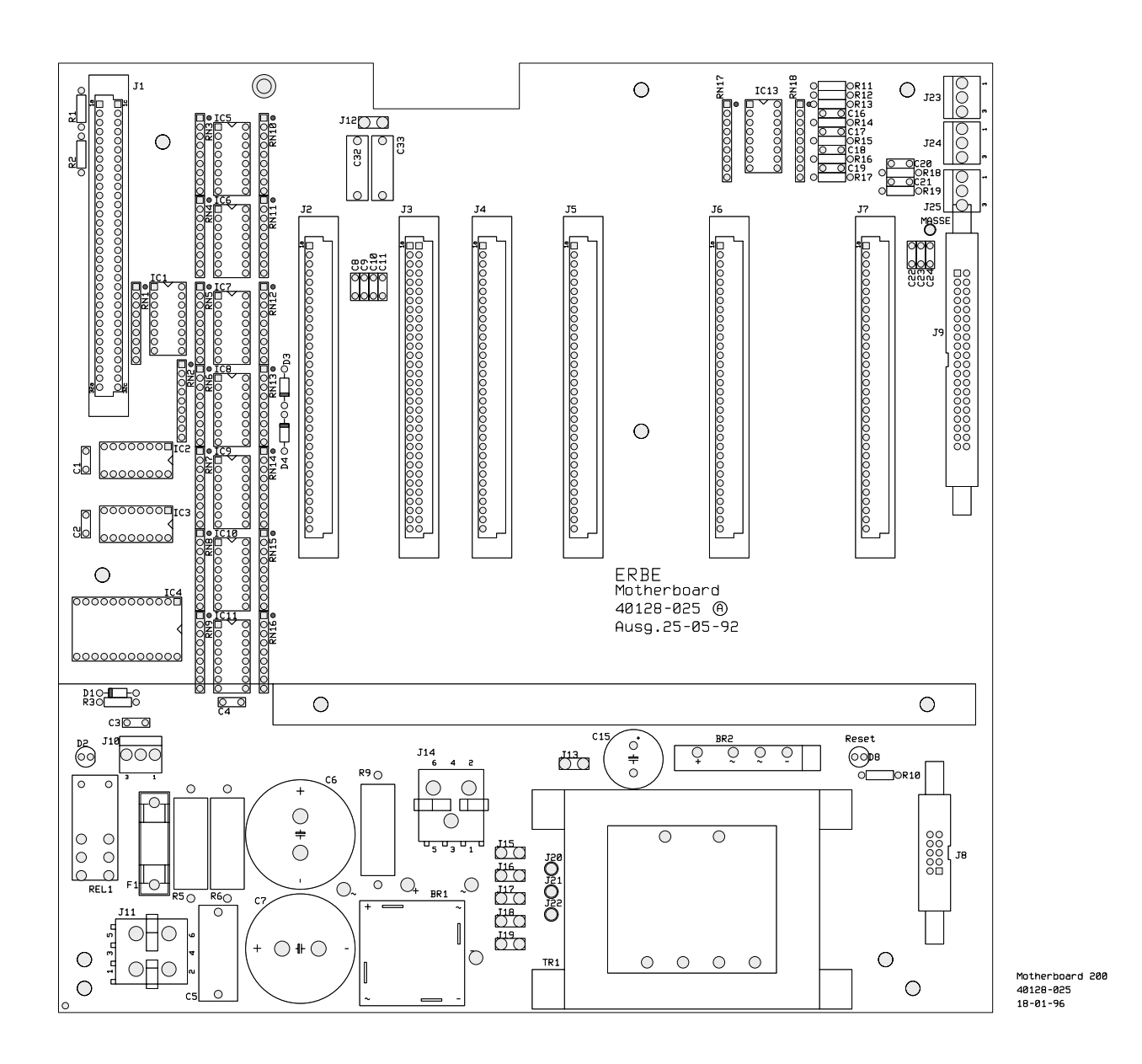

**ICC 200**

### Mono Output 30128-358

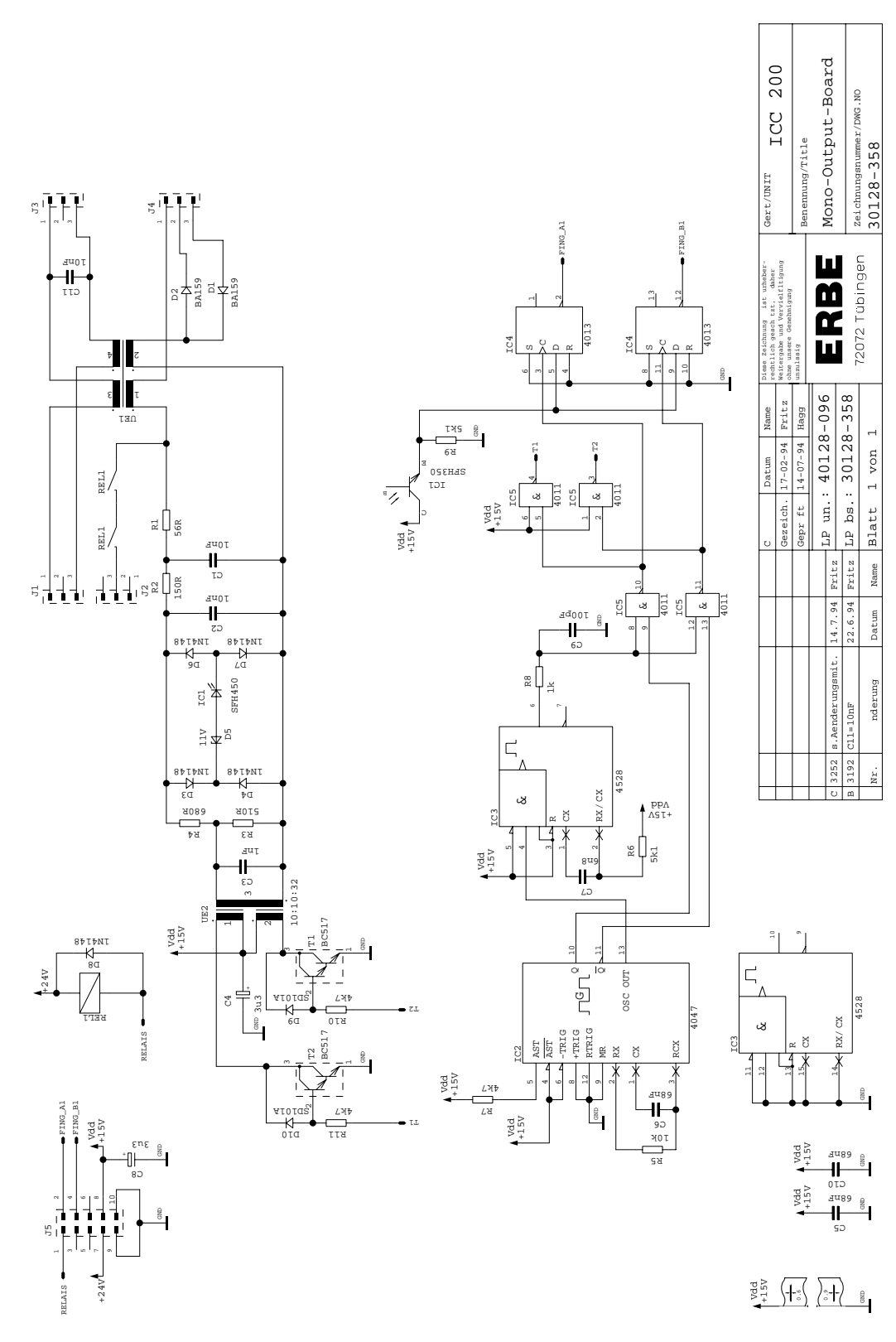

Mono Output (bare) 40128-096

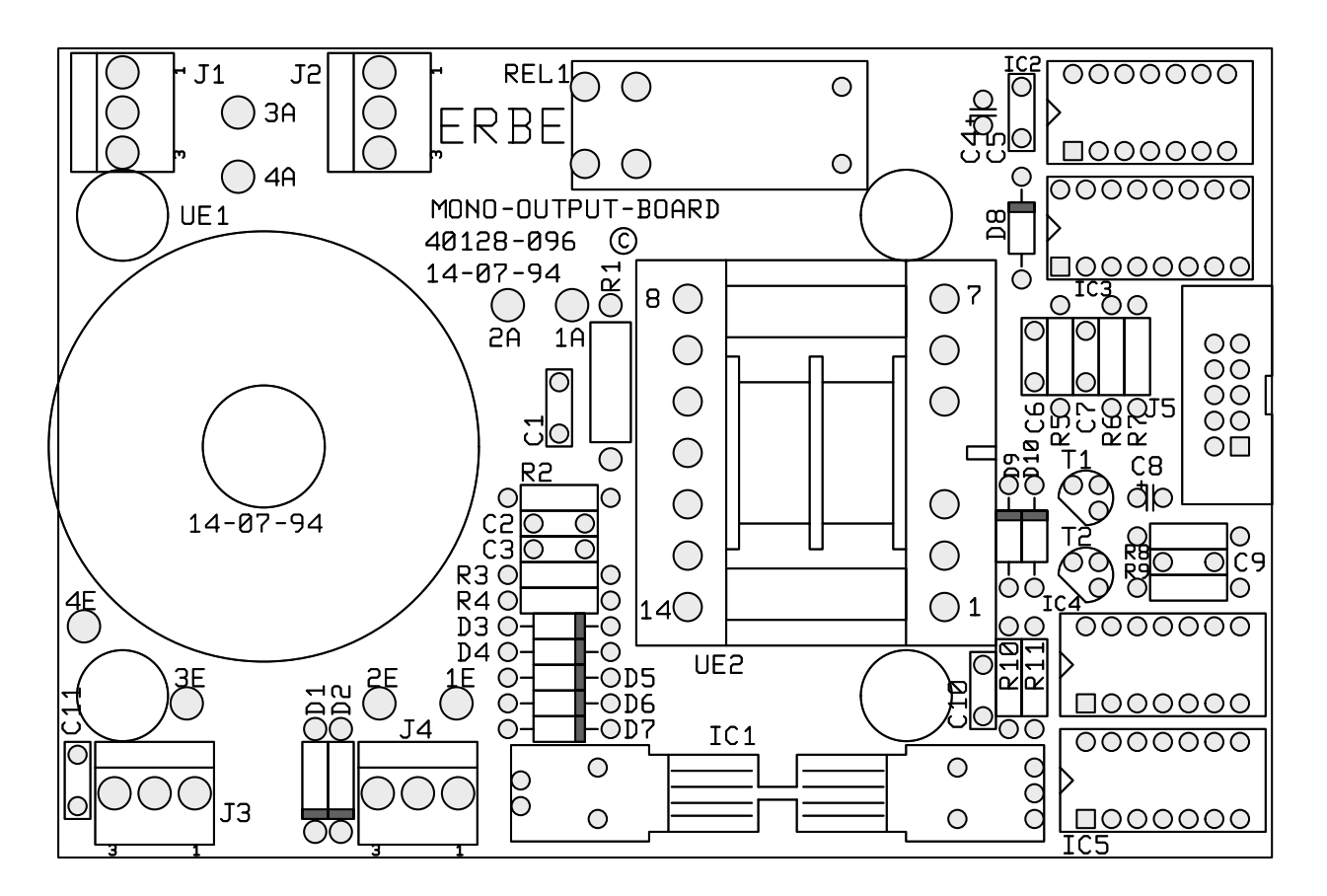

MONO-OUTPUT BOARD 40128-096  $14 - 07 - 94$ 

# **PCBs only for ICC 300**

### Art. No. 80116-201 Art. No. 80116-201<br>09 / 2004

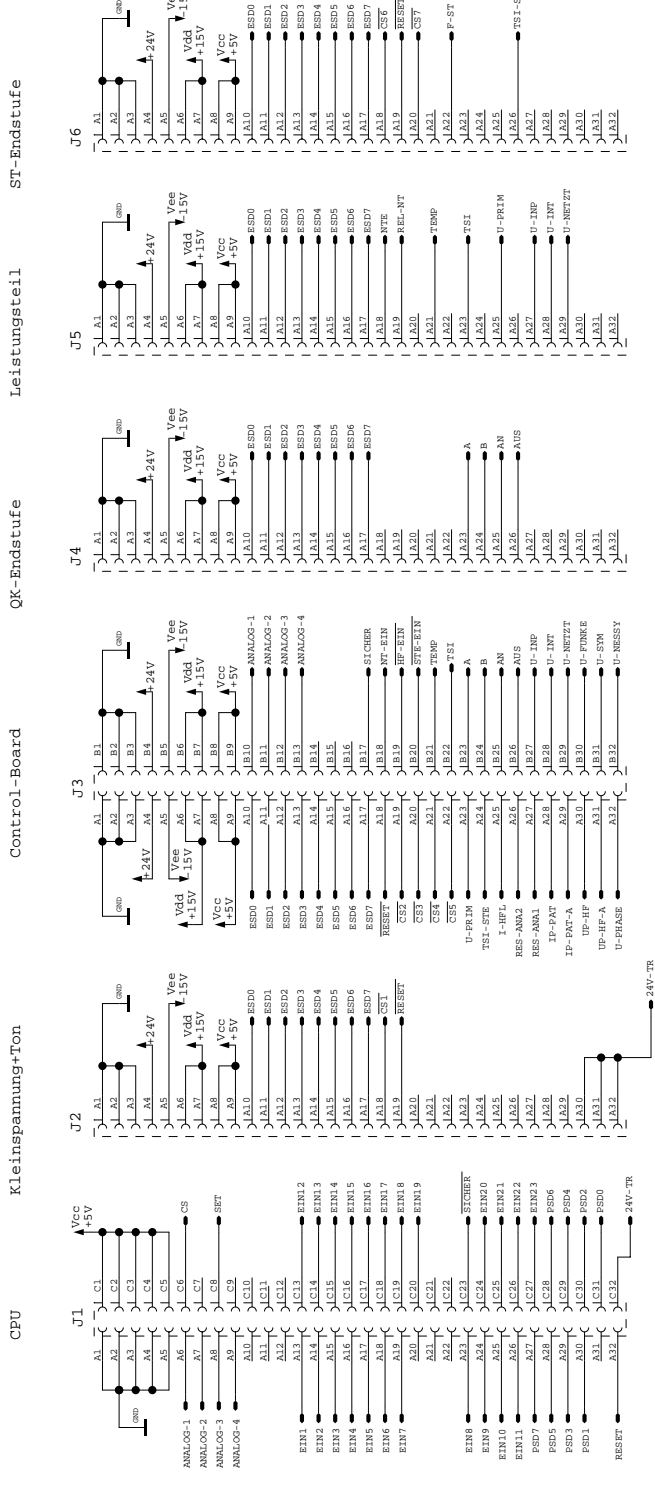

re<br>CS

RESET

F-ST

TSI-STE

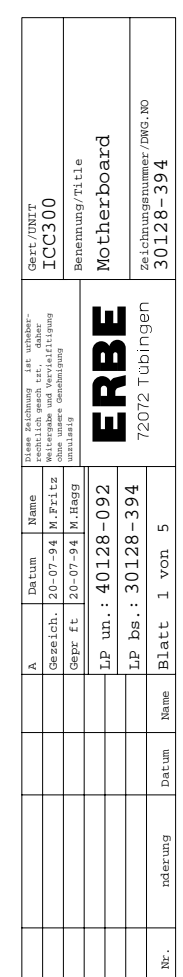

**ICC 300**

Vcc +5V

+15V Vdd

Vee -15V

 $24V$ 

Motherboard

30128-394

### **Motherboard** 30128-394

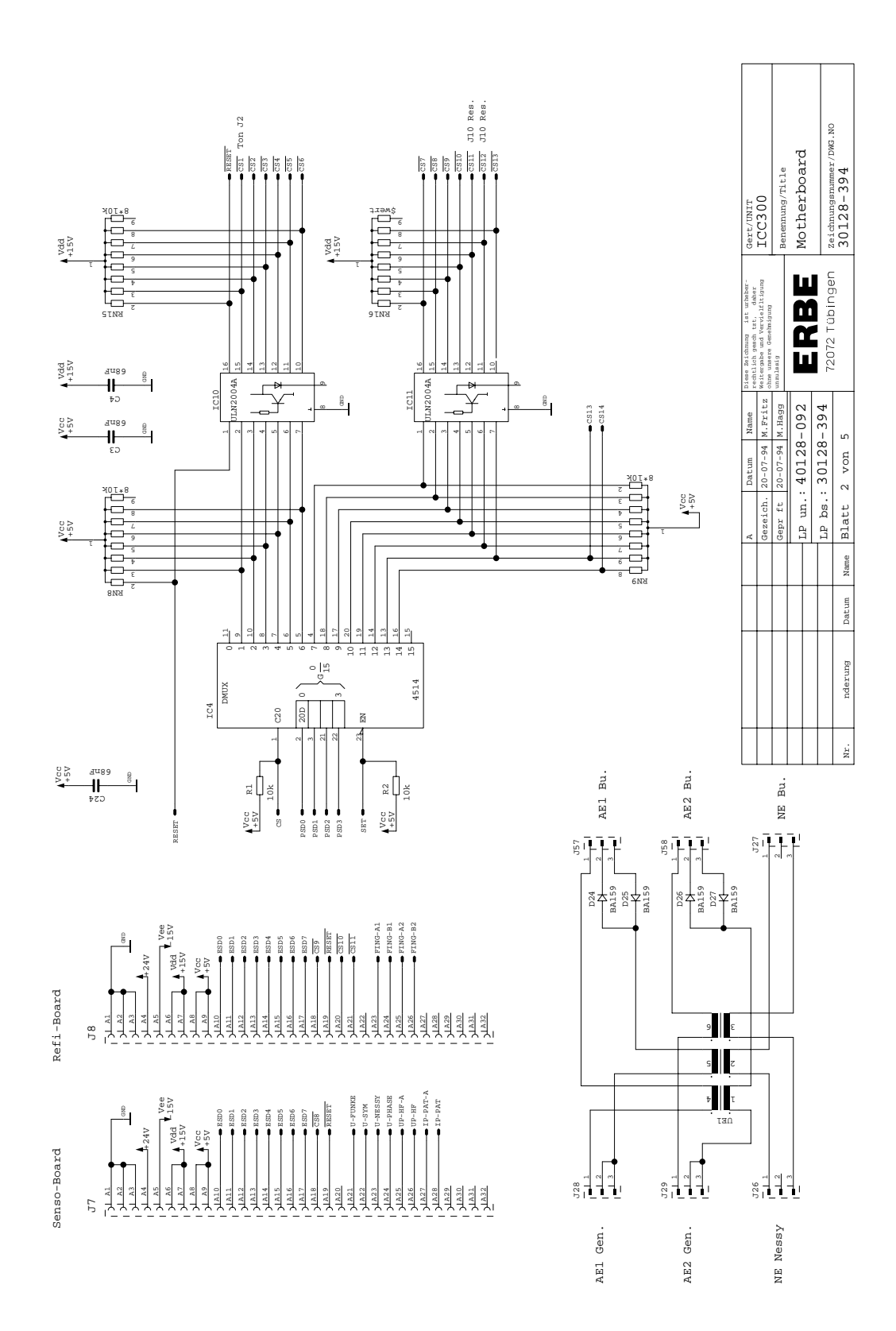

### **Motherboard** 30128-394

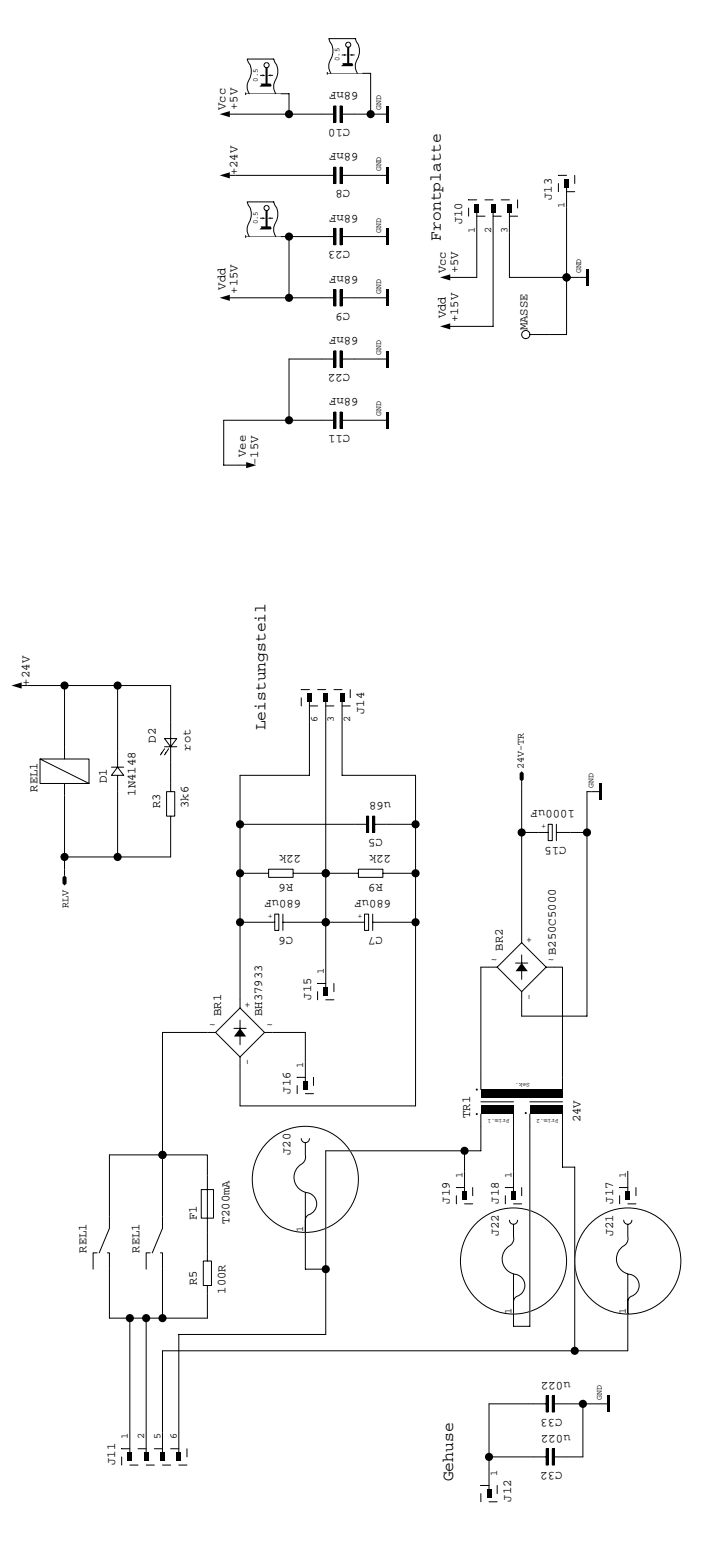

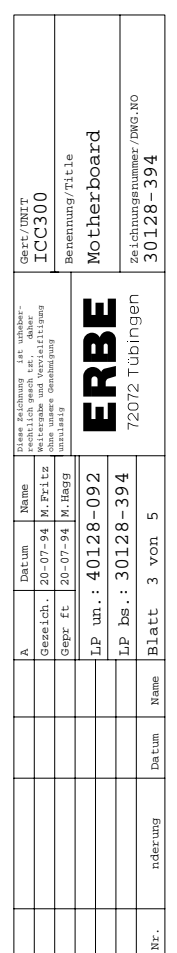

Art. No. 80116-201 Art. No. 80116-201<br>09 / 2004

### **Motherboard** 30128-394

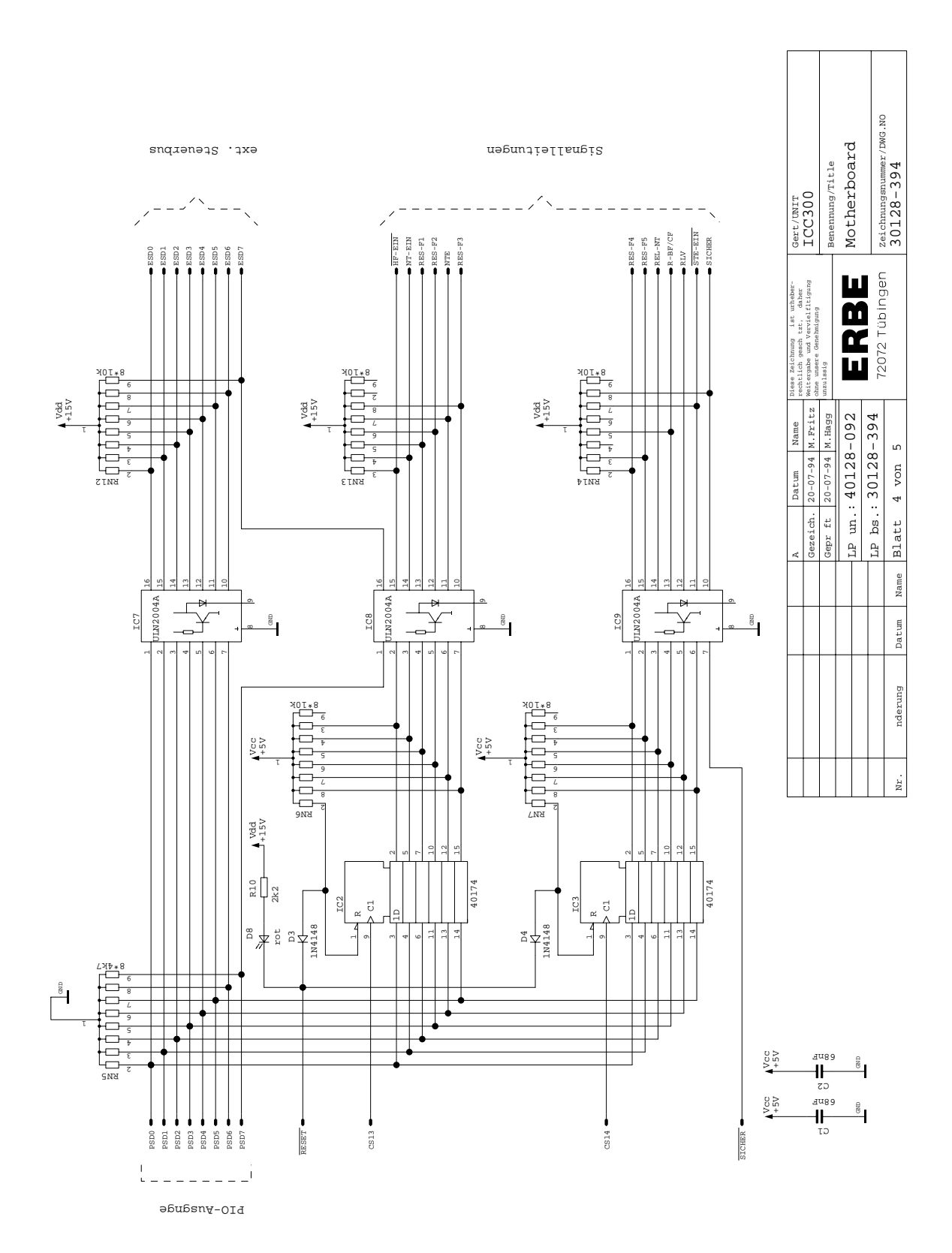
#### **Motherboard** 30128-394

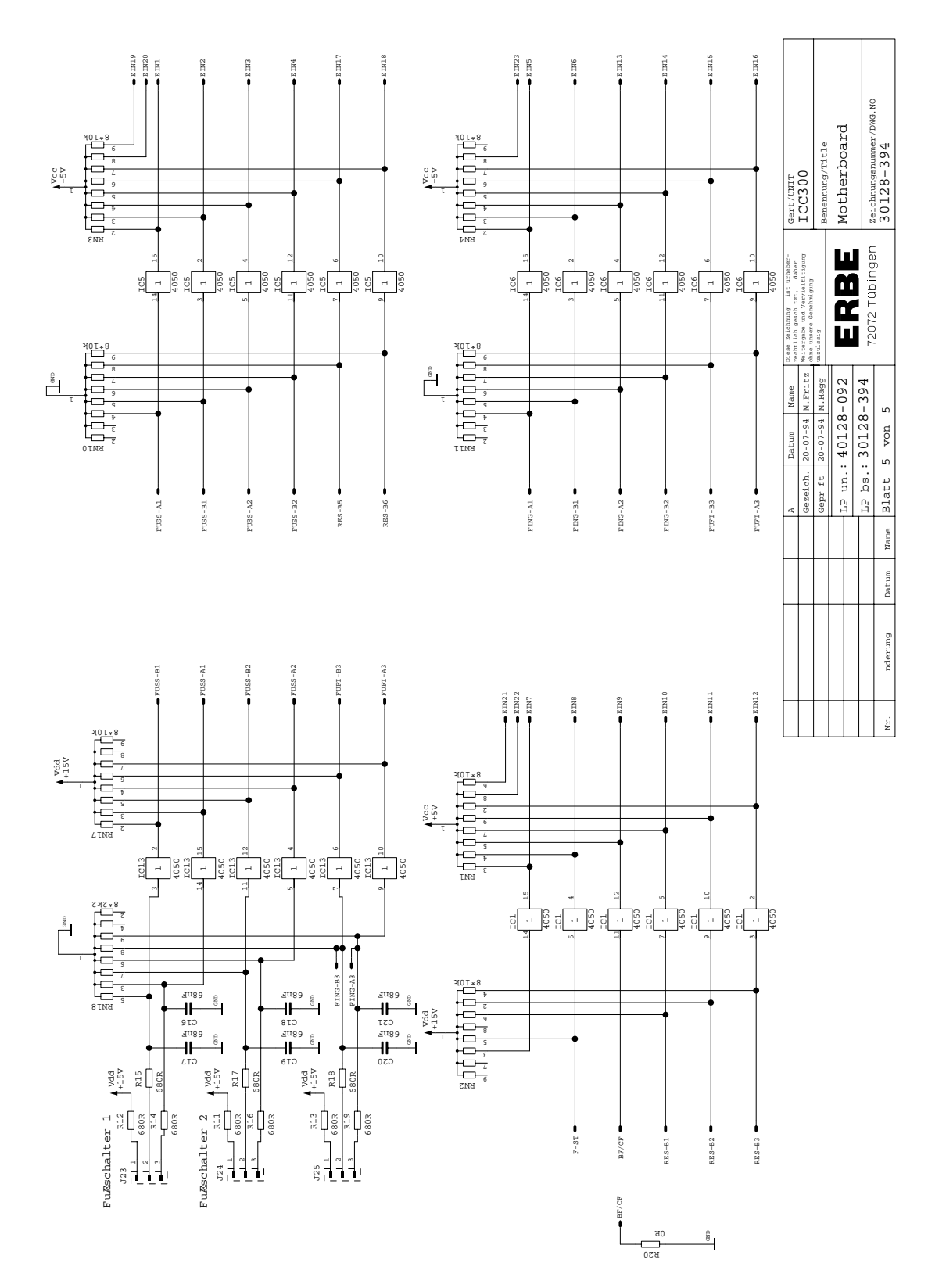

Motherboard (bare) 40128-092

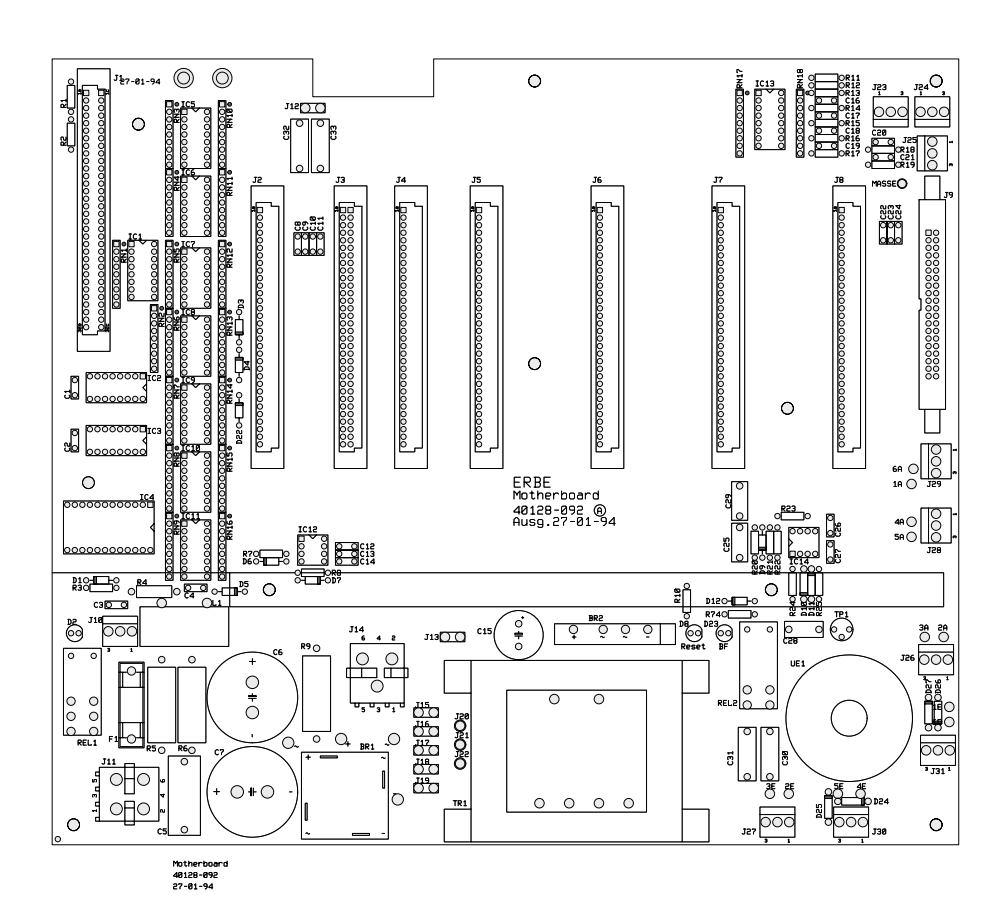

#### Relay Board 30128-352

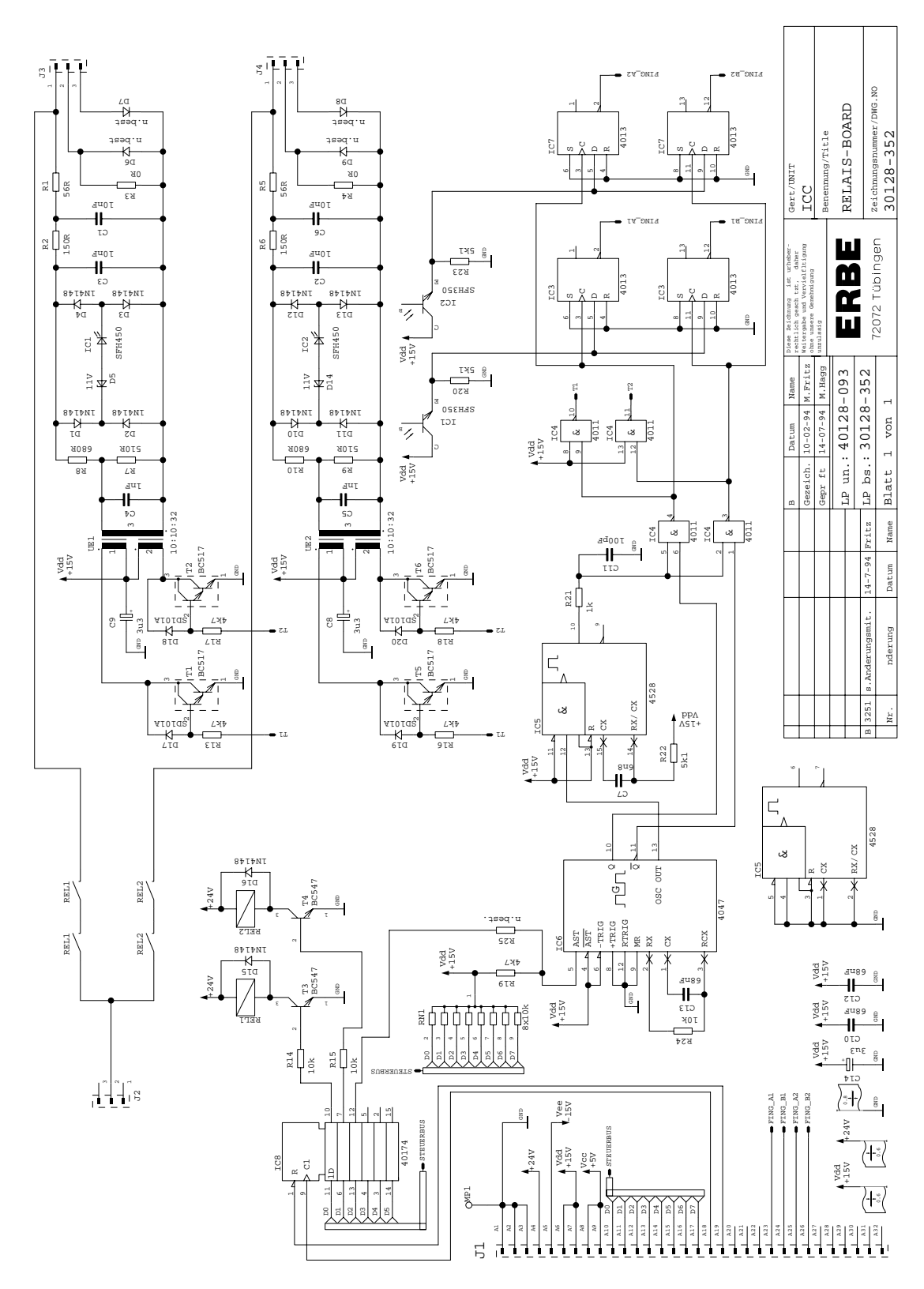

#### Relay Board (bare) 40128-093

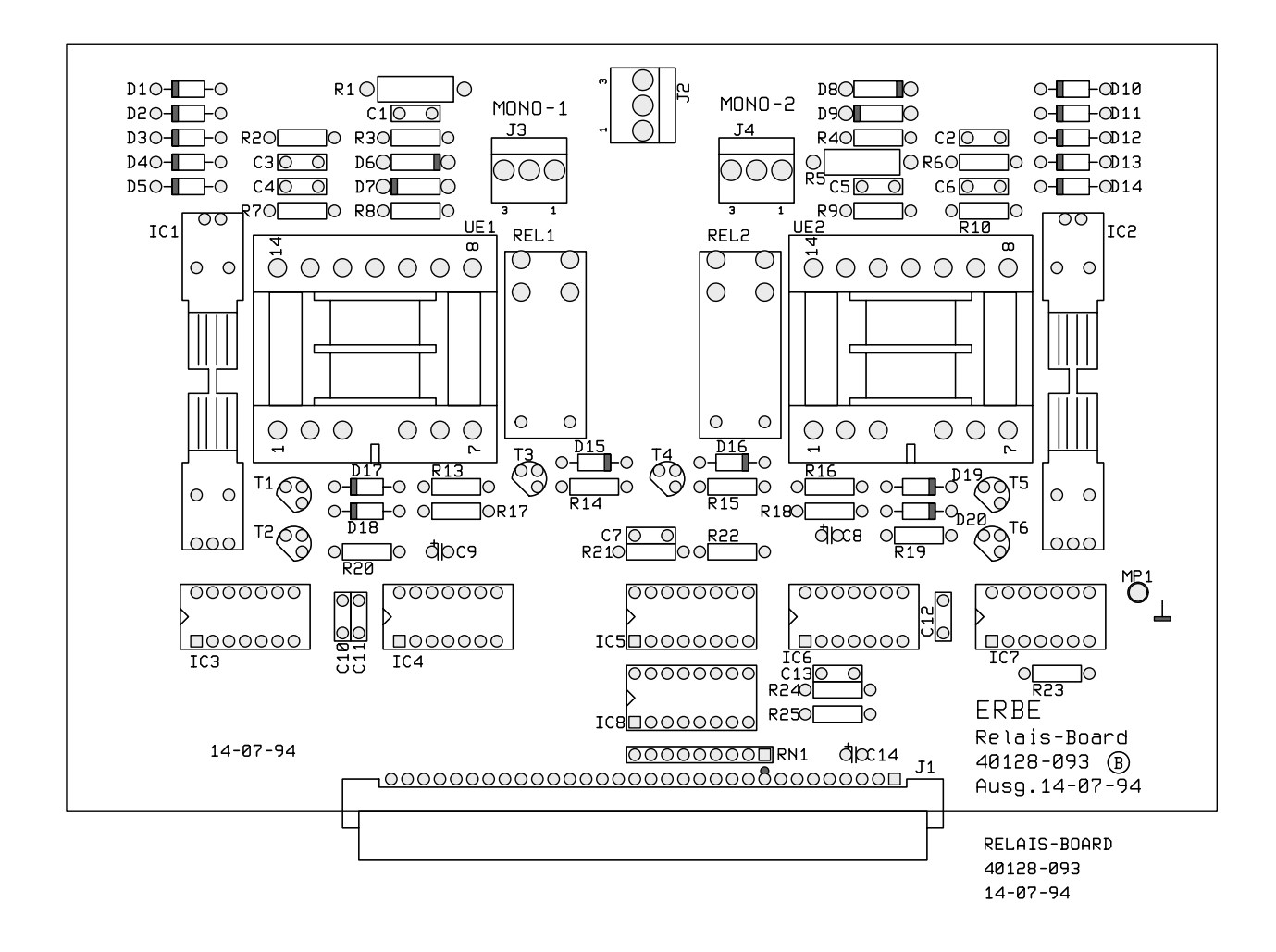

# **PCBs only for ICC 350**

#### SET Vcc +5V

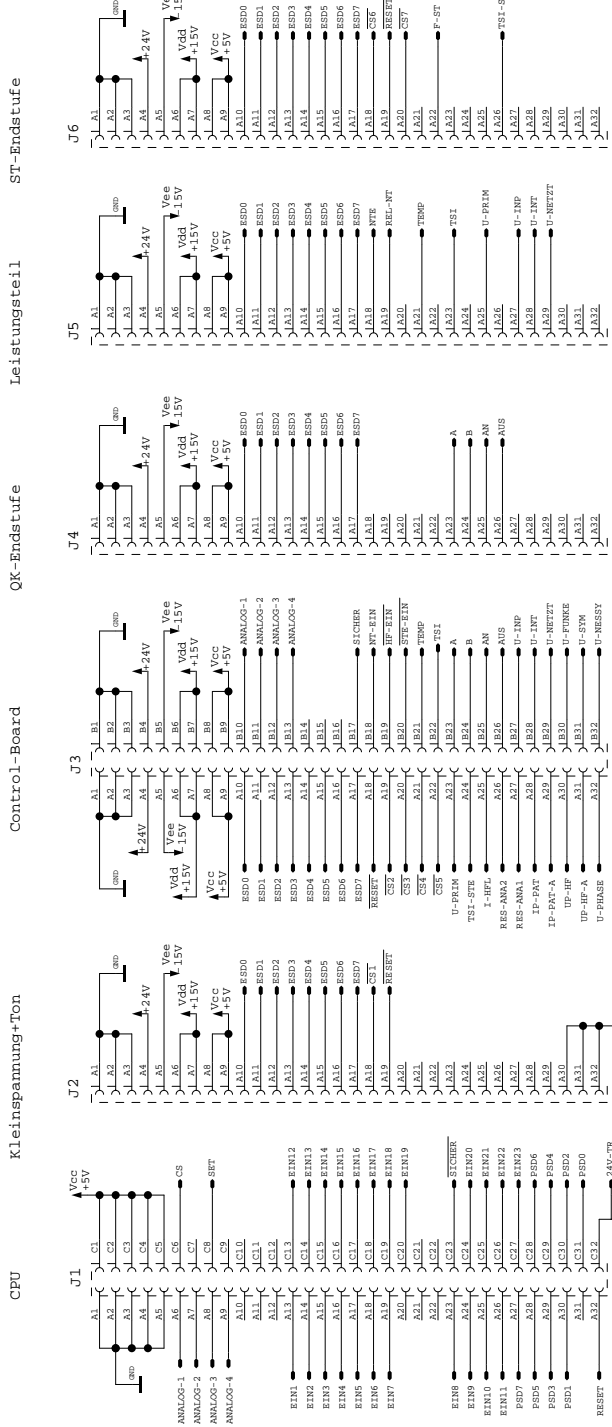

CS6 CS7

RESET

REL-NT

 $\frac{2}{3}$ A21  $\widetilde{\mathcal{Z}}$ 

 $\frac{20}{2}$  $\frac{11}{2}$ A22

TEMP

TSI

U-PRIM

F-ST

TSI-STE

U-INP U-INT

A23 A24 A25 A26 A27 A28 A29 A30 A31 A32

 $\frac{27}{2}$ 

U-NETZT

TZLEN-

31 31 3

HF-EIN

SICHER

 $UT-EXIN$ 

NTEIN WAS SERVED WATERS AND NEW WARRANTIES.

ANALOG-1 ANALOG-2

SE COL

 $\Xi$  $\frac{2}{2}$ A13  $\frac{4}{2}$ A15 A16 A17  $\frac{8}{2}$ A19

 $\Xi$  $\frac{2}{2}$ วิ  $\frac{4}{\sqrt{2}}$ A15 A16 A17 A18 A19

 $\Xi$  $\frac{2}{2}$ A13  $\frac{4}{2}$ A16 A17  $\frac{8}{2}$ A19

Vcc +5V

+15V Vdd

Vee -15V

 $24V$ 

A1

 $J<sub>4</sub>$ 

A1

55

A1

56

 $ST-Endstructe$ 

Leistungsteil

QK-Endstufe

A2

 $\approx$ 

A2

A3

Vcc +5V

vdd<br>+15V

Vee -15V

Vcc +5V

vdd<br>+15V

Vee -15V

Vcc +5V

+15V Vdd

Vee -15V

24V

ANALOG-3

arze-

ANALOG-4

SD<sub>4</sub>

STE-EIN

 $\frac{2}{3}$  $\Xi$  $\widetilde{\mathcal{Z}}$ 

TEMP

TSI

24V-TR

U-FUNKE

U-SYM

U-NETZT

NETZT -FUNKE U-NESSY

U-INP U-INT

 $\approx$ 월 월 월 칠 월

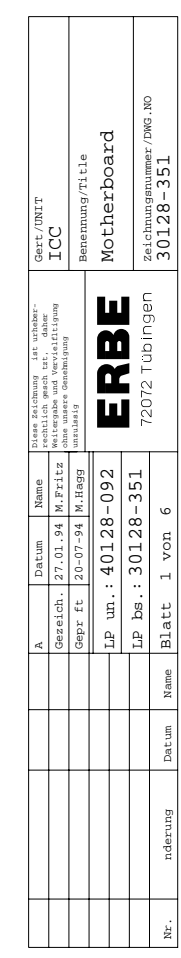

**ICC 350 Motherboard** 

30128-351

#### **Motherboard** 30128-351

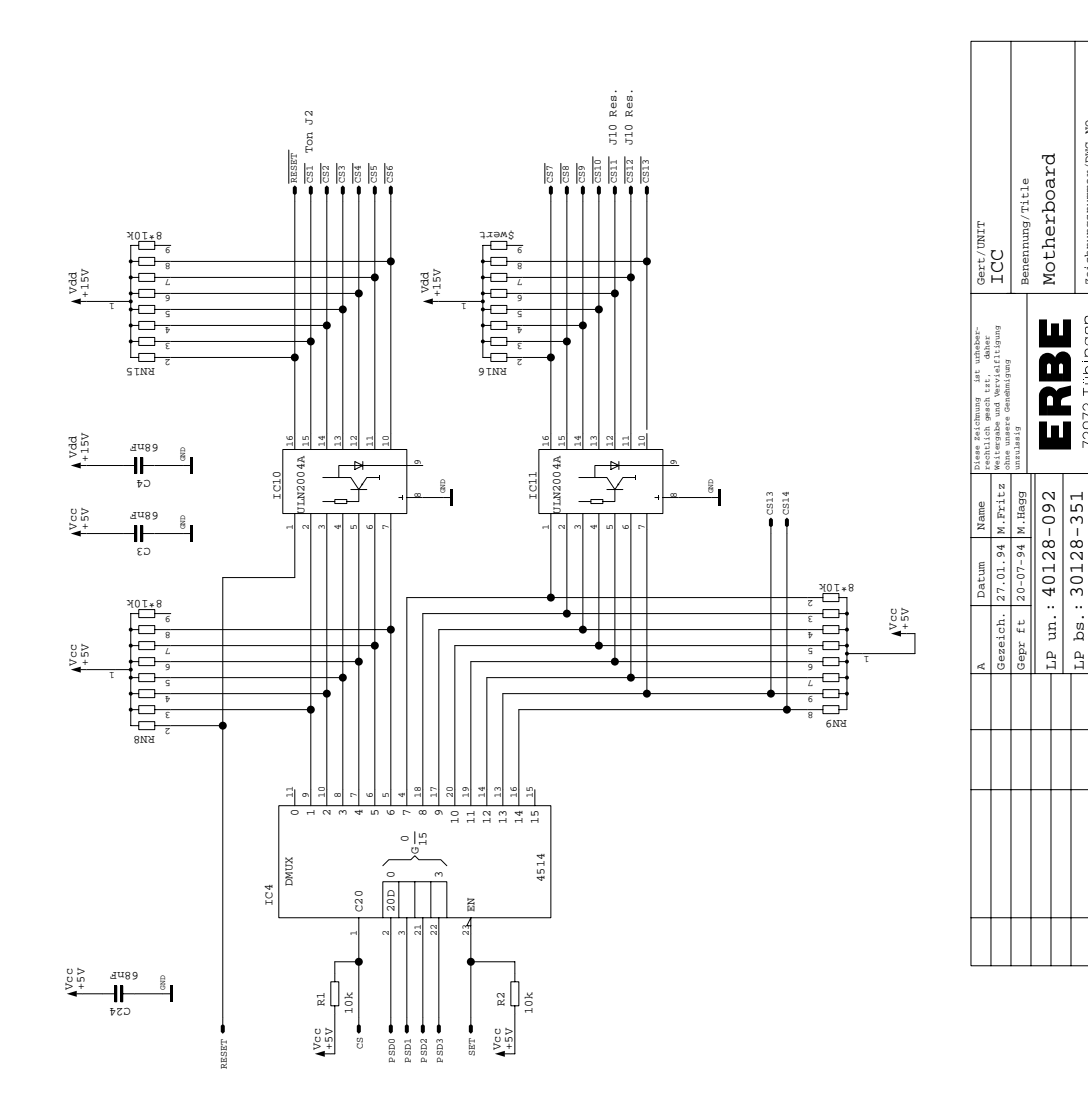

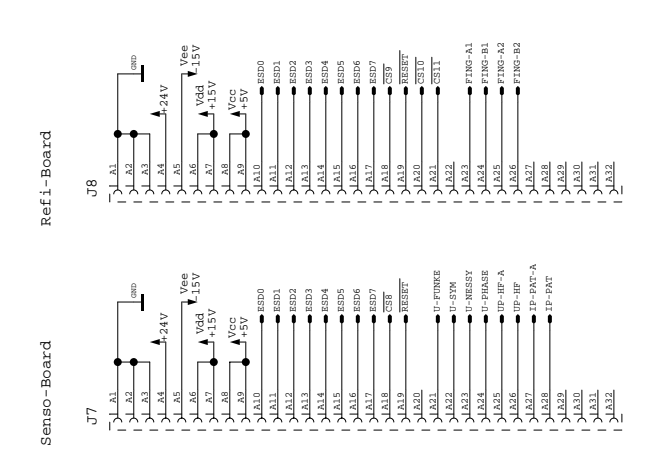

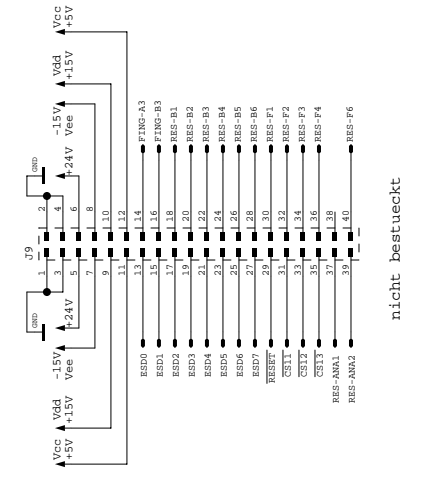

 $\sim$ 

Blatt

6

Datum Name

Datum

Jame

nderung

nderung

Nr.

LP bs.: Blatt von

30128-351

Zeichnungsnummer/DWG.NO

2072 Tübingen

 ${\scriptstyle \begin{array}{c} \text{Zeichmugg number/DNG. NO}\\ \text{30128--351} \end{array}}$ 

30128-351

**ICC 350**

#### **Motherboard** 30128-351

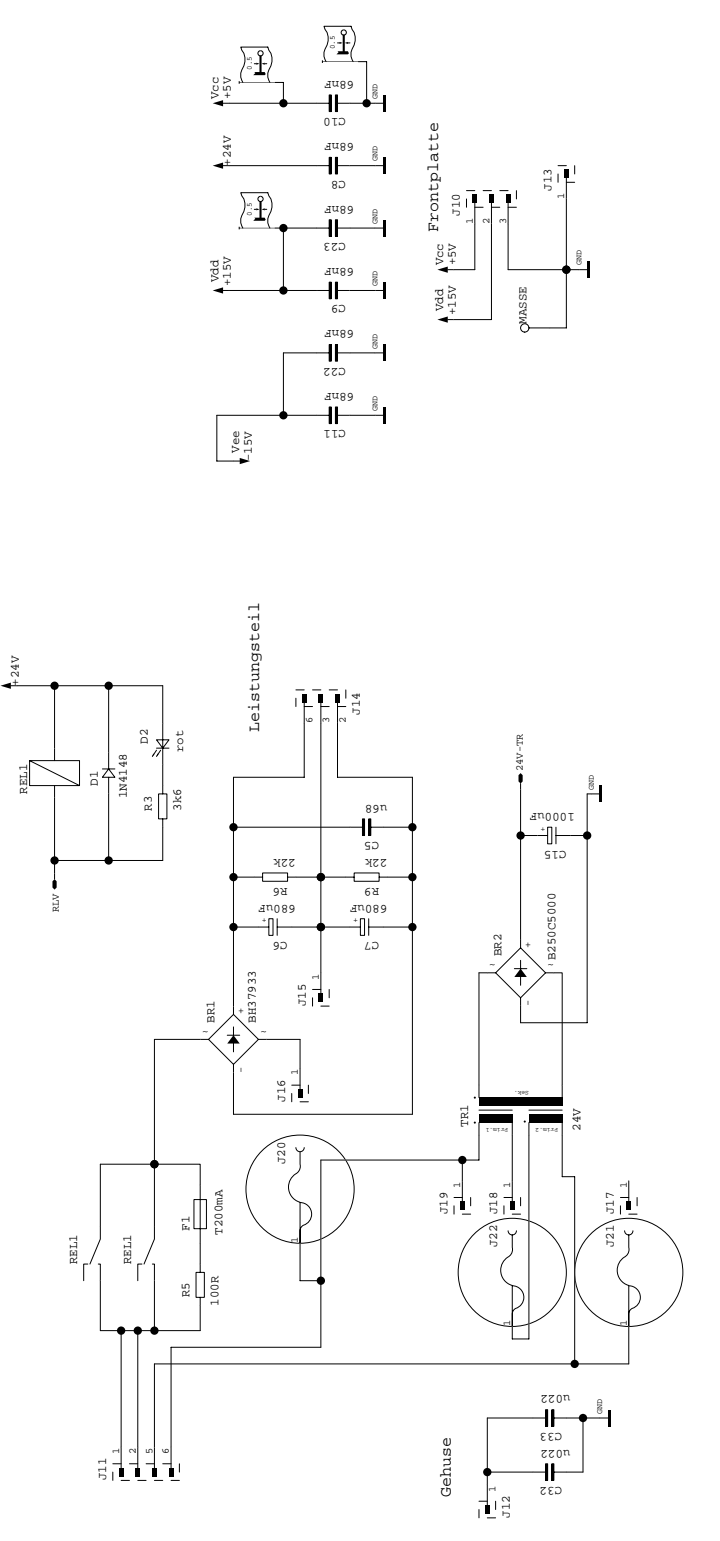

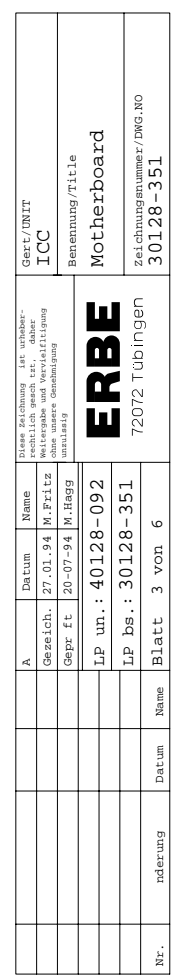

#### **Motherboard** 30128-351

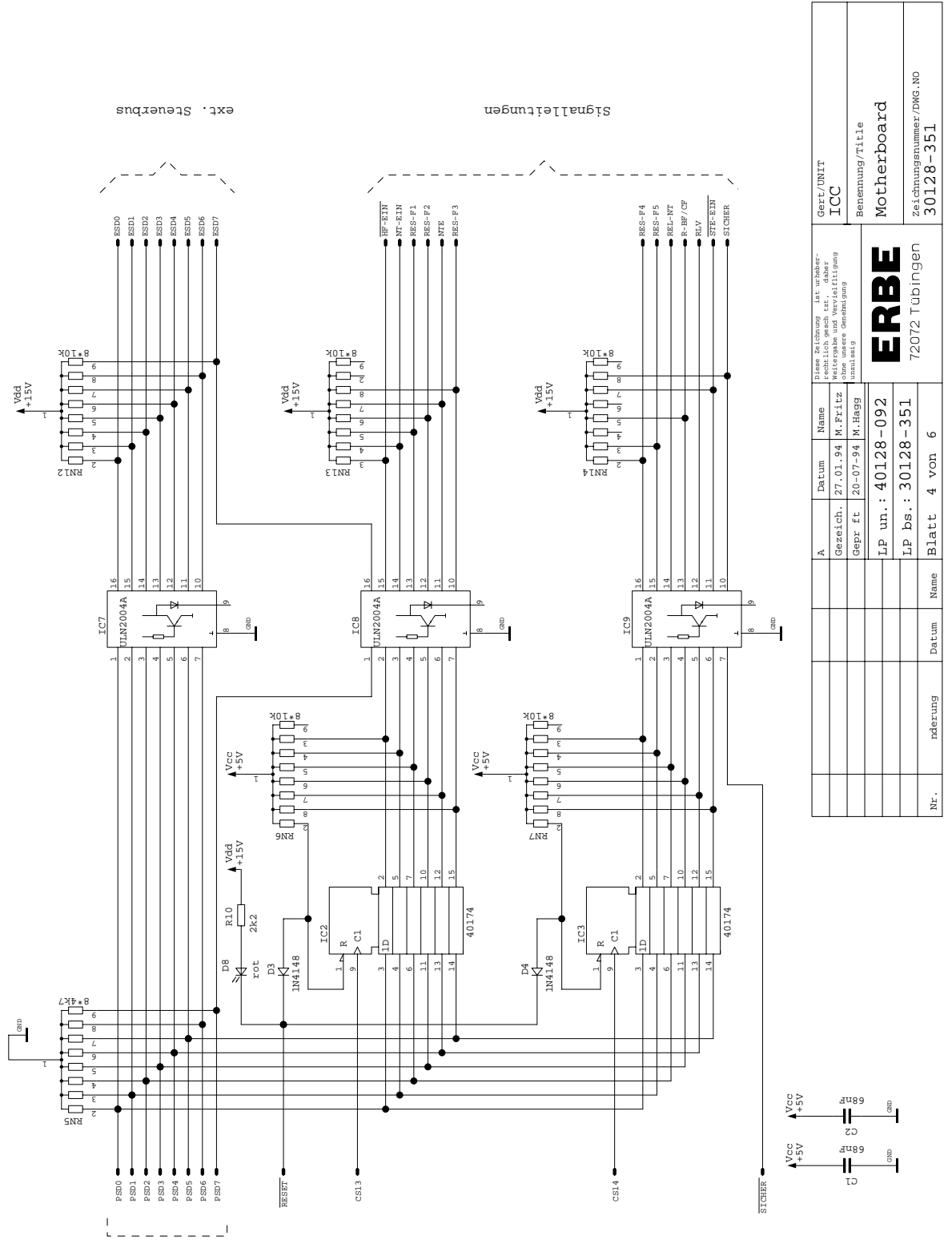

PIO-Ausgnge

#### **Motherboard** 30128-351

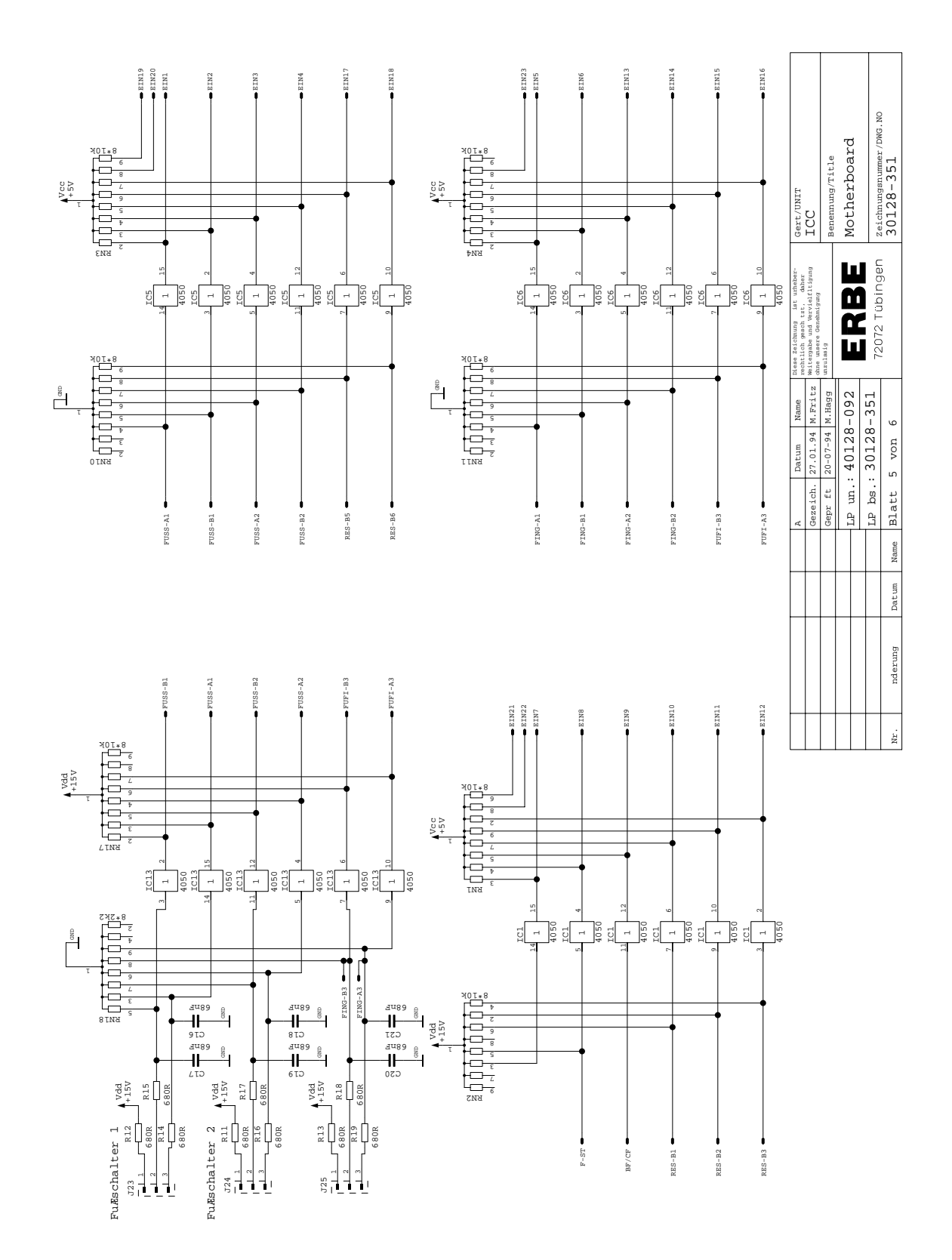

#### **Motherboard** 30128-351

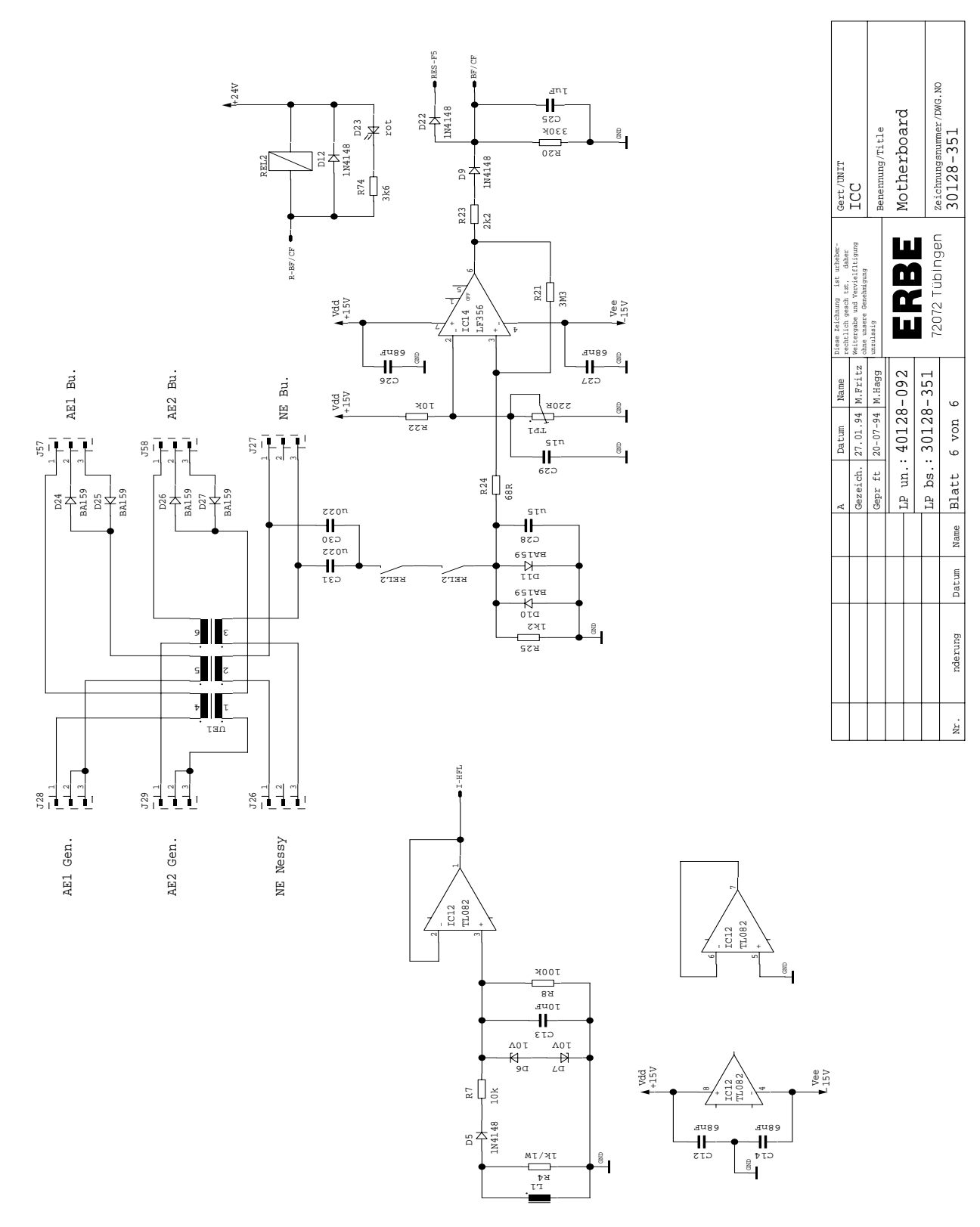

Motherboard (bare) 40128-092

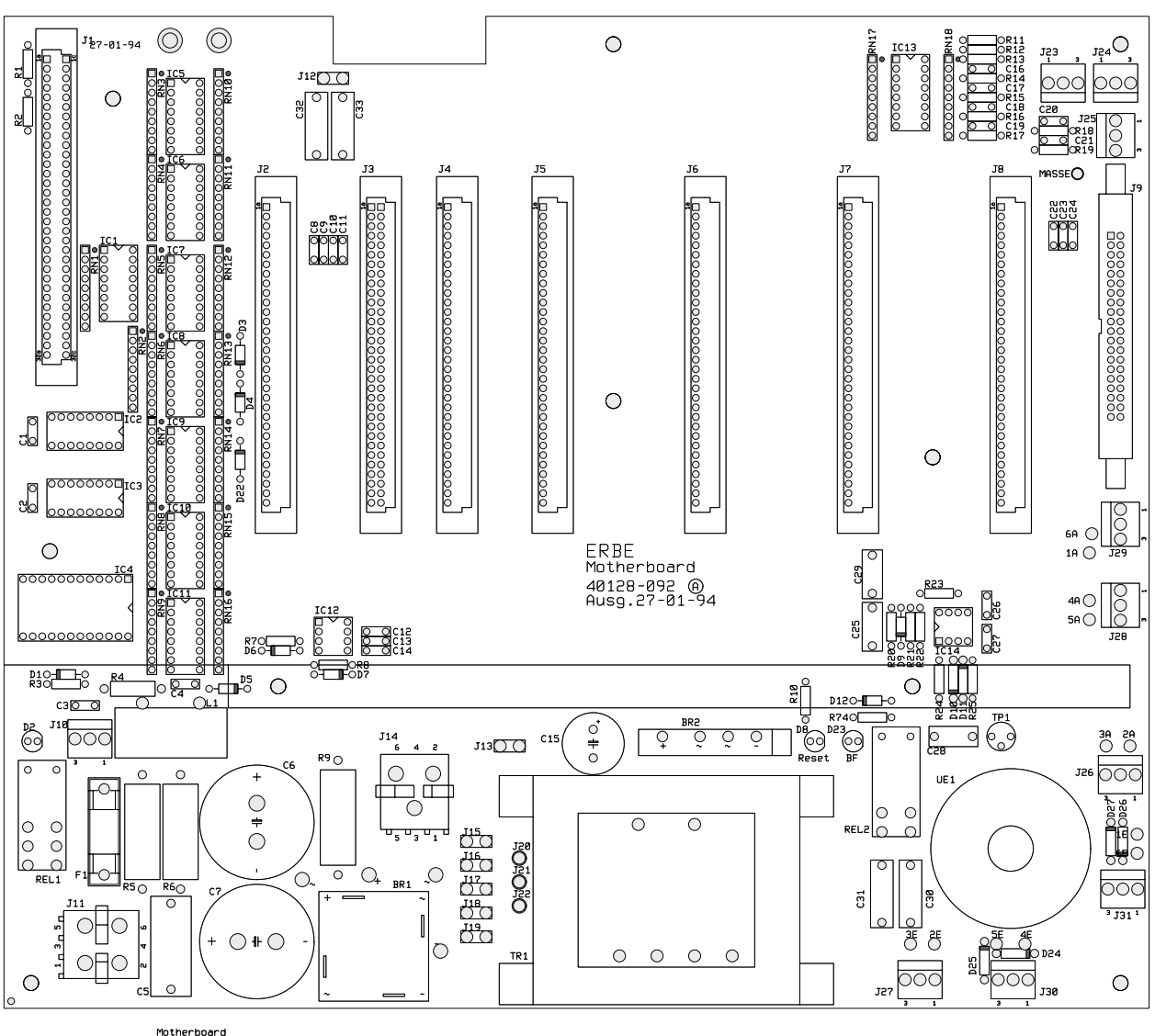

Motherboard<br>40128-092<br>27-01-94

#### Relay Board 30128-352

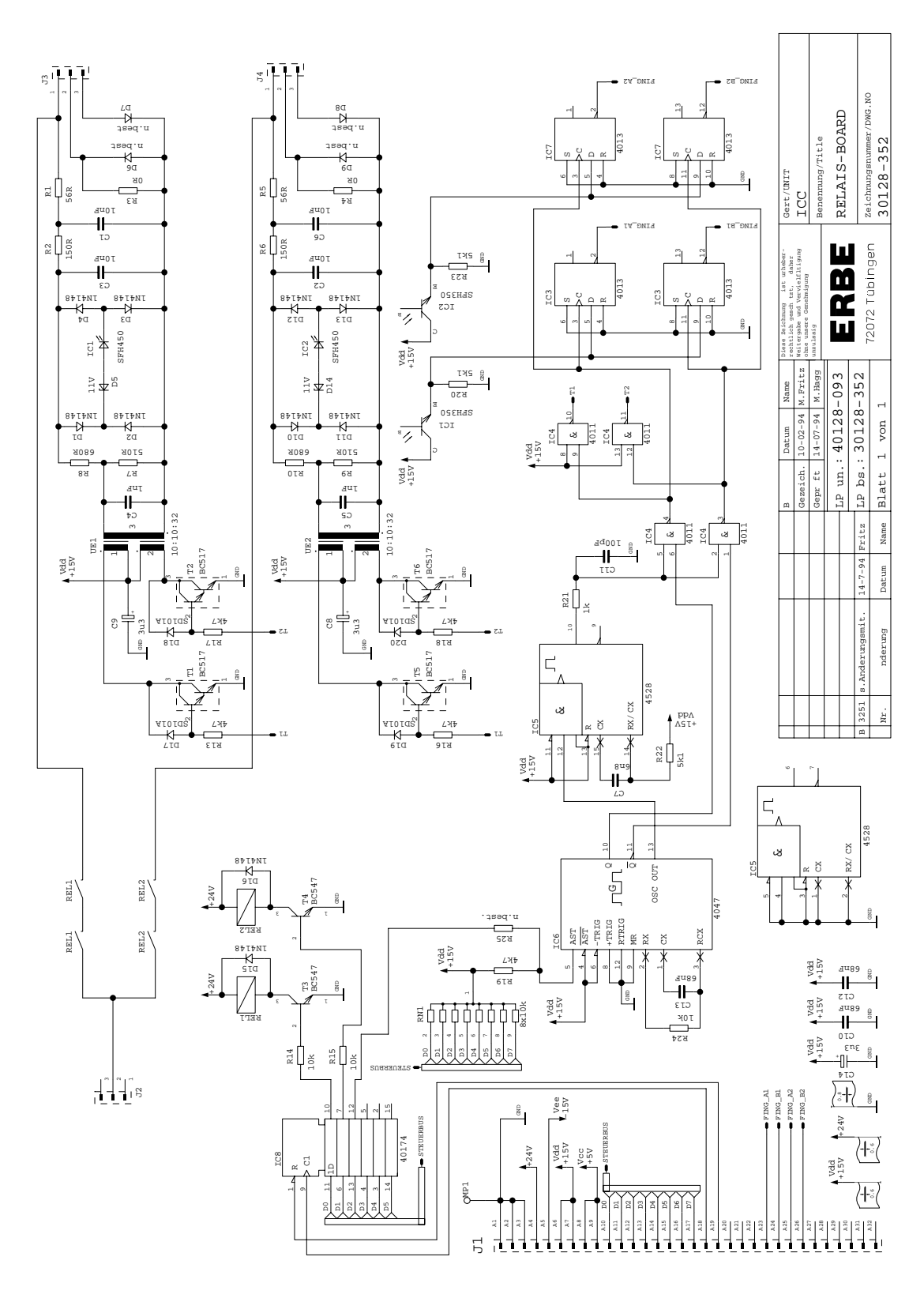

Relay Board (bare) 40128-093

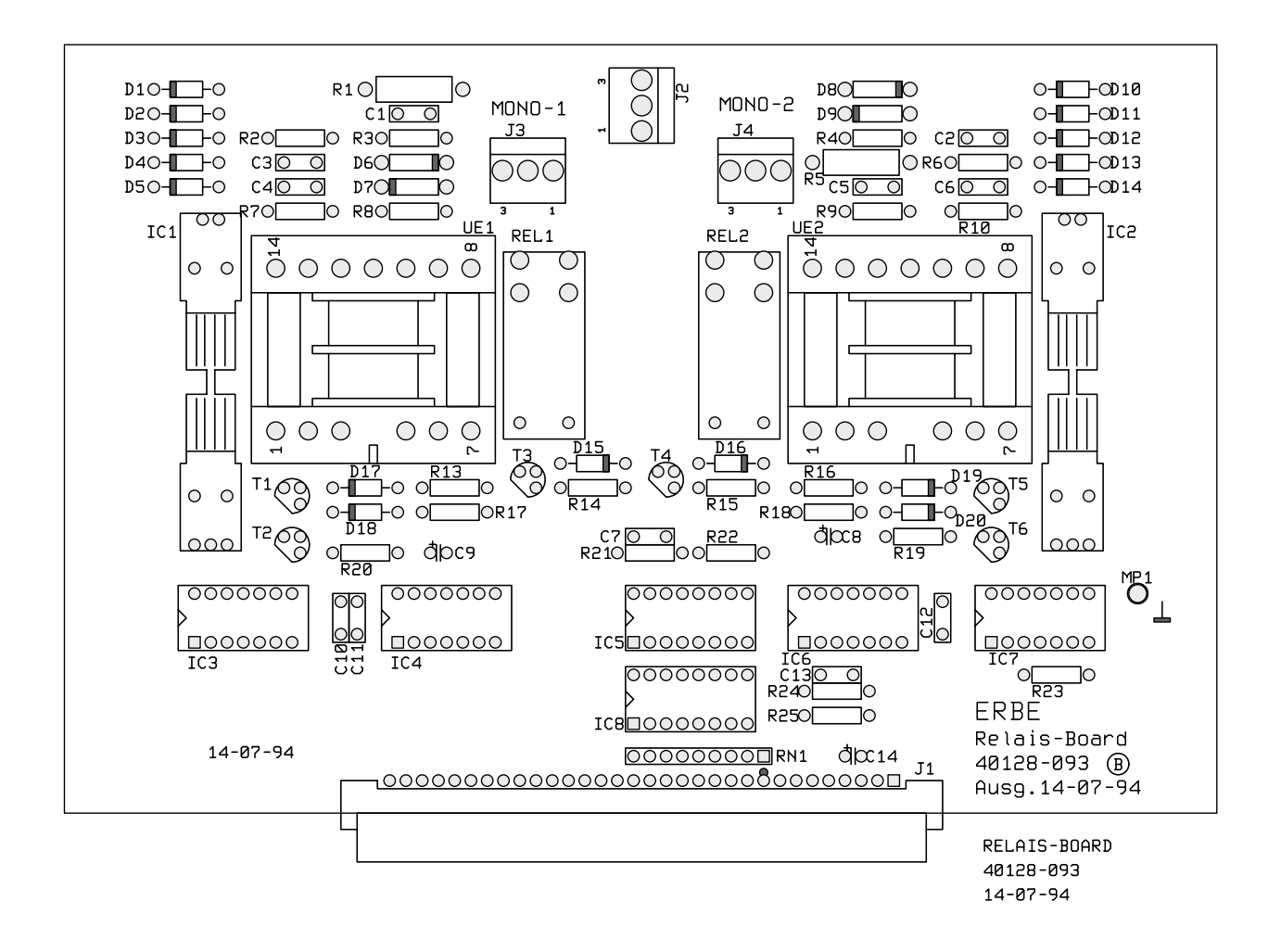

#### Neurotest Board 30128-070

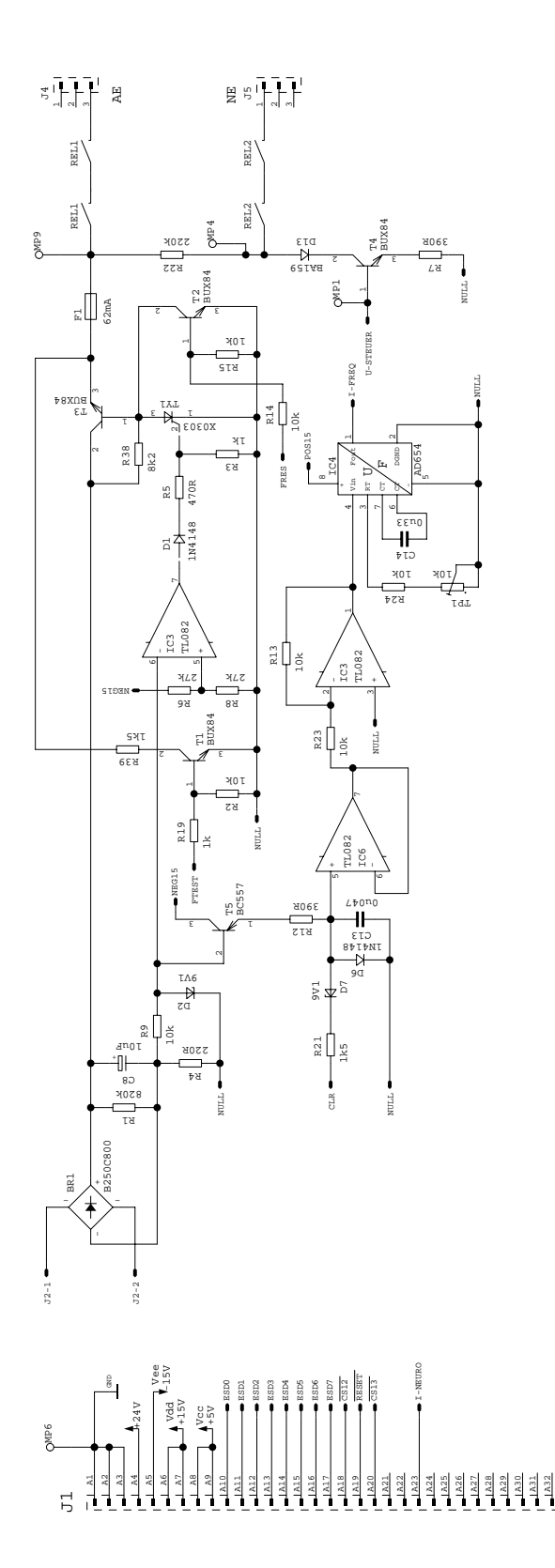

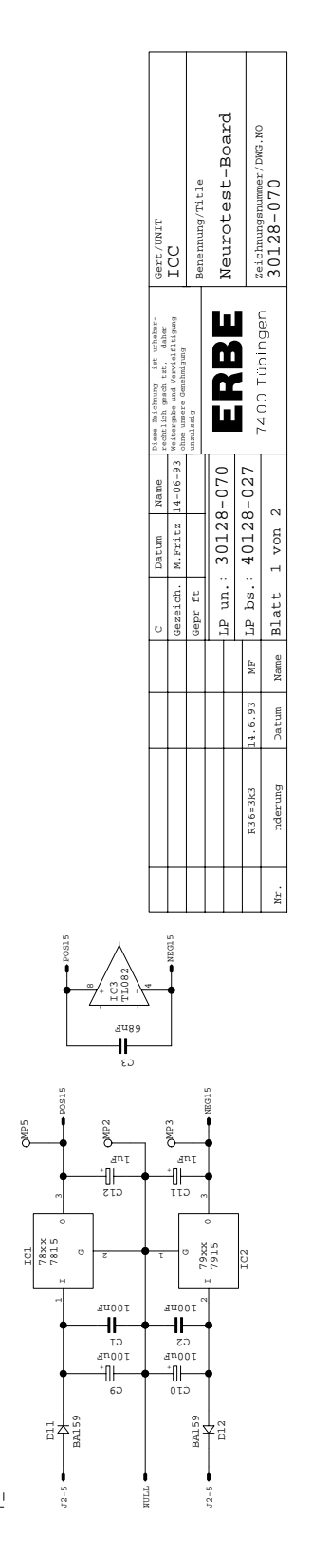

ន្មាម៉ាម៉ាម៉ាម៉ា

NULL<br>52 - 5<br>52

J2-1

#### Neurotest Board 30128-070

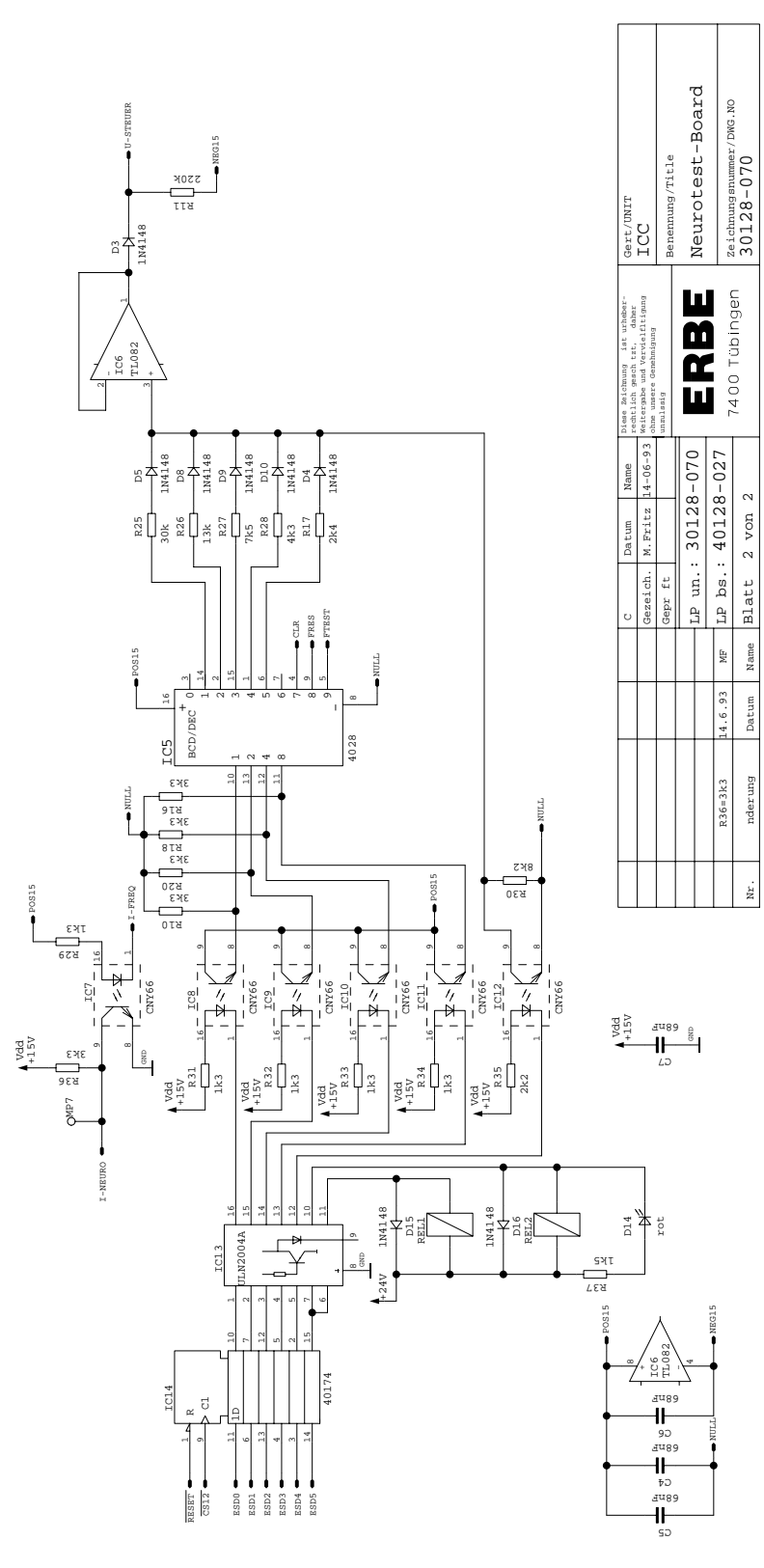

#### Neurotest Board 40128-027

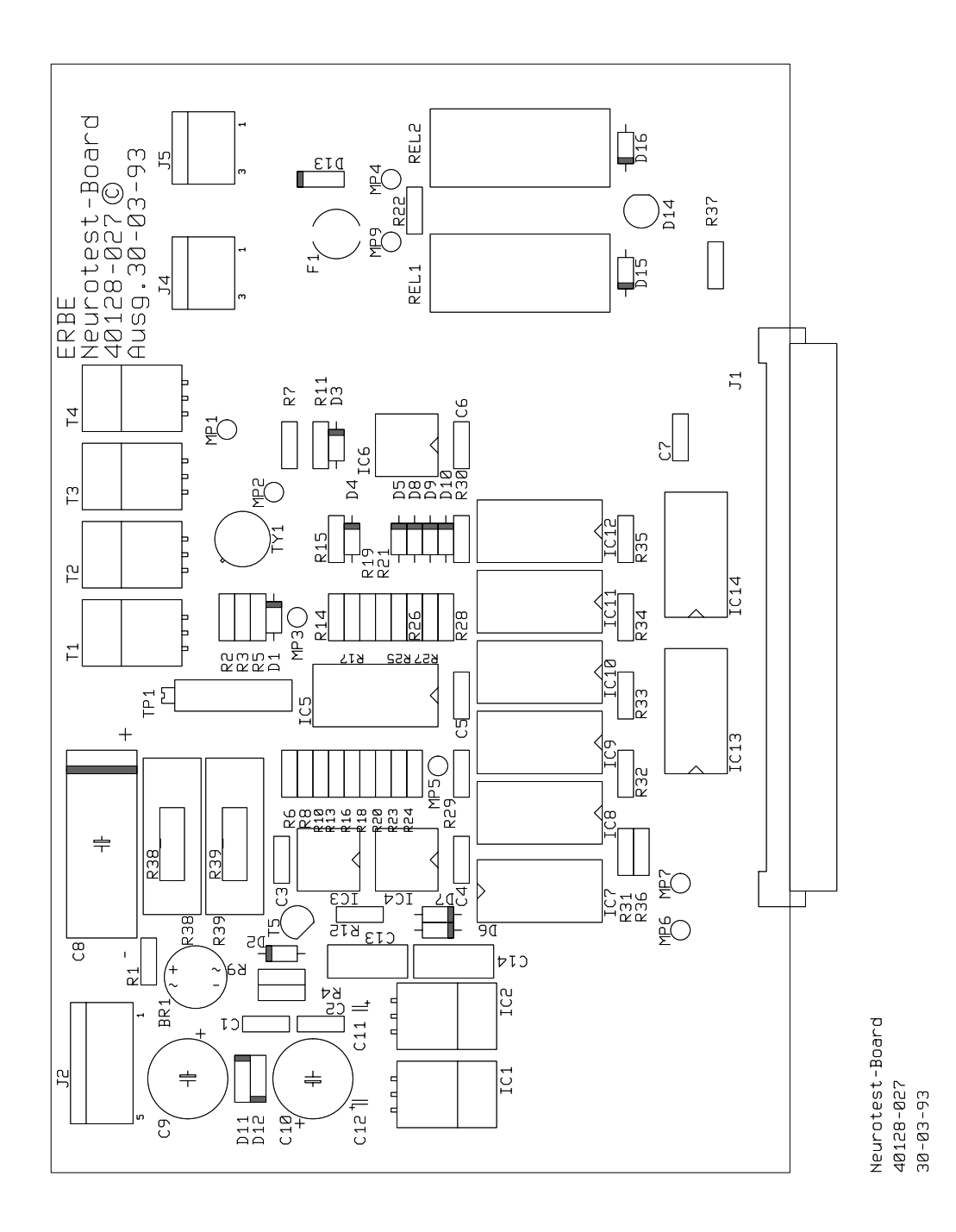

#### Motherboard Neurotest 30128-071

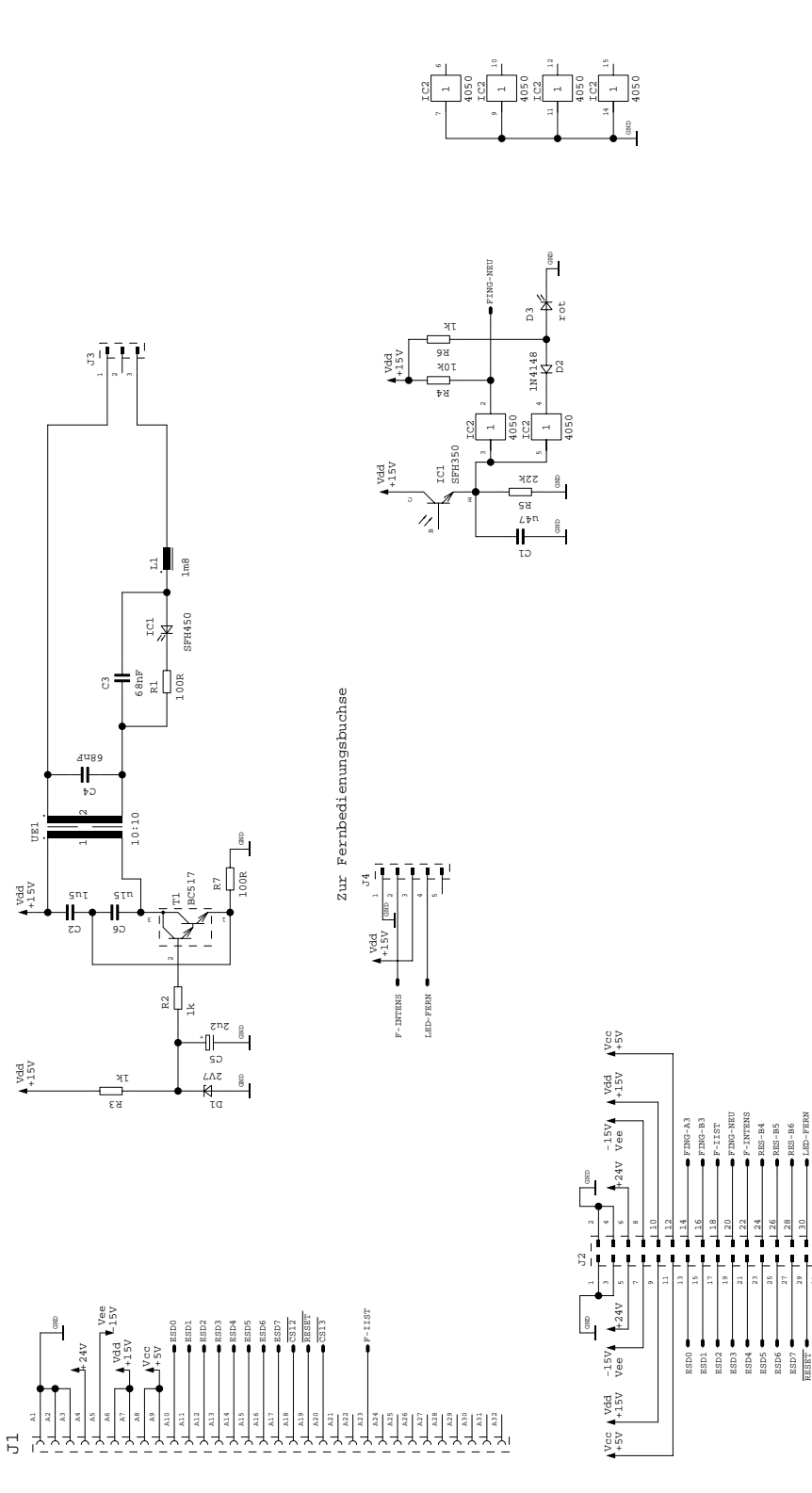

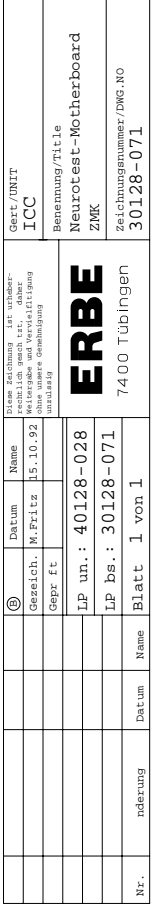

ES<br>S  $\frac{2}{3}$ CS13

RES-F2 RES-F3 RES-F4 RES-F6

 $\frac{32}{1}$  32 33 34 35 36 37 38 39

> RES-ANA1 RES-ANA2

 $\frac{AM1}{AM3}$ ES-<br>RS-

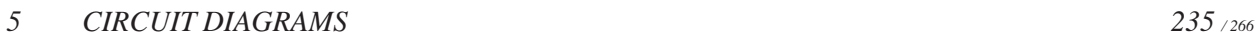

#### Motherboard Neurotest (bare) 40128-028

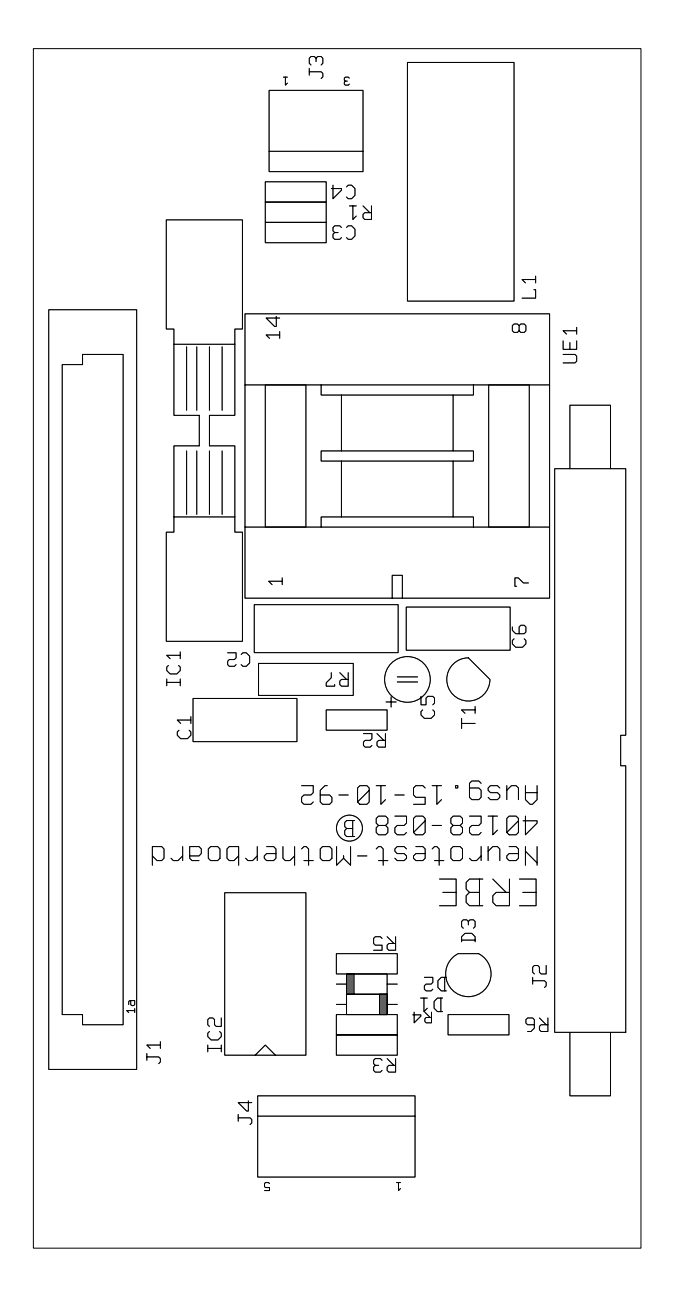

Neurotest-Motherboard<br>40128-028<br>15-10-92

#### MIC Board 30128-200

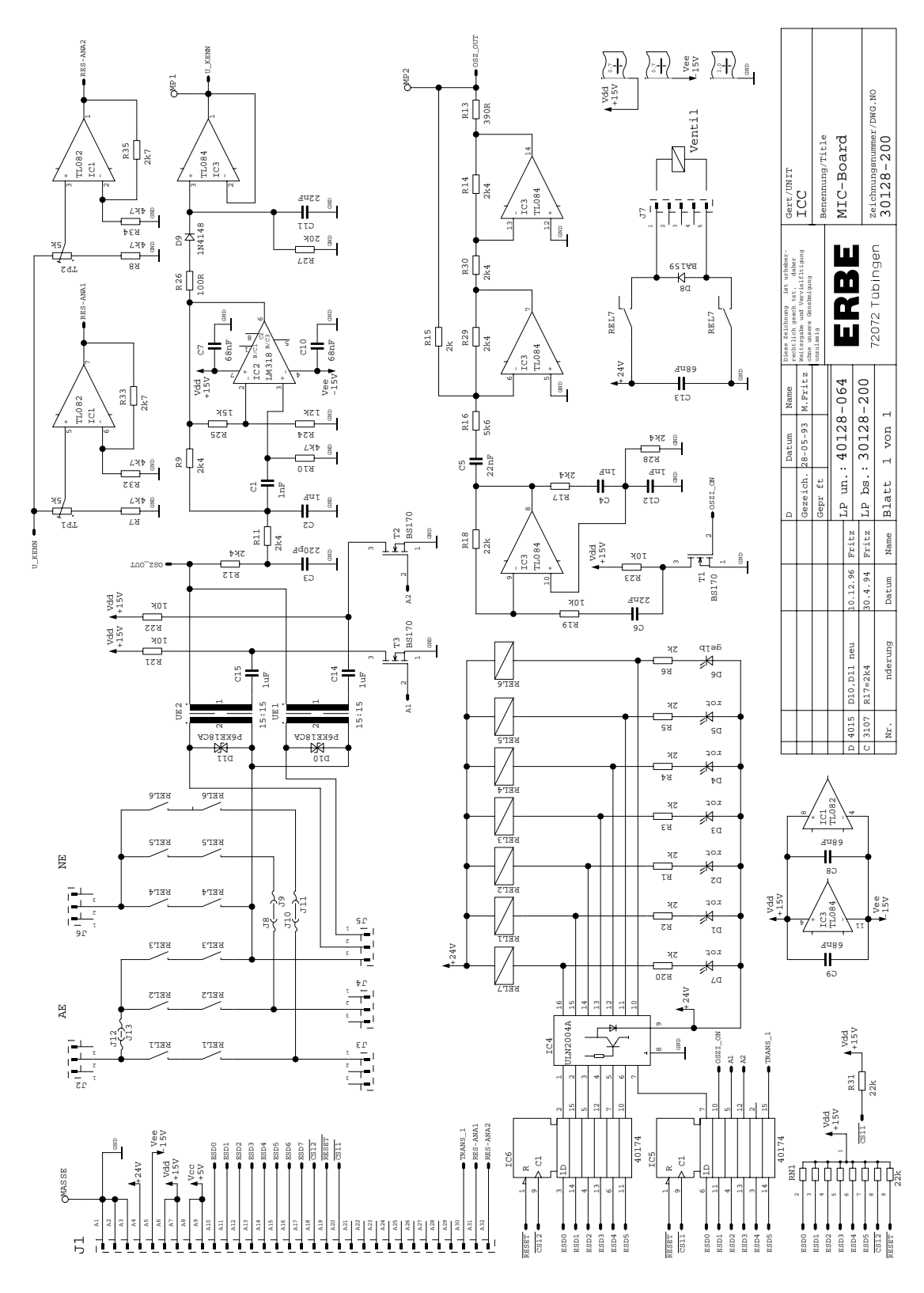

#### MIC Board (bare) 40128-064

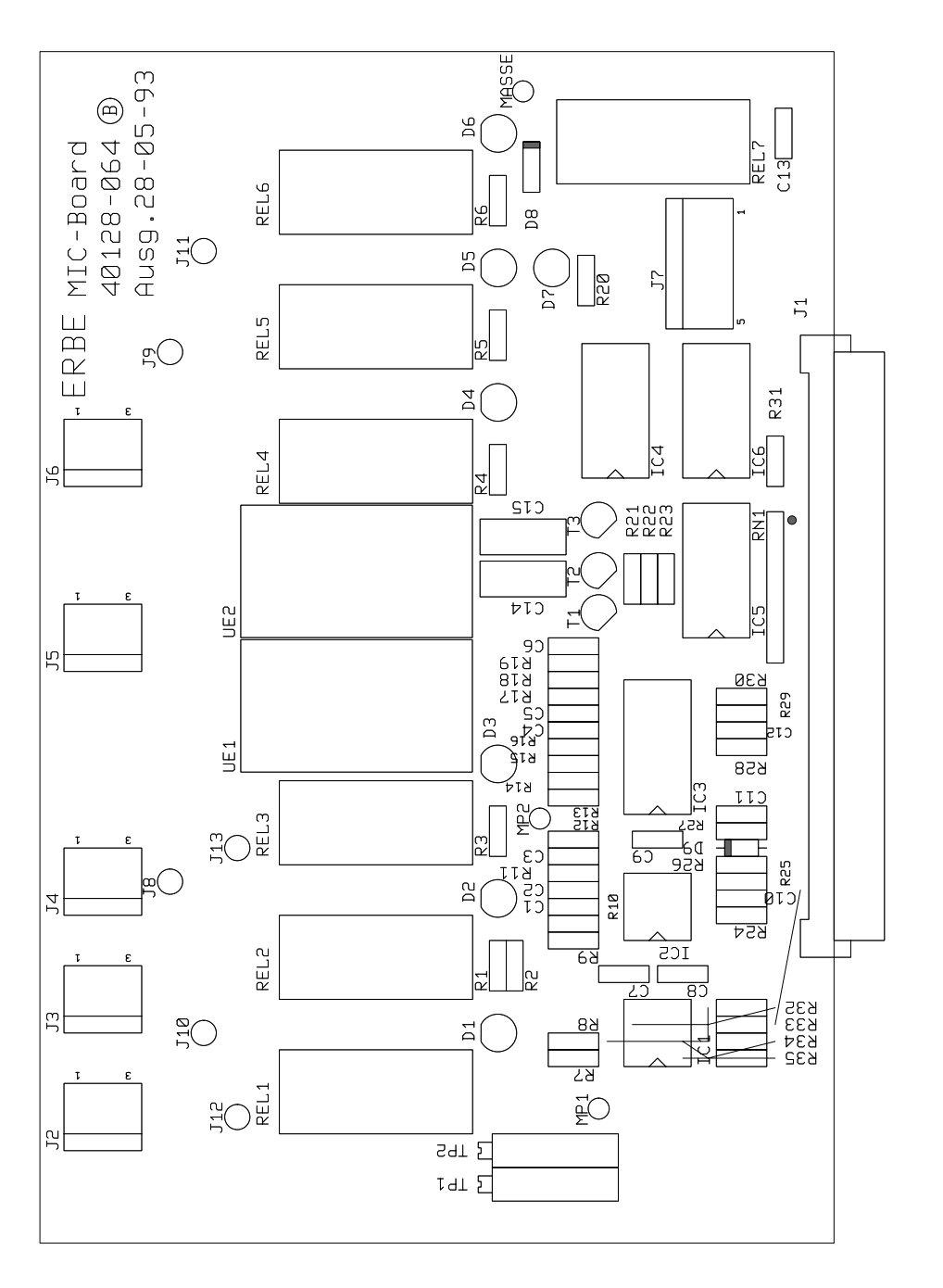

MIC-Board<br>40128-064<br>28-05-93

#### Protection Board 30128-661

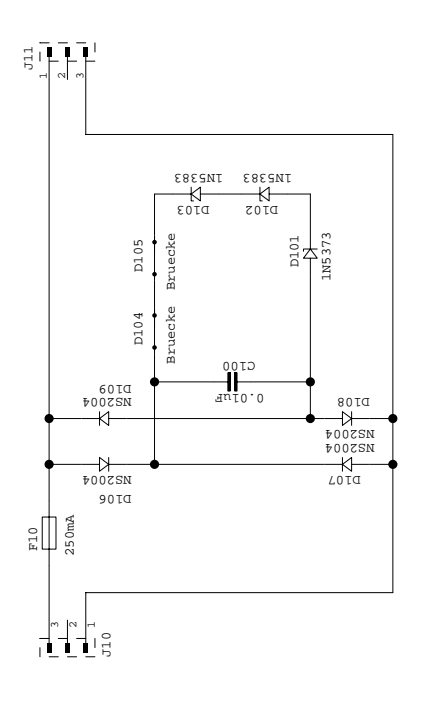

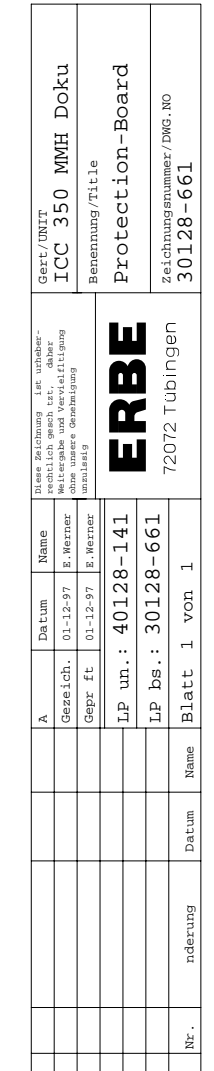

Art. No. 80116-201 Art. No. 80116-201<br>09 / 2004

#### Protection Board (bare) 40128-141

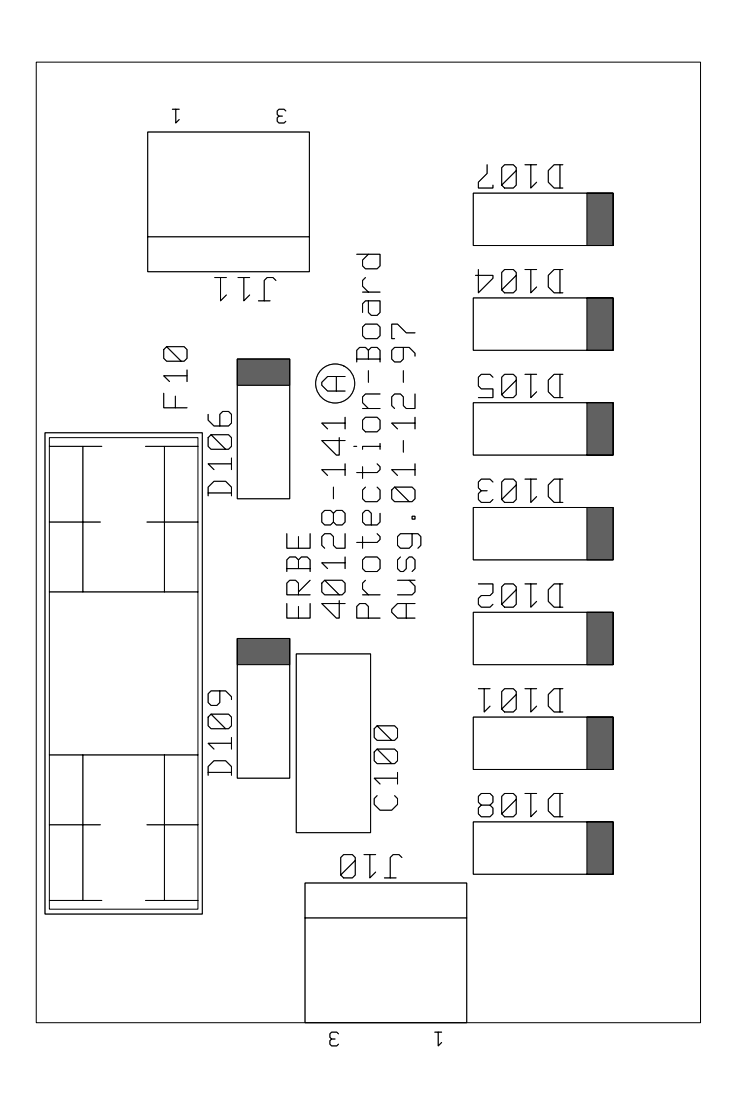

# Part Numbers

## **ICC 200 (D)** 10128-002/-010/-023

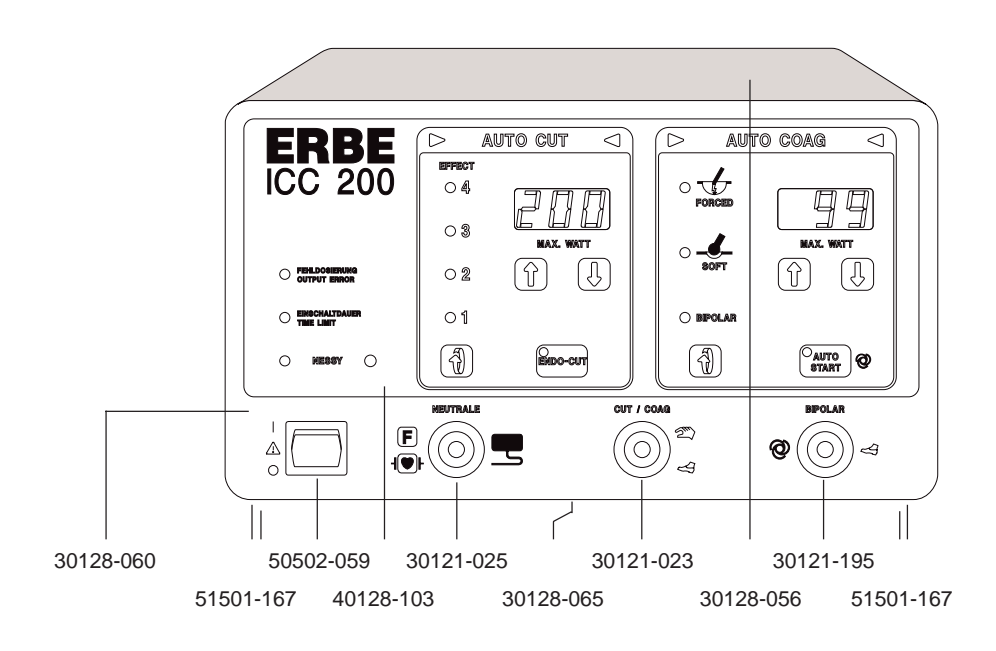

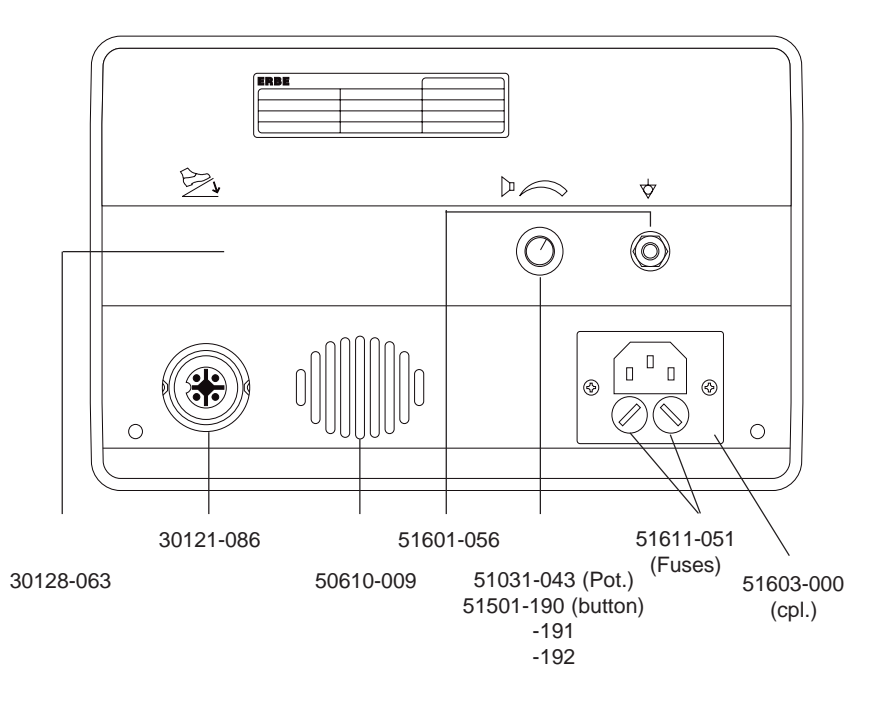

*A APPENDIX A 243 / <sup>266</sup>*

## **ICC 200 (UL)** 10128-202/-204/-205

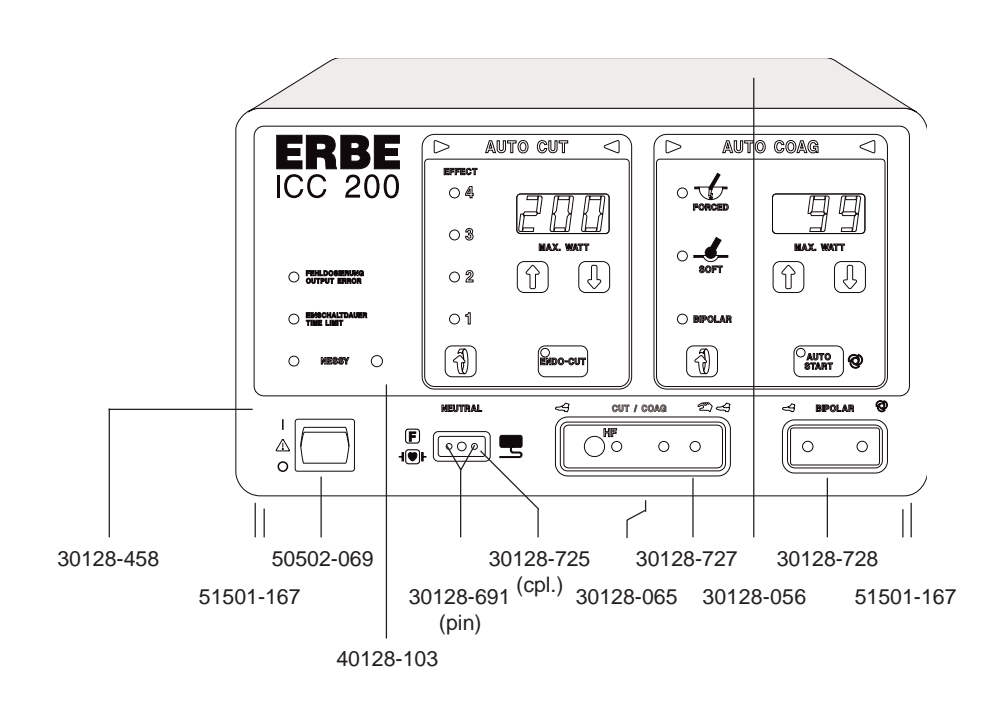

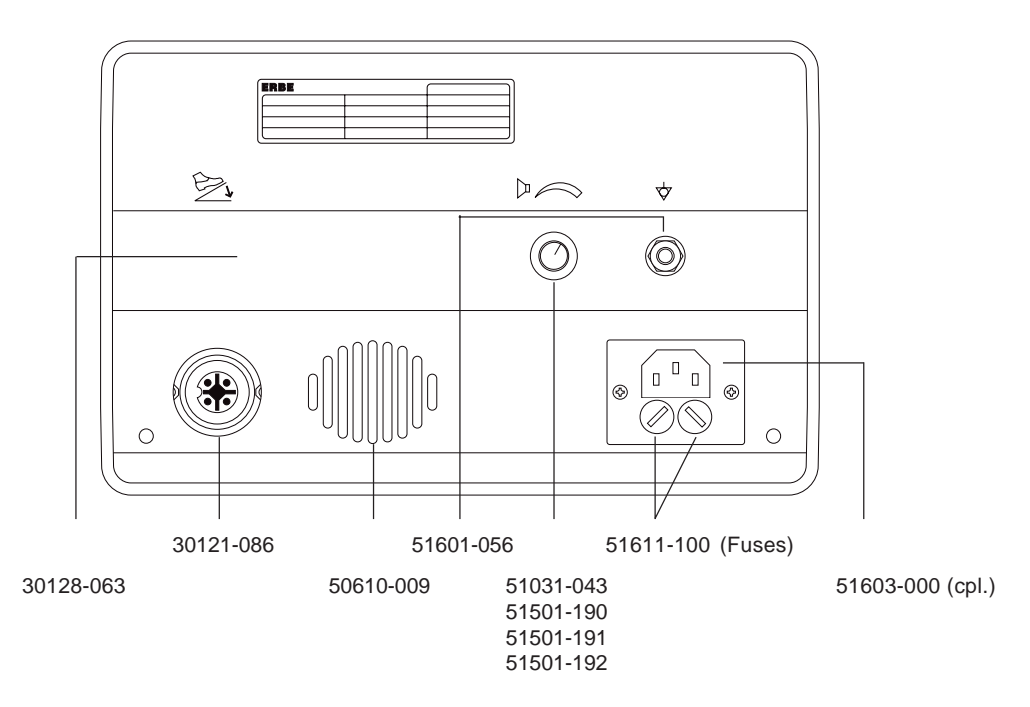

## **ICC 200 (INT)** 10128-009/-015/-036

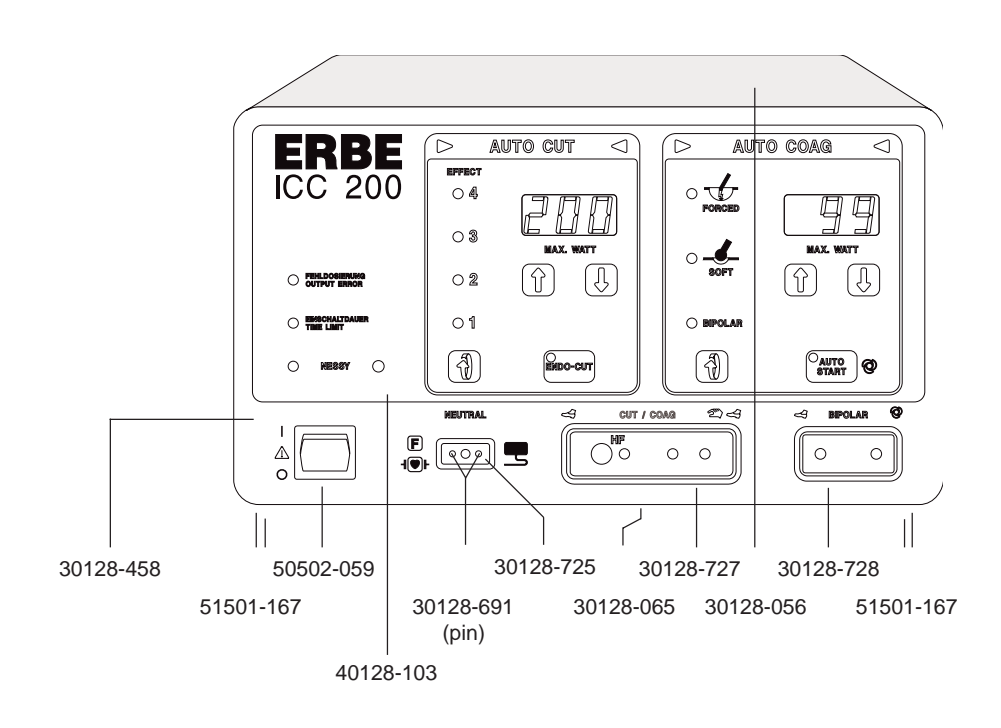

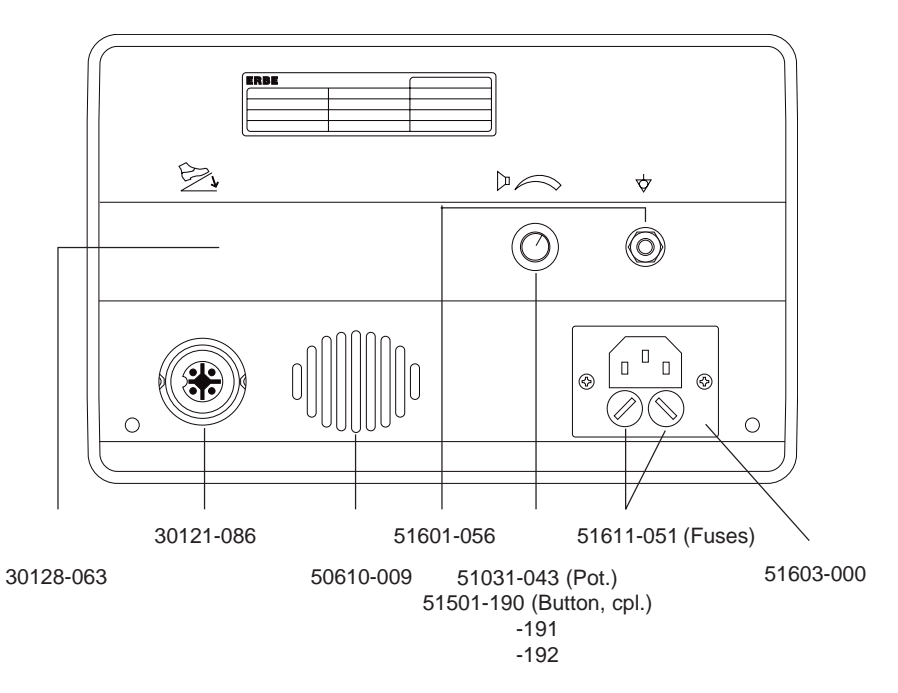

*Art.-No. 80116-201 09 / 2004*

*A APPENDIX A 245 / <sup>266</sup>*

## **ICC 200 (F)** 10128-051/-054/-056

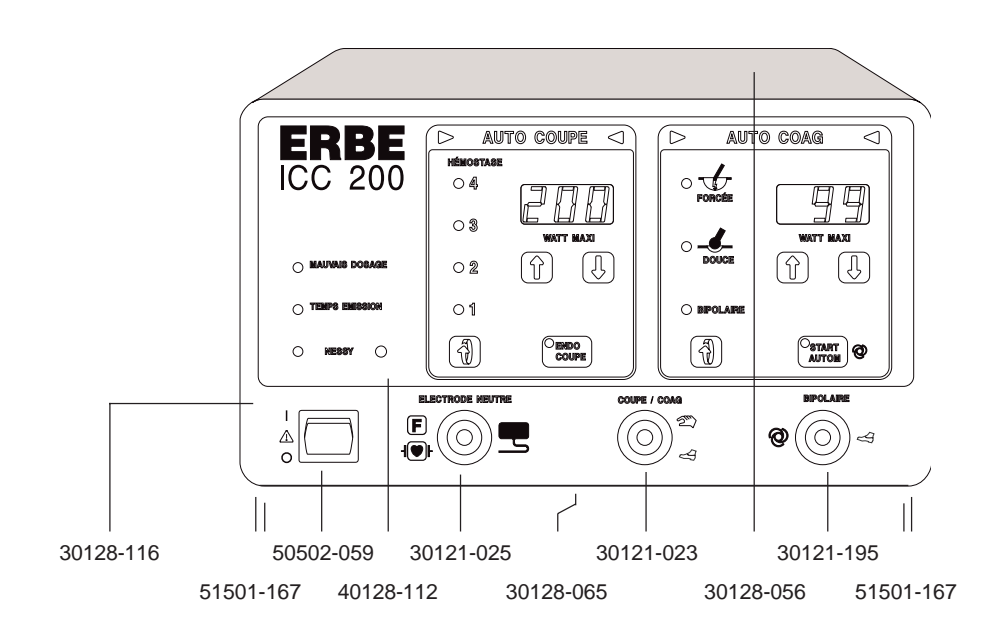

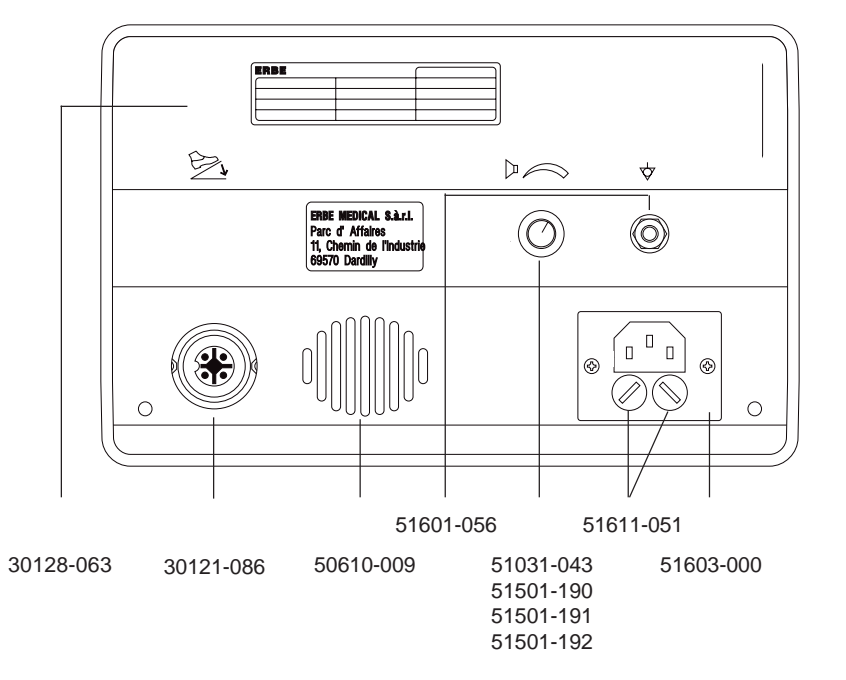

#### *246 / <sup>266</sup> A APPENDIX A*

#### Boards

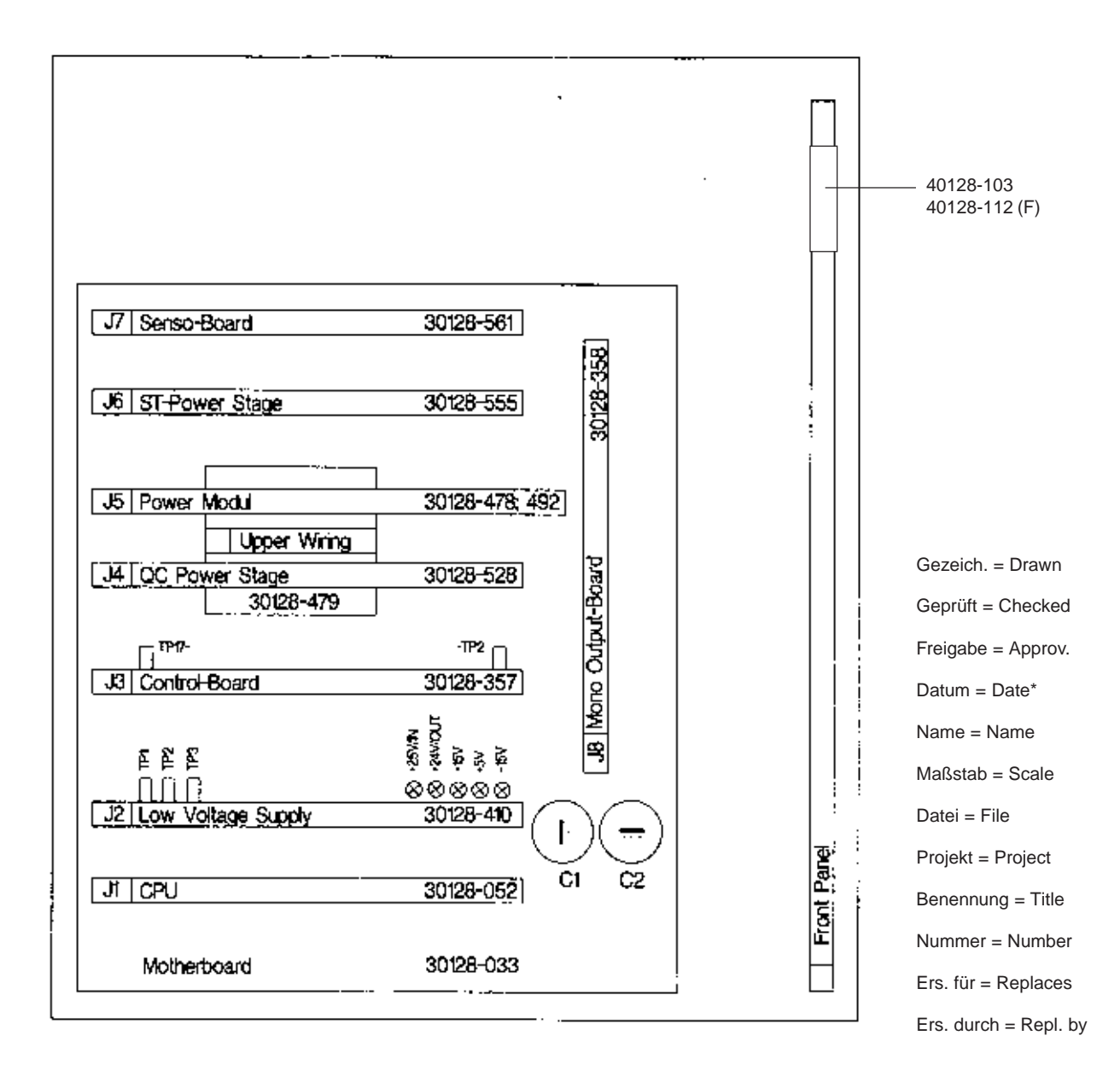

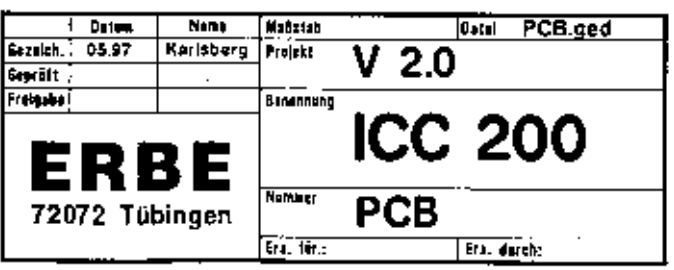

## **ICC 300 (D)** 10128-070, -071

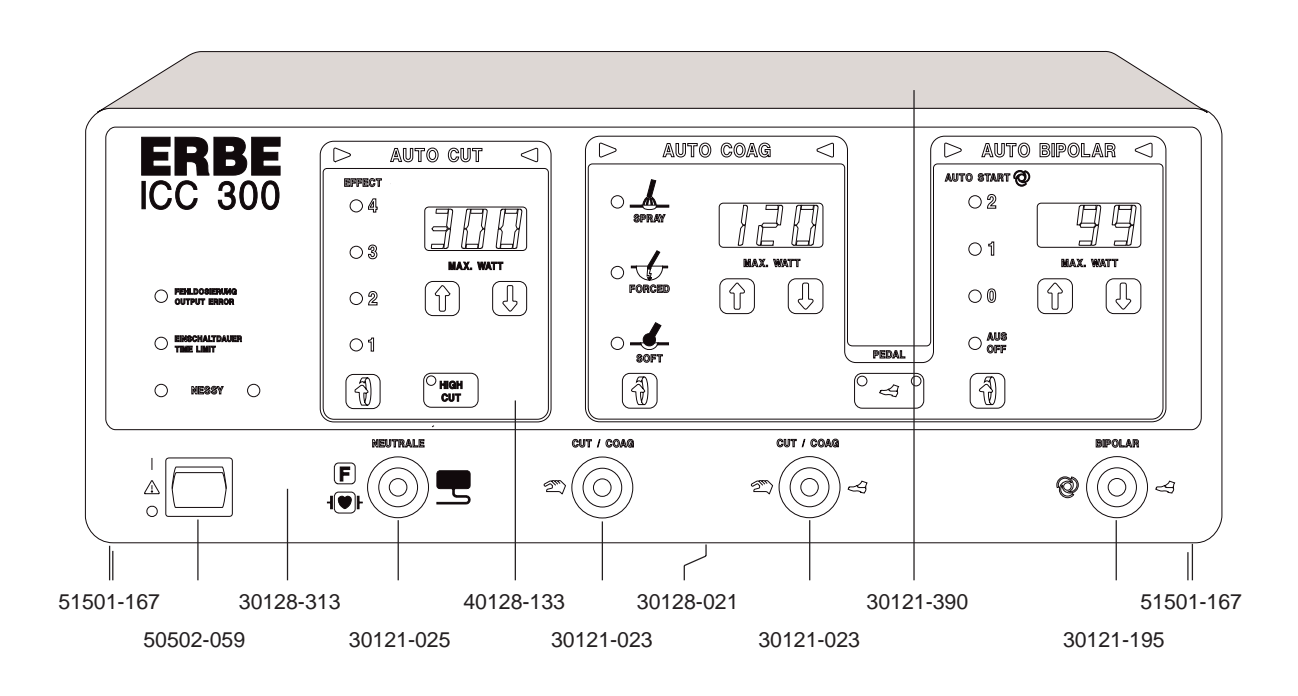

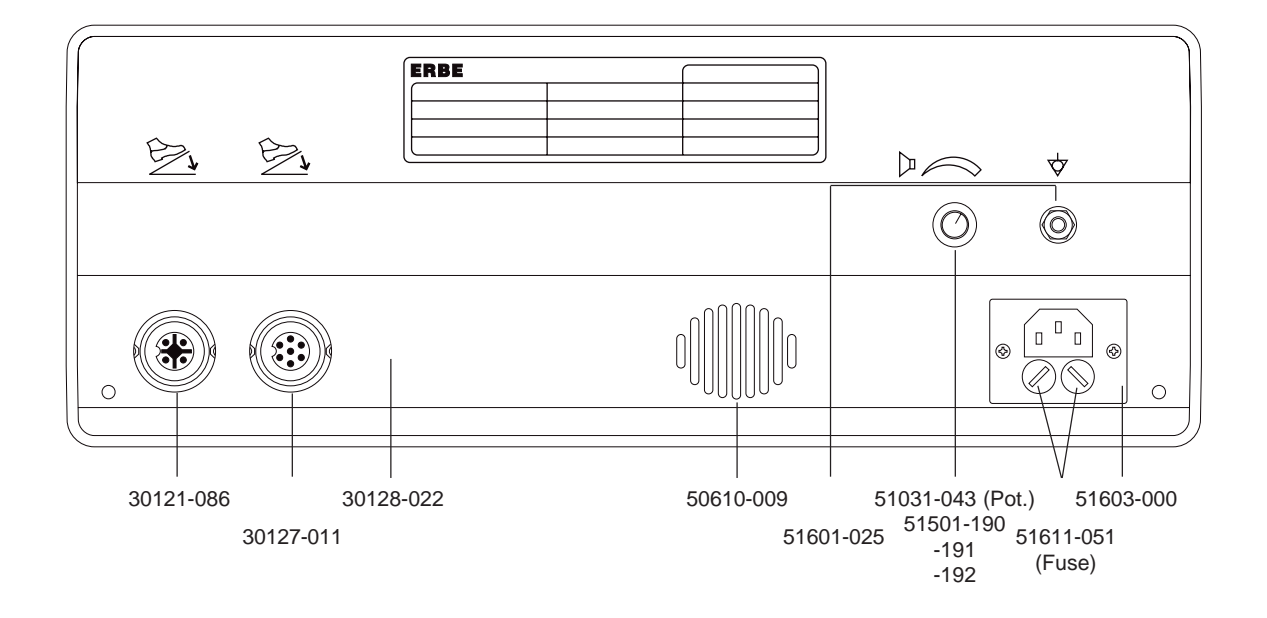

# **ICC 300 (UL)**

#### 10128-213, -214

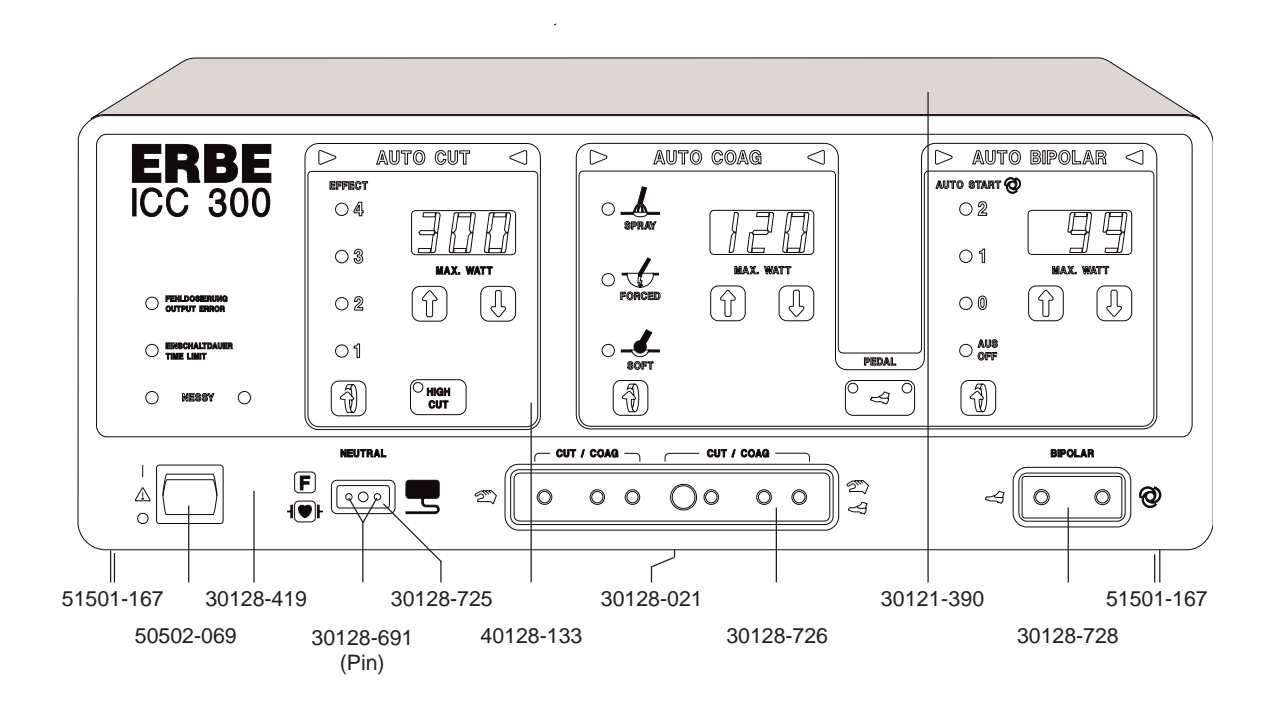

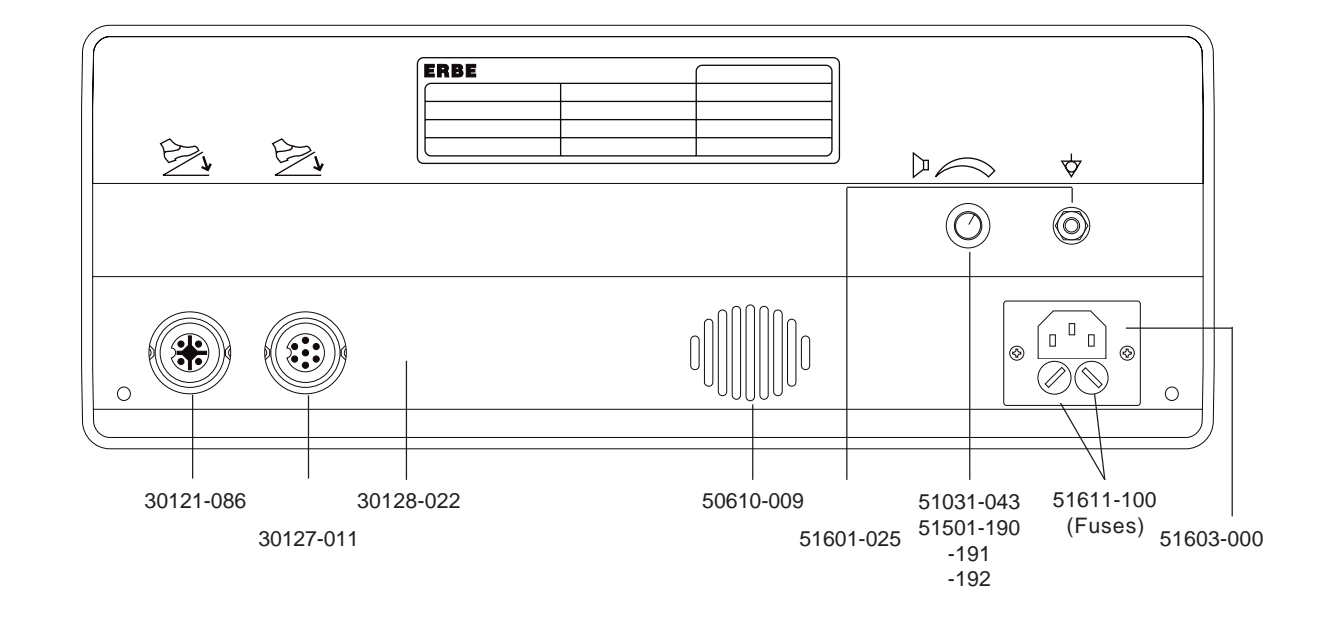

## **ICC 300 (INT)** 10128-077, -078

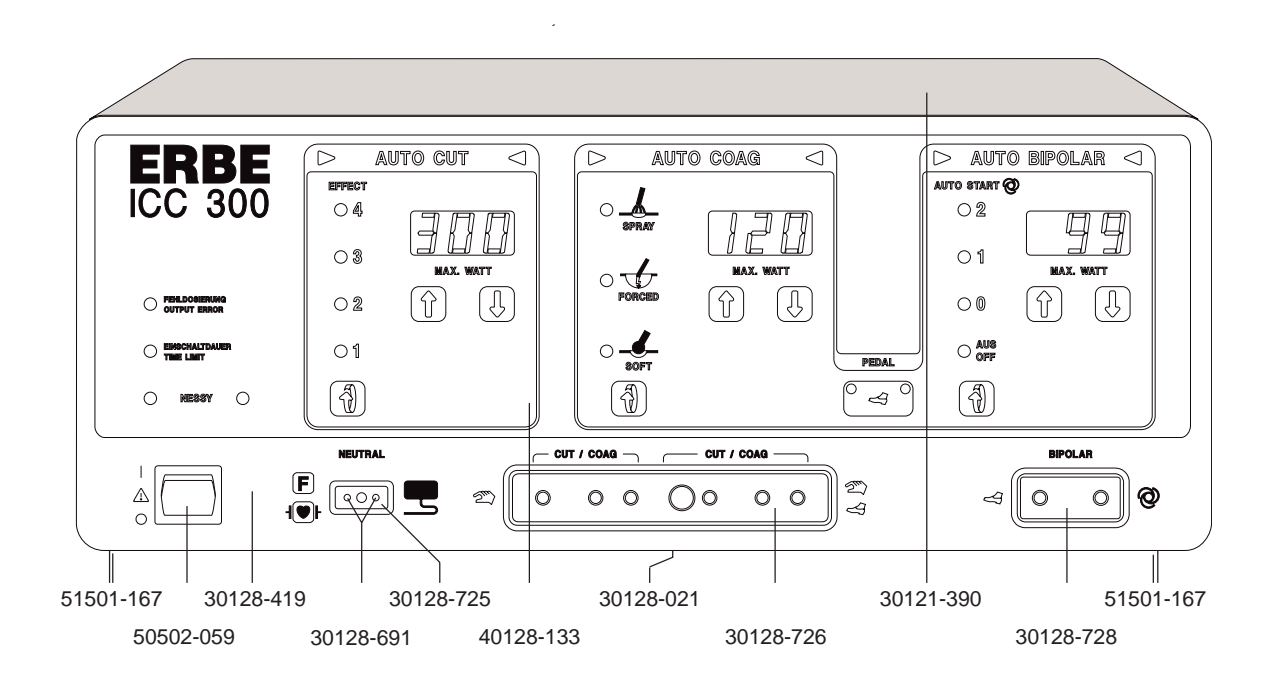

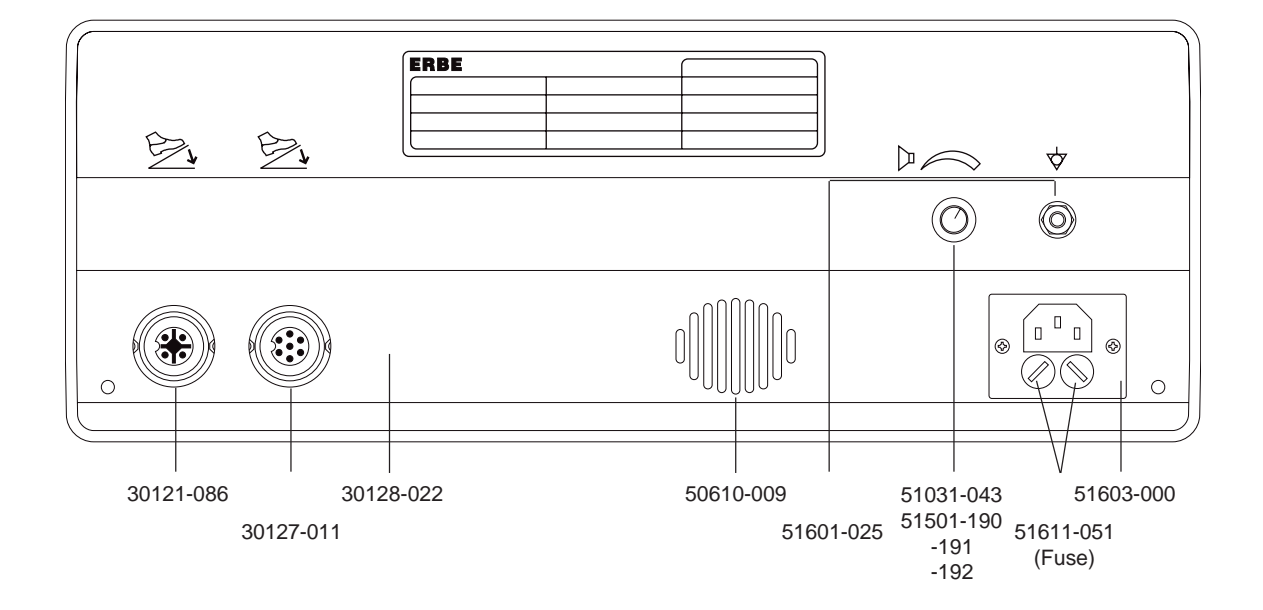

## **ICC 300 (F)** 10128-072, -073

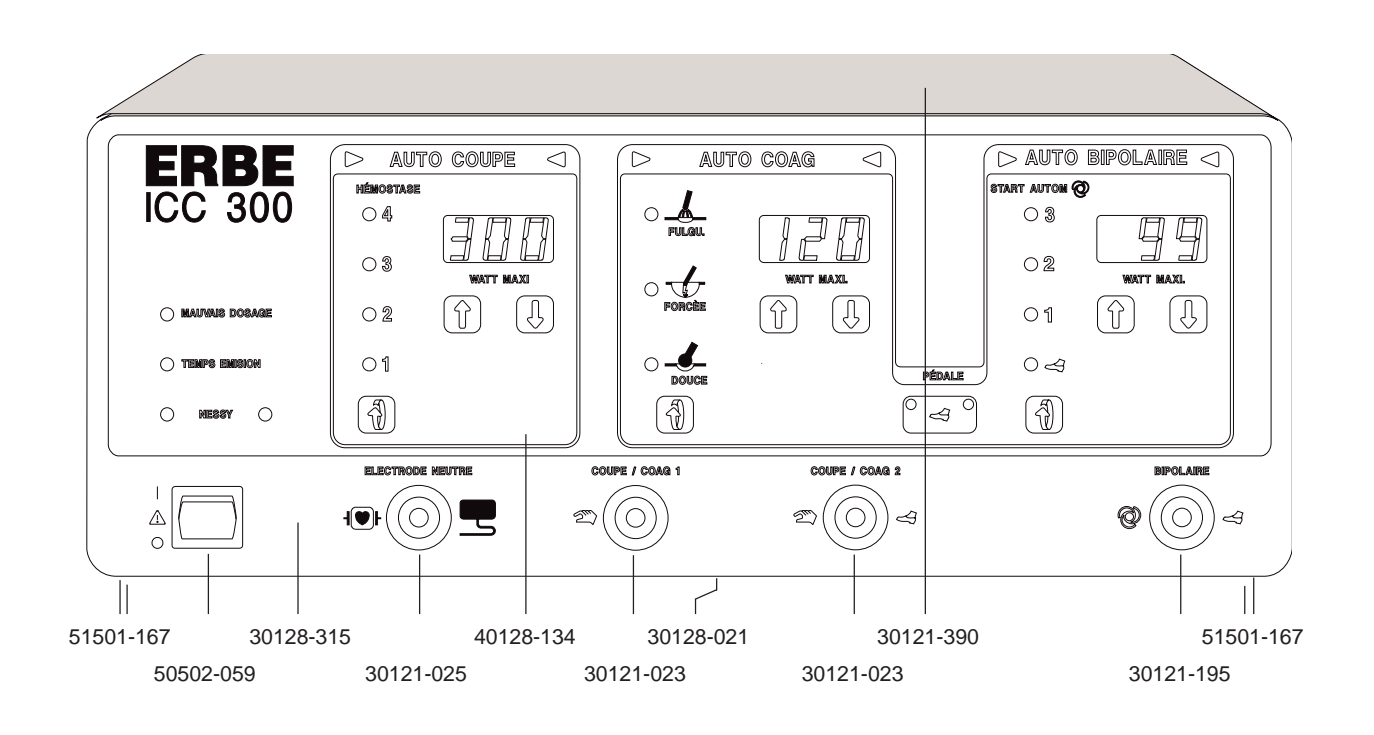

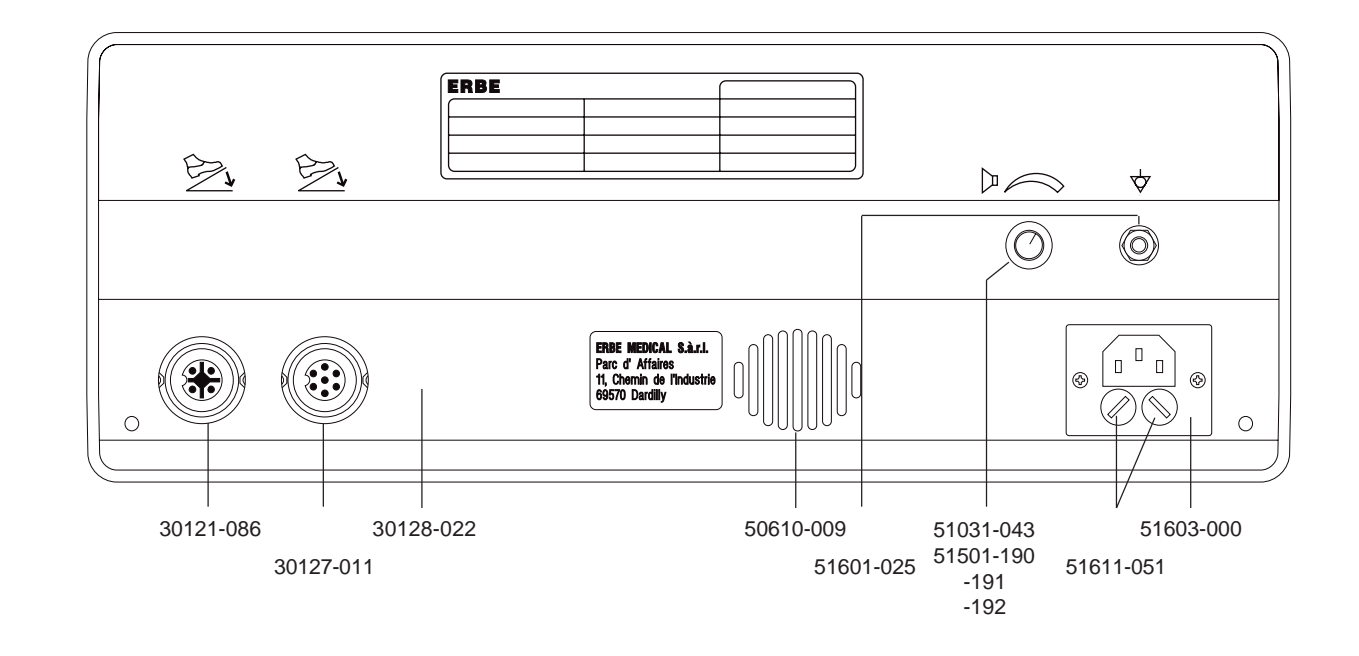

#### Boards

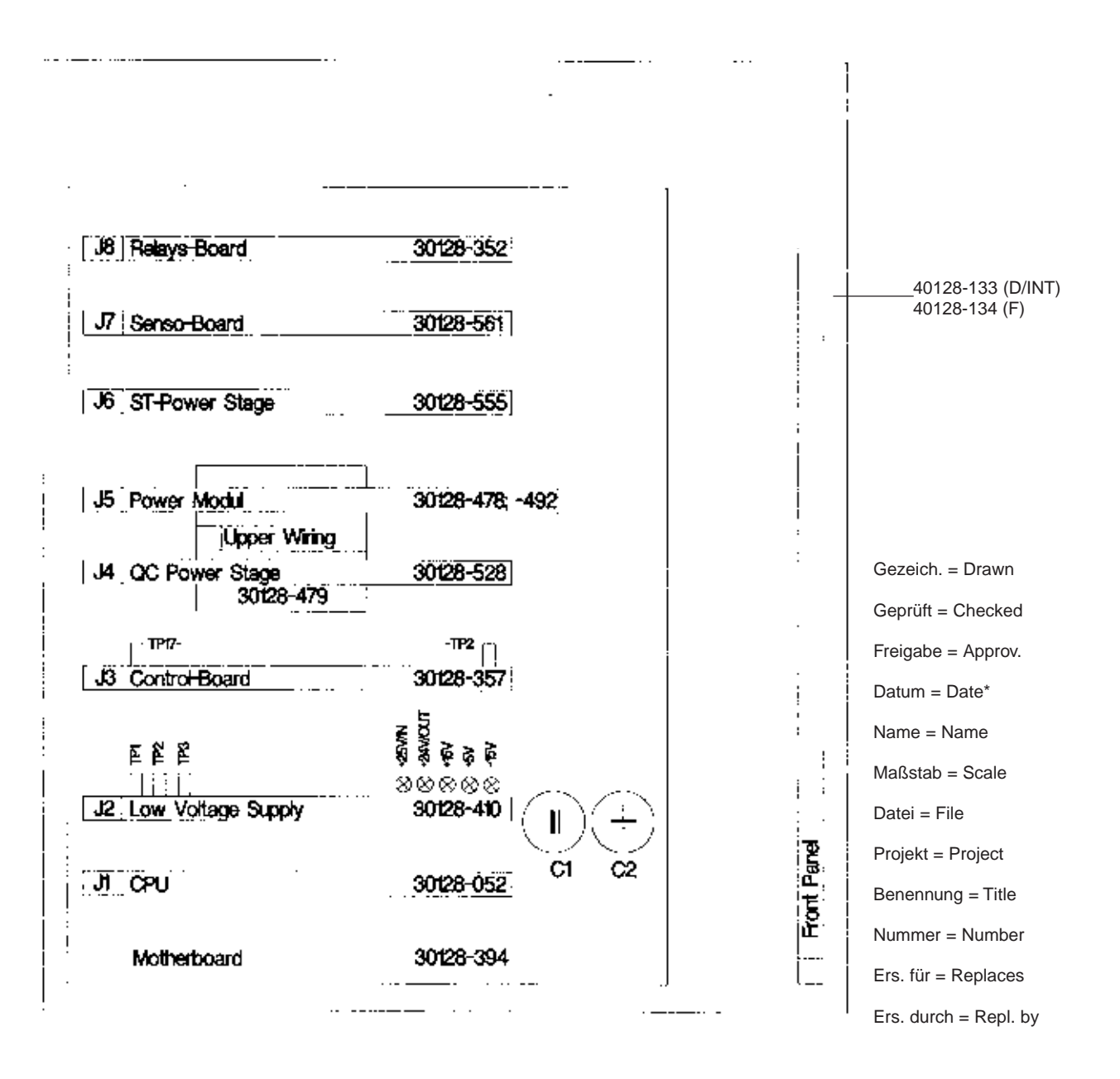

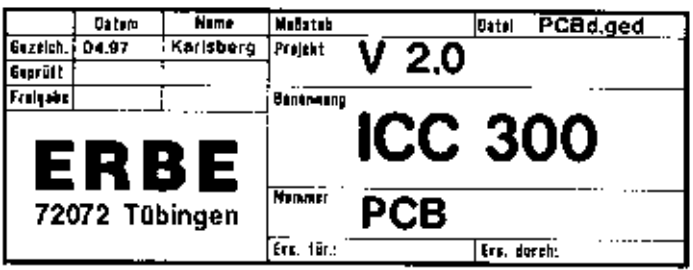
### **ICC 350 (D)** 10128-016 (Endo)

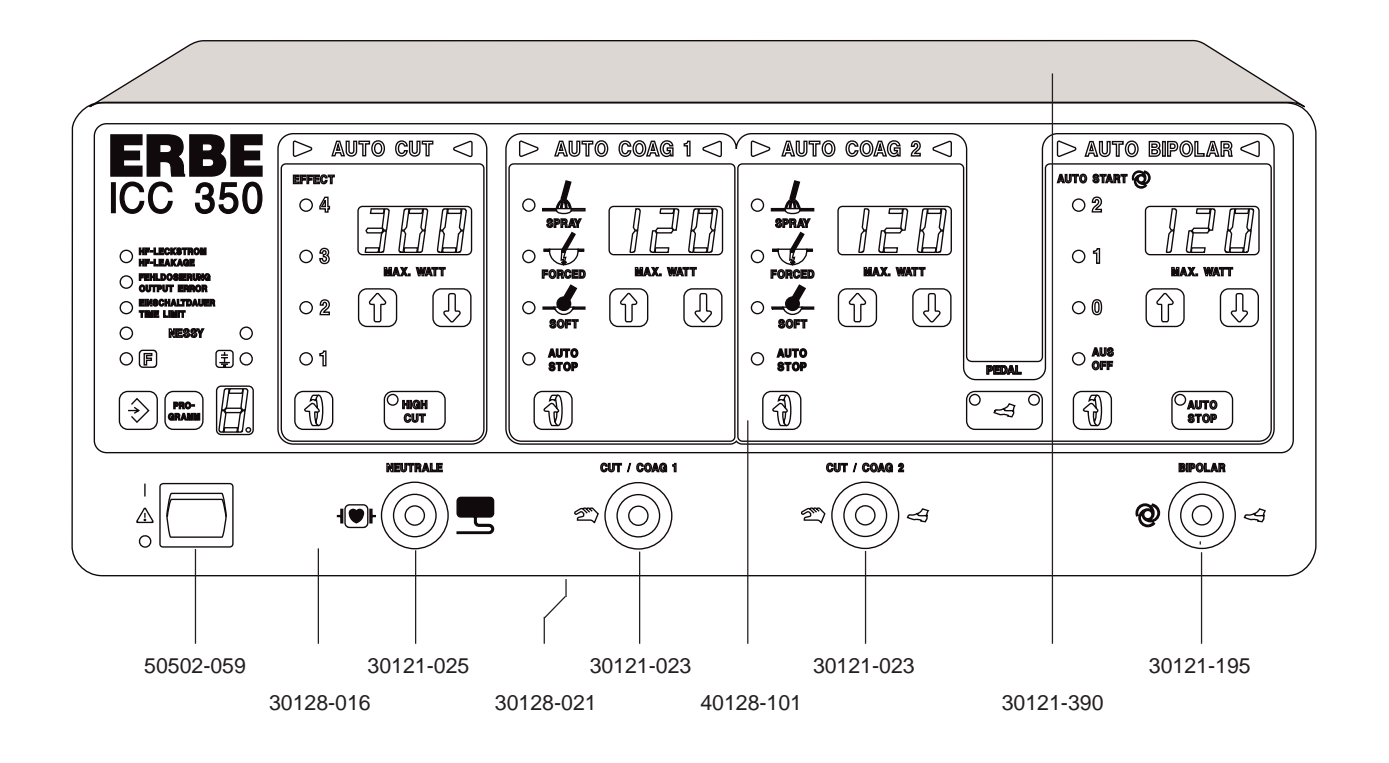

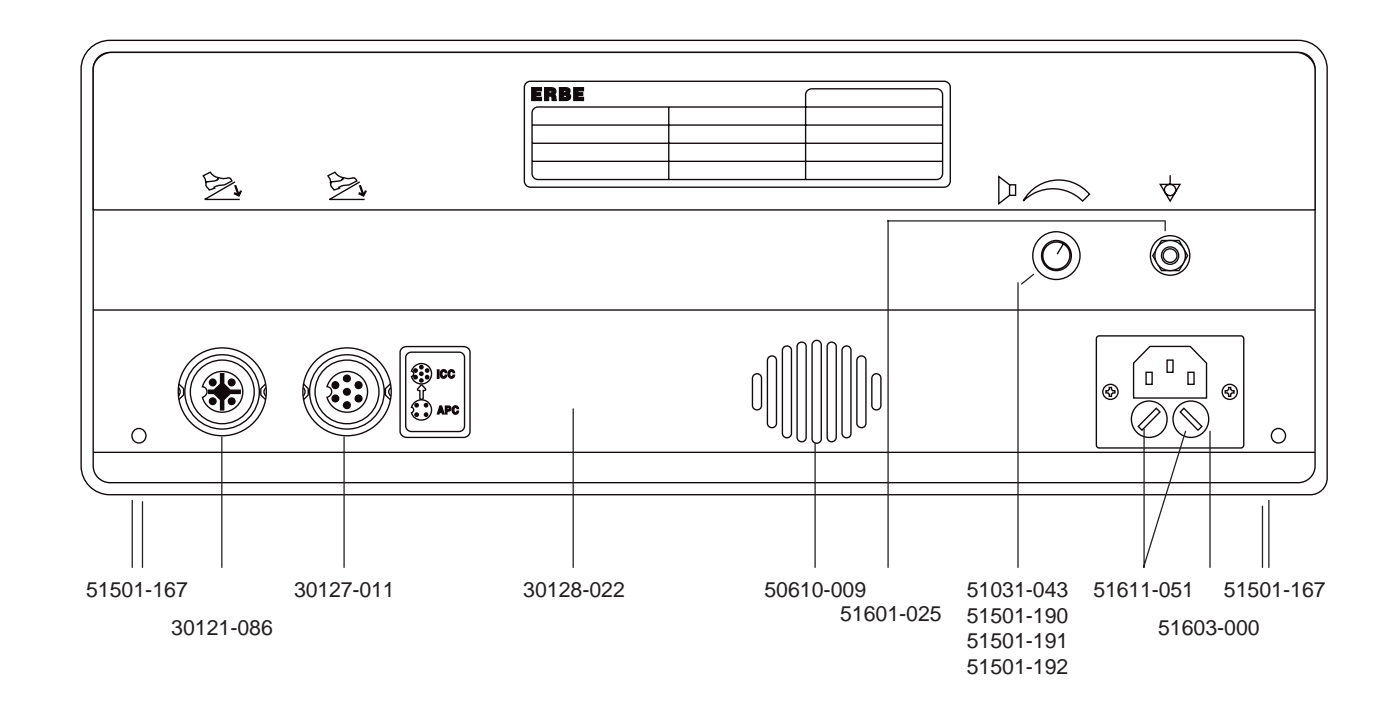

### **ICC 350 (UL)** 10128-200, -206 (Endo)

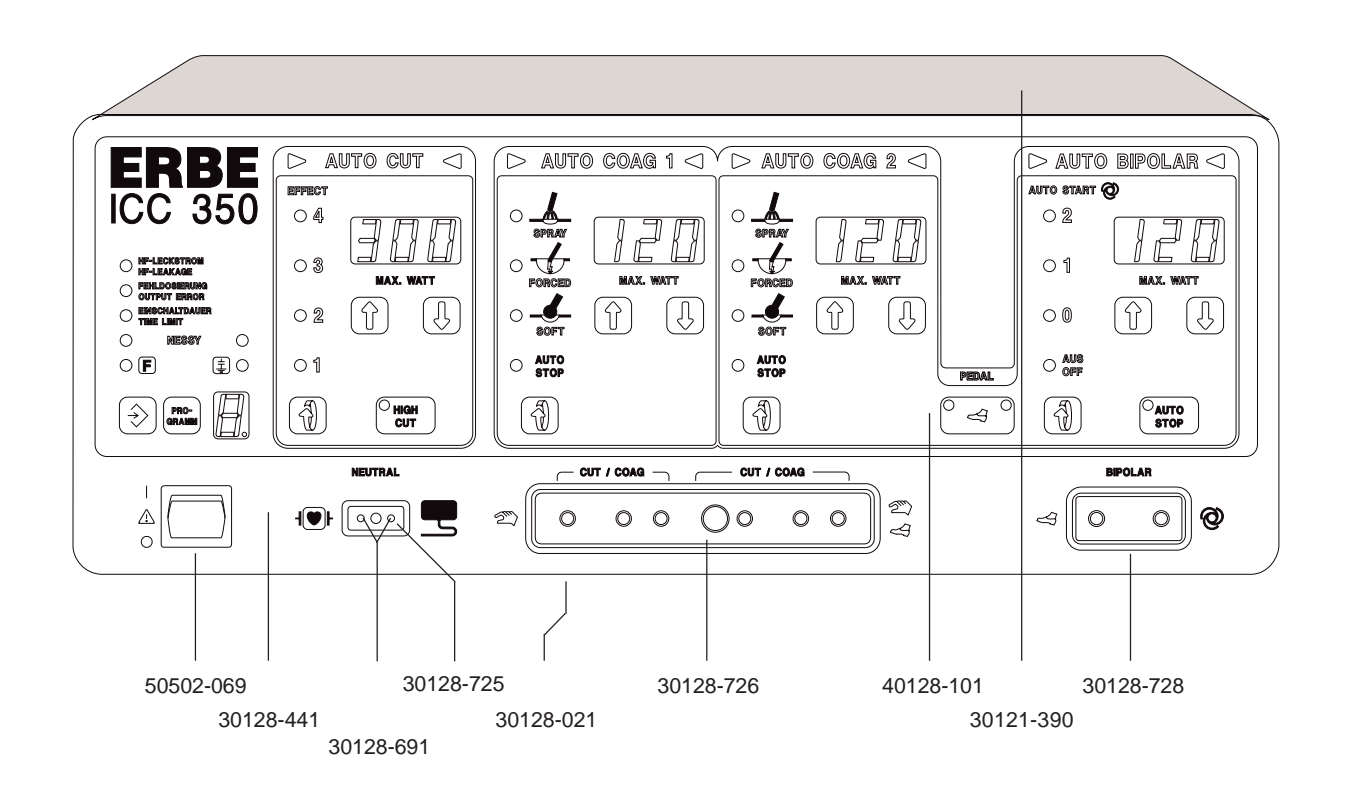

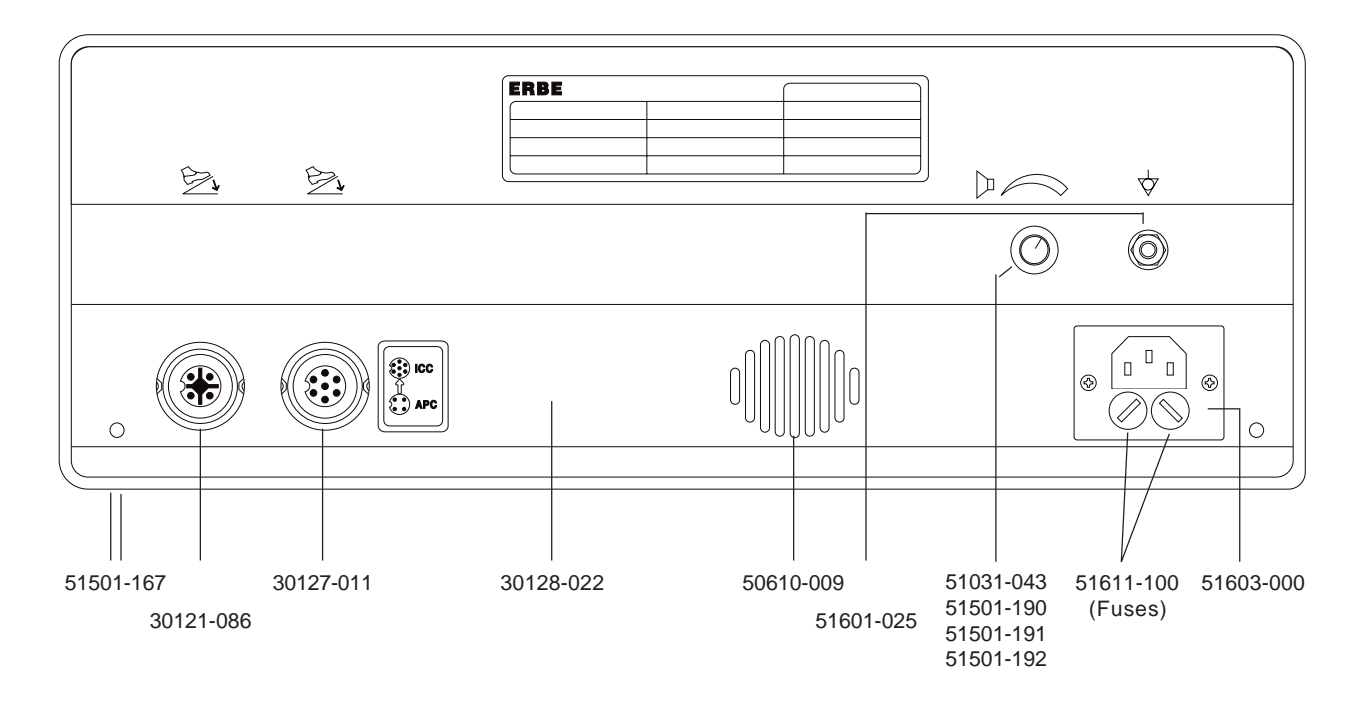

### **ICC 350 (INT)** 10128-061 (Endo)

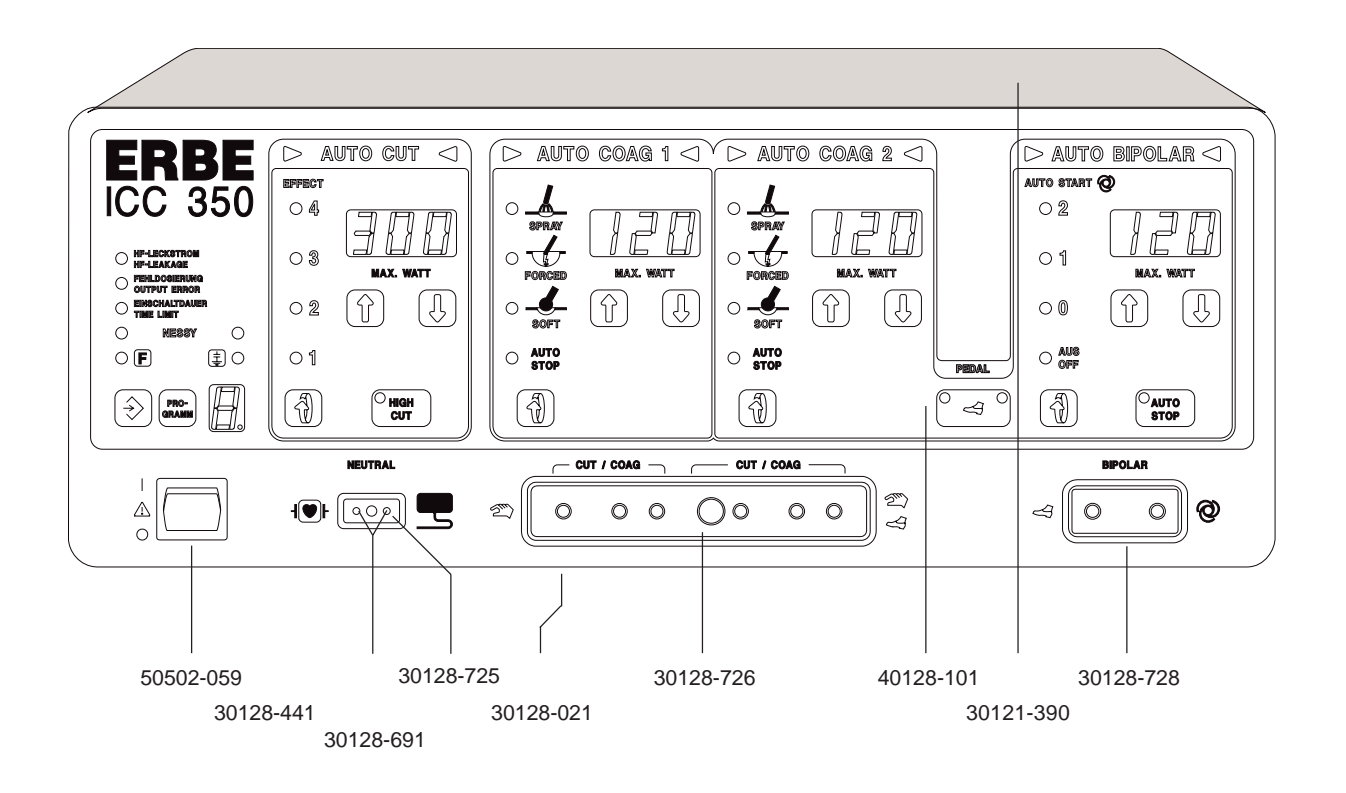

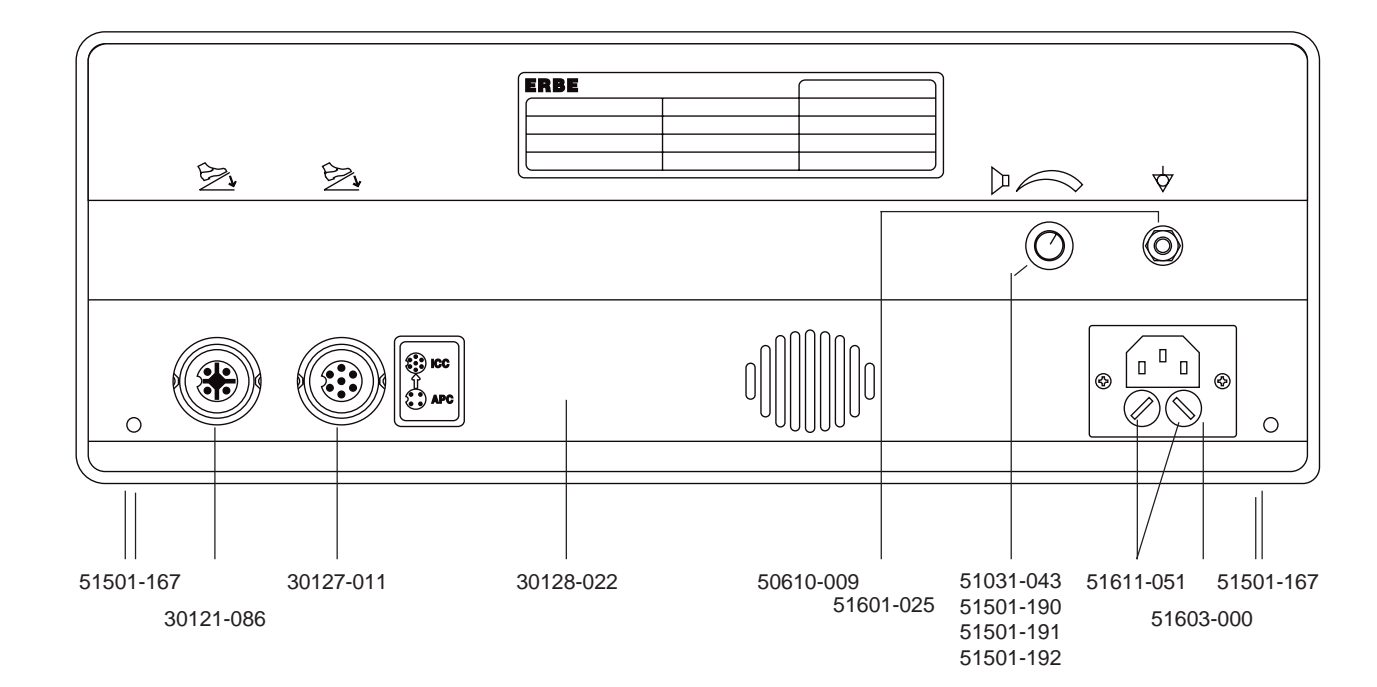

### **ICC 350 (F)** 10128-055 (Endo), -082 (MIC)

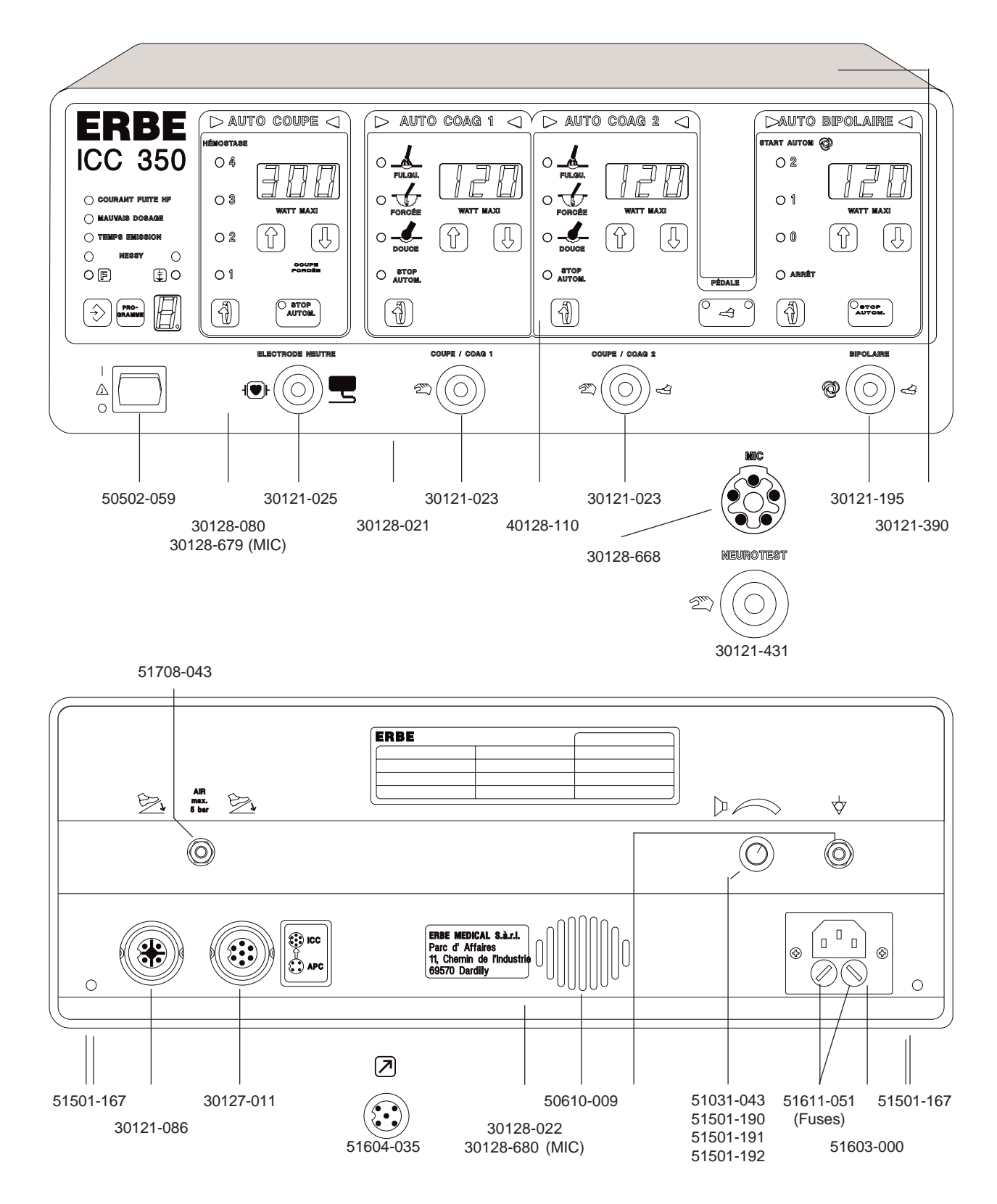

# **ICC 350 M-Doku**

### 10128-081

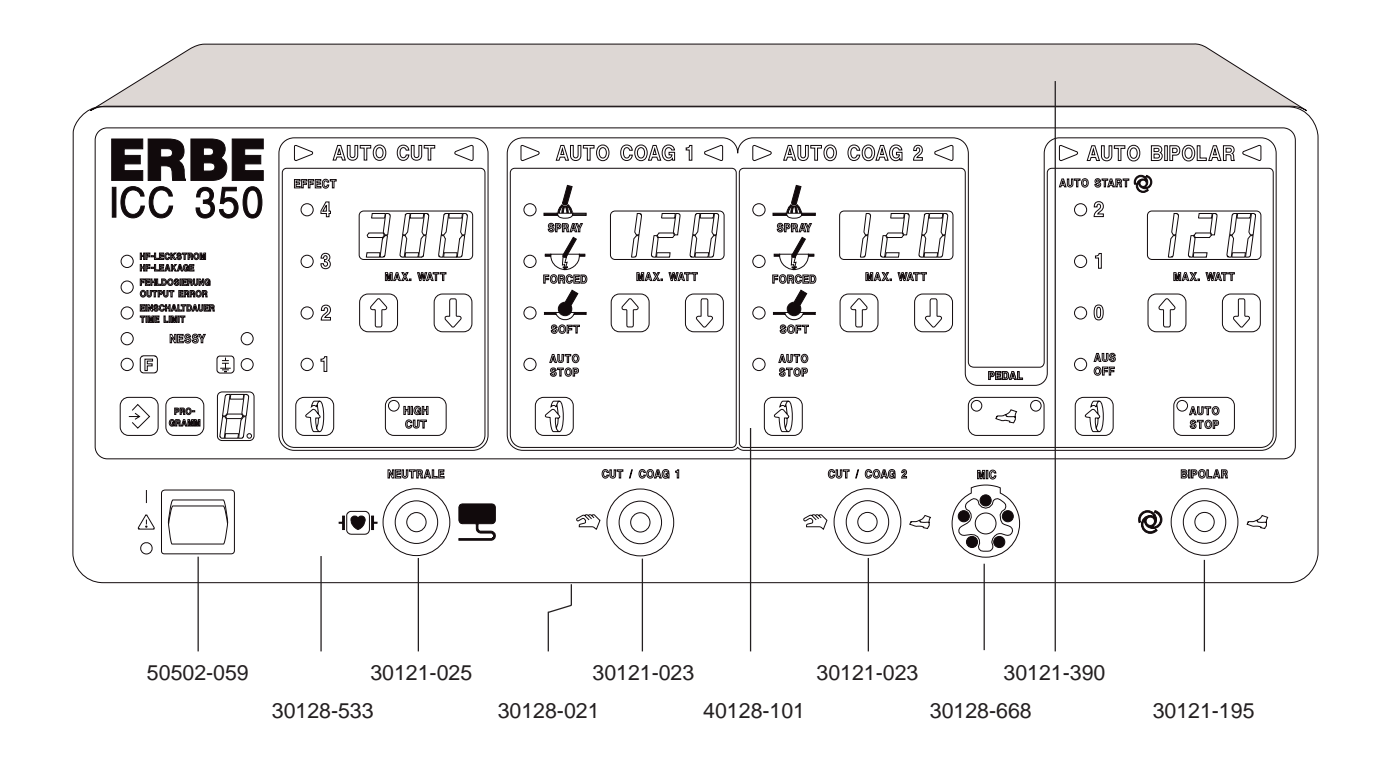

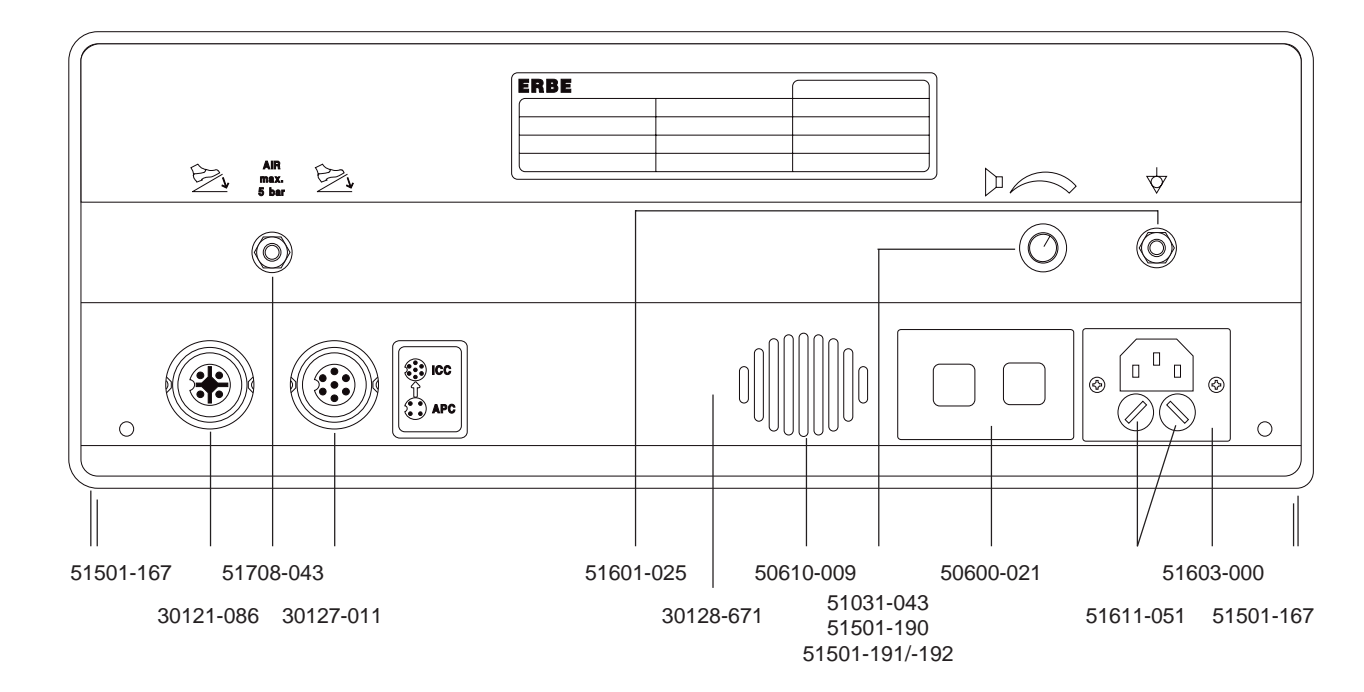

# **ICC 350 Z**

#### 10128 -065

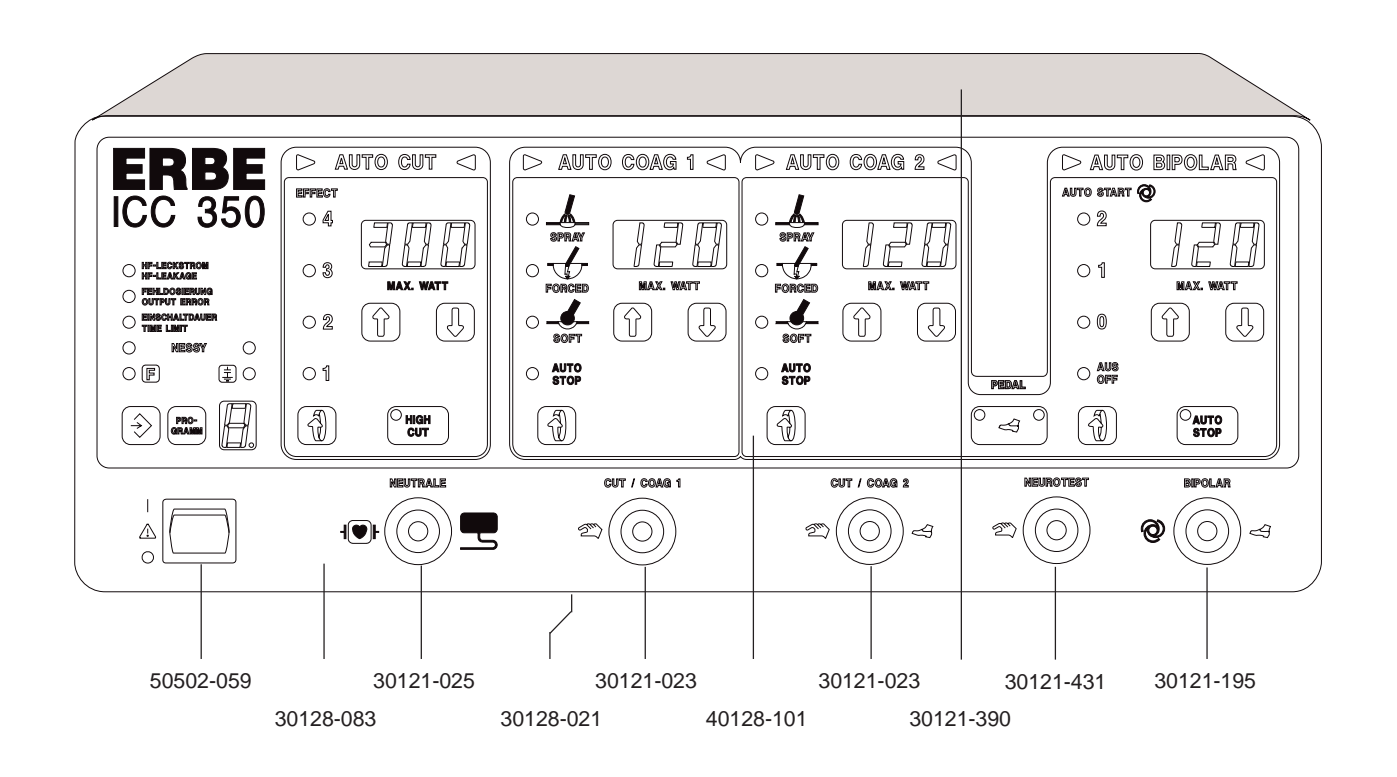

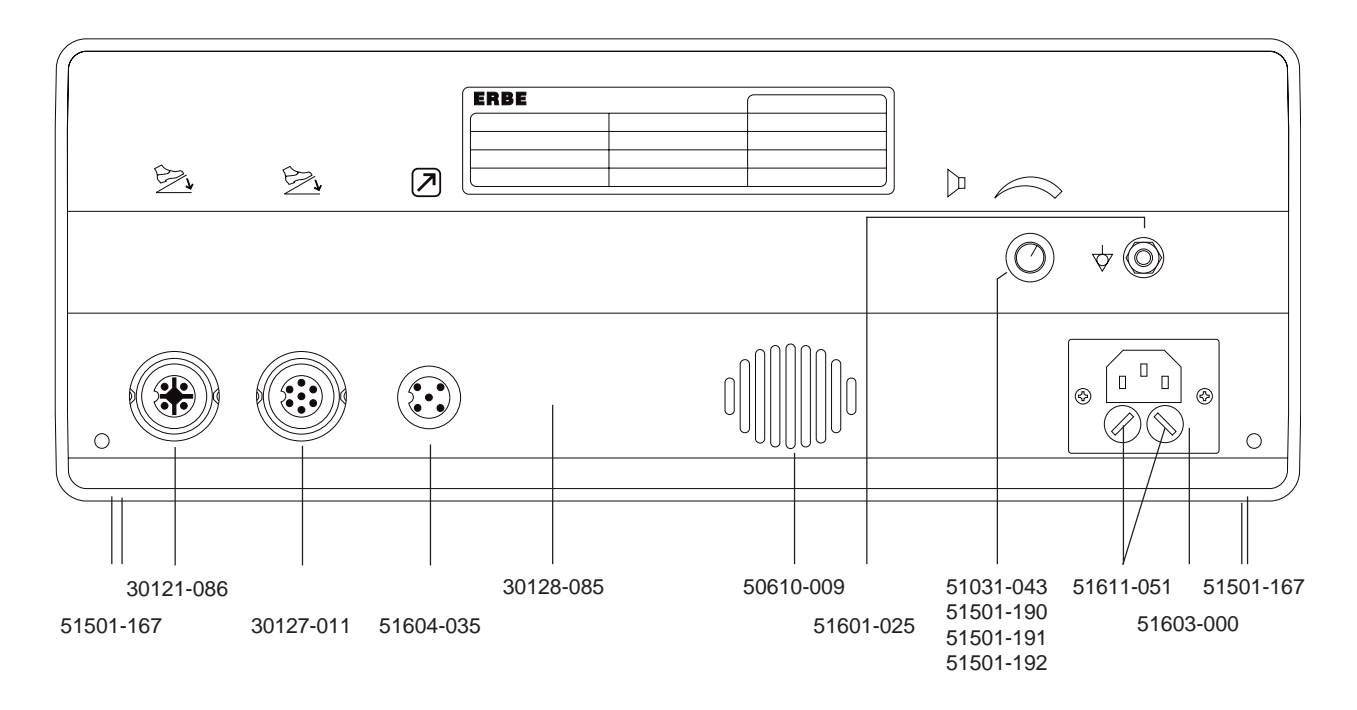

*258 / <sup>266</sup> A APPENDIX A*

# **ICC 350 T**

### 10128-066

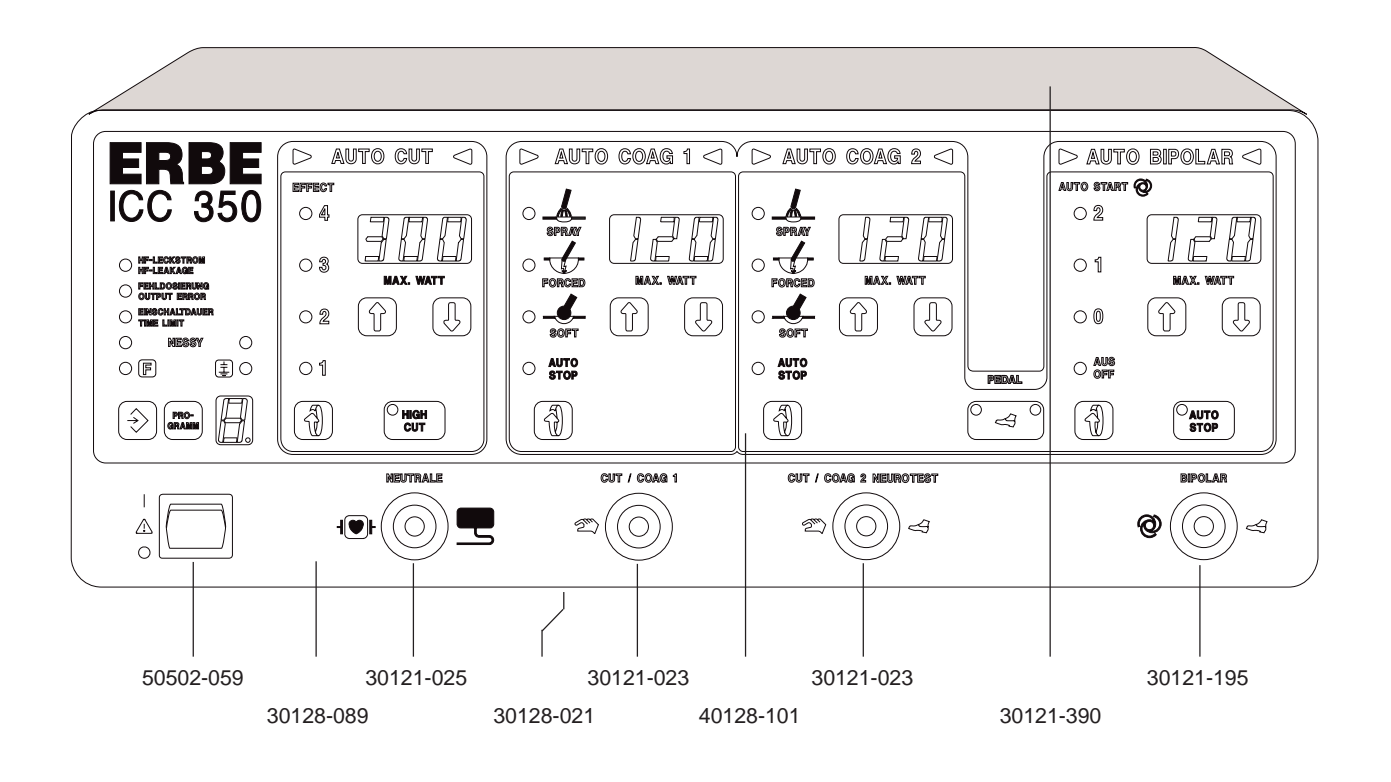

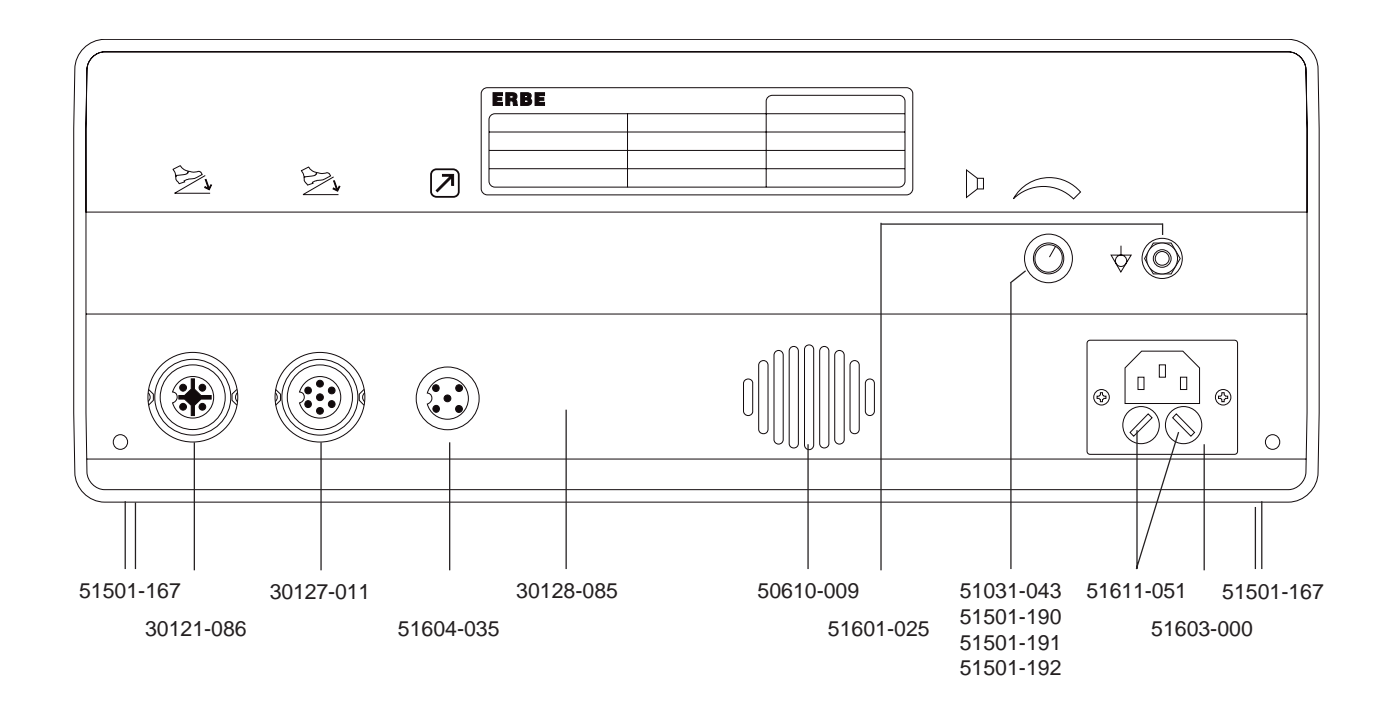

# **ICC 350 M (INT)**

10128-083, -310

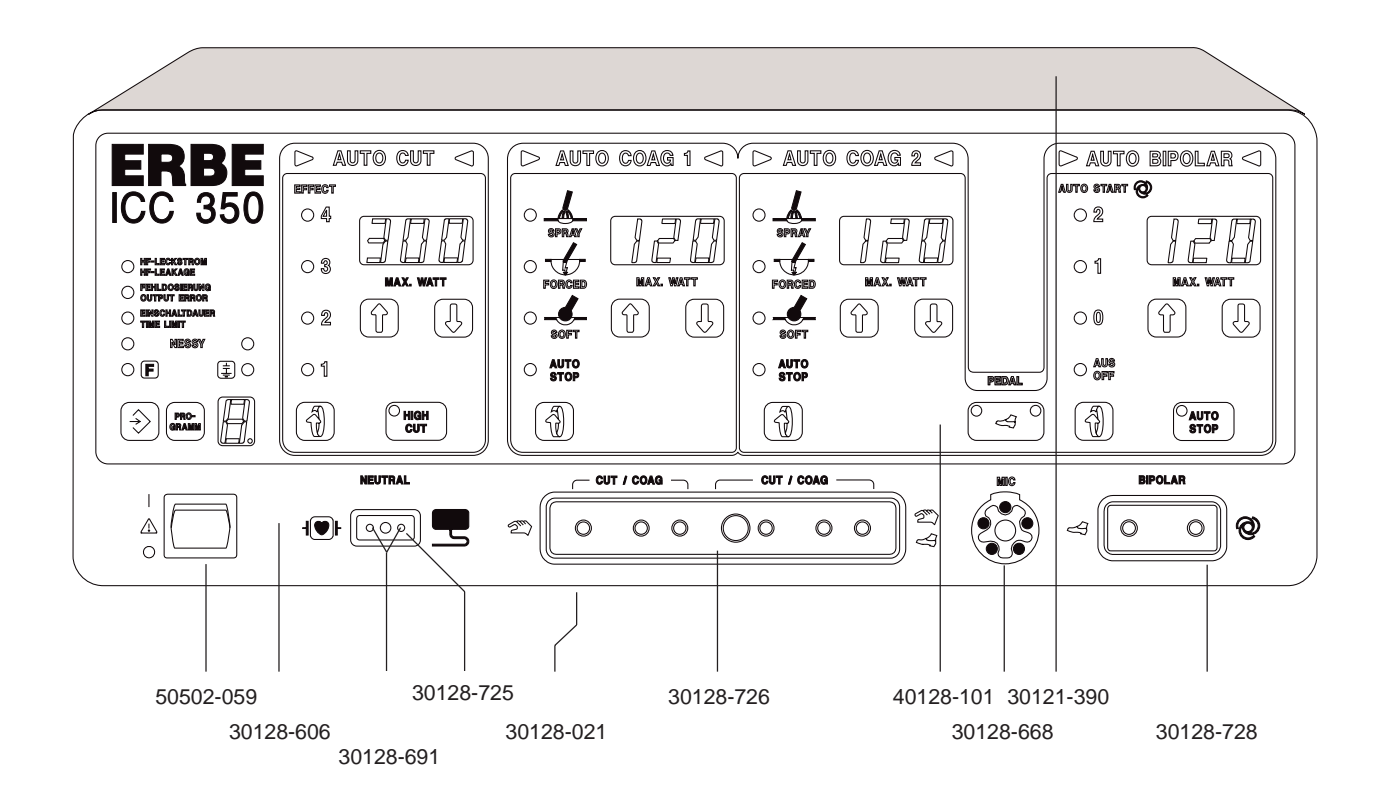

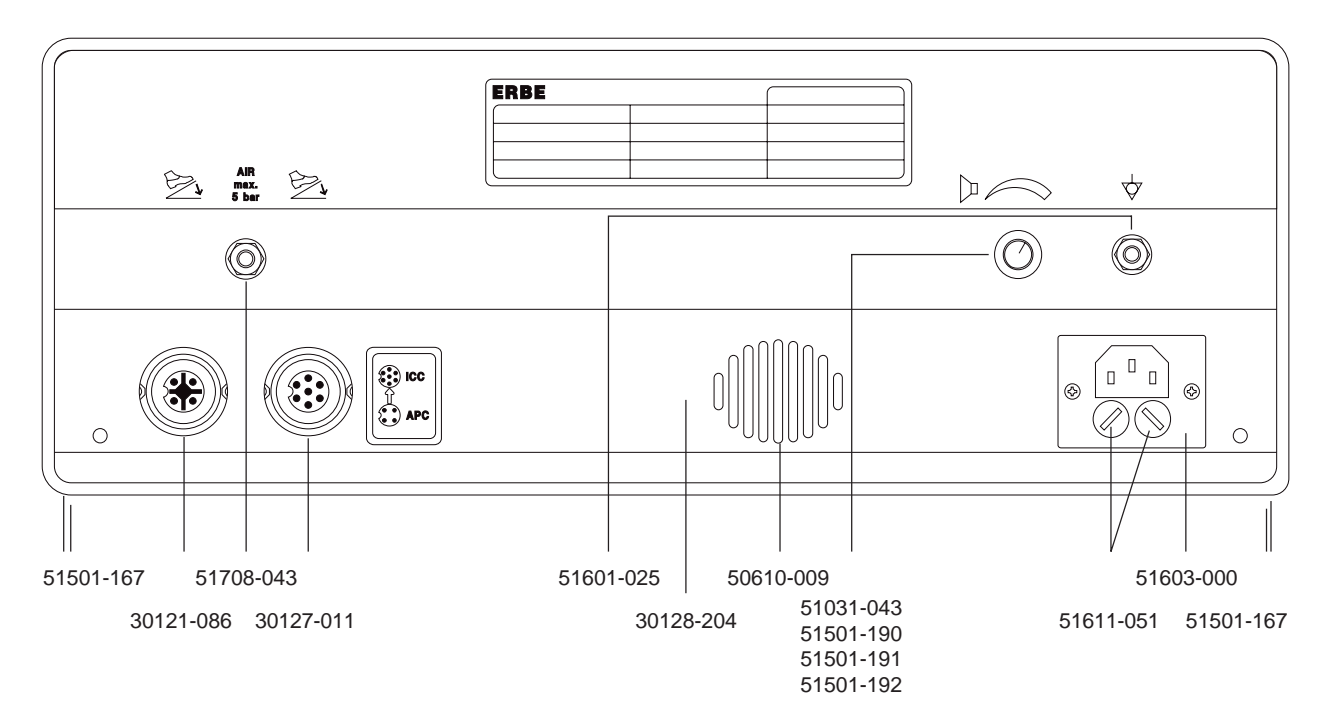

# **ICC 350 M**

### 10128-080

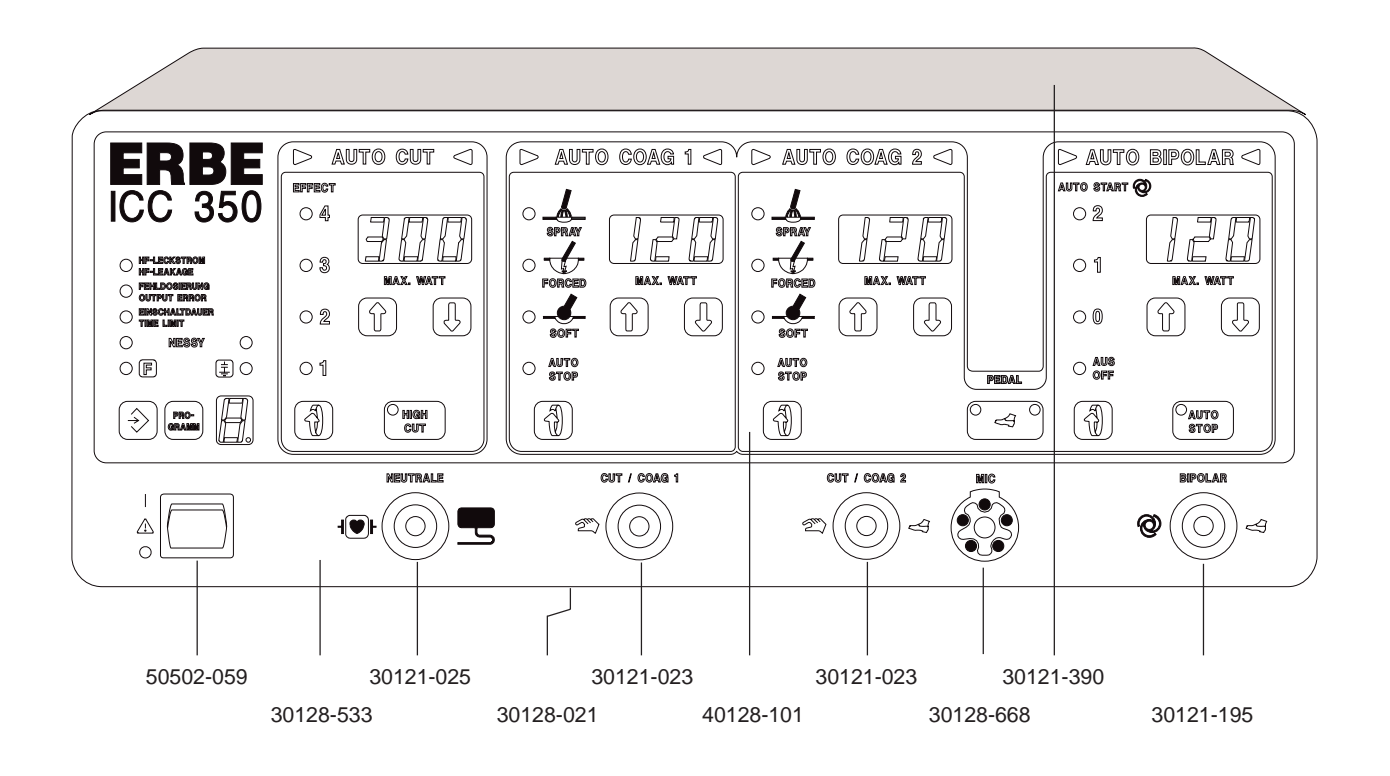

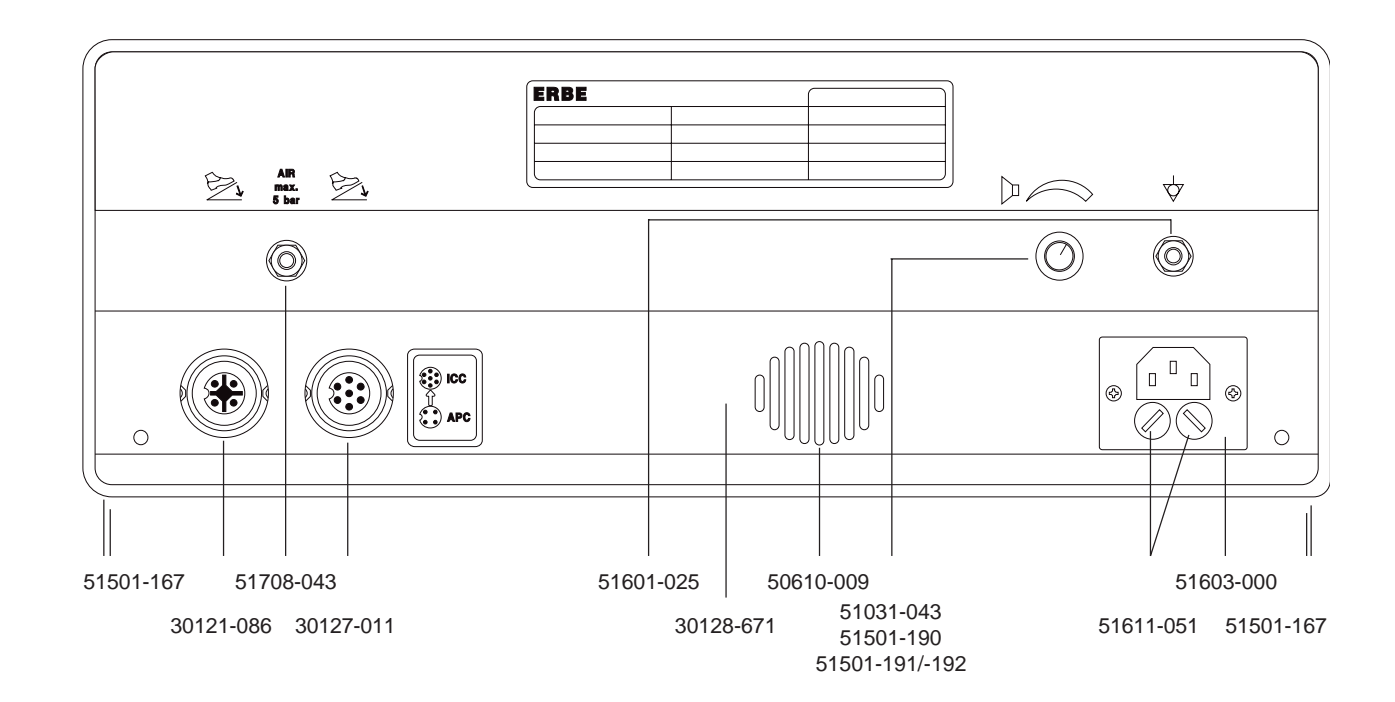

## **ICC 350**

#### Boards

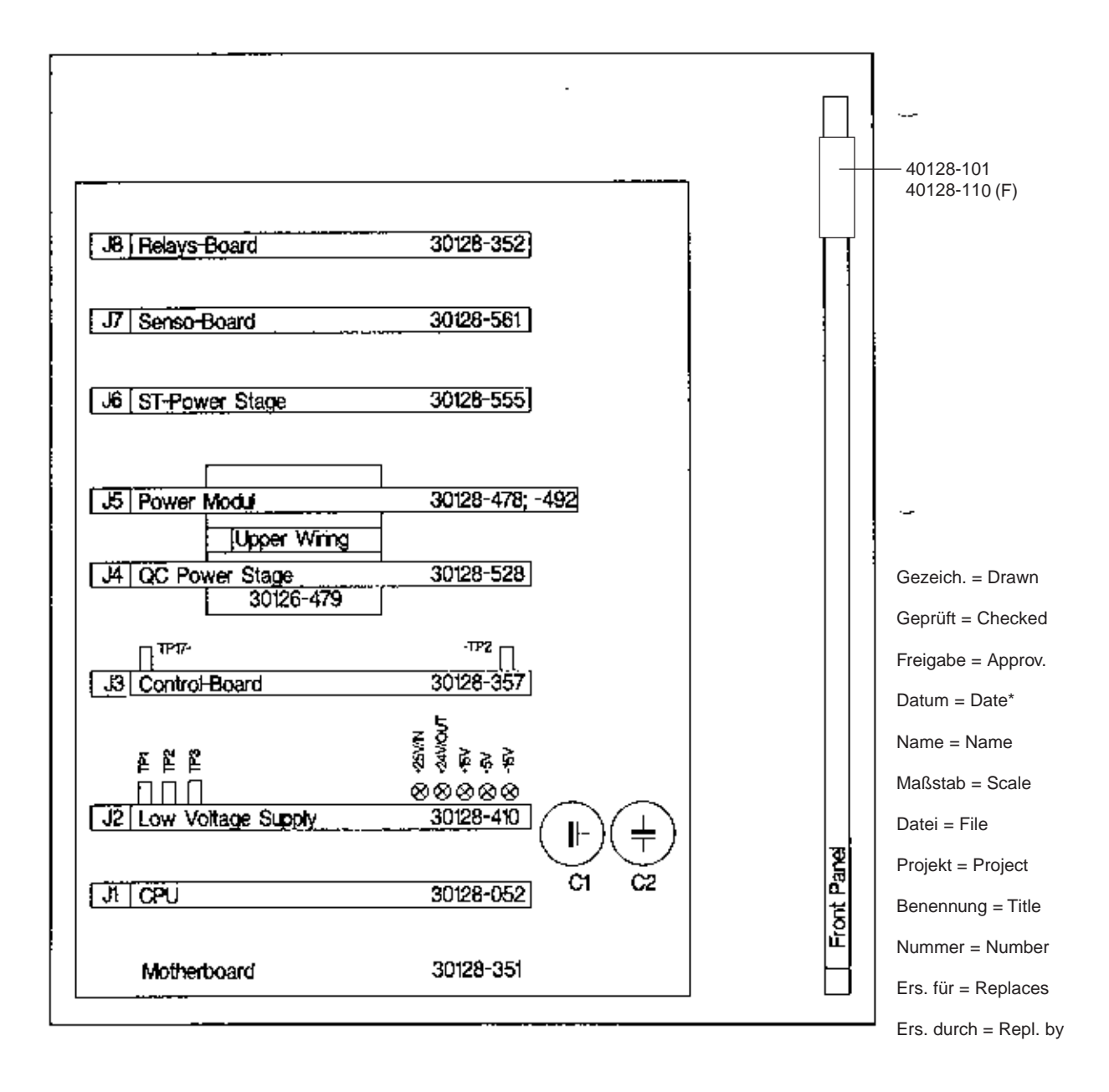

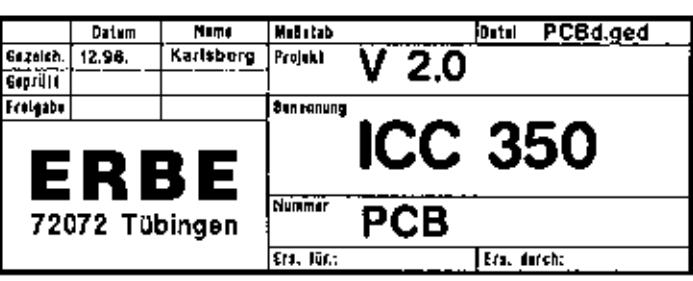

# Abbreviations, Notes, BSC<br>B Abbreviations, Notes, Addresses

### **Appendix**

#### Abbreviations **Notes** Addresses

#### **Abbreviations**

The following list summarizes all those abbreviations and symbols which are used in this service manual.

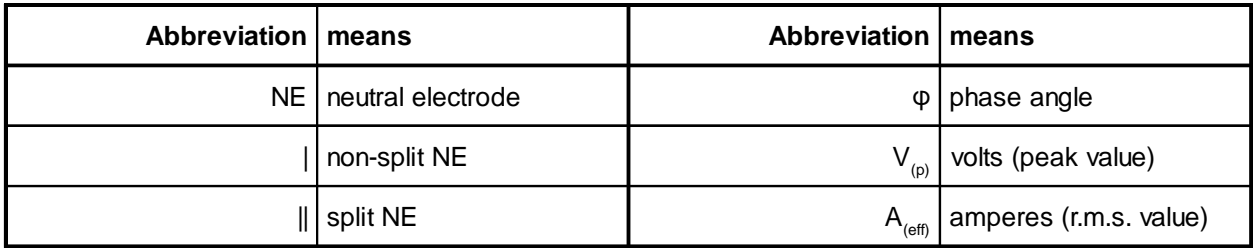

#### **Parts lists**

This service manual includes no parts lists. However, if you should need to refer to part numbers, please see Appendix A.

#### **Measuring equipment**

For a list of recommended measuring equipment for servicing the units ICC 200, ICC 300 and ICC 350, please refer to this service manual (Chapter 1, Test program 16).

#### **Diagrams of electrical dimensions**

The diagrams of the electrical dimensions are not shown in this service manual. However, you will find these printed in the instruction manuals for the respective unit.

#### **Any questions?**

This service manual has been put together carefully and was subjected to a continuous improvement process during its creation by the Service Department and/or the Development Department at ERBE Elektromedizin. Nevertheless, you may still have questions; additionally, this manual cannot assume to be perfect and completely without error. In such cases, please contact:

#### **Contents, formulation, structure, technical information**

Dipl.-Phys. Michael Grosse (Development Dept.) Tel.: (+49) 70 71 / 755–254 E-mail: mgrosse@erbe-med.de

#### **Technical questions regarding service and the units**

Service Manager Roland Bauer (Service Dept.) Tel.: (+49) 70 71 / 755–454 E-mail: techservice@erbe-med.de

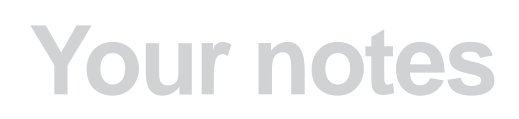